# **ISONIC 2005 / 2020 / STAR**

Portable Digital Ultrasonic Flaw Detector and Recorder **Operating Manual Revision 2.38** 

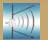

Sonotron NDT

ISONIC 2005 / 2020 / STAR from Sonotron NDT - Operating Manual – Revision 2.38 - Page 2 of 380

Information in this document is subject to change without notice. No part of this document may be reproduced or transmitted in any form or by any means, electronic or mechanical, for any purpose, without the express written permission of:

### Sonotron NDT, 4, Pekeris st., Rabin Science Park, Rehovot, Israel, 76702

Covered by the United States patents 5524627, 5952577, 6545681; other US & foreign patents pending

| -500                                                                                                    | Sonotron NDT<br>4, Pekeris str., Rabin Science Park, Rehovot, 76702, Israel<br>Phone:++972-(0)8-9477701 Fax:++972-(0)8-9477712<br>http://www.sonotronndt.com                        |  |  |  |  |
|----------------------------------------------------------------------------------------------------|----------------------------------------------------------------------------------------------------|--|--|--|--|
|                                                                                                    | EC Declaration of Conformity                                                                                                    |  |  |  |  |
| Council Directive 89/336/EEC on Electromagnetic Compatibility, as amended by<br>Council Directive 92/31/EEC & Council Directive 93/68/EEC<br>Council Directive 73/23/EEC ( Low Voltage Directive ), as amended by Council<br>Directive 93/68/EEC |                                                                                                    |  |  |  |  |
|                                                                                                    | We, <b>Sonotron NDT Ltd.</b> , 4 Pekeris Street, Rehovot, 76702 Israel, certify that the product described is in conformity with the Directives 73/23/EEC and 89/336/EEC as amended |  |  |  |  |
|                                                                                                    | ISONIC 2005 / 2020 / STAR                                                                                                    |  |  |  |  |
|                                                                                                    | Portable Digital Ultrasonic Flaw Detector and Recorder                                                                                                    |  |  |  |  |
|                                                                                                    | The product identified above complies with the requirements of above EU directives by meeting the following standards:                                                              |  |  |  |  |
| Safet                                                                                                    | v                                                                                                    |  |  |  |  |
|                                                                                                    | EN 61010-1:1993                                                                                                    |  |  |  |  |
| EMC                                                                                                    | EN 61326:1997<br>EN 61000-3-2:1995 /A1:1998 /A2:1998 /A14:2000<br>EN 61000-3-3:1995                                                                                                 |  |  |  |  |
|                                                                                                    | ISO 9001 REGISTERED<br>WGMI.SYS.<br>WGMI.SYS.<br>WAC (DZ)<br>DVV Certification B.V., The Netherlands                                                                                |  |  |  |  |

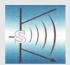

### Sonotron NDT

4, Pekeris str., Rabin Science Park, Rehovot, 76702, Israel Phone:++972-(0)8-9477701 Fax:++972-(0)8-9477712 http://www.sonotronndt.com

### **Declaration of Compliance**

We, **Sonotron NDT Ltd.**, 4 Pekeris Street, Rehovot, 76702 Israel certify that the product described is in conformity with National and International Codes as amended

### **ISONIC 2005 / 2020 / STAR**

### Portable Digital Ultrasonic Flaw Detector and Recorder

The product identified above complies with the requirements of following National and International Codes:

- ASME Section I Rules for Construction of Power Boilers
- ASME Section VIII, Division 1 Rules for Construction of Pressure Vessels
- ASME Section VIII, Division 2 Rules for Construction of Pressure Vessels. Alternative Rules
- ASME Section VIII Article KE-3 Examination of Welds and Acceptance Criteria
- ASME Code Case 2235 Rev 9 Use of Ultrasonic Examination in Lieu of Radiography
- Non-Destructive Examination of Welded Joints Ultrasonic Examination of Welded Joints. – British and European Standard BS EN 1714:1998
- Non-Destructive Examination of Welds Ultrasonic Examination Characterization of Indications in Welds. – British and European Standard BS EN 1713:1998
- Calibration and Setting-Up of the Ultrasonic Time of Flight Diffraction (TOFD) Technique for the Detection, Location and Sizing of Flaws. – British Standard BS 7706:1993
- WI 00121377, Welding Use Of Time-Of-Flight Diffraction Technique (TOFD) For Testing Of Welds. – European Committee for Standardization – Document # CEN/TC 121/SC 5/WG 2 N 146, issued Feb, 12, 2003
- ASTM E 2373 04 Standard Practice for Use of the Ultrasonic Time of Flight iffraction (TOFD) Technique
- Non-Destructive Testing Ultrasonic Examination Part 5: Characterization and Sizing of Discontinuities. – British and European Standard BS EN 583-5:2001
- Non-Destructive Testing Ultrasonic Examination Part 2: Sensitivity and Range Setting. British and European Standard BS EN 583-2:2001
- Manufacture and Testing of Pressure Vessels. Non-Destructive Testing of Welded Joints. Minimum Requirement for Non-Destructive Testing Methods – Appendix 1 to AD-Merkblatt HP5/3 (Germany).– Edition July 1989

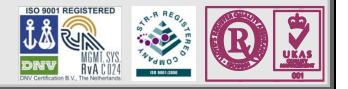

#### FCC Rules

This **ISONIC 2005 / 2020 / STAR** ultrasonic flaw detector and data recorder (hereinafter called **ISONIC 2005 / 2020 / STAR**) has been tested and found to comply with the limits for a Class B digital device, pursuant to Part 15 of the FCC Rules. These limits are designed to provide reasonable protection against harmful interference in a residential installation. This equipment generates, uses and can radiate radio frequency energy and, if not installed and used in accordance with the instructions, may cause harmful interference to radio communications. However, there is no guarantee that interference will not occur in a particular installation. If this equipment does cause harmful interference to radio or television reception, which can be determined by turning the equipment off and on, the user is encouraged to try to correct the interference by one or more of the following measures:

- Reorient or relocate the receiving antenna
- Increase the separation between the equipment and receiver
- Connect the equipment into an outlet on a circuit different from that to which the receiver is connected
- Consult the dealer or an experienced radio/TV technician for help

#### Safety Regulations

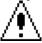

Please read this section carefully and observe the regulations in order to ensure your safety and operate the system as intended

Please observe the warnings and notes printed in this manual and on the unit

The **ISONIC 2005 / 2020 / STAR** has been built and tested according to the regulations specified in EN60950/VDE0805. It was in perfect working condition on leaving the manufacturer's premises

In order to retain this standard and to avoid any risk in operating the equipment, the user must make sure to comply with any hints and warnings included in this manual

Depending on the power supply the ISONIC 2005 / 2020 / STAR complies with protection class I /protective grounding/, protection class II, or protection class III

#### Exemption from statutory liability for accidents

The manufacturer shall be exempt from statutory liability for accidents in the case of non-observance of the safety regulations by any operating person

#### Limitation of Liability

The manufacturer shall assume no warranty during the warranty period if the equipment is operated without observing the safety regulations. In any such case, manufacturer shall be exempt from statutory liability for accidents resulting from any operation

#### Exemption from warranty

The manufacturer shall be exempt from any warranty obligations in case of the non-observance of the safety regulations The manufacturer will only warrant safety, reliability, and performance of the **ISONIC 2005 / 2020 / STAR** if the following safety regulations are closely observed:

- Setting up, expansions, re-adjustments, alterations, and repairs must only be carried out by persons who have been authorized by manufacturer
- The electric installations of the room where the equipment is to be set up must be in accordance with IEC requirements
- The equipment must be operated in accordance with the instructions
- Any expansions to the equipment must comply with the legal requirements, as well as with the specifications for the unit concerned
- Confirm the rated voltage of your ISONIC 2005 / 2020 / STAR matches the voltage of your power outlet
- The mains socket must be located close to the system and must be easily accessible
- Use only the power cord furnished with your ISONIC 2005 / 2020 / STAR and a properly grounded outlet /only protection class I/
- Do not connect the ISONIC 2005 / 2020 / STAR to power bar supplying already other devices. Do not use an extension power cord
- Any interruption to the PE conductor, either internally or externally, or removing the earthed conductor will make the system unsafe to use /only protection class I/
- Any required cable connectors must be screwed to or hooked into the casing
- The equipment must be disconnected from mains before opening
- To interrupt power supply, simply disconnect from the mains
- Any balancing, maintenance, or repair may only be carried out by manufacturer authorized specialists who are familiar with the inherent dangers
- Both the version and the rated current of any replacement fuse must comply with specifications laid down
- Using any repaired fuses, or short-circuiting the safety holder is illegal
- If the equipment has suffered visible damage or if it has stopped working, it must be assumed that it can no longer be operated without any danger. In these cases, the system must be switched off and be safeguarded against accidental use
- Only use the cables supplied by manufacturer or shielded data cable with shielded connectors at either end
- Do not drop small objects, such as paper clips, into the ISONIC 2005 / 2020 / STAR
- Do not put the ISONIC 2005 / 2020 / STAR in direct sunlight, near a heater, or near water. Leave space around the ISONIC 2005 / 2020 / STAR
- Disconnect the power cord whenever a thunderstorm is nearby. Leaving the power cord connected may damage the ISONIC 2005 / 2020 / STAR or your property

- When positioning the equipment, external monitor, external keyboard, and external mouse take into account any local or national regulations relating to ergonomic requirements. For example, you should ensure that little or no ambient light is reflected off the external monitor screen as glare, and that the external keyboard is placed in a comfortable position for typing
- Do not allow any cables, particularly power cords, to trail across the floor, where they can be snagged by people walking past
- The voltage of the External DC Power Supply below 11 V is not allowed for the ISONIC 2005 / 2020 / STAR unit
- The voltage of the External DC Power Supply above 16 V is not allowed for the ISONIC 2005 / 2020 / STAR unit
- Charge of the battery for the ISONIC 2005 / 2020 / STAR unit is allowed only with use of the AC/DC converters / chargers supplied along with it or authorized by Sonotron NDT

Remember this before:

- balancing
- carrying out maintenance work
- repairing
- exchanging any parts

Please make sure batteries, rechargeable batteries, or a power supply with SELV output supplies power

#### Software

ISONIC 2005 / 2020 / STAR is a software controlled inspection device. Based on present state of the art, software can never be completely free of faults. ISONIC 2005 / 2020 / STAR should therefore be checked before and after use in order to ensure that the necessary functions operate perfectly in the envisaged combination. If you have any questions about solving problems related to use the ISONIC 2005 / 2020 / STAR, please contact your local Sonotron NDT representative

| 1. | INTRODUCTION                                                                                                    | 11  |
|----|----------------------------------------------------------------------------------------------------|-----|
| 2. | TECHNICAL DATA                                                                                                    | 14  |
|    | 2.1. INSTRUMENTS MANUFACTURED ON OR BEFORE DEC 1, 2007                                                                                  | 15  |
|    | Positive Spike Pulse / Positive Square Wave Pulse                                                                                       | 15  |
|    | 2.2. INSTRUMENTS MANUFACTURED AFTER DEC 1, 2007                                                                                         |     |
|    | Positive Spike Pulse / Positive Square Wave Pulse                                                                                       | 17  |
| 3. | ISONIC 2005 / 2020 / STAR – SCOPE OF SUPPLY                                                                                             | 19  |
| 4. | OPERATING ISONIC 2005 / 2020 / STAR                                                                                                    | 24  |
|    | 4.1. PRECONDITIONS FOR ULTRASONIC TESTING WITH ISONIC 2005 / 2020 / STAR                                                                | 25  |
|    | 4.2. ISONIC 2005 / 2020 / STAR Controls and Terminals                                                                                   | 20  |
|    | 4.3. TURNING ON / OFF                                                                                                    |     |
| _  |                                                                                                    |     |
| 5. | UDS 3-5 PULSER RECEIVER                                                                                                    |     |
|    | 5.1. START UP UDS 3-5 PULSER RECEIVER                                                                                                   | 31  |
|    | 5.2. MAIN OPERATING SURFACE                                                                                                    |     |
|    | 5.2.1. Main Menu                                                                                                    | 32  |
|    | 5.2.2. Sub Menu BASICS                                                                                                    |     |
|    | 5.2.3. Sub Menu PULSER                                                                                                    |     |
|    | 5.2.4. Sub Menu RECEIVER                                                                                                    |     |
|    | 5.2.5. Sub Menu GATE A                                                                                                    |     |
|    | 5.2.6. Sub Menu GATE B                                                                                                    |     |
|    | 5.2.6.1. All ISONIC 2005 Instruments Running Under Win98SE and ISONIC 2005, 2020, STAR 2005 Instrum                                     |     |
|    | Running Under WinXP Embedded<br>5.2.6.2. ISONIC 2005, 2020, STAR 2005 Instruments Running Under WinXP Embedded with Software Relea      | 53  |
|    | Dated June 13, 2011 or Later – Gain per Gate B adjustment                                                                               | 57  |
|    | 5.2.7. Drag and Drop: Gate A and Gate B                                                                                                 |     |
|    | 5.2.8. Sub Menu ALARM                                                                                                    |     |
|    | 5.2.9. Sub Menu DAC/TCG                                                                                                    |     |
|    | 5.2.9.1. ISONIC 2005 Instruments Running Under Win98SE and ISONIC 2005, 2020, STAR 2005 Instrument                                      |     |
|    | Running Under WinXP Embedded with Software Release Dated July, 2010 or Earlier                                                          |     |
|    | 5.2.9.2. ISONIC 2005, 2020, STAR 2005 Instruments Running Under WinXP Embedded with Software Relea                                      | se  |
|    | Dated Aug, 2010 or Later                                                                                                    |     |
|    | 5.2.10. Create / Modify DAC                                                                                                    |     |
|    | 5.2.10.1 Theoretical DAC: dB/mm (dB/in)                                                                                                 | 65  |
|    | 5.2.10.2 Experimental DAC: recording signals from variously located reflectors                                                          |     |
|    | 5.2.11. DGS                                                                                                    |     |
|    | 5.2.12. Sub Menu MEASURE                                                                                                    |     |
|    | 5.2.13. Time Domain Signal Evaluation - Measurements Guide<br>5.2.13.1. Values available for Automatic Measurements and Digital Readout |     |
|    | 5.2.13.2. Flank, Top, Flank-First, and Top-First Modes of Measurement                                                                   |     |
|    | 5.2.13.3. Advanced Scheme for Reflectors Depth Measurement Whilst Using Angle Beam Probe – Thickness                                    |     |
|    | Skip / Curved Scanning Surface Correction                                                                                               |     |
|    | 5.2.13.4. Dual Ultrasound Velocity Measurement Mode – Typical Example                                                                   |     |
|    | 5.2.13.5. Determining Probe Delay - Miniature Angle Beam Probes (contact face width 12.5 mm / 0.5 in or les                             |     |
|    | Shear or Longitudinal Waves – Typical Example                                                                                           | 100 |
|    | 5.2.13.6. Determining Probe Delay - Large and Medium Size Angle Beam Probes (contact face width more th                                 |     |
|    | 12.5 mm / 0.5 in) - Shear or Longitudinal Waves – Typical Example                                                                       |     |
|    | 5.2.13.7. Determining Probe Delay - Straight Beam (Normal) Single Element and Dual (TR) Probes – Typical<br>Example                     | 102 |
|    | 5.2.13.8. Automatic Calibration (AUTOCAL) of Probe Delay and US Velocity - Angle Beam Probes - Shear or                                 |     |
|    | Longitudinal Waves – Typical Example                                                                                                    |     |
|    | 5.2.13.9. Automatic Calibration of Probe Delay and US Velocity - Straight Beam (Normal) Single Element and                              |     |
|    | Dual (TR) Probes – Typical Example                                                                                                    |     |
|    | 5.2.13.10. Determining Incidence Angle (Probe Angle)                                                                                    |     |
|    | 5.2.14. Frequency Domain Signal Presentation and Evaluation                                                                             |     |
|    | 5.2.15. Freeze A-Scan / FFT Graph                                                                                                    |     |
|    | 5.2.16. Zoom A-Scan / FFT Graph                                                                                                    |     |
|    | 5.2.17. Save an A-Scan and its Calibration Dump into a file<br>5.2.18. Load an A-Scan and its Calibration Dump from a file              |     |
|    | 5.2.19. Print A-Scan/FFT Graph and Settings List                                                                                        |     |
|    | 5.2.20. Activate Main Recording Menu                                                                                                    |     |
|    | 5.2.21. Switch OFF UDS 3-5                                                                                                    |     |
|    |                                                                                                    | 0   |

ISONIC 2005 / 2020 / STAR from Sonotron NDT - Operating Manual – Revision 2.38 - Page 8 of 380

| 6. | RECORDING AND IMAGING                                                                                                    | 121  |
|----|----------------------------------------------------------------------------------------------------|------|
|    | 6.1. MAIN RECORDING MENU                                                                                                    | 122  |
|    | 6.2. TIME BASED AND TRUE TO LOCATION RECORDING SUBMENUS                                                                                                    |      |
|    | 6.3. THICKNESS PROFILE IMAGING AND RECORDING - T-BSCAN(TH) AND BSCAN(TH)                                                                                         |      |
|    | 6.3.1. Setup Pulser Receiver for Thickness Profile Imaging and Recording                                                                                         |      |
|    | 6.3.2. Thickness Profile Imaging – Implementation                                                                                                    |      |
|    | 6.3.2.1. t-BScan(Th) – Prior to Scanning                                                                                                    |      |
|    | 6.3.2.2. t-BScan(Th) – Scanning                                                                                                    |      |
|    | 6.3.2.3. BScan(Th) – Prior to Scanning                                                                                                    |      |
|    | 6.3.2.4. BScan(Th) – Scanning<br>6.3.2.5. t-BScan(Th) / BScan(Th) – Postprocessing                                                                               |      |
|    | 6.3.2.3. I-DSCan(TII) / DSCan(TII) – POSIPICCESSING<br>6.4. B-SCAN CROSS-SECTIONAL IMAGING AND RECORDING OF DEFECTS FOR LONGITUDINAL AND SHEAR WAVE INSPECTION – | I 30 |
|    | ABISCAN OR ABISCAN                                                                                                    |      |
|    | 6.4.1. Setup Pulser Receiver for t-ABIScan or ABIScan Imaging and Recording                                                                                      |      |
|    | 6.4.1.1. Straight Beam Probes.                                                                                                    |      |
|    | 6.4.1.2. Angle Beam Probes                                                                                                    |      |
|    | 6.4.2. B-Scan Cross Sectional Imaging – Implementation                                                                                                    |      |
|    | 6.4.2.1. t-ABIScan – Prior to Scanning (Straight Beam Probes)                                                                                                    | 146  |
|    | 6.4.2.2. t-ABIScan – Scanning (Straight Beam Probes)                                                                                                    |      |
|    | 6.4.2.3. ABIScan – Prior to Scanning (Straight Beam Probes)                                                                                                    |      |
|    | 6.4.2.4. ABIScan – Scanning (Straight Beam Probes)                                                                                                    |      |
|    | 6.4.2.5. t-ABIScan – Prior to Scanning (Angle Beam Probes)                                                                                                    |      |
|    | 6.4.2.6. t-ABIScan – Scanning (Angle Beam Probes)                                                                                                    |      |
|    | 6.4.2.7. ABIScan – Prior to Scanning (Angle Beam Probes)                                                                                                    |      |
|    | 6.4.2.8. ABIScan – Scanning (Angle Beam Probes)                                                                                                    |      |
|    | 6.4.2.9. t-ABIScan / ABIScan – Postprocessing<br>6.5. TOFD INSPECTION – RF B-SCAN AND D-SCAN IMAGING AND RECORDING – T-TOFD OR TOFD                              |      |
|    | 6.5.1. Setup Pulser Receiver for t-TOFD and TOFD                                                                                                    |      |
|    | 6.5.1.1. Accumulated Probe Pair Delay                                                                                                    |      |
|    | 6.5.1.2. Display Delay and Range                                                                                                    |      |
|    | 6.5.1.3. Gain                                                                                                    |      |
|    | 6.5.1.4. Probe Separation                                                                                                    |      |
|    | 6.5.2. t-TOFD and TOFD – Implementation                                                                                                    |      |
|    | 6.5.2.1. t-TOFD – Prior to Scanning                                                                                                    |      |
|    | 6.5.2.2. t-TOFD – Scanning                                                                                                    |      |
|    | 6.5.2.3. TOFD – Prior to Scanning                                                                                                    |      |
|    | 6.5.2.4. TOFD – Scanning                                                                                                    |      |
|    | 6.5.2.5. t-TOFD / TOFD – Postprocessing                                                                                                    | 203  |
|    | 6.6. CB-SCAN HORIZONTAL PLANE-VIEW IMAGING AND RECORDING OF DEFECTS FOR SHEAR, SURFACE, AND GUIDED WAVE                                                          |      |
|    | INSPECTION – T-FLOORMAP L OR FLOORMAP L                                                                                                    |      |
|    | 6.6.1.1. Angle Beam Inspection – Shear and Longitudinal Waves                                                                                                    |      |
|    | 6.6.1.2. Guided, Surface, Creeping, and Head Wave Inspection                                                                                                    | 221  |
|    | 6.6.1.3. Determining Probe Delay and Ultrasound Velocity for Guided / Surface / Creeping / Head Wave                                                             | 220  |
|    | Inspection                                                                                                    | 229  |
|    | 6.6.1.4. Setting Gain and DAC for Guided / Surface / Creeping / Head Wave Inspection                                                                             | 230  |
|    | 6.6.2. t-FLOORMAP L and FLOORMAP L – Implementation                                                                                                    | 231  |
|    | 6.6.2.1. t-FLOORMAP L – Prior to Scanning.                                                                                                    |      |
|    | 6.6.2.2. t-FLOORMAP L – Scanning                                                                                                    |      |
|    | 6.6.2.3. FLOORMAP L – Prior to Scanning                                                                                                    |      |
|    | 6.6.2.4. FLOORMAP L – Scanning                                                                                                    |      |
|    | 6.6.2.5. t-FLOORMAP L / FLOORMAP L – Postprocessing                                                                                                    | 241  |
| 7. | INCREMENTAL ENCODERS                                                                                                    | 255  |
|    |                                                                                                    |      |
|    | 7.1. STANDARD ENCODER SK 2001108 ABI                                                                                                    |      |
|    | 7.2. STANDARD ENCODER SK 2001108 FM                                                                                                    |      |
|    | 7.2.1. TOFD                                                                                                    | -    |
|    | 7.2.2. FLOORMAP L                                                                                                    |      |
|    | 7.3. CUSTOMIZED ENCODERS FOR PROPRIETARY INSPECTION TASKS                                                                                                    |      |
|    |                                                                                                    |      |
| 8. | MISCELLANEOUS                                                                                                    | 263  |
|    | 8.1. INTERNATIONAL SETTINGS                                                                                                    | 264  |
|    | 8.1.1. Language                                                                                                    |      |
|    | 8.1.2. Metric and Imperial Units                                                                                                    |      |
|    | 8.2. DISPLAY SETTINGS                                                                                                    |      |
|    | 8.2.1. A-Scan Color Scheme                                                                                                    | 267  |
|    | 8.2.2. TOFD Display Settings                                                                                                    | 269  |
|    |                                                                                                    |      |

ISONIC 2005 / 2020 / STAR from Sonotron NDT - Operating Manual – Revision 2.38 - Page 9 of 380

| 8.3. PRINTER SELECTION                                                                                                    |                                        |
|----------------------------------------------------------------------------------------------------|----------------------------------------|
| 8.4. TIME OF SALE OPTION – ANALOGUE RF OUTPUT TERMINAL                                                                                                    | 274                                    |
| 8.5. TIME OF SALE OPTION – TRIGGERING IN / OUT                                                                                                    | 275                                    |
| 8.6. Exit to Windows                                                                                                    |                                        |
| 8.7. CONNECTION TO NETWORK                                                                                                    |                                        |
| 8.8. External USB Devices                                                                                                    |                                        |
| 8.8.1. Mouse                                                                                                    |                                        |
| 8.8.2. Keyboard                                                                                                    |                                        |
| 8.8.3. Memory Stick (Disk on Key)                                                                                                    |                                        |
| 8.8.4. Printer                                                                                                    |                                        |
| 8.8.5. ISONIC Alarmer                                                                                                    |                                        |
| 8.9. EXTERNAL VGA SCREEN / VGA PROJECTOR                                                                                                    | 270<br>281                             |
| 8.10. SOFTWARE UPGRADE                                                                                                    |                                        |
| 8.11. ISONIC OFFICE AND ISONIC OFFICE 2005 SOFTWARE PACKAGES FOR OFFICE PC                                                                                                    |                                        |
|                                                                                                    |                                        |
| 8.12. ISONIC PAR2TXT CONVERTER SOFTWARE PACKAGE                                                                                                    |                                        |
| 8.13. ISONIC D-LINE AND ISONIC D-SPREADSHEET CREATOR SOFTWARE PACKAGES                                                                                                    |                                        |
| 8.14. CHARGING BATTERY                                                                                                    |                                        |
| 8.15. SILICONE RUBBER JACKET                                                                                                    |                                        |
| 9. OPTIONAL SOFTWARE PACKAGE: ISONIC DATA LOGGER                                                                                                    | 293                                    |
|                                                                                                    |                                        |
| 9.1. About ISONIC Data Logger                                                                                                    |                                        |
| 9.2. START ISONIC DATA LOGGER - INSTRUMENT                                                                                                    |                                        |
| 9.3. OPERATING ISONIC DATA LOGGER - INSTRUMENT                                                                                                    |                                        |
| 9.3.1. General                                                                                                    |                                        |
| 9.3.2. Creating new *.DLI database file (job)                                                                                                    |                                        |
| New *.DLI database file (job) appears physically after adding of first record into                                                                                                    |                                        |
| 9.3.3. Opening existing *.DLI database file (job)                                                                                                    |                                        |
| 9.3.4. Managing records in currently open *.DLI database file (job)                                                                                                    | 299                                    |
| 9.3.5. Export of *.DLI database file (job)                                                                                                    |                                        |
| 9.4. OPERATING ISONIC DATA LOGGER – OFFICE PC                                                                                                    |                                        |
|                                                                                                    |                                        |
| 10. OPTIONAL SOFTWARE PACKAGE: MULTISCAN COMBO S ME                                                                                                    |                                        |
| 10.1. INTRODUCTION INTO ISONIC MULTISCAN COMBO S ME.                                                                                                    | 300                                    |
| TO.T. INTRODUCTION INTO ISONIC MOLTISCAN COMBO S ME.                                                                                                    |                                        |
| 40.0 CETUD OF ICONIC MULTICCAN COMPO C ME OPTIONAL CM/ DAVIDAGE AND ACTIVATION OF CM/ DOWES                                                                                                    | DIN                                    |
| 10.2. SETUP OF ISONIC MULTISCAN COMBO S ME OPTIONAL SW PACKAGE AND ACTIVATION OF SW DRIVER                                                                                                    |                                        |
| Axis Encoder USB Interface                                                                                                    | 310                                    |
| Axis Encoder USB Interface                                                                                                    | 310<br>310                             |
| AXIS ENCODER USB INTERFACE                                                                                                    | 310<br>310<br>310                      |
| AXIS ENCODER USB INTERFACE                                                                                                    | 310<br>310<br>310<br>311               |
| AXIS ENCODER USB INTERFACE                                                                                                    | 310<br>310<br>310<br>311<br>316        |
| AXIS ENCODER USB INTERFACE                                                                                                    | 310<br>310<br>310<br>311<br>316<br>316 |
| AXIS ENCODER USB INTERFACE                                                                                                    | 310<br>310<br>310<br>311<br>316<br>316 |
| AXIS ENCODER USB INTERFACE                                                                                                    |                                        |
| AXIS ENCODER USB INTERFACE                                                                                                    |                                        |
| AXIS ENCODER USB INTERFACE                                                                                                    |                                        |
| AXIS ENCODER USB INTERFACE                                                                                                    |                                        |
| AXIS ENCODER USB INTERFACE                                                                                                    |                                        |
| AXIS ENCODER USB INTERFACE                                                                                                    |                                        |
| AXIS ENCODER USB INTERFACE         10.2.1. From CD Through Network         10.2.2. From USB Memory Stick (Disk on Key)         10.2.3. Activation of SW Driver for Dual Axis Encoder USB Interface         10.3. RUNNING MULTISCAN COMBO S ME         10.3.1. Preparations         10.3.2. MULTISCAN COMBO S ME Start Screen         10.3.3. Calibration of Encoders Incorporated into Scanning Mechanism         10.3.1.1. List of Scanning Mechanisms         10.3.1.2. Name of Scanning Mechanism         10.3.1.3. Encoders Calibration Data - Manual Key-In         10.3.1.4. Encoders Calibration Data - Automatic Acquisition         10.3.4. Start MULTISCAN COMBO S ME Inspections                                                                                                    |                                        |
| AXIS ENCODER USB INTERFACE                                                                                                    |                                        |
| AXIS ENCODER USB INTERFACE         10.2.1. From CD Through Network         10.2.2. From USB Memory Stick (Disk on Key)         10.2.3. Activation of SW Driver for Dual Axis Encoder USB Interface         10.3. RUNNING MULTISCAN COMBO S ME         10.3.1. Preparations         10.3.2. MULTISCAN COMBO S ME Start Screen         10.3.3. Calibration of Encoders Incorporated into Scanning Mechanism         10.3.1.1. List of Scanning Mechanisms         10.3.1.2. Name of Scanning Mechanism         10.3.1.3. Encoders Calibration Data - Manual Key-In         10.3.1.4. Encoders Calibration Data - Automatic Acquisition         10.3.4. Start MULTISCAN COMBO S ME Inspections         10.3.4. Pulser Receiver Settings         10.3.4.1. Pulse Echo – Flaw Detection                                                                                                    |                                        |
| AXIS ENCODER USB INTERFACE         10.2.1. From CD Through Network         10.2.2. From USB Memory Stick (Disk on Key)         10.2.3. Activation of SW Driver for Dual Axis Encoder USB Interface         10.3. RUNNING MULTISCAN COMBO S ME         10.3.1. Preparations         10.3.2. MULTISCAN COMBO S ME Start Screen         10.3.3. Calibration of Encoders Incorporated into Scanning Mechanism         10.3.1.1. List of Scanning Mechanisms         10.3.1.2. Name of Scanning Mechanism         10.3.1.3. Encoders Calibration Data - Manual Key-In         10.3.1.4. Encoders Calibration Data - Automatic Acquisition         10.3.4. Start MULTISCAN COMBO S ME Inspections         10.3.4. Pulser Receiver Settings         10.3.4.1. Pulse Echo – Flaw Detection         10.3.4.2. Back Wall Echo Attenuation and Through-Transmission                                                                                                    |                                        |
| AXIS ENCODER USB INTERFACE         10.2.1. From CD Through Network         10.2.2. From USB Memory Stick (Disk on Key)         10.2.3. Activation of SW Driver for Dual Axis Encoder USB Interface         10.3. RUNNING MULTISCAN COMBO S ME         10.3.1. Preparations         10.3.2. MULTISCAN COMBO S ME Start Screen         10.3.3. Calibration of Encoders Incorporated into Scanning Mechanism         10.3.1.1. List of Scanning Mechanisms         10.3.1.2. Name of Scanning Mechanisms         10.3.1.3. Encoders Calibration Data - Manual Key-In         10.3.1.4. Encoders Calibration Data - Automatic Acquisition         10.3.4. Start MULTISCAN COMBO S ME Inspections         10.3.4. Pulser Receiver Settings         10.3.4.1. Pulse Echo – Flaw Detection         10.3.4.2. Back Wall Echo Attenuation and Through-Transmission         10.3.4.3. Pulse Echo – Thickness Profiling                                                                                                    |                                        |
| AXIS ENCODER USB INTERFACE         10.2.1. From CD Through Network.         10.2.2. From USB Memory Stick (Disk on Key)         10.2.3. Activation of SW Driver for Dual Axis Encoder USB Interface         10.3. RUNNING MULTISCAN COMBO S ME         10.3.1. Preparations         10.3.2. MULTISCAN COMBO S ME Start Screen         10.3.3. Calibration of Encoders Incorporated into Scanning Mechanism         10.3.1.1. List of Scanning Mechanisms         10.3.1.2. Name of Scanning Mechanism         10.3.1.3. Encoders Calibration Data - Manual Key-In         10.3.1.4. Encoders Calibration Data - Automatic Acquisition         10.3.4. Start MULTISCAN COMBO S ME Inspections         10.3.4. Pulser Receiver Settings.         10.3.4.1. Pulse Echo – Flaw Detection         10.3.4.2. Back Wall Echo Attenuation and Through-Transmission         10.3.4.3. Pulse Echo – Thickness Profiling         10.3.5. Operating Modes                                                                                                    |                                        |
| AXIS ENCODER USB INTERFACE         10.2.1. From CD Through Network         10.2.2. From USB Memory Stick (Disk on Key)         10.2.3. Activation of SW Driver for Dual Axis Encoder USB Interface         10.3. RUNNING MULTISCAN COMBO S ME         10.3.1. Preparations         10.3.2. MULTISCAN COMBO S ME Start Screen         10.3.3. Calibration of Encoders Incorporated into Scanning Mechanism         10.3.1.1. List of Scanning Mechanisms         10.3.1.2. Name of Scanning Mechanisms         10.3.1.3. Encoders Calibration Data - Manual Key-In         10.3.1.4. Encoders Calibration Data - Automatic Acquisition         10.3.4. Start MULTISCAN COMBO S ME Inspections         10.3.4. Pulser Receiver Settings         10.3.4. Pulser Receiver Settings         10.3.4.1. Pulse Echo – Flaw Detection         10.3.4.2. Back Wall Echo Attenuation and Through-Transmission         10.3.4.3. Pulse Echo – Thickness Profiling         10.3.5. Operating Modes         10.3.6. Flaw Detection – Pulse Echo / Back Wall Echo Attenuation or Through Transmission                                                                                                    |                                        |
| <ul> <li>AXIS ENCODER USB INTERFACE</li></ul>                                                                                                    |                                        |
| <ul> <li>AXIS ENCODER USB INTERFACE</li></ul>                                                                                                    |                                        |
| <ul> <li>AXIS ENCODER USB INTERFACE</li></ul>                                                                                                    |                                        |
| <ul> <li>AXIS ENCODER USB INTERFACE</li></ul>                                                                                                    |                                        |
| <ul> <li>AXIS ENCODER USB INTERFACE</li></ul>                                                                                                    |                                        |
| <ul> <li>AXIS ENCODER USB INTERFACE</li></ul>                                                                                                    |                                        |
| AXIS ENCODER USB INTERFACE         10.2.1. From CD Through Network.         10.2.2. From USB Memory Stick (Disk on Key)         10.2.3. Activation of SW Driver for Dual Axis Encoder USB Interface         10.3. Activation of SW Driver for Dual Axis Encoder USB Interface         10.3. Activation of SW Driver for Dual Axis Encoder USB Interface         10.3. Activation of SW Driver for Dual Axis Encoder USB Interface         10.3.1. Preparations         10.3.2. MULTISCAN COMBO S ME Start Screen         10.3.3. Calibration of Encoders Incorporated into Scanning Mechanism         10.3.1.1. List of Scanning Mechanisms         10.3.1.2. Name of Scanning Mechanism         10.3.1.3. Encoders Calibration Data - Manual Key-In         10.3.1.4. Encoders Calibration Data - Automatic Acquisition         10.3.4.5 Start MULTISCAN COMBO S ME Inspections         10.3.4.1. Pulse Echo – Flaw Detection         10.3.4.2. Back Wall Echo Attenuation and Through-Transmission         10.3.4.1. Pulse Echo – Thickness Profiling         10.3.4.2. Back Wall Echo / Back Wall Echo Attenuation or Through Transmission         10.3.5. Operating Modes         10.3.6.1. Inspection Setup         10.3.6.2. Imaging Principles: Pulse Echo         10.3.6.3. Imaging Principles: Attenuation         10.3.6.4. Scanning: Pulse Echo         10.3.6.5. Scanning: Attenuation         10.3.6.6. |                                        |
| AXIS ENCODER USB INTERFACE                                                                                                    |                                        |
| AXIS ENCODER USB INTERFACE         10.2.1. From CD Through Network                                                                                                    |                                        |
| AXIS ENCODER USB INTERFACE         10.2.1. From CD Through Network.         10.2.2. From USB Memory Stick (Disk on Key)         10.2.3. Activation of SW Driver for Dual Axis Encoder USB Interface         10.3. Activation of SW Driver for Dual Axis Encoder USB Interface         10.3. RUNNING MULTISCAN COMBO S ME         10.3.1. Preparations         10.3.2. MULTISCAN COMBO S ME Start Screen         10.3.3. Calibration of Encoders Incorporated into Scanning Mechanism         10.3.1.1. List of Scanning Mechanisms         10.3.1.2. Name of Scanning Mechanisms         10.3.1.4. Encoders Calibration Data - Manual Key-In         10.3.4. Start MULTISCAN COMBO S ME Inspections         10.3.4. Encoders Calibration Data - Automatic Acquisition         10.3.4. Pulser Receiver Settings         10.3.4.1. Pulse Echo – Flaw Detection         10.3.4.2. Back Wall Echo Attenuation and Through-Transmission         10.3.4.3. Pulse Echo – Thickness Profiling         10.3.6. Flaw Detection – Pulse Echo / Back Wall Echo Attenuation or Through Transmission         10.3.6.1. Inspection Setup         10.3.6.2. Imaging Principles: Pulse Echo         10.3.6.3. Maging Principles: Pulse Echo         10.3.6.4. Scanning: Hulse Echo         10.3.6.5. Scanning: Attenuation         10.3.6.6. Postprocessing         10.3.7.1. Inspection Setup         10.3.                          |                                        |
| <ul> <li>AXIS ENCODER USB INTERFACE.</li> <li>10.2.1. From CD Through Network.</li> <li>10.2.2. From USB Memory Stick (Disk on Key)</li></ul>                                                                                                    |                                        |
| AXIS ENCODER USB INTERFACE         10.2.1. From CD Through Network.         10.2.2. From USB Memory Stick (Disk on Key)         10.2.3. Activation of SW Driver for Dual Axis Encoder USB Interface         10.3. Activation of SW Driver for Dual Axis Encoder USB Interface         10.3. RUNNING MULTISCAN COMBO S ME         10.3.1. Preparations         10.3.2. MULTISCAN COMBO S ME Start Screen         10.3.3. Calibration of Encoders Incorporated into Scanning Mechanism         10.3.1.1. List of Scanning Mechanisms         10.3.1.2. Name of Scanning Mechanisms         10.3.1.4. Encoders Calibration Data - Manual Key-In         10.3.4. Start MULTISCAN COMBO S ME Inspections         10.3.4. Encoders Calibration Data - Automatic Acquisition         10.3.4. Pulser Receiver Settings         10.3.4.1. Pulse Echo – Flaw Detection         10.3.4.2. Back Wall Echo Attenuation and Through-Transmission         10.3.4.3. Pulse Echo – Thickness Profiling         10.3.6. Flaw Detection – Pulse Echo / Back Wall Echo Attenuation or Through Transmission         10.3.6.1. Inspection Setup         10.3.6.2. Imaging Principles: Pulse Echo         10.3.6.3. Maging Principles: Pulse Echo         10.3.6.4. Scanning: Hulse Echo         10.3.6.5. Scanning: Attenuation         10.3.6.6. Postprocessing         10.3.7.1. Inspection Setup         10.3.                          |                                        |

## 1. Introduction

**ISONIC 2005 / 2020 / STAR** uniquely combines functionality and mobility of high performance portable digital ultrasonic flaw detector with recording, imaging, and data processing capabilities of smart computerized inspection system

ISONIC 2005 / 2020 / STAR resolves a variability of ultrasonic inspection tasks:

- A-Scan-based inspection using conventional pulse echo, back echo attenuation, and through transmission techniques
- Straight Line Scanning Record based inspection:
  - □ *Thickness Profile B-Scan imaging and recording*, which is performed through continuous measuring of thickness value along straight line type probe trace
  - B-Scan cross-sectional imaging and recording of defects for longitudinal and shear wave inspection, which is performed through continuous measuring of echo amplitudes and reflectors coordinates along straight line type probe trace
  - CB-Scan horizontal plane-view imaging and recording of defects for shear, surface, and guided wave inspection, which is performed through continuous measuring of echo amplitudes and reflectors coordinates along straight line type probe trace
  - D TOFD Inspection RF B-Scan and D-Scan Imaging along straight line type probe trace

For Straight Line Scanning records it may be used:

- Time-based mode ISONIC 2005 / 2020 / STAR is equipped with builtin real time clock
- *True-to-location* mode **ISONIC 2005 / 2020 / STAR** is equipped with built-in incremental encoder interface

### • XY-Scanning Record - based inspection:

- Thickness Map imaging and recording, which is performed through continuous measuring of thickness value along probe trace
- Flaw Detection Pulse Echo 3D imaging (C-Scan, B-Scan, D-Scan) and recording of defects for straight beam inspection, which is performed through continuous measuring of echo amplitudes and reflectors coordinates along probe trace
- Flaw Detection Through Transmission / Back Echo Attenuation 2D imaging and recording (C-Scan) which is performed through continuous measuring of signal amplitudes along probe trace

For *XY-Scanning* records it is necessary to use optional items such as scanning mechanism driven either manually or automatically, 2 incremental encoders built-in into a scanning mechanism, dual axis encoder USB Interface, and **MULTISCAN COMBO S ME** inspection software package

For all types of *Straight Line Scanning* and *XY-Scanning* records A-Scans are captured for each probe position along probe trace and may be played back and evaluated off-line at postprocessing stage. This unique feature makes it possible *off-line defect characterization through echo-dynamic pattern analysis* 

Thickness Profile B-Scan Data recorded during *Straight Line Scanning* and Thickness Map data recorded during *XY-Scanning* is presented in the format compatible with various *Risk Based Inspection and Maintenance* procedures. Off-line measurements and statistical analysis functions also meet the requirements of said procedures

ISONIC 2005 / 2020 / STAR has practically unlimited capacity for storing of

- Single **A-Scans** accompanied with corresponding instrument settings
- Ultrasonic signal spectrum graphs (FFT Graphs) accompanied with corresponding RF **A-Scans** and instrument settings
- Various A-Scans sequences along with corresponding Thickness Profiles, or B-Scans, or CB-Scans, or TOFD Maps depending on mode of operation selected accompanied with corresponding instrument settings

ISONIC 2005 / 2020 / STAR complies with the requirements of National and International Codes:

- □ ASME Section I Rules for Construction of Power Boilers
- ASME Section VIII, Division 1 Rules for Construction of Pressure Vessels ASME Section VIII, Division 2 Rules for Construction of Pressure Vessels. Alternative Rules
- ASME Section VIII Article KE-3 Examination of Welds and Acceptance Criteria
- ASME Code Case 2235 Rev 9 Use of Ultrasonic Examination in Lieu of Radiography
- □ Non-Destructive Examination of Welded Joints Ultrasonic Examination of Welded Joints. British and European Standard BS EN 1714:1998
- Non-Destructive Examination of Welds Ultrasonic Examination Characterization of Indications in Welds. - British and European Standard BS EN 1713:1998
- Calibration and Setting-Up of the Ultrasonic Time of Flight Diffraction (TOFD) Technique for the Detection, Location and Sizing of Flaws. - British Standard BS 7706:1993
- WI 00121377, Welding Use Of Time-Of-Flight Diffraction Technique (TOFD) For Testing Of Welds. - European Committee for Standardization - Document # CEN/TC 121/SC 5/WG 2 N 146. issued Feb. 12. 2003
- ASTM E 2373 04 Standard Practice for Use of the Ultrasonic Time of Flight Diffraction (TOFD) Technique
- Non-Destructive Testing - Ultrasonic Examination - Part 5: Characterization and Sizing of Discontinuities. - British and European Standard BS EN 583-5:2001
- Non-Destructive Testing Ultrasonic Examination Part 2: Sensitivity and Range Setting. -British and European Standard BS EN 583-2:2001
- Manufacture and Testing of Pressure Vessels. Non-Destructive Testing of Welded Joints. Minimum Requirement for Non-Destructive Testing Methods – Appendix 1 to AD-Merkblatt HP5/3 (Germany) .- Edition July 1989

## 2. Technical Data

## 2.1. Instruments manufactured on or before Dec 1, 2007

| 2.1. Instrume                          | nts manufactured on or before Dec 1, 2007                                                                                      |
|----------------------------------------|----------------------------------------------------------------------------------------------------|
| Pulse Type:                            | Positive Spike Pulse / Positive Square Wave Pulse                                                                              |
| Initial Transition:                    | ≤5 ns (10-90%)                                                                                                    |
| Pulse Amplitude:                       | Spike pulse - smoothly tunable (18 levels) 50V 400 V into 50 $\Omega$ at 4 levels of                                           |
|                                        | excitation Energy                                                                                                    |
|                                        | Square wave pulse - smoothly tunable (18 levels) 50V 400 V into 50 $\Omega$                                                    |
| Pulse Duration:                        | Spike pulse - 1070 ns for 50 $\Omega$ load depending on Energy and Damping setup                                               |
| r dise Duration.                       | Square wave pulse - 65600 ns independently controllable in 5 ns step                                                           |
| Energy (Spike Pulse):                  | 4 discrete energy values / 40 $\mu$ J (min) to 250 $\mu$ J (max) – at 400V amplitude                                           |
| Modes:                                 | Single / Dual                                                                                                    |
|                                        | •                                                                                                    |
| Damping:                               | 17 discrete resistances values / 25 $\Omega$ min to 1000 $\Omega$ max                                                          |
| Internal Matching Coil –               | 16 discrete inductivity values / 2 $\mu$ H min to 78 $\mu$ H max                                                               |
| Probe Impedance Matching:<br>PRF:      | 0 ontionally 15 5000 Hz controllable in 4 Hz recelution                                                                        |
|                                        | 0 – optionally; 155000 Hz controllable in 1 Hz resolution                                                                      |
| Optional Sync Output /                 | Max +5V, $\tau \leq$ 5 ns, t ≥100 ns, Load Impedance ≥ 50 $\Omega$                                                             |
| Input:<br>Gain:                        | 0120 dB controllable in 0.5 dB resolution                                                                                      |
| Advanced Low Noise                     |                                                                                                    |
| Design:                                | 93 $\mu$ V peak to peak input referred to 80 dB gain / 35 MHz bandwidth                                                        |
| Frequency Band:                        | 0.35 … 35 MHz Wide Band / 34 Sub Bands                                                                                         |
| Ultrasound Velocity:                   |                                                                                                    |
| -                                      | 300…20000 m/s (11.81…787.4 "/ms) controllable in 1 m/s (0.1 "/ms) resolution<br>0.5…7000 μs controllable in 0.01 μs resolution |
| Range:                                 |                                                                                                    |
| Display Delay:                         | 03200 μs controllable in 0.01 μs resolution<br>090° controllable in 1° resolution                                              |
| Probe Angle:                           |                                                                                                    |
| Probe Delay:                           | 0 to 70 μs controllable in 0.01μs resolution - expandable                                                                      |
| Display Modes:                         | RF, Rectified (Full Wave / Negative or Positive Half Wave), Signal's Spectrum (FFT                                             |
| Deiest                                 | Graph)                                                                                                    |
| Reject:<br>DAC / TCG:                  | 099 % of screen height controllable in 1% resolution<br>Theoretical – through keying in dB/mm (dB/") factor                    |
| DAC/TCG.                               |                                                                                                    |
|                                        | Experimental – through sequential recording echo amplitudes from variously<br>distanced equal reflectors                       |
|                                        | •                                                                                                    |
|                                        | 46 dB Dynamic Range, Slope $\leq$ 20 dB/ $\mu$ s, Capacity $\leq$ 40 points Available for Rectified and RF Display             |
| DGS:                                   | Standard Library for 18 probes / unlimitedly expandable                                                                        |
| Gates:                                 | 2 Independent Gates / unlimitedly expandable                                                                                   |
| Gate Start and Width:                  | Controllable over whole variety of A-Scan Display Delay and A-Scan Range                                                       |
| Cale Start and Width.                  | in 0.1 mm /// 0.001" resolution                                                                                                |
| Gate Threshold:                        | 595 % of A-Scan height controllable in 1 % resolution                                                                          |
| Measuring Functions –                  | 27 automatic functions / expandable; Dual Ultrasound Velocity Measurement Mode                                                 |
| Digital                                | for Multi-Layer Structures; Curved Surface / Thickness / Skip correction for angle                                             |
| Display Readout:                       | beam probes; Ultrasound velocity and Probe Delay Auto-Calibration for all types of                                             |
|                                        | probes                                                                                                    |
| Freeze (A-Scans and                    | Freeze All – A-Scans and Spectrum Graphs / Freeze Peak – A-Scans / All                                                         |
| Spectrum Graphs)                       | measurements functions, manipulating Gates, and ±6dB Gain varying are available                                                |
|                                        | for frozen signals                                                                                                    |
| Encoder Interface:                     | Built-in interface for incremental mechanical encoder                                                                          |
| Imaging Modes:                         | Thickness Profile B-Scan, Cross-sectional B-Scan, Plane View CB-Scan, TOFD                                                     |
| Encoding:                              | Time-based (built-in real time clock – 0.02 sec resolution)                                                                    |
| g.                                     | True-to-location (incremental encoder – 0.5 mm resolution)                                                                     |
| Length of one record:                  | 5020000 mm (2"800"), automatic scrolling                                                                                       |
| Method of Record:                      | Complete raw data recording                                                                                                    |
| Region of Interest:                    | Controllable over entire Display Delay, Probe Delay, Range, Ultrasound Velocity                                                |
|                                        | and other appropriate instrument settings                                                                                      |
| Off-Line Image Analysis:               | A-Scan sequences recovery, Defects sizing, outlining, pattern recognition                                                      |
| Data Reporting:                        | Direct printout of Calibration Dumps, A-Scans, Spectrum Graphs, thickness profile                                              |
| ······································ | B-Scans, cross-sectional B-Scans, plane view CB-Scans, TOFD maps                                                               |
|                                        |                                                                                                    |

| Data Storage Capacity:                      | At least 100000 sets including calibration dumps accompanied with A-Scans<br>and/or Spectrum Graphs; At least 10000 sets including calibration dumps<br>accompanied with thickness profile B-Scans or cross-sectional B-Scans or plane<br>view CB-Scans or TOFD maps |
|---------------------------------------------|----------------------------------------------------------------------------------------------------|
| Data Logger:                                | Optional – organizes and manages database files capable to store up to 254745 records whereas each record includes complete <instrument (distance)="" a-scan="" reading="" setup="" thickness="" wall="" ⊕=""> data</instrument>                                     |
| On-Board Computer:                          | Pentium M 300MHz                                                                                                    |
| RAM:                                        | 128 Megabytes                                                                                                    |
| Internal Flash Memory -<br>Quasi HDD:       | 2 Gigabytes                                                                                                    |
| Outputs:                                    | LAN, USB X 2, PS 2, SVGA                                                                                                    |
| Screen:                                     | 6.5" High Color Resolution (32 bit) SVGA 640×480 pixels 133×98 mm (5.24" × 3.86")<br>Sun-readable LCD; Maximal A-Scan Size (working area) – 130×92 mm (5.12" × 3.62")                                                                                                |
| Controls:                                   | Front Panel Sealed Keyboard, Front Panel Sealed Mouse, Touch Screen                                                                                                    |
| Compatibility with the<br>external devices: | PS 2 Keyboard and Mouse, USB Keyboard and Mouse, USB Flash Memory card,<br>Printer through USB or LAN, PC through USB or LAN, SVGA External Monitor                                                                                                    |
| Operating System:                           | Windows™98SE – instrument operation                                                                                                    |
|                                             | Fully compatible for networking and / or USB connection and off-line data analysis<br>and reporting in external PC running under Windows™98SE, Windows™2000,<br>Windows™XP                                                                                           |
| Power:                                      | Mains - 100…240 VAC, 40…70 Hz, auto-switch; Battery 12V 8AH up to 6 hours continuous operation                                                                                                    |
| Housing:                                    | IP 53 rugged aluminum case with carrying handle                                                                                                    |
| Dimensions:                                 | 265×156×101 mm (10.43"×6.14"×3.98") - without battery                                                                                                    |
|                                             | 265×156×139 mm (10.43"×6.14"×5.47") - with battery                                                                                                    |
| Weight:                                     | 2.650 kg (5.83 lbs) - without battery                                                                                                    |
|                                             | 3.580 kg (7.88 lbs) - with battery                                                                                                    |

## 2.2. Instruments manufactured after Dec 1, 2007

|                                                                                                    | nts manufactured after Dec 1, 2007                                                                                                    |
|----------------------------------------------------------------------------------------------------|----------------------------------------------------------------------------------------------------|
| Pulse Type:                                                                                                    | Positive Spike Pulse / Positive Square Wave Pulse                                                                                                    |
| Initial Transition:                                                                                                    | ≤5 ns (10-90%)                                                                                                    |
| Pulse Amplitude:                                                                                                    | Spike pulse - smoothly tunable (18 levels) 50V 400 V into 50 $\Omega$ at 4 levels of                                                                                                    |
|                                                                                                    | excitation Energy                                                                                                    |
|                                                                                                    | Square wave pulse - smoothly tunable (18 levels) 50V $\dots$ 400 V into 50 $\Omega$                                                                                                    |
| Pulse Duration:                                                                                                    | Spike pulse - 1070 ns for 50 $\Omega$ load depending on Energy and Damping setup                                                                                                    |
|                                                                                                    | Square wave pulse - 65600 ns independently controllable in 5 ns step                                                                                                    |
| Energy (Spike Pulse):                                                                                                    | 4 discrete energy values / 40 μJ (min) to 250 μJ (max) – at 400V amplitude                                                                                                    |
| Modes:                                                                                                    | Single / Dual                                                                                                    |
| Damping:                                                                                                    | 17 discrete resistances values / 25 $\Omega$ min to 1000 $\Omega$ max                                                                                                    |
| Internal Matching Coil –                                                                                                    |                                                                                                    |
| 5                                                                                                    | 16 discrete inductivity values / 2 $\mu H$ min to 78 $\mu H$ max                                                                                                    |
| Probe Impedance Matching:<br>PRF:                                                                                                    | 0 antionally 45 5000 Up controllable in 4 Up resolution                                                                                                    |
|                                                                                                    | 0 – optionally; 155000 Hz controllable in 1 Hz resolution                                                                                                    |
| Optional Sync Output /                                                                                                    | Max +5V, $\tau \leq$ 5 ns, t ≥100 ns, Load Impedance ≥ 50 $\Omega$                                                                                                    |
| Input:                                                                                                    | 0. 400 dD sector lisble to 0.5 dD secondation                                                                                                    |
| Gain:                                                                                                    | 0120 dB controllable in 0.5 dB resolution                                                                                                    |
| Advanced Low Noise                                                                                                    | 93 $\mu$ V peak to peak input referred to 80 dB gain / 35 MHz bandwidth                                                                                                    |
| Design:                                                                                                    |                                                                                                    |
| Frequency Band:                                                                                                    | 0.35 35 MHz Wide Band / 34 Sub Bands                                                                                                    |
| Ultrasound Velocity:                                                                                                    | 300…20000 m/s (11.81…787.4 "/ms) controllable in 1 m/s (0.1 "/ms) resolution                                                                                                    |
| Range:                                                                                                    | 0.57000 μs controllable in 0.01 μs resolution                                                                                                    |
| Display Delay:                                                                                                    | 03200 μs controllable in 0.01 μs resolution                                                                                                    |
| Probe Angle:                                                                                                    | 090° controllable in 1° resolution                                                                                                    |
| Probe Delay:                                                                                                    | 0 to 70 μs controllable in 0.01μs resolution - expandable                                                                                                    |
| Display Modes:                                                                                                    | RF, Rectified (Full Wave / Negative or Positive Half Wave), Signal's Spectrum (FFT                                                                                                    |
|                                                                                                    | Graph)                                                                                                    |
| Reject:                                                                                                    | 099 % of screen height controllable in 1% resolution                                                                                                    |
| DAC / TCG:                                                                                                    | Theoretical – through keying in dB/mm (dB/") factor                                                                                                    |
|                                                                                                    | Experimental – through sequential recording echo amplitudes from variously                                                                                                    |
|                                                                                                    | distanced equal reflectors                                                                                                    |
|                                                                                                    | 46 dB Dynamic Range, Slope $\leq$ 20 dB/ $\mu$ s, Capacity $\leq$ 40 points                                                                                                    |
|                                                                                                    | Available for Rectified and RF Display                                                                                                    |
| DGS:                                                                                                    | Standard Library for 18 probes / unlimitedly expandable                                                                                                    |
|                                                                                                    |                                                                                                    |
| Multiple DAC/DGS Curves*:                                                                                                    | Main DAC/DGS Curve plus up to 3 (three) curves with individually controllable                                                                                                    |
| Multiple DAC/DGS Curves*:                                                                                                    | Main DAC/DGS Curve plus up to 3 (three) curves with individually controllable levels in ±14 dB range                                                                                                    |
| Multiple DAC/DGS Curves*:<br>Gates:                                                                                                    | levels in ±14 dB range                                                                                                    |
|                                                                                                    | levels in ±14 dB range<br>2 Independent Gates / unlimitedly expandable                                                                                                    |
| Gates:                                                                                                    | levels in ±14 dB range<br>2 Independent Gates  / unlimitedly expandable<br>Controllable over whole variety of A-Scan Display Delay and A-Scan Range                                                                                                    |
| Gates:                                                                                                    | levels in ±14 dB range<br>2 Independent Gates / unlimitedly expandable<br>Controllable over whole variety of A-Scan Display Delay and A-Scan Range<br>in 0.1 mm /// 0.001" resolution                                                                                                    |
| Gates:<br>Gate Start and Width:<br>Gate Threshold:                                                                                                    | levels in ±14 dB range<br>2 Independent Gates  / unlimitedly expandable<br>Controllable over whole variety of A-Scan Display Delay and A-Scan Range                                                                                                    |
| Gates:<br>Gate Start and Width:<br>Gate Threshold:<br>Measuring Functions –                                                                                                    | levels in ±14 dB range<br>2 Independent Gates / unlimitedly expandable<br>Controllable over whole variety of A-Scan Display Delay and A-Scan Range<br>in 0.1 mm /// 0.001" resolution<br>595 % of A-Scan height controllable in 1 % resolution<br>27 automatic functions / expandable; Dual Ultrasound Velocity Measurement Mode                                                                                                    |
| Gates:<br>Gate Start and Width:<br>Gate Threshold:                                                                                                    | <ul> <li>levels in ±14 dB range</li> <li>2 Independent Gates / unlimitedly expandable</li> <li>Controllable over whole variety of A-Scan Display Delay and A-Scan Range</li> <li>in 0.1 mm /// 0.001" resolution</li> <li>595 % of A-Scan height controllable in 1 % resolution</li> <li>27 automatic functions / expandable; Dual Ultrasound Velocity Measurement Mode</li> <li>for Multi-Layer Structures; Curved Surface / Thickness / Skip correction for angle</li> </ul>                                                                                                    |
| Gates:<br>Gate Start and Width:<br>Gate Threshold:<br>Measuring Functions –<br>Digital                                                                                                    | levels in ±14 dB range<br>2 Independent Gates / unlimitedly expandable<br>Controllable over whole variety of A-Scan Display Delay and A-Scan Range<br>in 0.1 mm /// 0.001" resolution<br>595 % of A-Scan height controllable in 1 % resolution<br>27 automatic functions / expandable; Dual Ultrasound Velocity Measurement Mode                                                                                                    |
| Gates:<br>Gate Start and Width:<br>Gate Threshold:<br>Measuring Functions –<br>Digital<br>Display Readout:                                                                                                    | <ul> <li>levels in ±14 dB range</li> <li>2 Independent Gates / unlimitedly expandable</li> <li>Controllable over whole variety of A-Scan Display Delay and A-Scan Range</li> <li>in 0.1 mm /// 0.001" resolution</li> <li>595 % of A-Scan height controllable in 1 % resolution</li> <li>27 automatic functions / expandable; Dual Ultrasound Velocity Measurement Mode</li> <li>for Multi-Layer Structures; Curved Surface / Thickness / Skip correction for angle</li> <li>beam probes; Ultrasound velocity and Probe Delay Auto-Calibration for all types of</li> <li>probes</li> </ul>                                                                                                    |
| Gates:<br>Gate Start and Width:<br>Gate Threshold:<br>Measuring Functions –<br>Digital                                                                                                    | <ul> <li>levels in ±14 dB range</li> <li>2 Independent Gates / unlimitedly expandable</li> <li>Controllable over whole variety of A-Scan Display Delay and A-Scan Range</li> <li>in 0.1 mm /// 0.001" resolution</li> <li>595 % of A-Scan height controllable in 1 % resolution</li> <li>27 automatic functions / expandable; Dual Ultrasound Velocity Measurement Mode</li> <li>for Multi-Layer Structures; Curved Surface / Thickness / Skip correction for angle</li> <li>beam probes; Ultrasound velocity and Probe Delay Auto-Calibration for all types of</li> <li>probes</li> <li>Freeze All – A-Scans and Spectrum Graphs / Freeze Peak – A-Scans / All</li> </ul>                                                                                                    |
| Gates:<br>Gate Start and Width:<br>Gate Threshold:<br>Measuring Functions –<br>Digital<br>Display Readout:<br>Freeze (A-Scans and                                                                                                    | <ul> <li>levels in ±14 dB range</li> <li>2 Independent Gates / unlimitedly expandable</li> <li>Controllable over whole variety of A-Scan Display Delay and A-Scan Range</li> <li>in 0.1 mm /// 0.001" resolution</li> <li>595 % of A-Scan height controllable in 1 % resolution</li> <li>27 automatic functions / expandable; Dual Ultrasound Velocity Measurement Mode</li> <li>for Multi-Layer Structures; Curved Surface / Thickness / Skip correction for angle</li> <li>beam probes; Ultrasound velocity and Probe Delay Auto-Calibration for all types of</li> <li>probes</li> <li>Freeze All – A-Scans and Spectrum Graphs / Freeze Peak – A-Scans / All</li> <li>measurements functions, manipulating Gates, and ±6dB Gain varying are available</li> </ul>                                                                                                    |
| Gates:<br>Gate Start and Width:<br>Gate Threshold:<br>Measuring Functions –<br>Digital<br>Display Readout:<br>Freeze (A-Scans and<br>Spectrum Graphs)                                                                                                    | <ul> <li>levels in ±14 dB range</li> <li>2 Independent Gates / unlimitedly expandable</li> <li>Controllable over whole variety of A-Scan Display Delay and A-Scan Range</li> <li>in 0.1 mm /// 0.001" resolution</li> <li>595 % of A-Scan height controllable in 1 % resolution</li> <li>27 automatic functions / expandable; Dual Ultrasound Velocity Measurement Mode</li> <li>for Multi-Layer Structures; Curved Surface / Thickness / Skip correction for angle</li> <li>beam probes; Ultrasound velocity and Probe Delay Auto-Calibration for all types of</li> <li>probes</li> <li>Freeze All – A-Scans and Spectrum Graphs / Freeze Peak – A-Scans / All</li> <li>measurements functions, manipulating Gates, and ±6dB Gain varying are available</li> <li>for frozen signals</li> </ul>                                                                                                    |
| Gates:<br>Gate Start and Width:<br>Gate Threshold:<br>Measuring Functions –<br>Digital<br>Display Readout:<br>Freeze (A-Scans and<br>Spectrum Graphs)<br>Encoder Interface:                                                                                                    | <ul> <li>levels in ±14 dB range</li> <li>2 Independent Gates / unlimitedly expandable</li> <li>Controllable over whole variety of A-Scan Display Delay and A-Scan Range</li> <li>in 0.1 mm /// 0.001" resolution</li> <li>595 % of A-Scan height controllable in 1 % resolution</li> <li>27 automatic functions / expandable; Dual Ultrasound Velocity Measurement Mode</li> <li>for Multi-Layer Structures; Curved Surface / Thickness / Skip correction for angle</li> <li>beam probes; Ultrasound velocity and Probe Delay Auto-Calibration for all types of</li> <li>probes</li> <li>Freeze All – A-Scans and Spectrum Graphs / Freeze Peak – A-Scans / All</li> <li>measurements functions, manipulating Gates, and ±6dB Gain varying are available</li> <li>for frozen signals</li> <li>Built-in interface for incremental mechanical encoder</li> </ul>                                                                                                    |
| Gates:<br>Gate Start and Width:<br>Gate Threshold:<br>Measuring Functions –<br>Digital<br>Display Readout:<br>Freeze (A-Scans and<br>Spectrum Graphs)<br>Encoder Interface:<br>Imaging Modes:                                                                                                    | <ul> <li>levels in ±14 dB range</li> <li>2 Independent Gates / unlimitedly expandable</li> <li>Controllable over whole variety of A-Scan Display Delay and A-Scan Range</li> <li>in 0.1 mm /// 0.001" resolution</li> <li>595 % of A-Scan height controllable in 1 % resolution</li> <li>27 automatic functions / expandable; Dual Ultrasound Velocity Measurement Mode</li> <li>for Multi-Layer Structures; Curved Surface / Thickness / Skip correction for angle</li> <li>beam probes; Ultrasound velocity and Probe Delay Auto-Calibration for all types of</li> <li>probes</li> <li>Freeze All – A-Scans and Spectrum Graphs / Freeze Peak – A-Scans / All</li> <li>measurements functions, manipulating Gates, and ±6dB Gain varying are available</li> <li>for frozen signals</li> <li>Built-in interface for incremental mechanical encoder</li> <li>Thickness Profile B-Scan, Cross-sectional B-Scan, Plane View CB-Scan, TOFD</li> </ul>                                                                                                    |
| Gates:<br>Gate Start and Width:<br>Gate Threshold:<br>Measuring Functions –<br>Digital<br>Display Readout:<br>Freeze (A-Scans and<br>Spectrum Graphs)<br>Encoder Interface:                                                                                                    | <ul> <li>levels in ±14 dB range</li> <li>2 Independent Gates / unlimitedly expandable</li> <li>Controllable over whole variety of A-Scan Display Delay and A-Scan Range</li> <li>in 0.1 mm /// 0.001" resolution</li> <li>595 % of A-Scan height controllable in 1 % resolution</li> <li>27 automatic functions / expandable; Dual Ultrasound Velocity Measurement Mode</li> <li>for Multi-Layer Structures; Curved Surface / Thickness / Skip correction for angle</li> <li>beam probes; Ultrasound velocity and Probe Delay Auto-Calibration for all types of</li> <li>probes</li> <li>Freeze All – A-Scans and Spectrum Graphs / Freeze Peak – A-Scans / All</li> <li>measurements functions, manipulating Gates, and ±6dB Gain varying are available</li> <li>for frozen signals</li> <li>Built-in interface for incremental mechanical encoder</li> <li>Thickness Profile B-Scan, Cross-sectional B-Scan, Plane View CB-Scan, TOFD</li> <li>Time-based (built-in real time clock – 0.02 sec resolution)</li> </ul>                                                                                                    |
| Gates:<br>Gate Start and Width:<br>Gate Threshold:<br>Measuring Functions –<br>Digital<br>Display Readout:<br>Freeze (A-Scans and<br>Spectrum Graphs)<br>Encoder Interface:<br>Imaging Modes:<br>Encoding:                                                                                                  | <ul> <li>levels in ±14 dB range</li> <li>2 Independent Gates / unlimitedly expandable</li> <li>Controllable over whole variety of A-Scan Display Delay and A-Scan Range</li> <li>in 0.1 mm /// 0.001" resolution</li> <li>595 % of A-Scan height controllable in 1 % resolution</li> <li>27 automatic functions / expandable; Dual Ultrasound Velocity Measurement Mode</li> <li>for Multi-Layer Structures; Curved Surface / Thickness / Skip correction for angle</li> <li>beam probes; Ultrasound velocity and Probe Delay Auto-Calibration for all types of</li> <li>probes</li> <li>Freeze All – A-Scans and Spectrum Graphs / Freeze Peak – A-Scans / All</li> <li>measurements functions, manipulating Gates, and ±6dB Gain varying are available</li> <li>for frozen signals</li> <li>Built-in interface for incremental mechanical encoder</li> <li>Thickness Profile B-Scan, Cross-sectional B-Scan, Plane View CB-Scan, TOFD</li> <li>Time-based (built-in real time clock – 0.02 sec resolution)</li> <li>True-to-location (incremental encoder – 0.5 mm resolution)</li> </ul>                                                                                                    |
| Gates:<br>Gate Start and Width:<br>Gate Threshold:<br>Measuring Functions –<br>Digital<br>Display Readout:<br>Freeze (A-Scans and<br>Spectrum Graphs)<br>Encoder Interface:<br>Imaging Modes:<br>Encoding:<br>Length of one record:                                                                         | <ul> <li>levels in ±14 dB range</li> <li>2 Independent Gates / unlimitedly expandable</li> <li>Controllable over whole variety of A-Scan Display Delay and A-Scan Range</li> <li>in 0.1 mm /// 0.001" resolution</li> <li>595 % of A-Scan height controllable in 1 % resolution</li> <li>27 automatic functions / expandable; Dual Ultrasound Velocity Measurement Mode</li> <li>for Multi-Layer Structures; Curved Surface / Thickness / Skip correction for angle</li> <li>beam probes; Ultrasound velocity and Probe Delay Auto-Calibration for all types of</li> <li>probes</li> <li>Freeze All – A-Scans and Spectrum Graphs / Freeze Peak – A-Scans / All</li> <li>measurements functions, manipulating Gates, and ±6dB Gain varying are available</li> <li>for frozen signals</li> <li>Built-in interface for incremental mechanical encoder</li> <li>Thickness Profile B-Scan, Cross-sectional B-Scan, Plane View CB-Scan, TOFD</li> <li>Time-based (built-in real time clock – 0.02 sec resolution)</li> <li>True-to-location (incremental encoder – 0.5 mm resolution)</li> <li>5020000 mm (2"800"), automatic scrolling</li> </ul>                                                                                                    |
| Gates:<br>Gate Start and Width:<br>Gate Threshold:<br>Measuring Functions –<br>Digital<br>Display Readout:<br>Freeze (A-Scans and<br>Spectrum Graphs)<br>Encoder Interface:<br>Imaging Modes:<br>Encoding:<br>Length of one record:<br>Method of Record:                                                    | <ul> <li>levels in ±14 dB range</li> <li>2 Independent Gates / unlimitedly expandable</li> <li>Controllable over whole variety of A-Scan Display Delay and A-Scan Range</li> <li>in 0.1 mm /// 0.001" resolution</li> <li>595 % of A-Scan height controllable in 1 % resolution</li> <li>27 automatic functions / expandable; Dual Ultrasound Velocity Measurement Mode</li> <li>for Multi-Layer Structures; Curved Surface / Thickness / Skip correction for angle</li> <li>beam probes; Ultrasound velocity and Probe Delay Auto-Calibration for all types of</li> <li>probes</li> <li>Freeze All – A-Scans and Spectrum Graphs / Freeze Peak – A-Scans / All</li> <li>measurements functions, manipulating Gates, and ±6dB Gain varying are available</li> <li>for frozen signals</li> <li>Built-in interface for incremental mechanical encoder</li> <li>Thickness Profile B-Scan, Cross-sectional B-Scan, Plane View CB-Scan, TOFD</li> <li>Time-based (built-in real time clock – 0.02 sec resolution)</li> <li>True-to-location (incremental encoder – 0.5 mm resolution)</li> <li>5020000 mm (2"800"), automatic scrolling</li> <li>Complete raw data recording</li> </ul>                                                                                                    |
| Gates:<br>Gate Start and Width:<br>Gate Threshold:<br>Measuring Functions –<br>Digital<br>Display Readout:<br>Freeze (A-Scans and<br>Spectrum Graphs)<br>Encoder Interface:<br>Imaging Modes:<br>Encoding:<br>Length of one record:                                                                         | <ul> <li>levels in ±14 dB range</li> <li>2 Independent Gates / unlimitedly expandable</li> <li>Controllable over whole variety of A-Scan Display Delay and A-Scan Range</li> <li>in 0.1 mm /// 0.001" resolution</li> <li>595 % of A-Scan height controllable in 1 % resolution</li> <li>27 automatic functions / expandable; Dual Ultrasound Velocity Measurement Mode</li> <li>for Multi-Layer Structures; Curved Surface / Thickness / Skip correction for angle</li> <li>beam probes; Ultrasound velocity and Probe Delay Auto-Calibration for all types of</li> <li>probes</li> <li>Freeze All – A-Scans and Spectrum Graphs / Freeze Peak – A-Scans / All</li> <li>measurements functions, manipulating Gates, and ±6dB Gain varying are available</li> <li>for frozen signals</li> <li>Built-in interface for incremental mechanical encoder</li> <li>Thickness Profile B-Scan, Cross-sectional B-Scan, Plane View CB-Scan, TOFD</li> <li>Time-based (built-in real time clock – 0.02 sec resolution)</li> <li>True-to-location (incremental encoder – 0.5 mm resolution)</li> <li>5020000 mm (2"800"), automatic scrolling</li> <li>Complete raw data recording</li> <li>Controllable over entire Display Delay, Probe Delay, Range, Ultrasound Velocity</li> </ul>                                                                                                    |
| Gates:<br>Gate Start and Width:<br>Gate Threshold:<br>Measuring Functions –<br>Digital<br>Display Readout:<br>Freeze (A-Scans and<br>Spectrum Graphs)<br>Encoder Interface:<br>Imaging Modes:<br>Encoding:<br>Length of one record:<br>Method of Record:<br>Region of Interest:                             | <ul> <li>levels in ±14 dB range</li> <li>2 Independent Gates / unlimitedly expandable</li> <li>Controllable over whole variety of A-Scan Display Delay and A-Scan Range</li> <li>in 0.1 mm /// 0.001" resolution</li> <li>595 % of A-Scan height controllable in 1 % resolution</li> <li>27 automatic functions / expandable; Dual Ultrasound Velocity Measurement Mode</li> <li>for Multi-Layer Structures; Curved Surface / Thickness / Skip correction for angle</li> <li>beam probes; Ultrasound velocity and Probe Delay Auto-Calibration for all types of</li> <li>probes</li> <li>Freeze All – A-Scans and Spectrum Graphs / Freeze Peak – A-Scans / All</li> <li>measurements functions, manipulating Gates, and ±6dB Gain varying are available</li> <li>for frozen signals</li> <li>Built-in interface for incremental mechanical encoder</li> <li>Thickness Profile B-Scan, Cross-sectional B-Scan, Plane View CB-Scan, TOFD</li> <li>Time-based (built-in real time clock – 0.02 sec resolution)</li> <li>True-to-location (incremental encoder – 0.5 mm resolution)</li> <li>5020000 mm (2"800"), automatic scrolling</li> <li>Complete raw data recording</li> <li>Controllable over entire Display Delay, Probe Delay, Range, Ultrasound Velocity and other appropriate instrument settings</li> </ul>                                                                                    |
| Gates:<br>Gate Start and Width:<br>Gate Threshold:<br>Measuring Functions –<br>Digital<br>Display Readout:<br>Freeze (A-Scans and<br>Spectrum Graphs)<br>Encoder Interface:<br>Imaging Modes:<br>Encoding:<br>Length of one record:<br>Method of Record:<br>Region of Interest:<br>Off-Line Image Analysis: | <ul> <li>levels in ±14 dB range</li> <li>2 Independent Gates / unlimitedly expandable</li> <li>Controllable over whole variety of A-Scan Display Delay and A-Scan Range</li> <li>in 0.1 mm /// 0.001" resolution</li> <li>595 % of A-Scan height controllable in 1 % resolution</li> <li>27 automatic functions / expandable; Dual Ultrasound Velocity Measurement Mode</li> <li>for Multi-Layer Structures; Curved Surface / Thickness / Skip correction for angle</li> <li>beam probes; Ultrasound velocity and Probe Delay Auto-Calibration for all types of</li> <li>probes</li> <li>Freeze All – A-Scans and Spectrum Graphs / Freeze Peak – A-Scans / All</li> <li>measurements functions, manipulating Gates, and ±6dB Gain varying are available</li> <li>for frozen signals</li> <li>Built-in interface for incremental mechanical encoder</li> <li>Thickness Profile B-Scan, Cross-sectional B-Scan, Plane View CB-Scan, TOFD</li> <li>Time-based (built-in real time clock – 0.02 sec resolution)</li> <li>True-to-location (incremental encoder – 0.5 mm resolution)</li> <li>5020000 mm (2"800"), automatic scrolling</li> <li>Complete raw data recording</li> <li>Controllable over entire Display Delay, Probe Delay, Range, Ultrasound Velocity and other appropriate instrument settings</li> <li>A-Scan sequences recovery, Defects sizing, outlining, pattern recognition</li> </ul> |
| Gates:<br>Gate Start and Width:<br>Gate Threshold:<br>Measuring Functions –<br>Digital<br>Display Readout:<br>Freeze (A-Scans and<br>Spectrum Graphs)<br>Encoder Interface:<br>Imaging Modes:<br>Encoding:<br>Length of one record:<br>Method of Record:<br>Region of Interest:                             | <ul> <li>levels in ±14 dB range</li> <li>2 Independent Gates / unlimitedly expandable</li> <li>Controllable over whole variety of A-Scan Display Delay and A-Scan Range</li> <li>in 0.1 mm /// 0.001" resolution</li> <li>595 % of A-Scan height controllable in 1 % resolution</li> <li>27 automatic functions / expandable; Dual Ultrasound Velocity Measurement Mode</li> <li>for Multi-Layer Structures; Curved Surface / Thickness / Skip correction for angle</li> <li>beam probes; Ultrasound velocity and Probe Delay Auto-Calibration for all types of</li> <li>probes</li> <li>Freeze All – A-Scans and Spectrum Graphs / Freeze Peak – A-Scans / All</li> <li>measurements functions, manipulating Gates, and ±6dB Gain varying are available</li> <li>for frozen signals</li> <li>Built-in interface for incremental mechanical encoder</li> <li>Thickness Profile B-Scan, Cross-sectional B-Scan, Plane View CB-Scan, TOFD</li> <li>Time-based (built-in real time clock – 0.02 sec resolution)</li> <li>True-to-location (incremental encoder – 0.5 mm resolution)</li> <li>5020000 mm (2"800"), automatic scrolling</li> <li>Complete raw data recording</li> <li>Controllable over entire Display Delay, Probe Delay, Range, Ultrasound Velocity and other appropriate instrument settings</li> </ul>                                                                                    |

| Data Storage Capacity:                | At least 100000 sets including calibration dumps accompanied with A-Scans<br>and/or Spectrum Graphs; At least 10000 sets including calibration dumps<br>accompanied with thickness profile B-Scans or cross-sectional B-Scans or plane<br>view CB-Scans or TOFD maps |
|---------------------------------------|----------------------------------------------------------------------------------------------------|
| Data Logger:                          | Optional – organizes and manages database files capable to store up to 254745 records whereas each record includes complete <instrument <math="" setup="">\oplus A-Scan <math>\oplus</math> Wall Thickness (Distance) Reading&gt; data</instrument>                  |
| On-Board Computer:                    | AMD LX 800 - 500MHz                                                                                                    |
| RAM:                                  | 1 Gigabyte                                                                                                    |
| Internal Flash Memory -<br>Quasi HDD: | 4 Gigabytes                                                                                                    |
| Outputs:                              | LAN, USB X 2, PS 2, SVGA                                                                                                    |
| Screen:                               | 6.5" High Color Resolution (32 bit) SVGA 640×480 pixels 133×98 mm (5.24" × 3.86")<br>Sun-readable LCD; Maximal A-Scan Size (working area) – 130×92 mm (5.12" × 3.62")                                                                                                |
| Controls:                             | Front Panel Sealed Keyboard, Front Panel Sealed Mouse, Touch Screen                                                                                                    |
| Compatibility with the                | PS 2 Keyboard and Mouse, USB Keyboard and Mouse, USB Flash Memory card,                                                                                                    |
| external devices:                     | Printer through USB or LAN, PC through USB or LAN, SVGA External Monitor                                                                                                    |
| Operating System:                     | Windows™XP Embedded                                                                                                    |
| Power:                                | Mains - 100…240 VAC, 40…70 Hz, auto-switch; Battery 12V 8AH up to 6 hours<br>continuous operation                                                                                                    |
| Housing:                              | IP 53 rugged aluminum case with carrying handle                                                                                                    |
| Dimensions:                           | 265×156×101 mm (10.43"×6.14"×3.98") - without battery<br>265×156×139 mm (10.43"×6.14"×5.47") - with battery                                                                                                    |
| Weight:                               | 2.650 kg (5.83 lbs) - without battery<br>3.580 kg (7.88 lbs) - with battery                                                                                                    |

## 3. ISONIC 2005 / 2020 / STAR – Scope of Supply

| # | Item                                                                                                    | Order Code (Part<br>#) | Note                   |
|---|----------------------------------------------------------------------------------------------------|------------------------|------------------------|
| 1 | ISONIC 2005 / 2020 / STAR – Portable Digital Ultrasonic Flaw Detector                                                                                                    | SA 80450               | Standard Configuration |
|   | and Recorder       ISONIC 2005 / 2020 / STAR Electronic unit – including:         > Internal PC (P-MMX-S - 300 MHz, RAM-1G, Quazi-HDD Flash Memory Card 4G, active TFT sVGA LCD High Color Sun-Readable Touch Screen, Built-In Interfaces: 2XUSB; Ethernet; PS/2; Front Panel Sealed Keyboard and Mouse; sVGA output)         > 100 250 VAC AC/DC converter         > SE 248000 - UDS 3-5 Pulser Receiver Card:         □ Combined "Spike wave – Selectable Energy" / "Square Wave – Tunable Width" Tunable Firing Level Pulser; Single / Dual Modes of Operation; Damping: 17 discrete resistances values / 25Ω min to 1000Ω max; Internal Matching Coil – Probe Impedance Matching: 16 discrete inductivity values / 2 µH min to 78 µH max; Special Probe Protection Circuit to Prevent Probe Damage for Not Properly Adjusted Pulse Width         □ Gain: 0120 dB controllable in 0.5 dB resolution; Advanced Low Noise Design: 93µV peak to peak input referred to 80 dB gain / 35 MHz bandwidth; Ffrequency Band: 0.35 35 MHz Wide Band / 34 Sub Bands         □ Built-In Incremental Encoder Interface         • Software         □ ISONIC 2005 / 2020 / STAR Multi-Functional Package (SWA 99C05200)         • A-Scan         • A-Scan (Full Wave / Neg Wave / Pos Wave rectification; RF) | SA 80450               | Standard Configuration |
|   | DAC, DGS, TCG     FFT (Frequency Domain Signal Presentation) - additional feature for the defects evaluation and / or pattern recognition / probes characterization                                                                                                    |                        |                        |
|   | <ul> <li>⇒ Enhanced Signal Evaluation for the Live and Frozen A-Scans including Gain Adjustments while in the Freeze Mode</li> <li>⇒ Dual Ultrasound Velocity Multi-echo Measurements Mode</li> <li>⇒ Thickness / Skip Distance / Curved Surface Correction</li> <li>Measurements Mode for Angle Beam Probes</li> <li>⇒ Probe Delay / Ultrasound Velocity Auto Calibration Mode</li> </ul>                                                                                                    |                        |                        |
|   | for Straight Beam and Angle Beam Probes<br>⇔ Flank, Top, Flank-First, Top-First Mode of Measurements<br>for Gated Signals Sequences                                                                                                    |                        |                        |
|   | ⇔ Comprehensive Setup and A-Scan / FFT graph report,<br>Direct Connection To any Type of USB Windows Printer; Printing through<br>the LAN                                                                                                    |                        |                        |
|   | <ul> <li>Thickness Profile Imaging and Recording (Typical Application: Corrosion characterization)</li> <li>Continuous measuring of the thickness value along the</li> </ul>                                                                                                    |                        |                        |
|   | probe trace<br>⇒ Time-based (real time clock) and true-to-location (built-in<br>incremental encoder interface) modes of data recording<br>⇒ Recording of the complete sequence of A-Scans along<br>with the thickness profile                                                                                                    |                        |                        |
|   | <ul> <li>Off-line evaluation of the thickness profile images featured with:</li> <li>Sizing of the thickness damages at any location</li> </ul>                                                                                                    |                        |                        |
|   | along the stored image: remaining thickness, thickness loss, and the<br>length of the damage<br>► Play-back and evaluation of the A-Scans obtained<br>during the thickness profile recording                                                                                                    |                        |                        |
|   | <ul> <li>Echo Dynamic Pattern Analysis</li> <li>Off-line reconstruction of the thickness profile image for the various Gain / Gate setup</li> <li>Comprehensive Setup and Scanning Reporting, Direct Connection To any Type of USB Windows Printer; Printing through the LAN</li> <li>B-Scan cross-sectional imaging and recording of the defects for longitudinal and shear wave inspection (Typical Application: Pulse echo inspection of welds, composites, metals, plastics, and the like)</li> </ul>                                                                                                    |                        |                        |
|   | like)<br>⇔ Continuous measuring of the echo amplitudes and<br>reflectors coordinates along the probe trace<br>⇔ Time-based (real time clock) and true-to-location (built-in<br>incremental encoder interface) modes of data recording                                                                                                    |                        |                        |
|   | <ul> <li>⇒ Recording of the complete sequence of A-Scans along<br/>with the B-Scan defects images</li> <li>⇒ Off-line evaluation of the B-Scan record images featured</li> </ul>                                                                                                    |                        |                        |
|   | with:<br>Sizing of the defects at any location along the stored<br>image – coordinates and projection size                                                                                                    |                        |                        |

| # | Item                                                                                                    | Order Code (Part<br>#) | Note                                                         |
|---|----------------------------------------------------------------------------------------------------|------------------------|--------------------------------------------------------------|
|   | <ul> <li>Play-back and evaluation of the A-Scans obtained during the B-Scan imaging and recording         <ul> <li>Echo Dynamic Pattern Analysis</li> <li>Defects outlining and pattern recognition based on the A-Scan sequence analysis</li> <li>Off-line reconstruction of the B-Scan defects images for the various Gain / Rejection level setup</li> <li>DAC / DGS B-Scan normalization</li> <li>Comprehensive Setup and Scanning Reporting, Direct Connection To any Type of USB Windows Printer; Printing through the LAN</li> <li>CB-Scan horizontal plane-view imaging and recording of the defects for the shear, surface, and guided wave inspection, flypical Application: Long range pulse echo and CHIME inspection of the annular plates and piping, stress corrosion, etc; weld inspection, surface wave inspection)</li> <li>Continuous measuring of the echo amplitudes and reflectors coordinates along the probe trace</li> <li>Time-based (real time clock) and true-to-location (built-in incremental encoder interface) modes of data recording</li> <li>Coff-line evaluation of the CB-Scan record images featured with:</li> <li>Sizing of the defects at any location along the stored image - coordinates and projection size</li> <li>Off-line evaluation of the CB-Scan defects images for the various Gain / Rejection level setup</li> <li>Defects outlining and pattern recognition based on the A-Scan sequence analysis</li> <li>Defects outlining and pattern recognition based on the A-Scan sequence analysis</li> <li>Defects outlining and pattern recognition based on the A-Scan sequence analysis</li> <li>Defects outlining and pattern recognition based on the A-Scan sequence analysis</li> <li>DAC / DGS CB-Scan onmalization</li> <li>Comprehensive Setup and Scanning Reporting, Direct Connection To any Type of USB Windows Printer; Printing throughthe LA</li></ul></li></ul> |                        |                                                              |
| 2 | Backup Pen-Drive                                                                                                    | SFD 2005098            | Operating Manual on the<br>Backup Pen-Drive                  |
| 3 | Silicon Rubber Jacket                                                                                                    | SK 2005111             | Optional item                                                |
| 4 | Rechargeable Battery Ni MH 9 AH / 12V                                                                                                    | SK 2005102             | Optional item                                                |
| 5 | Battery Charger                                                                                                    | SK 2005103             | Optional item<br>Required for battery charge                 |
| 6 | Travel Hard Case                                                                                                    | SK 2005104             | Optional item<br>Allows safe cargo<br>transportation         |
| 7 | External USB Keyboard                                                                                                    | SK 2005105             | Optional Item<br>Extremely Useful at<br>Postprocessing Stage |
| 8 | External USB Optical Mouse                                                                                                    | SK 2005106             | Optional Item<br>Extremely Useful at<br>Postprocessing Stage |

| #  | Item                                                                                                    | Order Code (Part<br>#) | Note                                                                                                    |
|----|----------------------------------------------------------------------------------------------------|------------------------|----------------------------------------------------------------------------------------------------|
| 9  | Postprocessing SW Package for Office PC: IOFFICE 2005 - ISONIC 2005 / 2020 / STAR Office /// comprehensive postprocessing of inspection results files captured by ISONIC 2005 / 2020 / STAR /// automatic creating of ISONIC 2005 / 2020 / STAR inspection reports in MS Word <sup>®</sup> format                                                                             | #/<br>SWA99C0204       | Optional Item                                                                                                    |
| 10 | Postprocessing SW Package for Office PC: D-LINE - ISONIC D-<br>Spreadsheet Creator /// automatic MS Excel <sup>®</sup> thickness spreadsheet<br>creating through conversion of thickness B-Scan files captured by<br>ISONIC 2005 / 2020 / STAR and ISONIC 2006 using line scanning<br>mode; compliant with various <i>Risk Based Inspection and Maintenance</i><br>procedures | SWA99C0212             | Optional Item                                                                                                    |
| 11 | Optional SW Package: ISONIC Data Logger – comprehensive data recording, on-site and off-site editing, importing, exporting, and reporting for routine point-by-point wall thickness gauging. Thanks to automatic MS Excel <sup>®</sup> thickness spreadsheet creating ISONIC Data Logger is compliant with various <i>Risk Based Inspection and Maintenance</i> procedures    | SWA 99C05280           | Optional Item                                                                                                    |
| 12 | Inspection SW Package: MULTISCAN-COMBO - S ME Immersion Mode<br>/ Contact Mode Inspection with Straight Beam Single Element or Dual<br>Ultrasonic Probes for Internal Defects with Tomographical and 3D Data<br>Presentation and User Defined Mapping Scheme, Complete Raw Data<br>Capturing                                                                                  |                        | Optional Item                                                                                                    |
| 13 | Dual Axis Encoder USB Interface                                                                                                    | S 808440               | Optional Item                                                                                                    |
| 14 | <ul> <li>Dual Channel TOFD preamplifier package including:</li> <li>⇒ Dual Channel TOFD preamplifier</li> <li>⇒ Set of 2 low noise coaxial cables (10 meters length each) for connection to the signal input of ISONIC instrument</li> </ul>                                                                                                    | SA 80442               | Optional Item<br>Improves long cable<br>connection to ultrasonic<br>probes. Typical applications<br>are TOFD, Corrosion<br>Detection, etc performed<br>with probes fitted into<br>scanner / crawler frame –<br>refer to chapter 10 of this<br>Operating Manual |

| # | Item                                                                                                    | Order Code (Part<br>#) | Note                                                                                                    |
|---|----------------------------------------------------------------------------------------------------|------------------------|----------------------------------------------------------------------------------------------------|
|   | <ul> <li>ISONIC Alarmer - standard firmware configuration and hardware platform including:</li> <li>⇒ Internal Speaker functioning according to alarm logic settings of UDS 3-5 Pulser Receiver in the ISONIC 2005 / 2020 / STAR, 2006, 2007 instruments / UDS 3-6 Pulser Receiver of ISONIC 2008 Instrument</li> <li>⇒ Speaker Volume Control Wheel</li> <li>⇒ Headphone Connector</li> <li>⇒ 25-pin programmable Input / Output interface (blank)</li> <li>⇒ USB port and cable for connecting to ISONIC 2005 / 2020 / STAR, 2006, 2007, 2008 instrument</li> </ul> | SE 554780987           | Optional Item<br>Refer to paragraph 8.8.5 of<br>this Operating Manual                                                            |
|   | Ultrasonic probes, fixtures, scanners, cables and other accessories depending on the inspection tasks to be resolved                                                                                                    |                        | Optional Items<br>Ultrasonic probes, fixtures,<br>scanners, cables and other<br>accessories from any<br>manufacturer may be used |

## 4. Operating ISONIC 2005 / 2020 / STAR

Please read the following information before you use **ISONIC 2005 / 2020 / STAR**. It is essential to read and understand the following information so that no errors occur during operation, which could lead damaging of the unit or misinterpretation of inspection results

## 4.1. Preconditions for ultrasonic testing with ISONIC 2005 / 2020 / STAR

Operator of **ISONIC 2005 / 2020 / STAR** must be certified as at least *Level 2 Ultrasonic Examiner* additionally having the adequate knowledge of

- operating digital ultrasonic flaw detector
- basics of computer operating in the **Windows™** environment including turning computer on/off, keyboard, touch screen and mouse, starting programs, saving and opening files

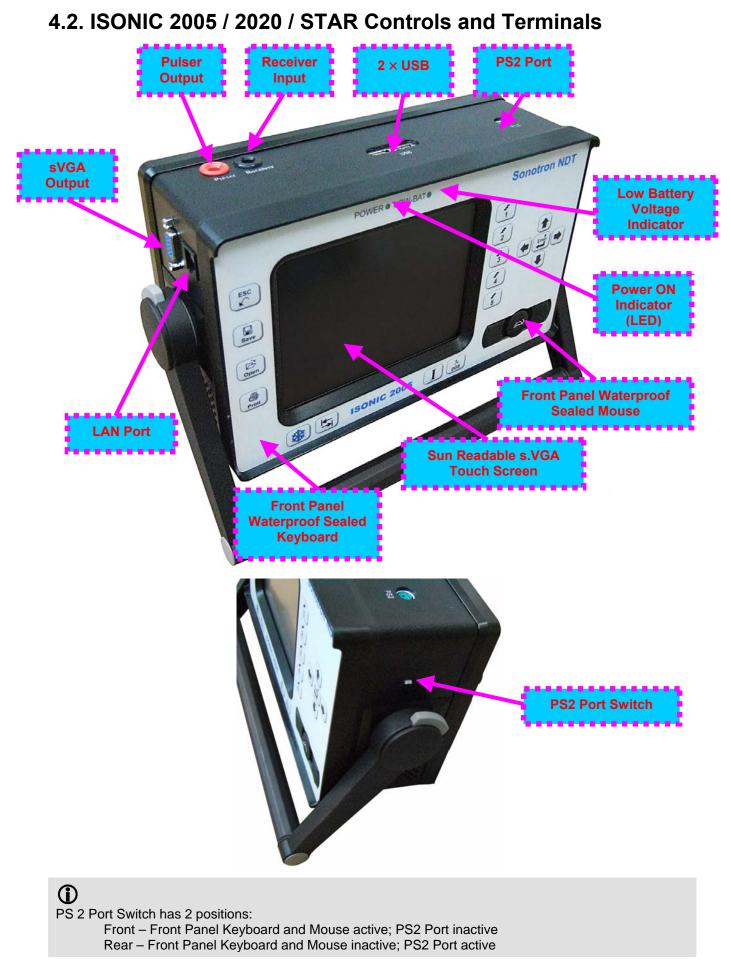

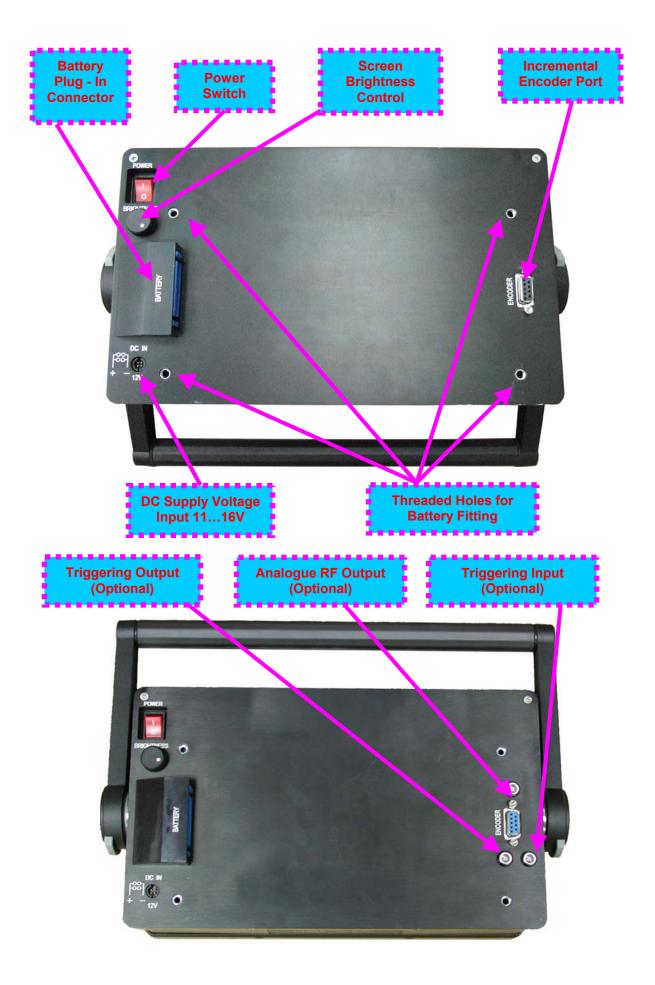

## 4.3. Turning On / Off

### ISONIC 2005 / 2020 / STAR may be powered from:

- 100...250 VAC through external AC/DC converter
- External 11...16V DC source (12V typical)
- Rechargeable battery (optionally)

### AC Power Supply

- **u** Ensure that power switch is in **O** position before connecting power cords
- Connect one end of AC power cord to AC/DC converter and plug another end into AC mains
- Connect DC power cord with suppression filter outgoing from AC/DC converter to DC Supply Voltage Input of ISONIC 2005 / 2020 / STAR

### External DC Power Supply

- □ Ensure DC mains do supply voltage between 11 V and 16 V
- Ensure that power switch is in **O** position before connecting power cord
- Connect one end of DC power cord with suppression filter to DC Supply Voltage Input of ISONIC 2005 / 2020 / STAR and plug another end into DC mains

**Battery** 

- □ Ensure that power switch is in **O** position
- □ Plug in battery and fix it using 4 screws

### Power-Up and Turn Off

To Power-Up **ISONIC 2005 / 2020 / STAR** set power switch into **I** position. An automatic system test program will then be executed; during this test various texts and information appear followed by the screen as below while booting up

Instruments manufactured on or before Dec 1, Instruments manufactured after Dec 1, 2007

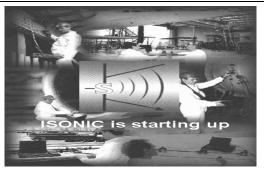

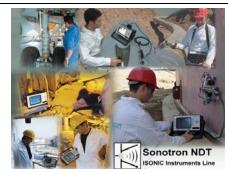

Wait until **ISONIC 2005 / 2020 / STAR start screen** becomes active automatically upon boot up is completed

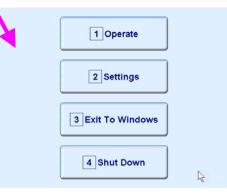

| Click on or press or press on front panel keyboard or press <b>F1</b> on external keyboard to operate <b>ISONIC 2005 / 2020 / STAR</b> – refer to Chapters 5 and 6 of this Operating Manual                                                                                                    |                                                                    |  |
|----------------------------------------------------------------------------------------------------|--------------------------------------------------------------------|--|
| Click on cr press con front panel keyboard or press F2 on external keyboard to proceed with general settings of ISONIC 2005 / 2020 / STAR – refer to Chapters 7 and 8 of this Operating Manual                                                                                                    |                                                                    |  |
| Click on external keyboard or press or press on front panel keyboard or press <b>F3</b> on external keyboard if it is necessary to fulfill some general purpose Windows procedures such as setting up drivers for external devices (printers, USB memory card, and the like), connecting to LAN, quasi-disk management, etc – refer to Chapter 8 of this Operating Manual |                                                                    |  |
| To turn <b>ISONIC 2005 / 2020 / STAR</b> off click on or press on or press on on front panel keyboard or press <b>F4</b> on external keyboard then wait until the screen as below appears:                                                                                                    |                                                                    |  |
| Instruments manufactured on or before Dec 1, 2007                                                                                                    | Instruments manufactured after Dec 1, 2007                         |  |
| It's now safe to turn off<br>the ISONIC                                                                                                    | Microsoft*<br>Windows*<br>It's now safe to turn off your computer. |  |
| Set power switch into ${f O}$ position upon                                                                                                    |                                                                    |  |

## 1

After turning ISONIC 2005 / 2020 / STAR OFF wait at least 10...30 seconds before switching it ON again

## 5. UDS 3-5 Pulser Receiver

## 5.1. Start Up UDS 3-5 Pulser Receiver

| While ISONIC 2005 / 2020 / STAR start screen is active click on or press or press | the front |
|-----------------------------------------------------------------------------------|-----------|
| panel                                                                             |           |
| 1 Operate                                                                         |           |
| 2 Settings                                                                        |           |
| 3 Exit To Windows                                                                 |           |
| 4 Shut Down                                                                       |           |

keyboard or press **F1** on external keyboard

## 5.2. Main Operating Surface

**UDS 3-5** is fully controllable through the main operating surface:

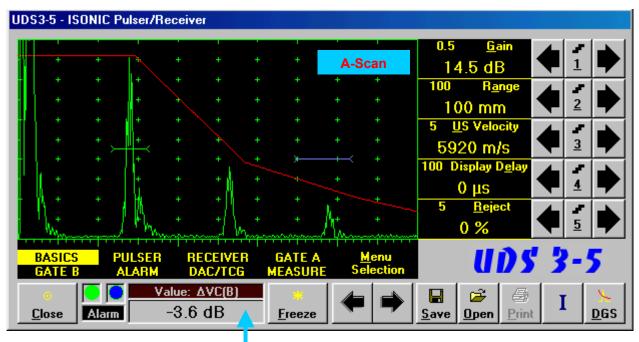

Value Box -Digital Readout

### 5.2.1. Main Menu

**Main Menu** consists of eight topics; each topic is associated with corresponding **submenu** appearing as vertical bar showing names for five parameters or modes of operation, their current settings and current value of increment/decrement for a parameter. The active topic is highlighted

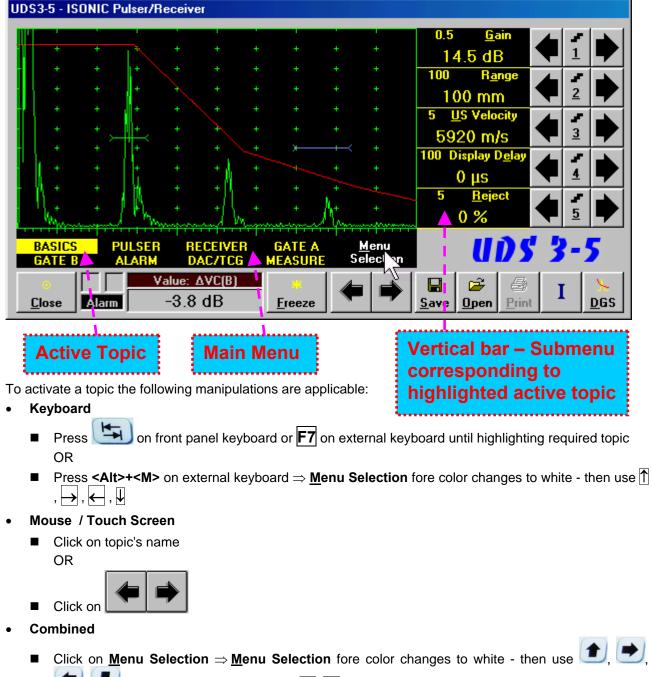

, on front panel keyboard or ,  $\overbrace{}$ ,  $\overbrace{}$ ,  $\biguplus{}$  on external keyboard

### 5.2.2. Sub Menu BASICS

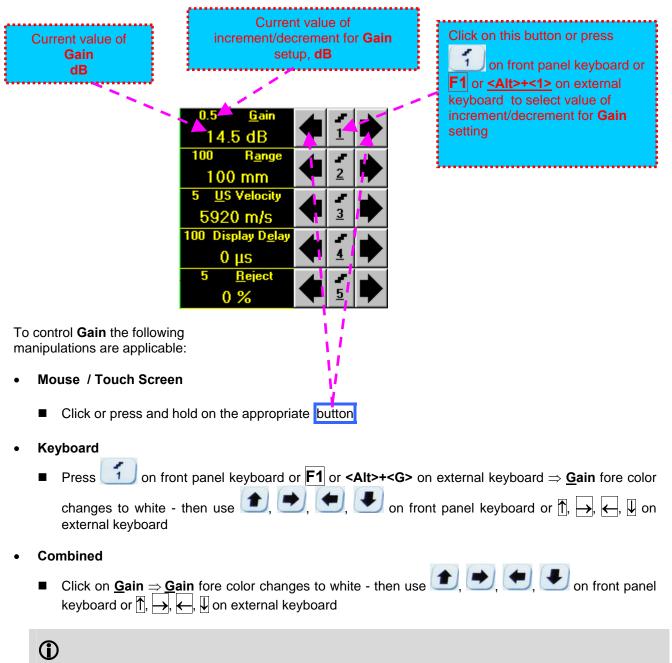

Gain setup is also possible through a number of other submenus following the same rules as above

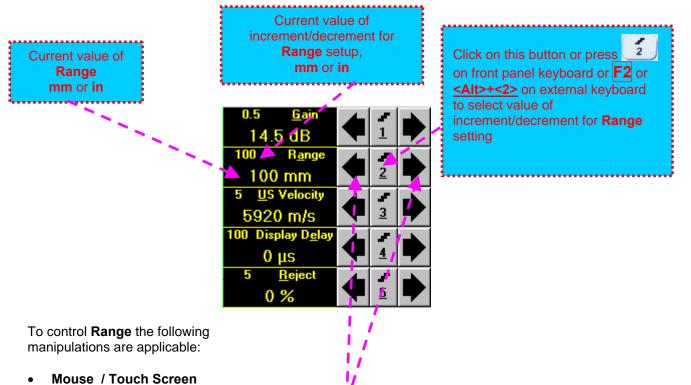

- - Click or press and hold on the appropriate button

### Keyboard

• Press 2 on front panel keyboard or F2 or <Alt>+<A> on external keyboard  $\Rightarrow$  Range fore color

changes to white - then use (1, 2), (1, 2), (1, 2)

- Combined
- Click on **Range**  $\Rightarrow$  **Range** fore color changes to white then use (1, 1), (1, 1), (1, 1)

### 1

Range setup is also possible through a number of other submenus following the same rules as above

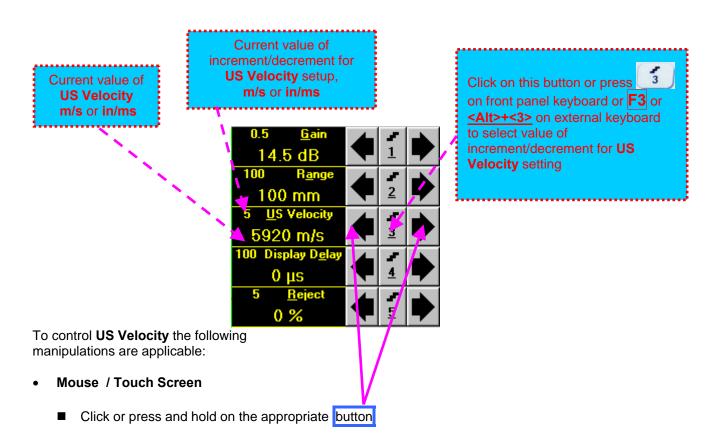

- Keyboard
  - Press 3 on front panel keyboard or **F3** or **<Alt>+<U>** on external keyboard  $\Rightarrow$  **US Velocity** fore color changes to white then use **()**, **()**,

external keyboard

- Combined
  - Click on <u>US</u> Velocity  $\Rightarrow$  <u>US</u> Velocity fore color changes to white then use (1, 2), (2, 3), (3, 2), (3, 3), (3, 3), (3,

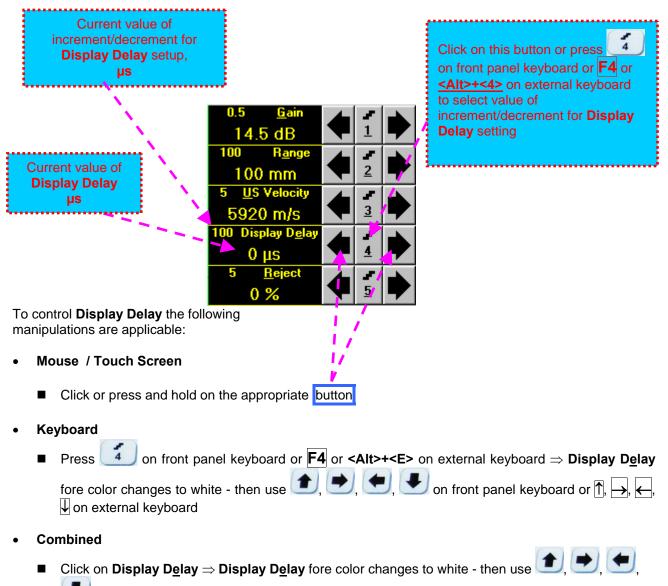

✓ on front panel keyboard or ①, →, ←, ↓ on external keyboard

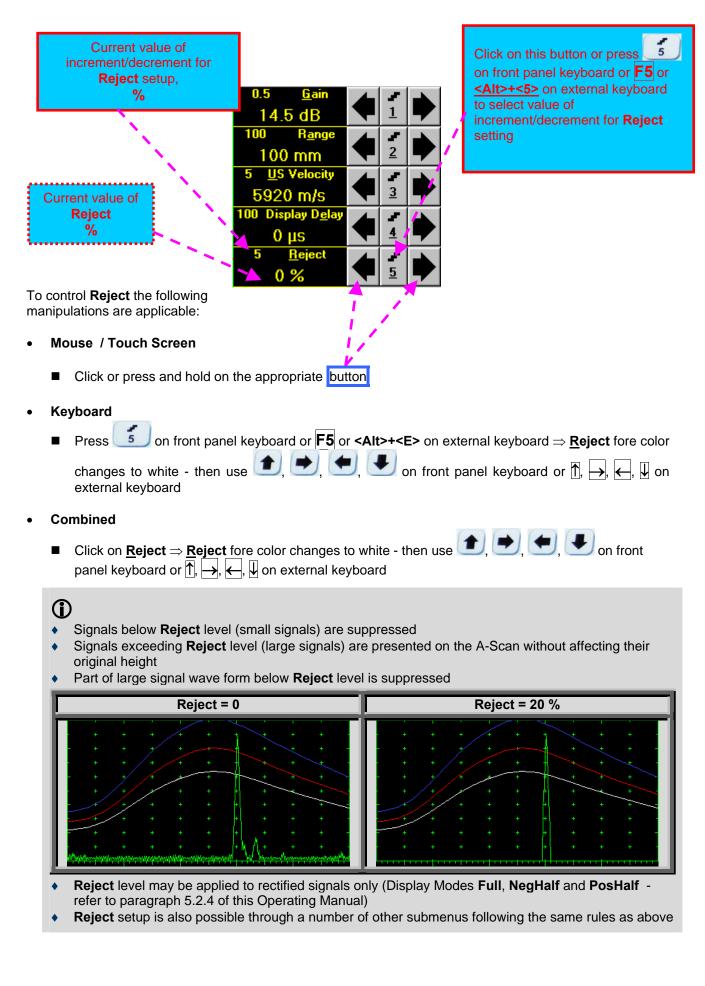

#### 5.2.3. Sub Menu PULSER

Amplitude of initial pulse (Firing Level) is controllable through button \_\_\_\_\_\_ appearing on the main operating surface upon activating submenu **PULSER** 

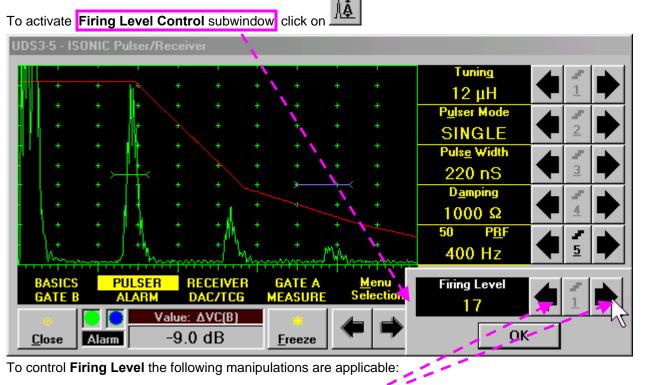

- Mouse / Touch Screen
  - Click or press and hold on the appropriate button Click on OK or on any control outside Firing Level Control popup window upon completing

or

on front panel

Combined

Click on Firing Level  $\Rightarrow$  Firing Level fore color changes to white - then use  $\bigcirc$ ,

on front panel keyboard or  $\uparrow$ ,  $\rightarrow$ ,  $\leftarrow$ ,  $\downarrow$  on external keyboard. Press keyboard or **Esc** or **Enter** on an external keyboard upon completing

#### **()**

There are 18 grades (1 through 18) for setting **Firing Level** – amplitude of initial pulse is controlled from  $50 \vee$  (**Firing Level = 1**) to  $400 \vee$  (**Firing Level = 18**)

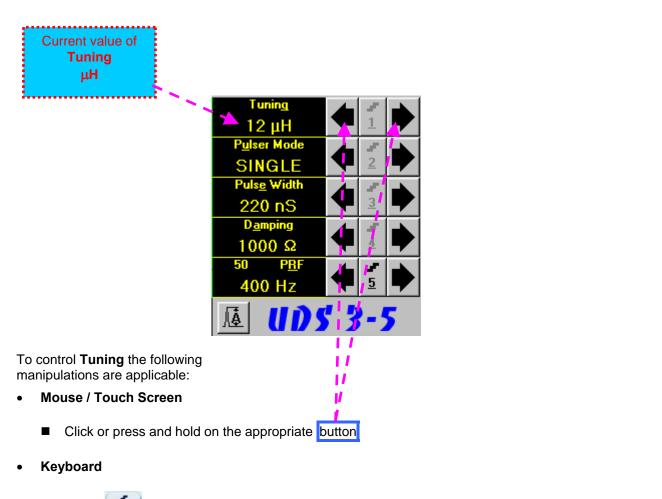

external keyboard

- Combined
  - Click on **Tuning**  $\Rightarrow$  **Tuning** fore color changes to white then use (1, 1), (1, 1), (1,

#### $(\mathbf{i})$

- There are 16 (sixteen) matching coils, which may be connected at parallel to ultrasonic probe in order to obtain best available probe impedance matching / signal to noise ratio. Possible values for the matching coil inductance are: 2μH, 7μH, 12μH, 17μH, 24μH, 29μH, 34μH, 39μH, 41μH, 46μH, 51μH, 56μH, 63μH, 68μH, 73μH, and 78 μH
- Setting the Tuning to "NO" disconnects matching coil

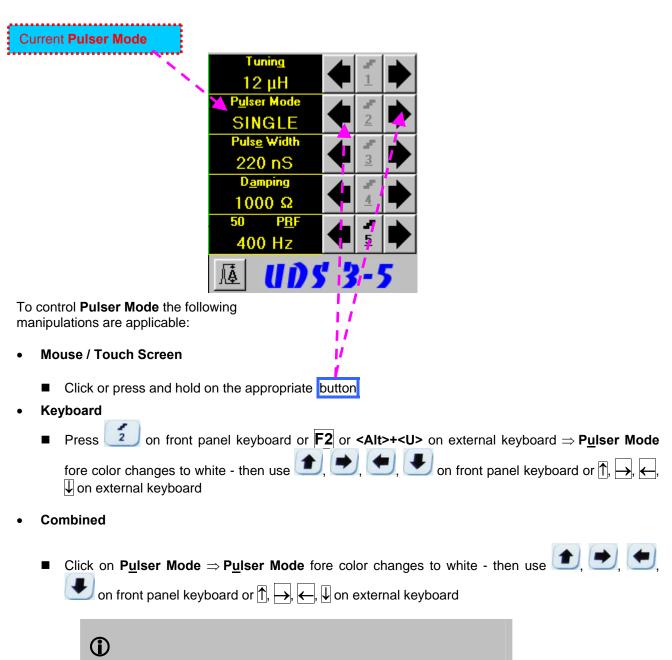

There are two Pulser Modes available: Single and Dual

| 1  | ent value of <b>Pulse Width</b><br>ration of Square Wave                                                                                                    |  |  |  |  |  |  |  |  |  |
|----|----------------------------------------------------------------------------------------------------|--|--|--|--|--|--|--|--|--|
|    | Initial Pulse)                                                                                                    |  |  |  |  |  |  |  |  |  |
| L  |                                                                                                    |  |  |  |  |  |  |  |  |  |
|    | 12 μH                                                                                                    |  |  |  |  |  |  |  |  |  |
|    |                                                                                                    |  |  |  |  |  |  |  |  |  |
|    | Pulse Width                                                                                                    |  |  |  |  |  |  |  |  |  |
|    | 220 nS                                                                                                    |  |  |  |  |  |  |  |  |  |
|    | $\frac{220 \text{ mping}}{100 \text{ mping}}$                                                                                                    |  |  |  |  |  |  |  |  |  |
|    | 1000 Ω                                                                                                    |  |  |  |  |  |  |  |  |  |
|    | 50 PBF                                                                                                    |  |  |  |  |  |  |  |  |  |
|    | 400 Hz                                                                                                    |  |  |  |  |  |  |  |  |  |
|    | <u>▲ UDS 3-5</u>                                                                                                    |  |  |  |  |  |  |  |  |  |
|    | control Pulse Width the following                                                                                                    |  |  |  |  |  |  |  |  |  |
| ma | anipulations are applicable:                                                                                                    |  |  |  |  |  |  |  |  |  |
| •  | Mouse / Touch Screen                                                                                                    |  |  |  |  |  |  |  |  |  |
|    | Click or press and hold on the appropriate button                                                                                                    |  |  |  |  |  |  |  |  |  |
| •  | Keyboard                                                                                                    |  |  |  |  |  |  |  |  |  |
|    | Press $3$ on front panel keyboard or F3 or <alt>+<e> on external keyboard <math>\Rightarrow</math> Pulse Width</e></alt>                                                                                                    |  |  |  |  |  |  |  |  |  |
|    | fore color changes to white - then use 主, 🗩, 🗲, 🗲 on front panel keyboard or त₫, →, ←, ↓ on external keyboard                                                                                                    |  |  |  |  |  |  |  |  |  |
| •  | Combined                                                                                                    |  |  |  |  |  |  |  |  |  |
|    | <ul> <li>Click on Pulse Width ⇒ Pulse Width fore color changes to white - then use  (), (), (), (), (), (), (), (), (), ()</li></ul>                                                                                                    |  |  |  |  |  |  |  |  |  |
| G  |                                                                                                    |  |  |  |  |  |  |  |  |  |
| •  | Pulse Width (Duration of Square Wave Initial Pulse) is tunable between 65 ns to 600 ns in 5 ns steps                                                                                                    |  |  |  |  |  |  |  |  |  |
| •  | Attempt to decrease <b>Pulse Width</b> below 65 ns switches to <i>excitation of</i> <b>Spike Pulse</b> <i>instead of</i> <b>Square</b><br><b>Wave Pulse</b> . There are 4 (four) energy levels available for the <b>Spike Pulse</b> excitation; said levels are<br>indicated in the <b>Pulse Width</b> field: |  |  |  |  |  |  |  |  |  |
|    | <ul> <li>Spike (250μJ) – spike pulse with the 250 μJ energy of excitation</li> </ul>                                                                                                    |  |  |  |  |  |  |  |  |  |
|    | • <b>Spike</b> (160 $\mu$ J) – spike pulse with the 160 $\mu$ J energy of excitation                                                                                                    |  |  |  |  |  |  |  |  |  |
|    | <ul> <li>Spike (90μJ) – spike pulse with the 90 μJ energy of excitation</li> <li>Spike (40μJ) – spike pulse with the 40 μJ energy of excitation</li> </ul>                                                                                                    |  |  |  |  |  |  |  |  |  |
|    | <ul> <li>Spike (40μJ) – spike pulse with the 40 μJ energy of excitation</li> <li>The energy of Spike Pulse excitation is controllable through the same controls as Pulse Width</li> </ul>                                                                                                    |  |  |  |  |  |  |  |  |  |
|    |                                                                                                    |  |  |  |  |  |  |  |  |  |
| •  | Attempt to increase energy of <b>Spike Pulse</b> excitation above 250 $\mu$ J switches to <i>excitation</i> of <b>Square</b><br><b>Wave Pulse</b> instead of <b>Spike Pulse</b>                                                                                                    |  |  |  |  |  |  |  |  |  |
| •  | Energy levels of Spike Pulse excitation are calibrated at Firing Level = 18                                                                                                    |  |  |  |  |  |  |  |  |  |

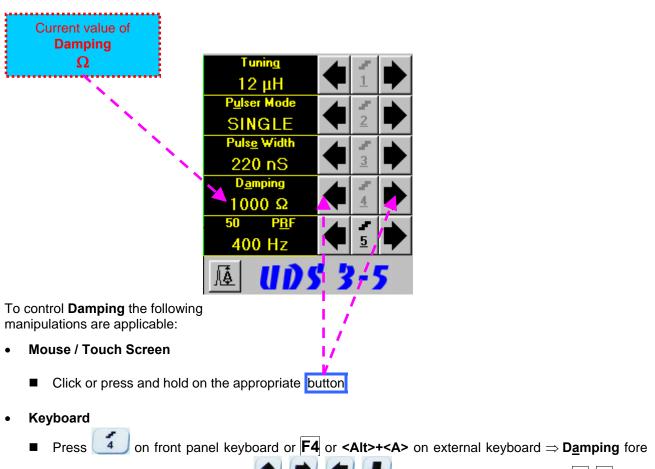

color changes to white - then use (1, 2), (2, 3), (2, 3),

- Combined
  - Click on **D**<u>a</u>mping  $\Rightarrow$  **D**<u>a</u>mping fore color changes to white then use (1, 2), (1, 2), (1, 2), (1, 2), (2, 3), (2, 3), (2, 3), (2, 3), (3, 3), (3, 3),

# **()**

There are 17 (seventeen) discrete damping resistors, which may be connected at parallel to ultrasonic probe, their resistance values are  $25\Omega$ ,  $30\Omega$ ,  $35\Omega$ ,  $40\Omega$ ,  $45\Omega$ ,  $56\Omega$ ,  $65\Omega$ ,  $76\Omega$ ,  $90\Omega$ ,  $115\Omega$ ,  $130\Omega$ ,  $150\Omega$ ,  $180\Omega$ ,  $240\Omega$ ,  $320\Omega$ ,  $500\Omega$ , and  $1000 \Omega$ 

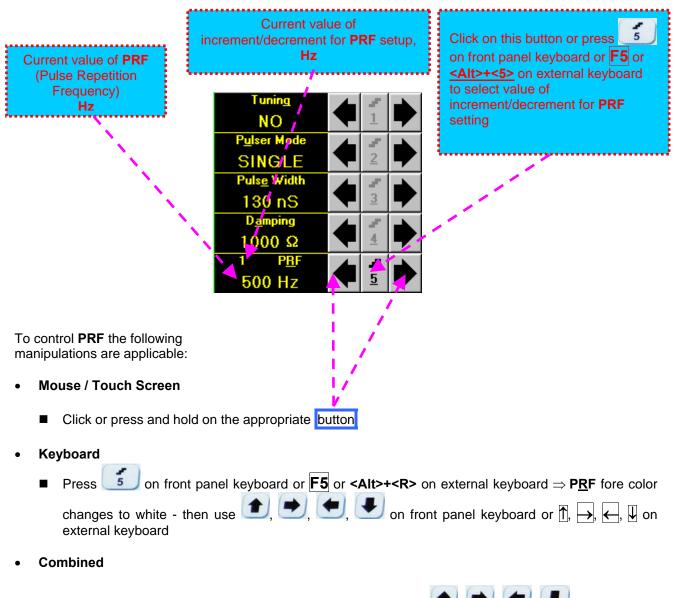

Click on P<u>R</u>F  $\Rightarrow$  P<u>R</u>F fore color changes to white - then use (1, 1), (1, 1),

## 1

**UDS 3-5** is equipped with a protection circuit preventing probe damage, which may be caused by not proper setting of **Tuning**, or **Pulse Width**, or **Firing Level**, or combination of them. Protection circuit limits total energy delivered to firing output through *automatic reducing of PRF until reaching safe mode of operation* 

#### 5.2.4. Sub Menu RECEIVER

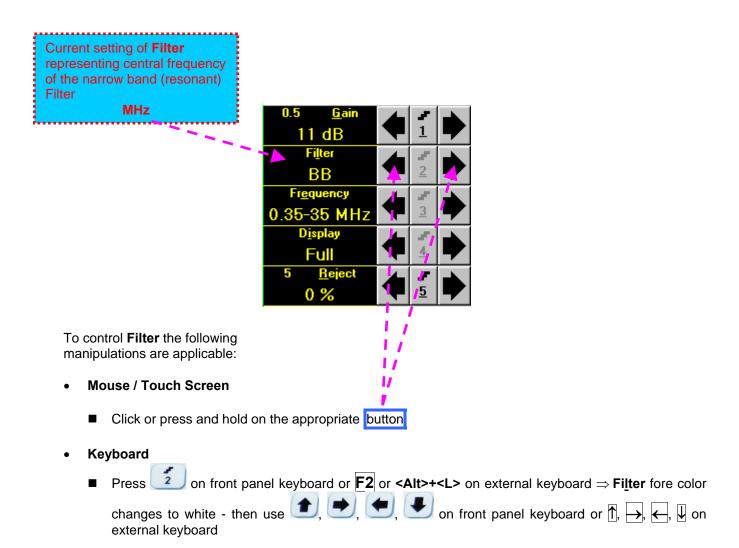

- Combined

#### 1

- The are 6 (six) narrow bands (resonant) filters with central frequencies as below:
  - **0.5 ± 0.15 MHz** recommended for 0.3 … 0.8 MHz probes
  - □ **1 ± 0.3 MHz** recommended for 0.8 ... 1.5 MHz probes
  - **2 ± 0.6 MHz** recommended for 1.5 ... 3.2 MHz probes
  - □ 4 ± 1.2 MHz recommended for 3.2 ... 7.5 MHz probes
  - □ 10 ± 3 MHz recommended for 7.5 ... 12.4 MHz probes
  - □ 15 ± 4.5 MHz recommended for 12.4 ... 17 MHz probes
- The narrow band (resonant) filtering is negated upon setting Filter to BB (Broad Band)

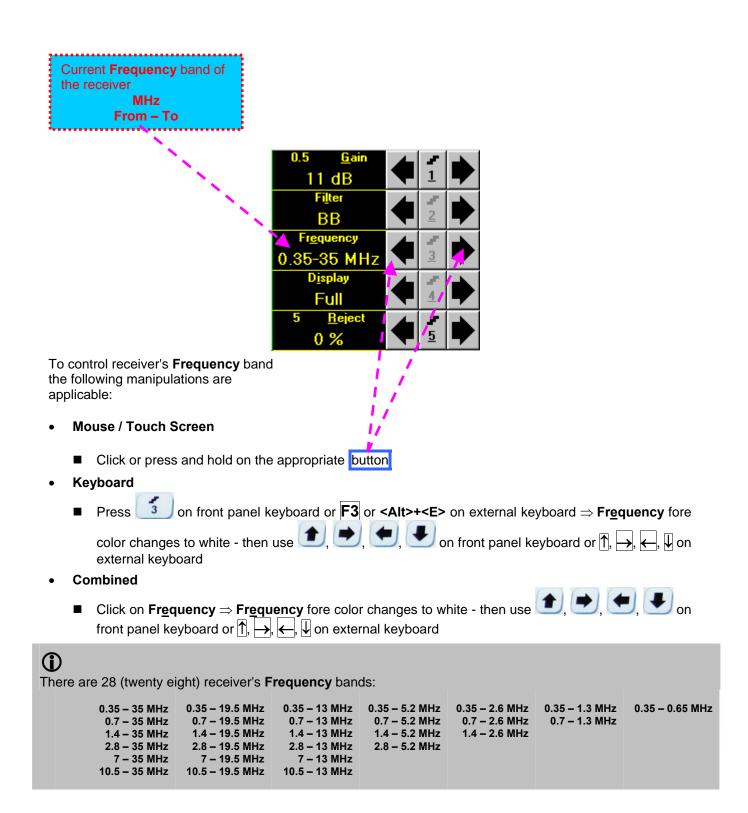

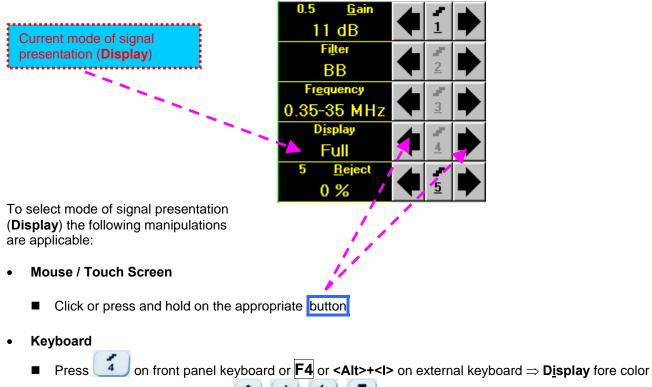

changes to white - then use (1, 2), (1, 2), (1, 2)

- Combined
  - Click on **D**<u>i</u>splay  $\Rightarrow$  **D**<u>i</u>splay fore color changes to white then use (1, 1), (1, 1),

# **()**

• There are four **Display modes** for *time domain signal presentation*:

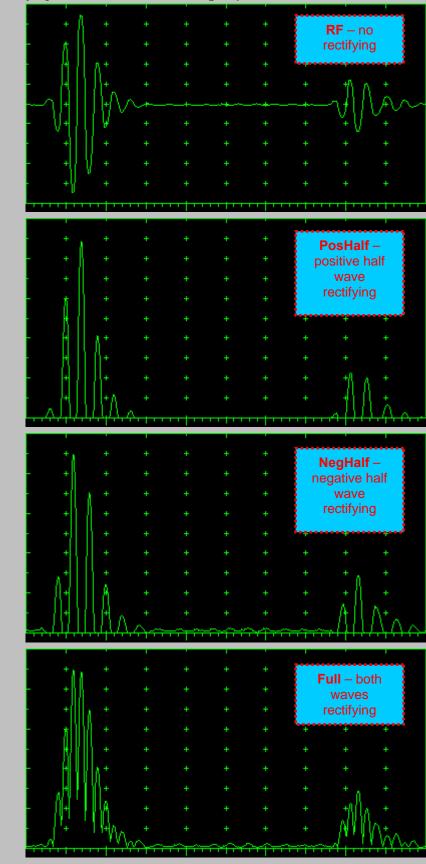

ISONIC 2005 / 2020 / STAR from Sonotron NDT - Operating Manual – Revision 2.38 - Page 47 of 380

• *Frequency domain signal presentation* is available through **FFT Display mode**. Refer to paragraph 5.2.14 of this Operating Manual for instructions related to frequency domain signal presentation

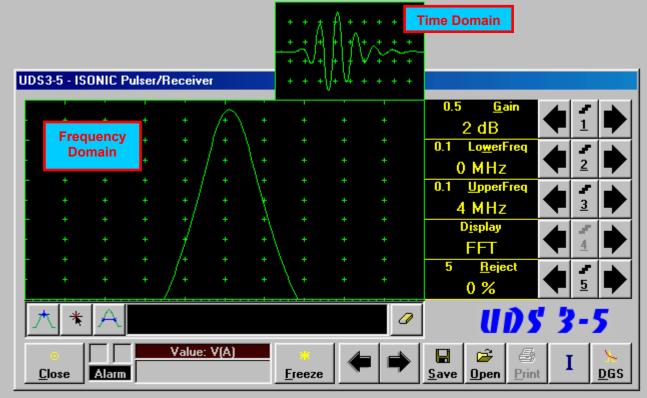

Frequency Domain Signal presentation is not possible if:

- o DAC is active (refer to paragraph 5.2.9 of this Operating Manual)
- o TCG is active (refer to paragraph 5.2.9 of this Operating Manual)

#### 5.2.5. Sub Menu GATE A

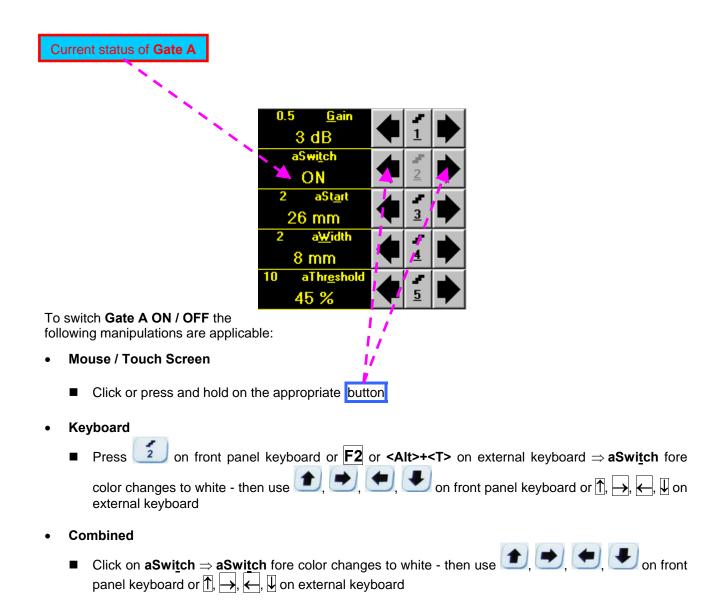

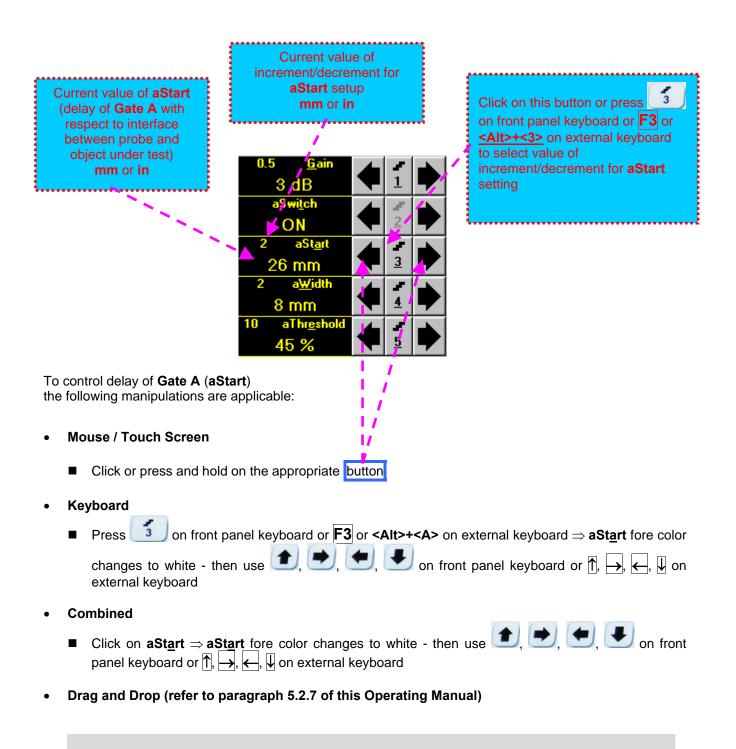

# **()**

- aStart setup is also possible through a number of other submenus following the same rules as above
- Counting of aStart value starts after finishing of Probe Delay count (refer to paragraphs 5.2.12 and 5.2.13 of this Operating Manual)

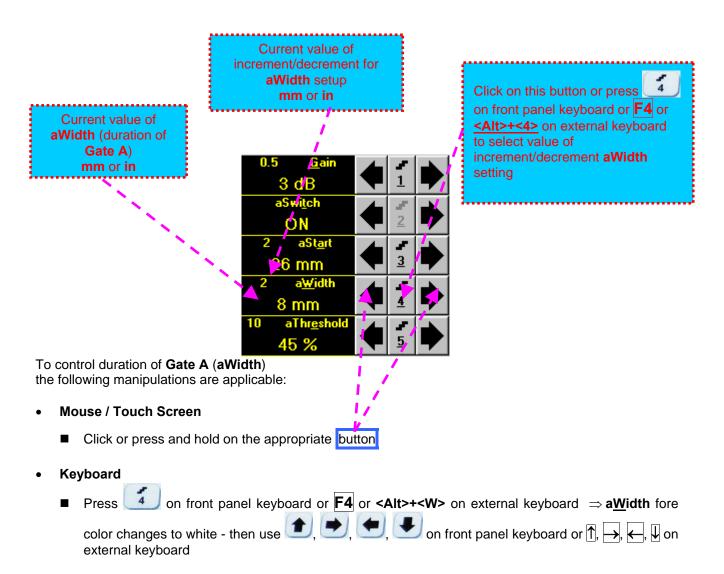

- Combined
  - Click on  $a\underline{W}$  idth  $\Rightarrow$   $a\underline{W}$  idth fore color changes to white then use  $(\mathbf{M}, \mathbf{M})$ ,  $(\mathbf{M}, \mathbf{M})$ ,  $(\mathbf{M}, \mathbf{M})$  on front panel keyboard or  $(\mathbf{M}, \mathbf{M})$ ,  $(\mathbf{M}, \mathbf{M})$ ,  $(\mathbf{M}, \mathbf{M})$  on external keyboard
- Drag and Drop (refer to paragraph 5.2.7 of this Operating Manual)

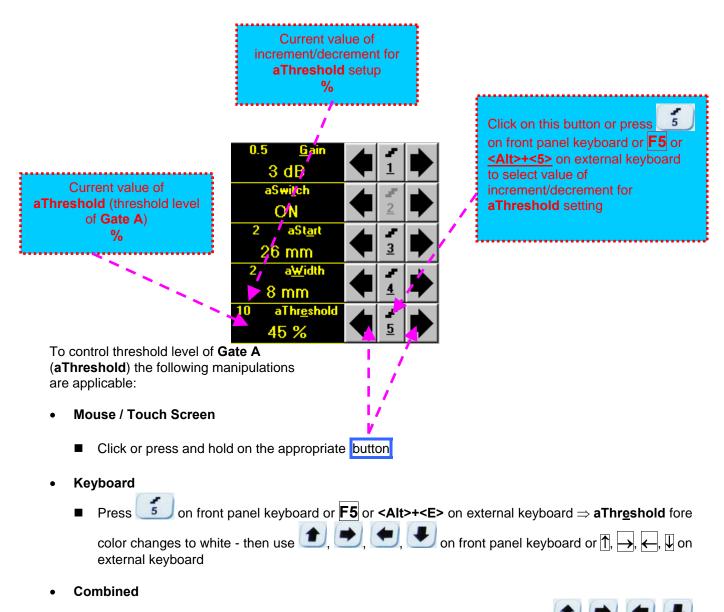

- Click on **aThr<u>e</u>shold**  $\Rightarrow$  **aThr<u>e</u>shold** fore color changes to white then use (1, 1), (1, 1), (1
- Drag and Drop (refer to paragraph 5.2.7 of this Operating Manual)

#### 5.2.6. Sub Menu GATE B

5.2.6.1. All ISONIC 2005 Instruments Running Under Win98SE and ISONIC 2005, 2020, STAR 2005 Instruments Running Under WinXP Embedded

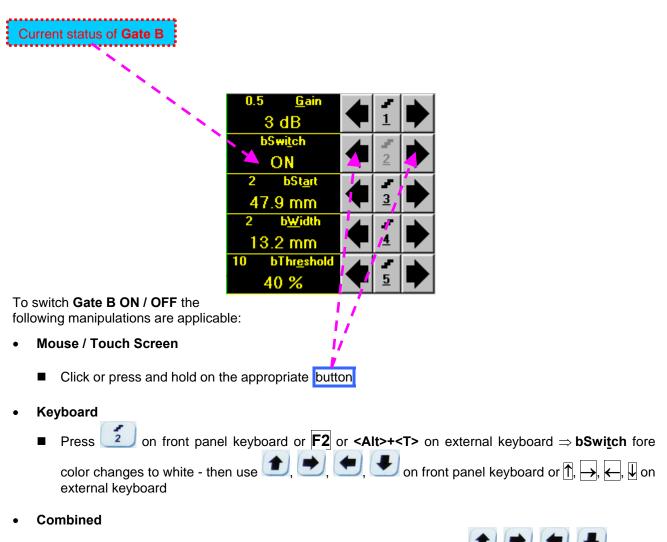

Click on **bSwitch**  $\Rightarrow$  **bSwitch** fore color changes to white - then use (1, 1), (1, 1), (1

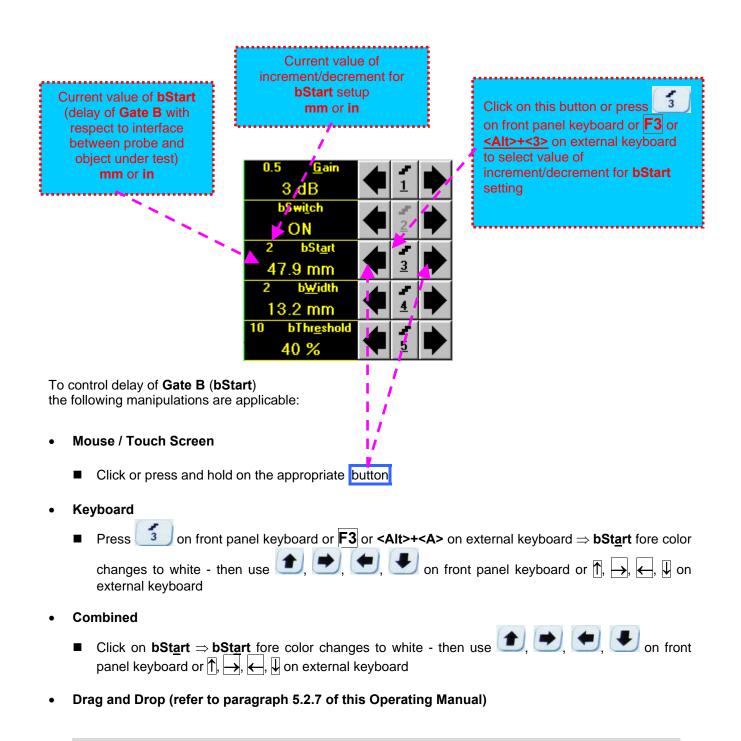

## 1

Counting of **bStart** value starts after finishing of **Probe Delay** count (refer to paragraph 5.2.12 and 5.2.13 of this Operating Manual)

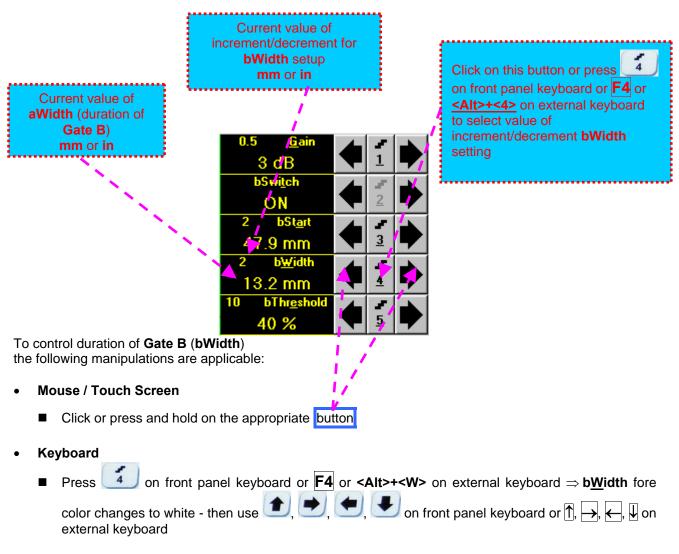

- Combined
  - Click on **b**<u>W</u>idth  $\Rightarrow$  **b**<u>W</u>idth fore color changes to white then use (1, 1), (1, 2), (1, 2),
- Drag and Drop (refer to paragraph 5.2.7 of this Operating Manual)

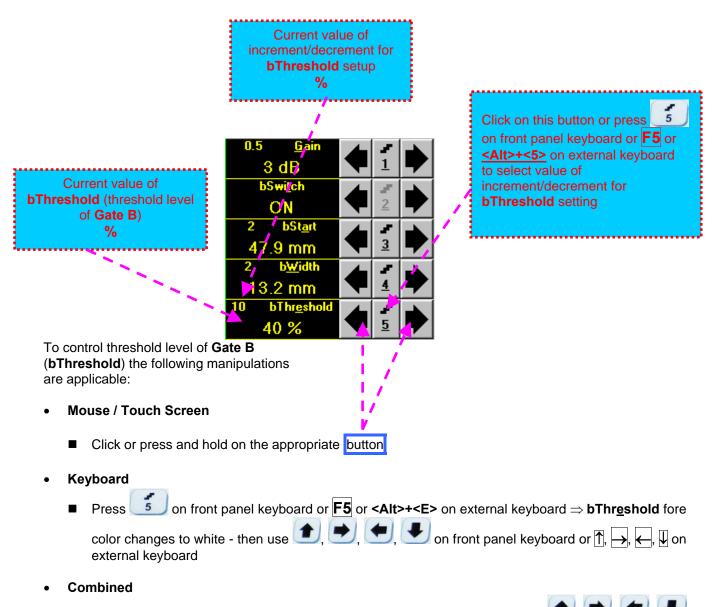

- Click on **bThreshold**  $\Rightarrow$  **bThreshold** fore color changes to white then use (1, 1), (1, 1), (1, 1)
- Drag and Drop (refer to paragraph 5.2.7 of this Operating Manual)

# 5.2.6.2. ISONIC 2005, 2020, STAR 2005 Instruments Running Under WinXP Embedded with Software Release Dated June 13, 2011 or Later – Gain per Gate B adjustment

It is possible to adjust Gain in the – 6dB ... + 12 dB range for the signals matching with Gate B:

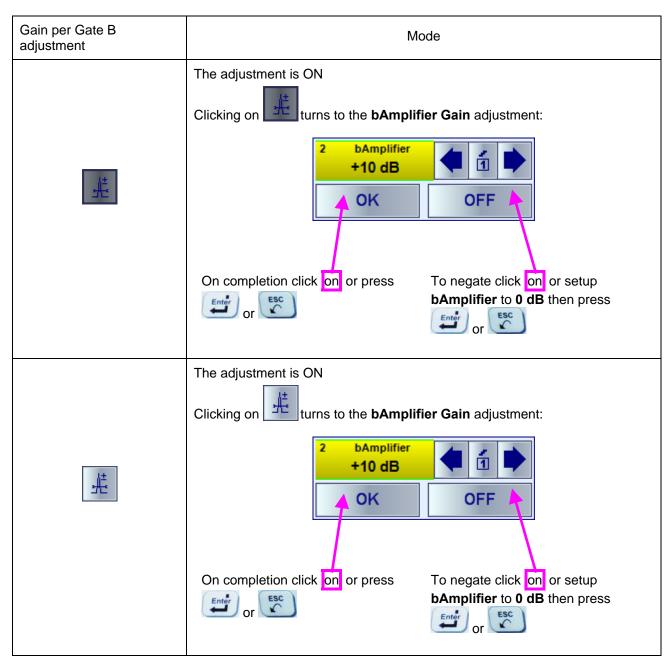

#### 5.2.7. Drag and Drop: Gate A and Gate B

Gate A and Gate B may be manipulated through Drag and Drop provided that they are visible in the A-Scan area. Mouse pointer changes shape while placing it above appropriate section of a gate

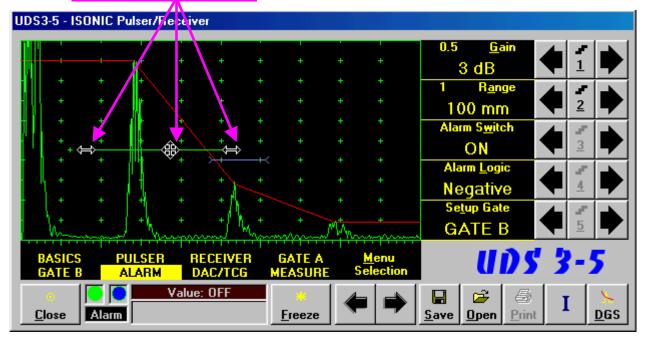

To manage a gate just press and hold left mouse button or touch screen stylus and drag, then drop through releasing of left mouse button or touch screen stylus

#### 5.2.8. Sub Menu ALARM

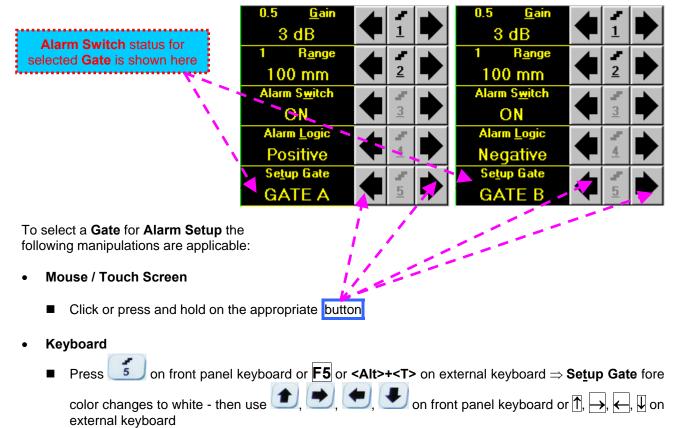

- Combined
  - Click on Setup Gate  $\Rightarrow$  Setup Gate fore color changes to white then use (1, 2), (2, 3), (2, 3), (3, 3), (3, 3),

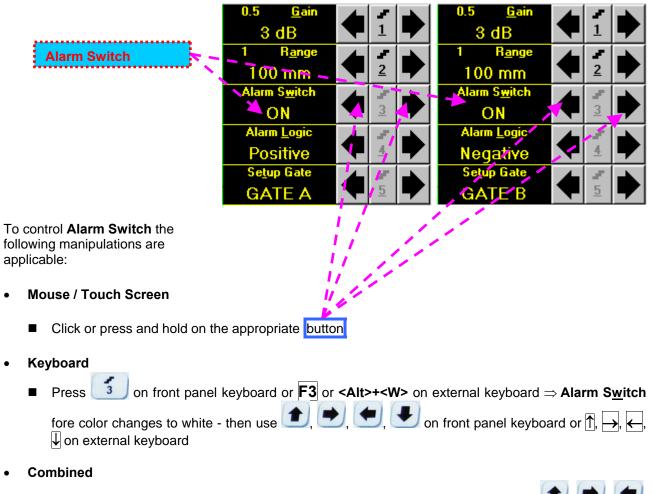

Click on Alarm Switch  $\Rightarrow$  Alarm Switch fore color changes to white - then use (1, 1), (1, 2),

 $\blacksquare$  on front panel keyboard or  $\uparrow$ ,  $\rightarrow$ ,  $\leftarrow$ ,  $\downarrow$  on external keyboard

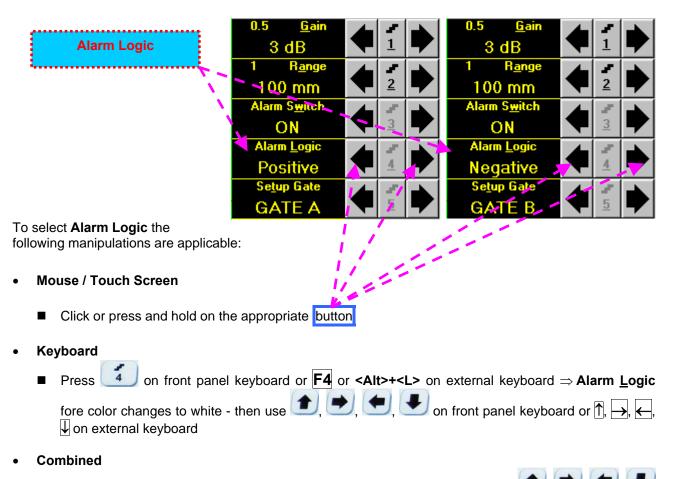

Click on Alarm Logic  $\Rightarrow$  Alarm Logic fore color changes to white - then use (1, 2), (2, 3) on front panel keyboard or (1, 2), (2, 3), (3, 3), (3

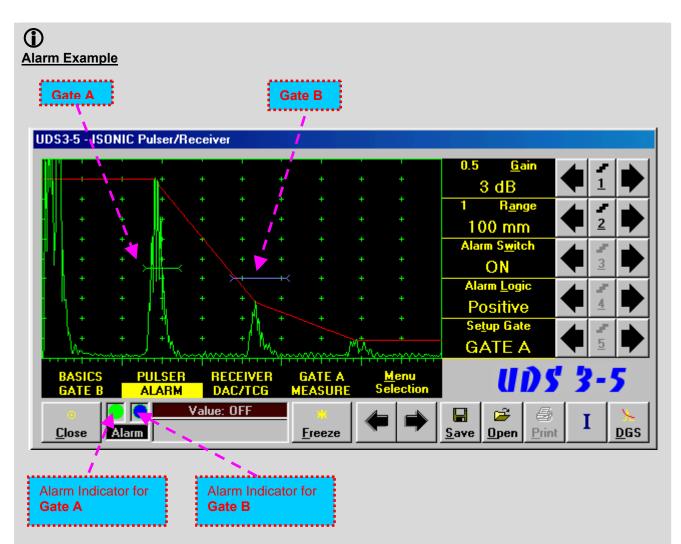

- There is a pulse matching with Gate A and exceeding its threshold; the Alarm Logic setting for Gate A is Positive ⇒ Alarm Indicator for Gate A is active
- There is a pulse matching with Gate B and not exceeding its threshold; the Alarm Logic setting for Gate B is Negative 
   Alarm Indicator for the Gate B is active

#### 5.2.9. Sub Menu DAC/TCG

in Update mode

5.2.9.1. ISONIC 2005 Instruments Running Under Win98SE and ISONIC 2005, 2020, STAR 2005 Instruments Running Under WinXP Embedded with Software Release Dated July, 2010 or Earlier

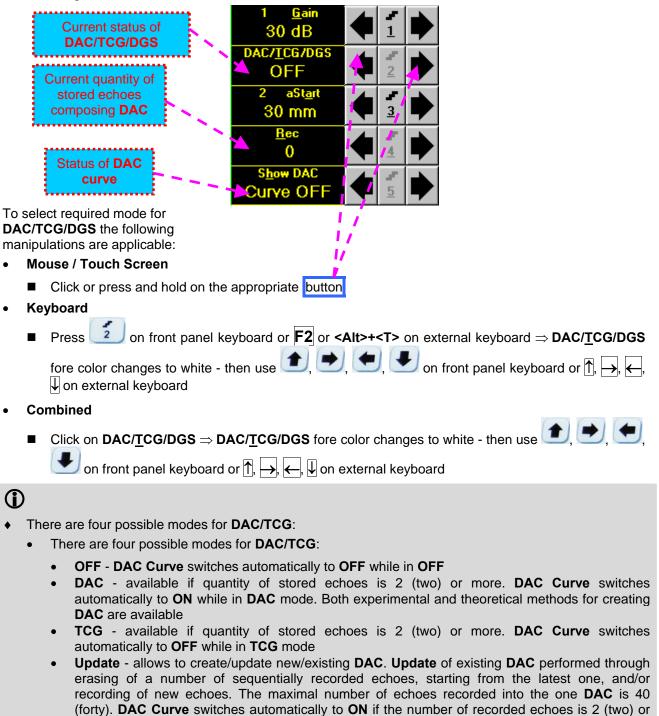

It is possible to Create / Modify / Activate DAC and TCG for all Display modes (RF, Full, Negative, and Positive)

more and switches automatically to OFF if number of recorded echoes is less than 2 (two) while

• To create / modify DAC/TCG or DGS refer to paragraphs 5.2.10, 5.2.11 of this Operating Manual

# 5.2.9.2. ISONIC 2005, 2020, STAR 2005 Instruments Running Under WinXP Embedded with Software Release Dated Aug, 2010 or Later

Control of **ISONIC 2005, 2020, STAR** Instruments running under WinXP Embedded with software release dated Aug, 2010 or later for DAC / TCG / DGS functions is identical to earlier SW releases except the new ability of managing up to 3 independently controllable DAC curves in addition to the main one:

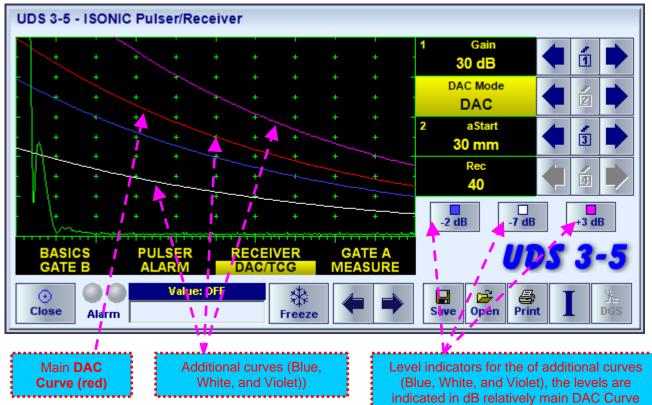

To control levels of the additional DAC curves click on one of three indicators as above, for example on

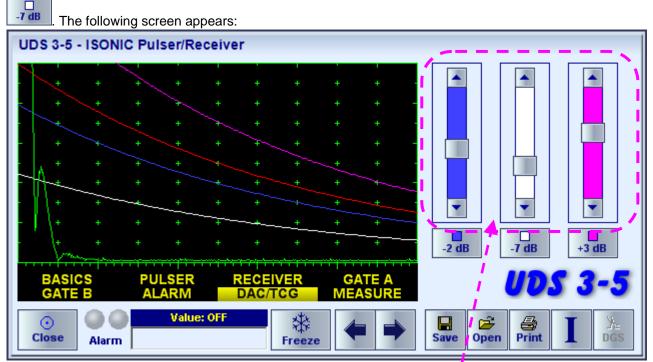

The level of each additional DAC curve is controlled through clicking on arrow buttons in the corresponding sliding bar. On completion click on a level indicator

#### 5.2.10. Create / Modify DAC

#### 5.2.10.1 Theoretical DAC: dB/mm (dB/in)

Theoretical **DAC** represents pure exponential law for distance amplitude curve; said law is determined by **dB/mm** (**dB/in**) factor and value of **Probe Delay -** refer to paragraphs 5.2.12, 5.2.13 of this Operating Manual: at zero material travel distance theoretical **DAC** has start point at 100% of A-Scan height

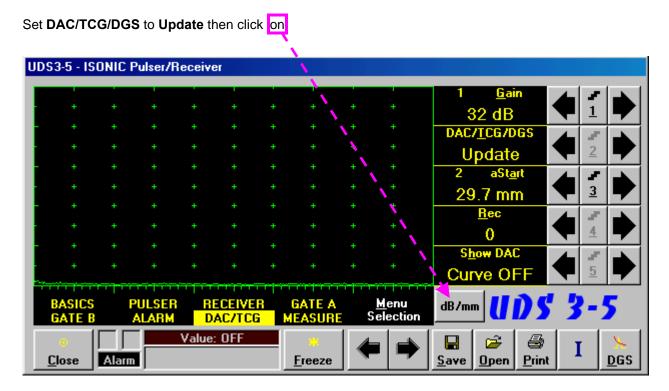

| Current value of<br>dB/mm (dB/in) factor<br>Popup subwindow appears:                                                                                                    |
|----------------------------------------------------------------------------------------------------|
|                                                                                                    |
| UDS3-5 - ISONIC Pulsar/Receiver                                                                                                    |
| Theoretical DAC according to<br>entered dB/mm (dB/in) factor                                                                                                    |
| To control <b>dB/mm</b> ( <b>dB/in</b> ) factor the following manipulations are applicable:                                                                                                    |
| <ul> <li>Mouse / Touch Screen</li> <li>Click or press and hold on the appropriate button</li> <li>Keyboard</li> <li>Press , , , on front panel keyboard or , , on external keyboard</li> </ul>                                            |
| On completing <b>dB/mm</b> ( <b>dB/in</b> ) factor setting click on OK or press on front panel keyboard <b>Enter</b> on external keyboard. This will return to main operating surface of UDS 3-5 Pulser Receiver and                      |
| activate theoretical DAC. Button becomes green while theoretical DAC is setup; set DAC/TCG/DGS to DAC to activate theoretical DAC or to TCG if it is necessary to perform time correction of gain in accordance with theoretical DAC law. |
| To modify or switch theoretical <b>DAC</b> off set <b>DAC/TCG/DGS</b> to <b>Update</b> then click on In the appeared popup subwindow modify value <b>dB/mm</b> ( <b>dB/in</b> ) factor as it is described above or click on OFF           |

#### 5.2.10.2 Experimental DAC: recording signals from variously located reflectors

If theoretical **DAC** is active then it must be switched off according to paragraph 5.2.10.1 of this Operating Manual prior to building of experimental **DAC**. Switch on **Gate A** then set **DAC/TCG/DGS** to **Update**. Place probe onto **DAC** calibration block and maximize echo from the reflector closest to the probe (first echo) then place **Gate A** over received signal and capture first *DAC echo* 

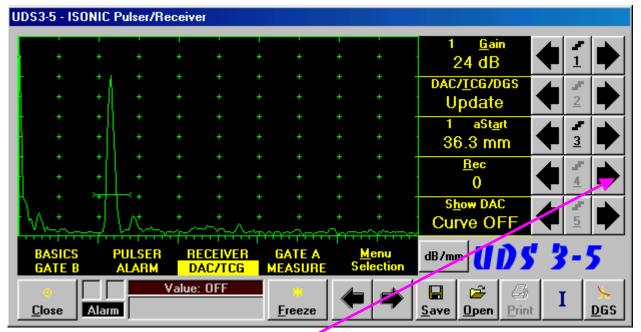

To capture *DAC echo* the following manipulations are applicable:

- Mouse / Touch Screen
  - Click on
- Keyboard
  - Press 4 on front panel keyboard or F4 or <Alt>+<R> on external keyboard  $\Rightarrow$  Rec fore color changes to white then use 1, , , on front panel keyboard or  $\uparrow$ , , on external keyboard or  $\uparrow$ , , on external keyboard
- Combined
  - Click on  $\underline{\mathbf{Rec}} \Rightarrow \underline{\mathbf{Rec}}$  fore color changes to white then use  $(\underline{\mathbf{m}}), (\underline{\mathbf{m}})$  on front panel keyboard or  $\underline{\uparrow}$ ,  $\rightarrow$  on external keyboard

As a result the *first DAC echo* will be stored and corresponding indication will appear

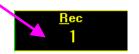

Place probe onto DAC calibration block and maximize echo from next reflector then place **Gate A** over received signal and capture *next DAC echo*. As result next *DAC echo* will be stored causing appropriate modifying of corresponding indications

| ÷   | + | + + | +       |                                         | + +        | + - | 1 <u>G</u> ain<br>24 dB        | ◀ | <b>1</b> |   |
|-----|---|-----|---------|-----------------------------------------|------------|-----|--------------------------------|---|----------|---|
| +   | + | +   | +       | t i i i i i i i i i i i i i i i i i i i | +          | + - | DAC/ <u>T</u> CG/DGS<br>Update | ● | 2        |   |
| ÷   | + | + + | +       | + -                                     | +          |     | 1 aSt <u>a</u> rt<br>73.3 mm   | ● | <u>3</u> |   |
| +   | + | ÷ _ | +       | + -                                     | • • •      |     | <u>R</u> ec<br>2               | ● | 4        |   |
| M.+ | + | +   | <u></u> |                                         | • •<br>• • | ÷.  | Show DAC<br>Curve ON           |   | 5        | Þ |

#### 

- The highest echo in the Gate A will be stored said echo may either exceed Gate A threshold level or not
- Stored echo must be below 100% of A-Scan height
- A total number of 40 echoes may be stored one by one by the same way as described above

After creating a **DAC** (2 or more echoes stored) the **DAC** and / or **TCG** may be activated.

There are two styles of DAC indication in the DAC mode: Main Curve Only and Main Curve ± N dB, where N may be setup either as 2, 4, 6, 8, 10, 12, or 14 dB. To proceed follow the rules below:

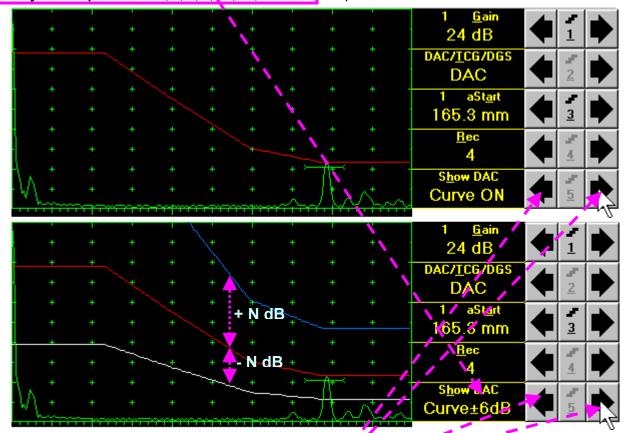

- Mouse / Touch Screen
  - Click or press and hold on the appropriate button
- Keyboard
- Combined
  - Click on Show DAC  $\Rightarrow$  Show DAC fore color changes to white then use (1, 2), (1, 2), (1,

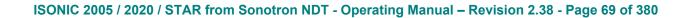

It's possible to erase the last stored echo from the DAC. To proceed set the DAC/TCG/DGS to Update:

To erase the last stored echo from the **DAC** the following manipulations are applicable:

- Mouse / Touch Screen
  - Click on

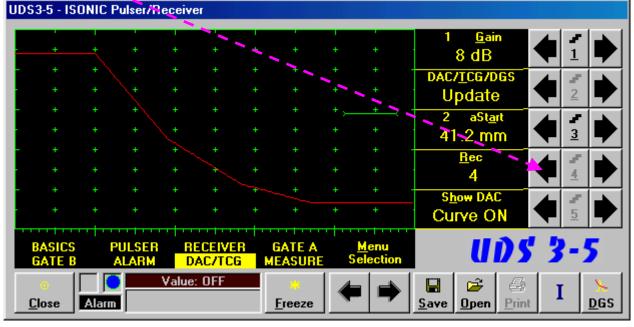

- Keyboard
  - Press 4 on front panel keyboard or **F4** or **Alt>+R>** on external keyboard  $\Rightarrow$  **Rec** fore color changes to white then use **(**, **)** on front panel keyboard or **(**, **)** on external keyboard
- Combined
  - Click on <u>Rec</u>  $\Rightarrow$  <u>Rec</u> fore color changes to white then use  $\square$ ,  $\square$  on front panel keyboard or  $\leftarrow$ ,  $\square$  on external keyboard

As a result the last stored echo will be erased causing appropriate modifying of corresponding indications

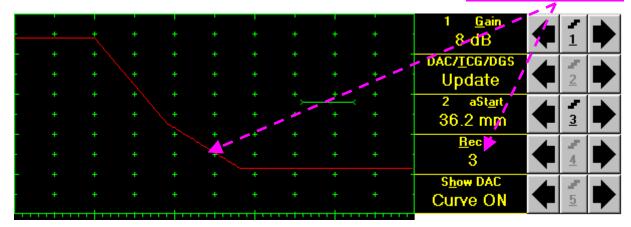

#### 5.2.11. DGS

To setup **DGS** set **Display** to **Full** then click on **DGS** or press on front panel keyboard or **F9** or **<Alt>+<D>** on external keyboard. The following screen appears:

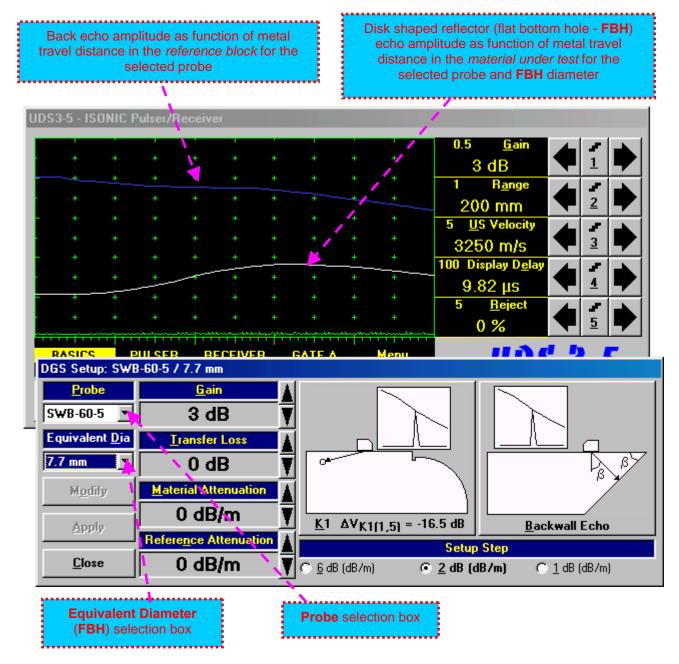

To activate **DGS** follow the steps below:

#### **Step 1: Probe Selection**

The following manipulations are applicable for the **Probe** selection:

Mouse / Touch Screen

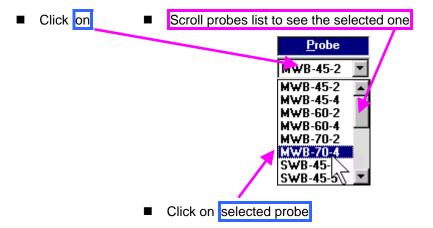

#### Keyboard

Press **<Alt>+<P>** on external keyboard  $\Rightarrow$  **Probe** fore color changes to white – then use (P, P), (P, P), (P, P), (P, P), (P, P), (P, P), (P), (P),

#### Combined

#### Step 2: Equivalent Diameter of disk shaped reflector (flat bottom hole - FBH)

The following manipulations are applicable for the selection of the **Equivalent Diameter** of disk shaped reflector:

Mouse / Touch Screen Click on Scroll diameters list to see the selected one Equivalent Dia 9.9 mm 2.4 mm \* 2 mm 1.5 mm 1.2 mm 1 mm 0.8 mm 0.6 mm 0.5 mm Click on selected equivalent diameter

#### Keyboard

- Combined
  - Click on Equivalent Dia  $\Rightarrow$  Equivalent Dia fore color changes to white then use (1, 2), (2, 3), (2, 3), (3, 3), (3

#### Step 3: Attenuation in the reference block

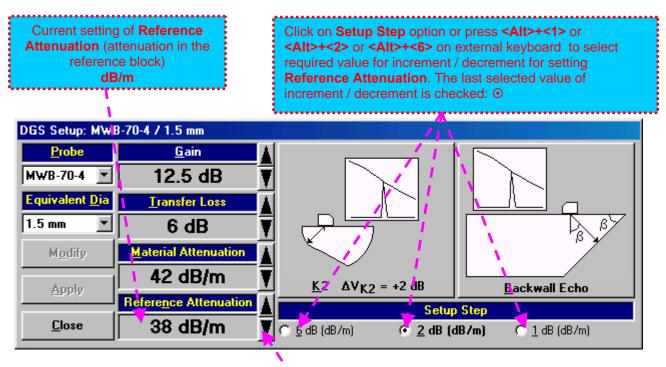

The following manipulations are applicable:

- Mouse / Touch Screen
  - Click or press and hold on the appropriate button
- Keyboard
- Combined
  - Click on **Reference Attenuation**  $\Rightarrow$  **Reference Attenuation** fore color changes to white then use  $(\bullet)$ ,  $(\bullet)$ ,  $(\bullet)$

#### Step 4: Attenuation in the object under test

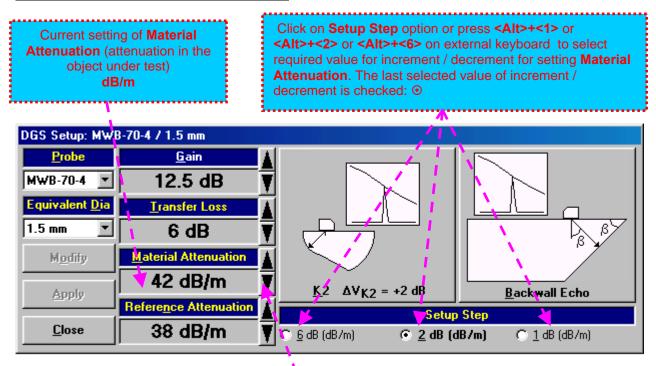

The following manipulations are applicable:

- Mouse / Touch Screen
  - Click or press and hold on the appropriate button
- Keyboard
  - Press **<Alt>+<M>** on external keyboard  $\Rightarrow$  <u>Material Attenuation</u> fore color changes to white then use **()**, **()**,
- Combined
  - Click on <u>Material Attenuation</u>  $\Rightarrow$  <u>Material Attenuation</u> fore color changes to white then use  $(\bullet)$ ,  $(\bullet)$ ,

#### Step 5: Transfer loss

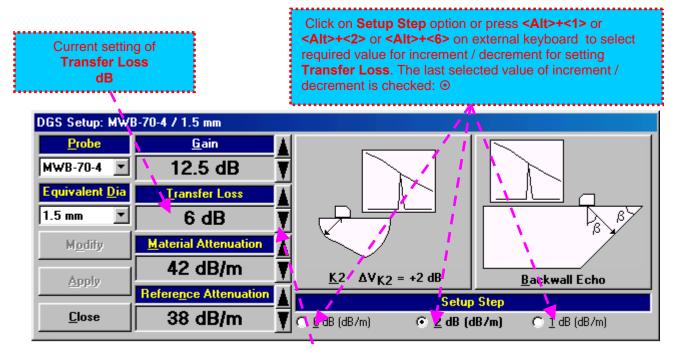

The following manipulations are applicable:

- Mouse / Touch Screen
  - Click or press and hold on the appropriate button
- Keyboard
  - Press **<Alt>+<T>** on external keyboard  $\Rightarrow$  **Transfer Loss** fore color changes to white then use  $(\bullet)$ ,  $(\bullet)$ ,
- Combined
  - Click on <u>Transfer Loss</u>  $\Rightarrow$  <u>Transfer Loss</u> fore color changes to white then use (1, 2), (1, 2),

#### Step 6: Gain

Apply probe to the reference block to get the appropriate echo. There are two methods available:

K1 or K2 reference block (reference block and reflector are defined in the probe data sheet and reproduced automatically from the DGS data base upon probe selection)

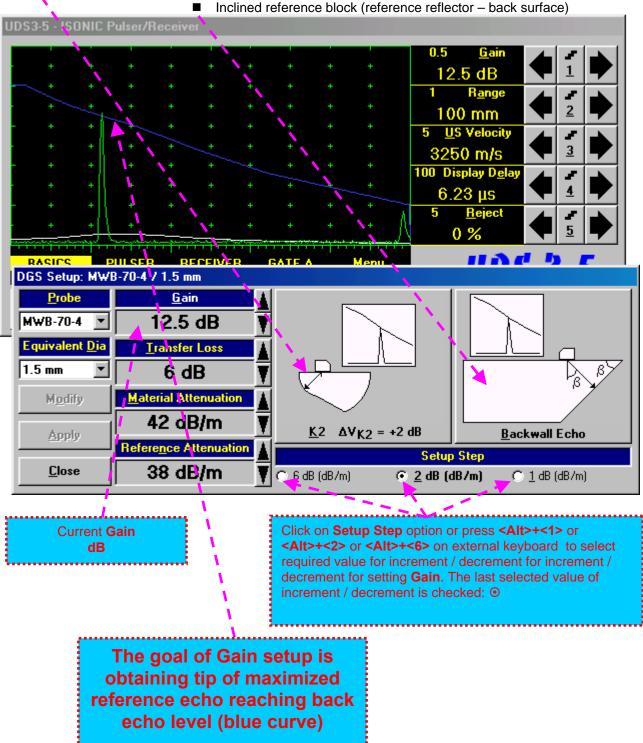

Inclined reference block (reference reflector - back surface)

| 033-3 - 130NIC          | Pulser/Rec                 | eiver:                                      |       |                     |                    |                                |                |            |         |
|-------------------------|----------------------------|---------------------------------------------|-------|---------------------|--------------------|--------------------------------|----------------|------------|---------|
|                         |                            |                                             |       |                     |                    | 0.5 <u>G</u>                   | ain            |            |         |
|                         |                            |                                             | + +   | + +                 | +                  | 12.5 d                         | В              |            |         |
| + +                     |                            |                                             | + +   | + +                 | +                  | 1 R <u>a</u> r                 |                |            |         |
| · + +                   |                            |                                             | + +   | + +                 | +                  | 100 m                          | m              | ◀ 2        |         |
| - + +                   | +                          | + +                                         | + +   | + +                 | +                  | 5 <u>U</u> S Velo              |                |            |         |
| + +                     |                            | + +                                         | + +   | + +                 | +                  | 3250 m                         | /s             | <b>T</b> 3 |         |
| - + +                   | +                          | + +                                         | + +   | + +                 | +                  | 100 Display                    | D <u>e</u> lay |            |         |
| + +                     | +                          | + +                                         | + +   |                     | +                  | 6.23 μ                         | S              |            |         |
| · · + ·                 | +                          | + +                                         | + +   | + +                 | + A                | 5 <u>R</u> ej                  |                |            |         |
| + +                     | +                          | + +                                         | + +   | + +                 | <u>+</u> /\        | 0 %                            |                |            |         |
| RASICS                  | PIIISER                    | BECEIVE                                     | B GAT |                     | denu.              |                                | ad             |            | _       |
| DGS Setup: MW           |                            |                                             |       |                     |                    |                                |                |            |         |
| Probe                   |                            | <u>G</u> ain                                |       |                     |                    |                                | <hr/>          |            |         |
| MWB-70-4 💌              | 1 12                       | 2.5 dB                                      | T T   |                     |                    |                                |                |            |         |
| Environ Inc. 197        |                            |                                             |       |                     | - A \              |                                | 11             |            |         |
| Equivalent <u>D</u> ia  | <u> </u>                   | nsfer Loss                                  |       |                     | ``                 |                                | _\_            |            | 1       |
| L quivalent <u>D</u> ia |                            | 6 dB                                        |       | للحجي               |                    |                                | _/\_           |            |         |
|                         |                            |                                             |       |                     | <u>/`</u><br>7     |                                | /\             |            |         |
| 1.5 mm ▼<br>Modify      | <u>Materia</u>             | 6 dB<br><mark>I Attenuatio</mark><br>2 dB/m |       |                     | <br>7<br>K2 = +2 d | B                              |                | wall Ec    | ß       |
| 1.5 mm 💌                | <u>Materia</u>             | 6 dB<br>Il Attenuatio                       |       | <u>K</u> 2 AV       | <br>7<br>K2 = +2 d |                                |                |            | ß       |
| 1.5 mm ▼<br>Modify      | Materia<br>42<br>Reference | 6 dB<br><mark>I Attenuatio</mark><br>2 dB/m |       | <u><u>κ</u>2 ΔV</u> |                    | B<br>Setup Step<br>2 dB (dB/m) |                | wall Ec    | β<br>ho |

The following manipulations are applicable for **Gain** setup:

- Mouse / Touch Screen
  - Click or press and hold on the appropriate button
- Keyboard
  - Press **<Alt>+<G>** on external keyboard  $\Rightarrow$  **Gain** fore color changes to white then use  $(\bullet, \bullet)$ ,  $(\bullet, \bullet)$ ,  $(\bullet, \bullet$
- Combined
  - Click on <u>Gain</u>  $\Rightarrow$  <u>Gain</u> fore color changes to white then use  $(\bullet)$ ,  $(\bullet)$ ,  $(\bullet)$ ,  $(\bullet)$ ,  $(\bullet)$  on front panel keyboard or  $(\uparrow)$ ,  $(\bullet)$ ,  $(\bullet)$ ,  $(\bullet)$ ,  $(\bullet)$  on external keyboard

#### Step 7: Finalizing DGS curve and return to the main UDS 3-3 / UDS 3-4 window

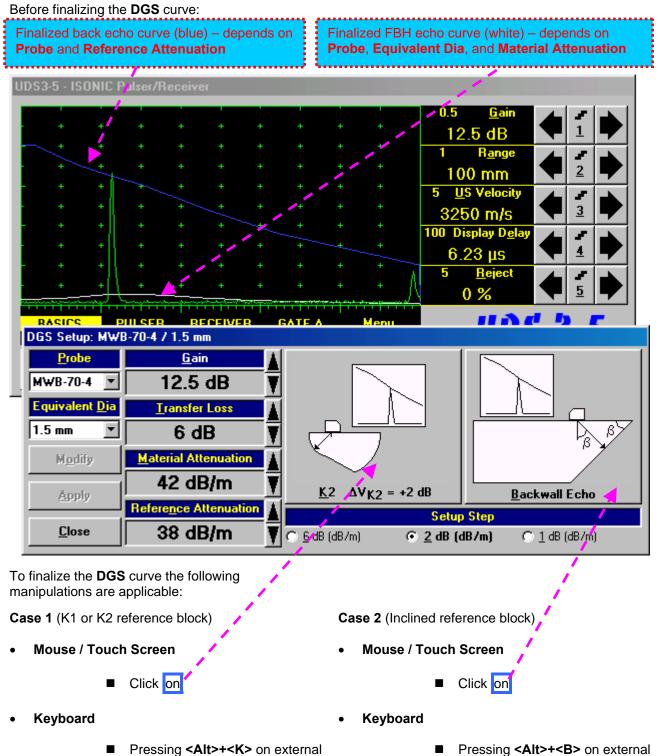

Pressing **<Ait>+<K>** on keyboard

ISONIC 2005 / 2020 / STAR from Sonotron NDT - Operating Manual – Revision 2.38 - Page 79 of 380

keyboard

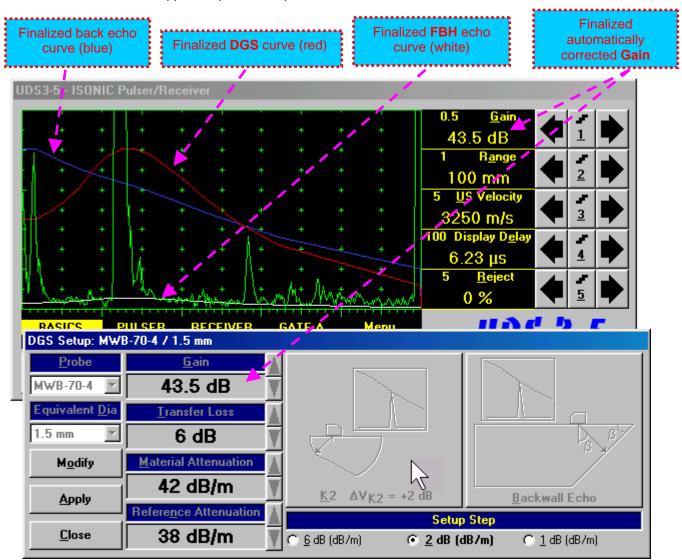

The finalized **DGS** curve appears upon accompanied with Automatic Gain Correction:

To accept finalized **DGS** curve and return to the main operating surface the following manipulations are applicable:

- Mouse / Touch Screen
  - Click on Apply then ■ Click on Close
- Keyboard
  - Press <Alt>+<A> on external keyboard, then Esc or <Alt>+<C> or Solution on front panel keyboard

To negate the finalized **DGS** curve and return to main **UDS3-5** window the following manipulations are applicable:

• Mouse / Touch Screen

| <ul> <li>Click on</li> </ul> | M <u>o</u> dify |
|------------------------------|-----------------|
| then                         |                 |

- Click on Close
- Keyboard
  - Press <Alt>+<O>on external keyboard, then **Esc** or <Alt>+<C> or **Sec** on front panel keyboard

To create new **DGS** curve the following manipulations are applicable:

- Mouse / Touch Screen
  - Click on Modify
- Keyboard
  - Press <**Alt>+**<**O>** on external keyboard

#### Step 8: Work whilst DGS is active

A typical screenshot with active **DGS** is shown below

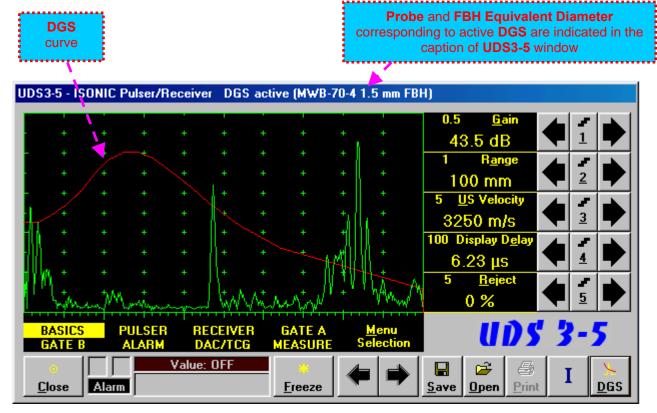

Some parameters and modes may not be modified whilst **DGS** is active - corresponding messages appear if attempting to modify:

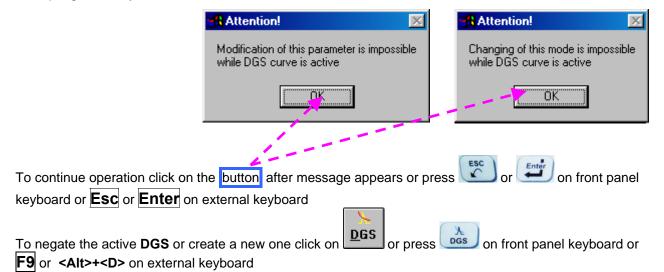

## 5.2.12. Sub Menu MEASURE

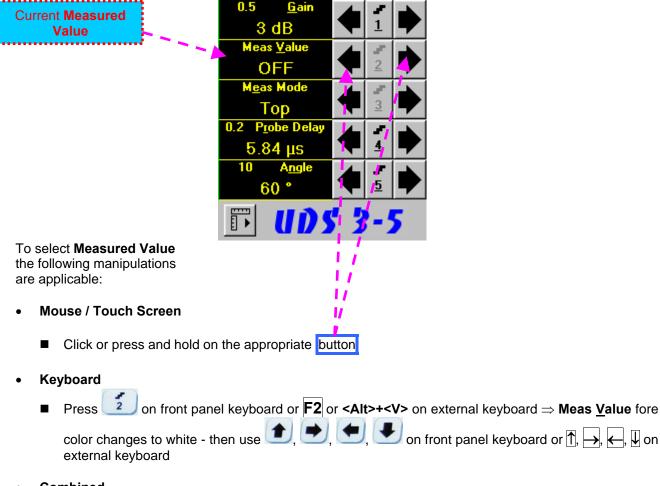

- Combined
  - Click on Meas <u>Value</u>  $\Rightarrow$  Meas <u>Value</u> fore color changes to white then use (1, 2), (1, 2), (1, 2)

# (j)

Refer to paragraph 5.2.13 of this Operating Manual for information about values available for automatic measurement and indication in the Value Box (Digital Readout)

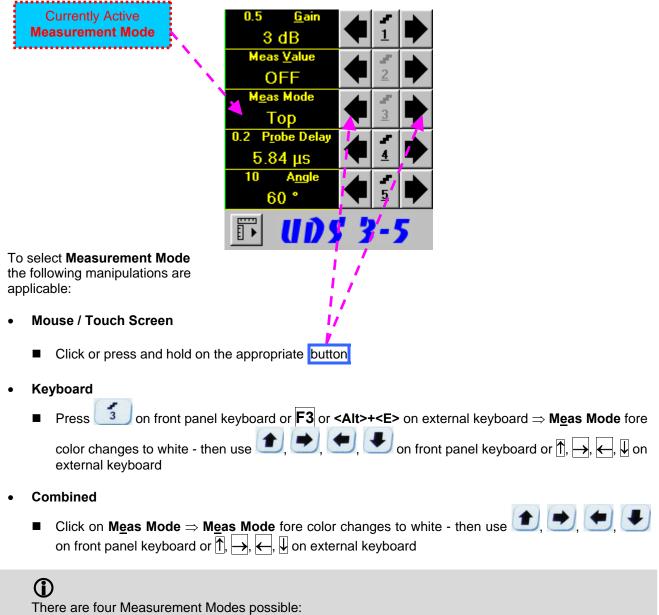

- Flank
- Top
- Flank-First
- Top-First

Refer to paragraph 5.2.13 of this Operating Manual for further information

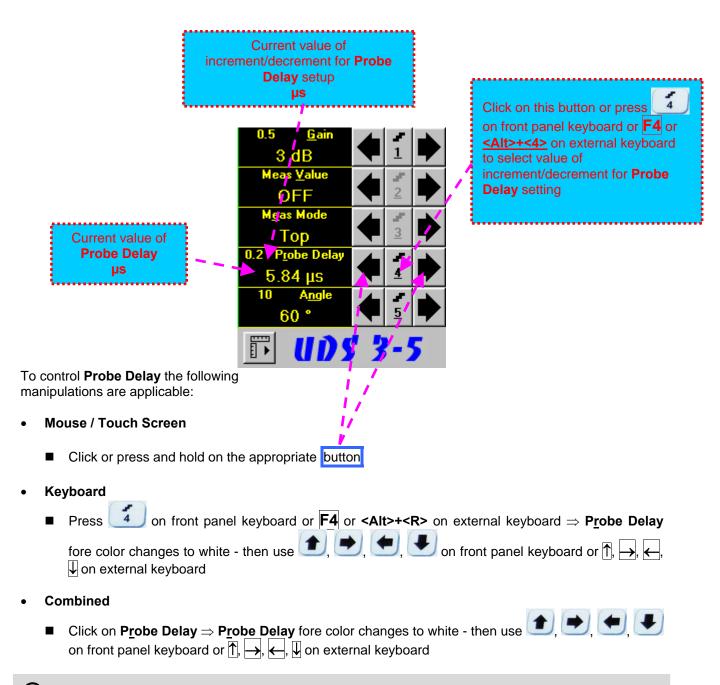

D Refer to paragraph 5.2.13 of this Operating Manual for some hints on determining Probe Delay

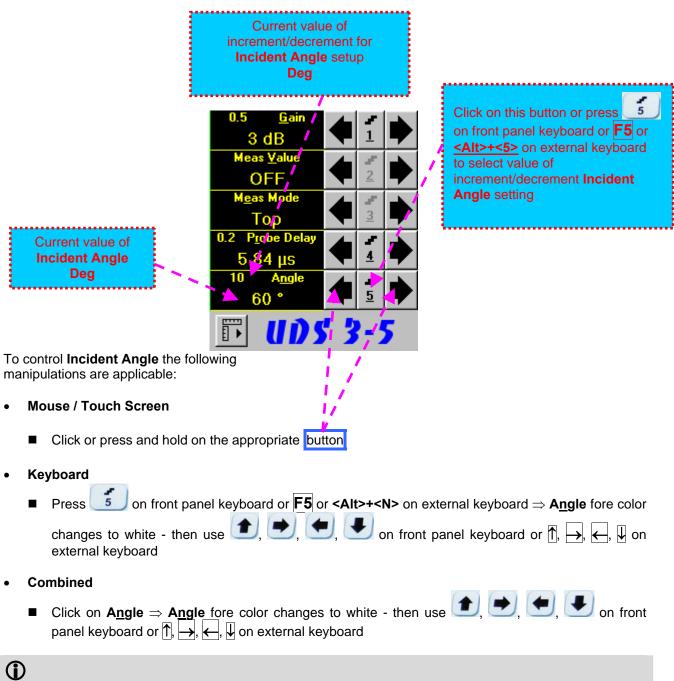

# Refer to paragraph 5.2.13 of this Operating Manual for some hints on determining and / or checking **Probe** Angle

#### **Advanced Measurements Settings Menu**

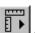

Advanced measurement settings are available through button **ID** appearing on the **UDS 3-5** main operating surface upon activating submenu **MEASURE**. Clicking on that button activates Advanced Measurements Settings Menu:

| 1 🖙         |    |
|-------------|----|
| 2 AUTOCA    | ۹L |
| <u>3</u> ∆s |    |
| 4 X         |    |

1  $\frown$ Press on front panel keyboard or **F1** on external keyboard or click on to activate **Advanced Scheme for Reflectors Depth Measurement Whilst Using Angle Beam Probe** – Thickness / Skip / Curved Scanning Surface Correction

| Press on front panel keyboard or <b>F2</b> on external keyboard or click on | 2 AUTOCAL | to |
|-----------------------------------------------------------------------------|-----------|----|
| activate Automatic Calibration Procedure                                    |           |    |

| Press on front panel keyboard or <b>F3</b> on external keyboard or click on | 3 | ∆s | to |
|-----------------------------------------------------------------------------|---|----|----|
| activate Dual Ultrasound Velocity Measurement Mode                          |   |    |    |

| Press | or 4 | ESC | on front panel keyboard or <b>F3</b> on external keyboard or click on |
|-------|------|-----|-----------------------------------------------------------------------|
| 4     |      |     | to return to main operating surface                                   |

## $(\mathbf{i})$

Refer to paragraph 5.2.13.3 of this Operating Manual to get instructed on:

- Advanced Scheme for Reflectors Depth Measurement Whilst Using Angle Beam Probe Thickness / Skip / Curved Scanning Surface Correction
  - **Automatic Calibration Procedure**
- **Dual Ultrasound Velocity Measurement Mode**

## 5.2.13. Time Domain Signal Evaluation - Measurements Guide

### 5.2.13.1. Values available for Automatic Measurements and Digital Readout

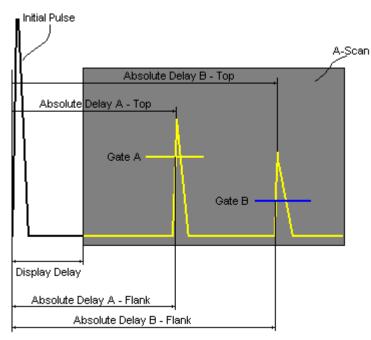

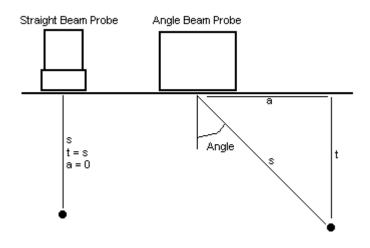

#### Value 1: T(A)

**Time of Flight** - µs of an echo matching with **Gate A** measured with respect to **Probe Delay**:

T(A) = Absolute Delay A - Probe Delay

#### Value 2: T(B)

**Time of Flight** - µs of an echo matching with **Gate B** measured with respect to **Probe Delay**:

T(B) = Absolute Delay B - Probe Delay

#### Value 3: S(A)

Material Travel Distance - mm or in of an echo matching with Gate A:

 $s(A) = \frac{1}{2} \cdot T(A) \cdot US$  Velocity

#### Value 4: s(B)

Material Travel Distance - mm or in of an echo matching with Gate B:

 $s(B) = \frac{1}{2} \cdot T(B) \cdot US$  Velocity

#### Value 5: **a(A)**

**Projection Distance - mm** or **in** of reflector returning an echo matching with **Gate A**, measured with respect to *Beam Incident Point*.

$$a(A) = s(A) \cdot sin (Angle)$$

#### Value 6: a(B)

**Projection Distance - mm** or **in** of reflector returning an echo matching with **Gate B**, measured with respect to *Beam Incident Point*.

a(B) = s(B) · sin(Angle)

#### Value 7: **t(A)**

**Depth - mm** or **in** of reflector returning an echo matching with **Gate A**:

 $t(A) = s(A) \cdot cos (Angle)$ 

Value 8: t(B) Depth - mm or in of reflector returning an echo matching with Gate B: t(B) = s(B) · cos ( Angle )

Value 9: **Δ**Τ - μs:

Value 10: ∆s - mm or in:

Value 11:  $\Delta a - mm$  or in:

Value 12:  $\Delta t$  - mm or in:

 $\Delta t = t(B) - t(A)$ 

 $\Delta T = T(B) - T(A)$ 

 $\Delta s = s(B) - s(A)$ 

 $\Delta a = a(B) - a(A)$ 

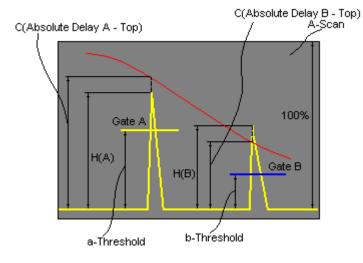

Value 13: **H(A)** 

Amplitude - % of A-Scan height of an echo matching with Gate A

Value 14: H(B) Amplitude - % of A-Scan height of an echo matching with Gate B

Value 15: V(A) Amplitude - dB of an echo matching with Gate A with respect to aThreshold:

 $V(A) = 20 \cdot \log_{10} (H(A) / aThreshold)$ 

#### Value 16: V(B)

**Amplitude - dB** of an echo matching with **Gate B** with respect to **bThreshold**:

 $V(B) = 20 \cdot \log_{10} (H(B) / bThreshold)$ 

Value 17: ∆V - dB:

$$\Delta V = V(B) - V(A)$$

Value 18:  $\Delta VC(A)$  ( dB to DAC ) – dB:

 $\Delta VC(A) = 20 \cdot \log_{10} (H(A) / C (Absolute Delay A_Top))$ 

Value 19:  $\Delta VC(B)$  ( dB to DAC ) – dB:

 $\Delta VC(B) = 20 \cdot \log_{10} (H(B) / C (Absolute Delay B_Top))$ 

# **()**

- To proceed corresponding Gate or both Gates to be active
- ΔVC(A) (dB to DAC) measurements require active DAC/DGS
- Amplitude measurements of echoes may be performed provided their heights don't exceed 200% of A-Scan height
- For 2 and more echoes matching with a Gate refer to paragraph 5.2.13.2 of this Operating Manual

#### 5.2.13.2. Flank, Top, Flank-First, and Top-First Modes of Measurement

The table below represents distinguishing points on an **A-Scan**, which will be taken for automatic measurements depending on **Meas Mode** setting

| Meas Mode setting                                                                                                    | A-Scan |
|----------------------------------------------------------------------------------------------------|--------|
| Mgas Mode           Flank           - T(A), T(B), s(A), s(B), t(A), t(B), a(A), a(B), ΔT, Δs, Δt, Δa           - V(A), V(B), H(A), H(B), ΔV, ΔVC(A), ΔVC(B)           |        |
| Meas Mode           Top           - T(A), T(B), s(A), s(B), t(A), t(B), a(A), a(B), ΔT, Δs, Δt, Δa           - V(A), V(B), H(A), H(B), ΔV, ΔVC(A), ΔVC(B)             |        |
| Mgas Mode           Flank-First           • - T(A), T(B), s(A), s(B), t(A), t(B), a(A), a(B), ΔT, Δs, Δt, Δa           • - V(A), V(B), H(A), H(B), ΔV, ΔVC(A), ΔVC(B) |        |
| <b>Mgas Mode</b><br><b>Top-First</b><br>• - T(A), T(B), s(A), s(B), t(A), t(B), a(A),<br>a(B), ΔT, Δs, Δt, Δa<br>• - V(A), V(B), H(A), H(B), ΔV, ΔVC(A),<br>ΔVC(B)    |        |

# **()**

Distinguishing points of signals are automatically marked on A-Scan whilst measuring:

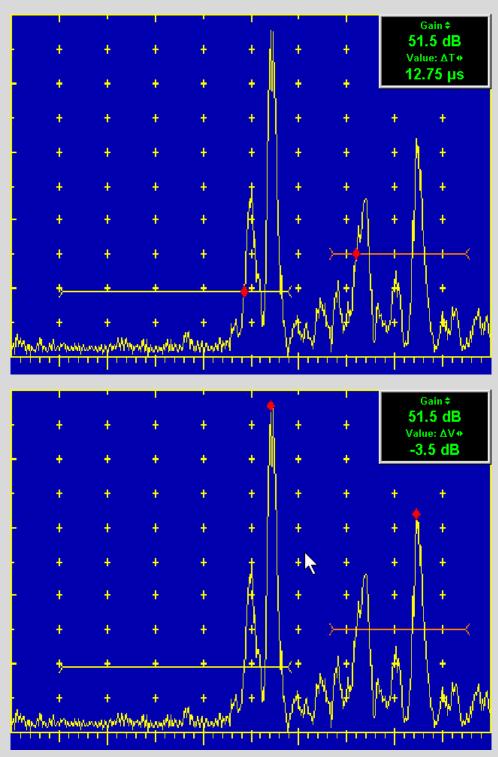

# 5.2.13.3. Advanced Scheme for Reflectors Depth Measurement Whilst Using Angle Beam Probe – Thickness / Skip / Curved Scanning Surface Correction

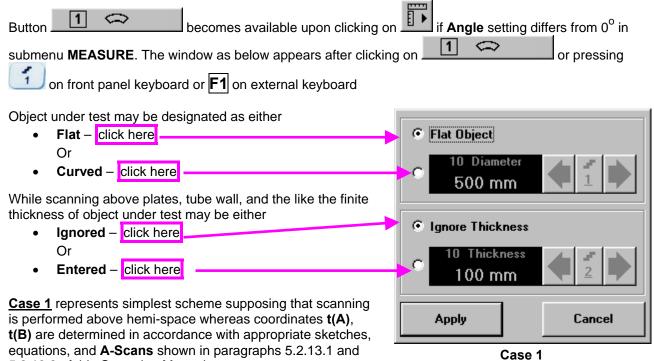

5.2.13.2 of this Operating Manual

<u>Case 2</u> represents scanning above plate, or scanning above tubular object longitudinally. Reflectors depth for half skip, full skip, and multi skip insonification will be determined with respect to actual **Thickness** value – t(A), t(B) readings will be in accordance with sketches below:

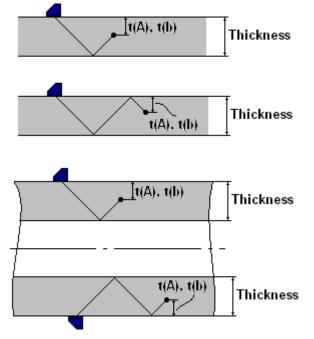

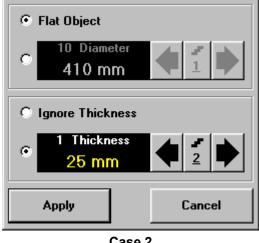

<u>Case 2</u>

<u>Case 3</u> represents scanning above curved wall surface circumferentionally. Reflectors depth for half skip, full skip, and multi skip insonification will be determined with respect to actual **Thickness** and **Diameter** values – t(A), t(B) readings will be in accordance with sketch below:

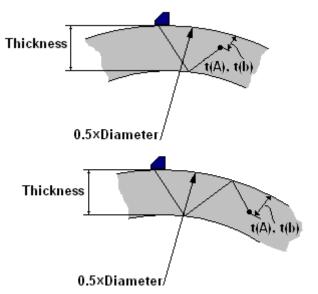

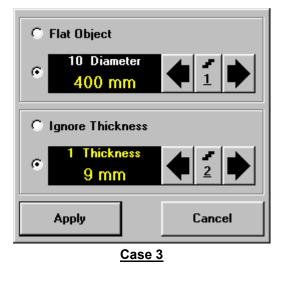

<u>Case 4</u> represents scanning above solid cylindrical object cirmuferentionally or above spherical object. If this is a case **Thickness** setting to be: **Thickness = 0.5**×**Diameter** and reflectors depth will be determined with respect tio actual **Diameter** value – t(A), t(B) readings will be in accordance with sketch below:

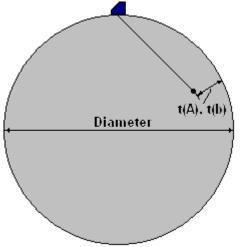

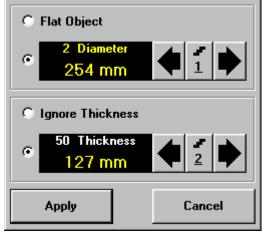

Case 4

| Current value of                                                                                                    | Click on this button or press                       |
|----------------------------------------------------------------------------------------------------|-----------------------------------------------------|
| increment/decrement for <b>Diameter</b><br>setup, <b>mm</b> or <b>in</b>                                                                                                    |                                                     |
|                                                                                                    | on fro <u>nt p</u> anel                             |
| <i>,</i>                                                                                                    | keyboard or <b>F1</b> or                            |
|                                                                                                    | < <u>Alt&gt;+&lt;1&gt;</u> on external              |
| Current value of<br>Diameter C Flat Quject                                                                                                    | keyboard to select value of increment/decrement for |
|                                                                                                    | Diameter setting                                    |
| 10 Diameter<br>400 mm                                                                                                    |                                                     |
| © Ignore Thickness                                                                                                    |                                                     |
| • 1 Thickness<br>9 mm 2 1                                                                                                    |                                                     |
| Apply Cancel                                                                                                    |                                                     |
| To control <b>Diameter</b> the following manipulations are applicable:                                                                                                    |                                                     |
| Mouse / Touch Screen                                                                                                    |                                                     |
| Click or press and hold on the appropriate button                                                                                                    |                                                     |
| Keyboard                                                                                                    |                                                     |
| • Press $\frown$ on front panel keyboard or F1 on external keyboard $\Rightarrow$ D                                                                                                    |                                                     |
| white - then use 主, 吏, 🗲, 🗲 on front panel keyboard keyboard                                                                                                    | or ∱, →, ←, IJ on external                          |
| Combined                                                                                                    |                                                     |
| Click on <b>Diameter</b> $\Rightarrow$ <b>Diameter</b> fore color changes to white - then use $(1, 2)$ , keyboard or $(1, 2)$ , $(2, 3)$ , $(3, 3)$ , $(3, 3)$ , | 🖢, 💽, 🛃 on front panel                              |

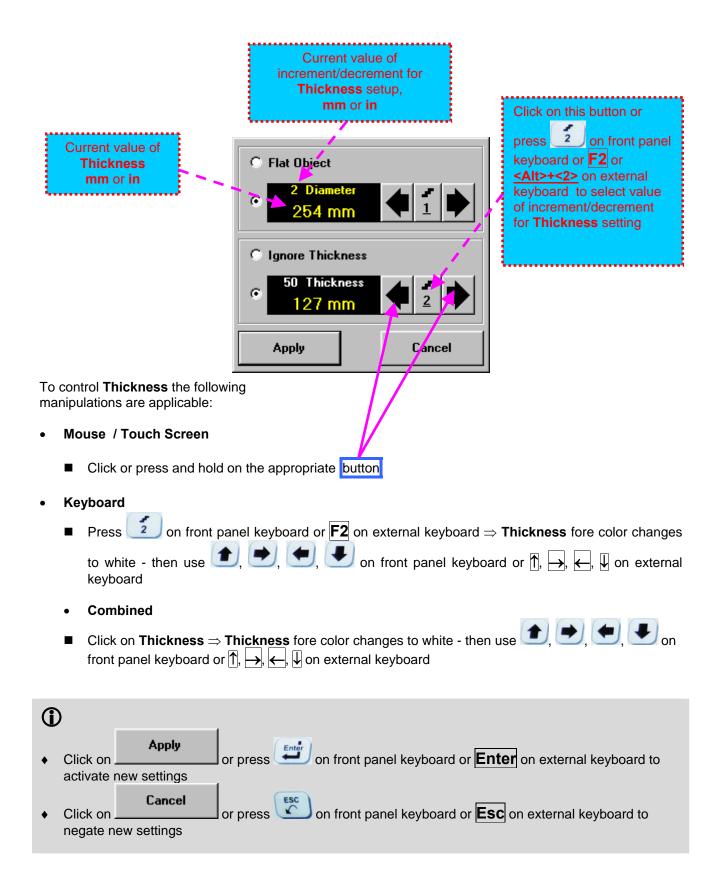

#### 5.2.13.4. Dual Ultrasound Velocity Measurement Mode – Typical Example

For some practical applications it is necessary to measure sound path distances in dissimilar materials, multi-layer structures, and the like. Also it may occur a need in measuring sound path distances for signals representing various kinds of ultrasonic waves in the same object. Such cases are characterized by variety of **US Velocity** values to be used while measuring intervals between signals on the same **A-Scan**. To simplify measurement procedure and avoid operator's computations it may be activated **Dual Ultrasound Velocity Measurements Mode**, which's use is illustrated by the example below

Supposing it's necessary to measure thickness of each layer of bi-metallic part made through by means of explosion welding between regular carbon steel (**US Velocity = 5920 m/s**) and brass alloy (**US Velocity = 4720 m/s**) plates while probe to be placed on low carbon steel plate. While placed on the steel side 10 MHz dual element probe with **Probe Delay = 5.8** µs receives two clear echoes **1** and **2** form the *steel-to-brass boundary* and from the *back surface of the brass layer* correspondingly:

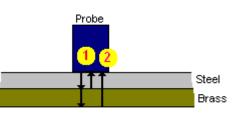

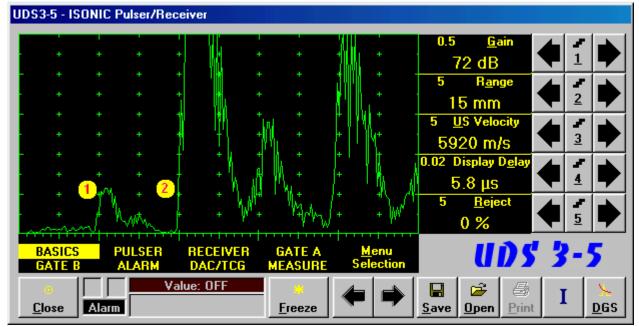

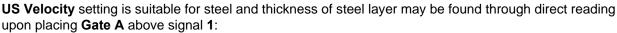

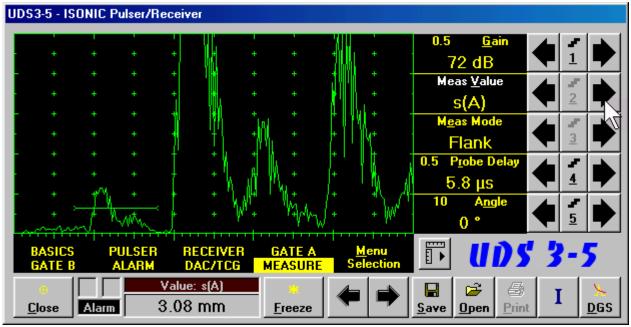

If placing now Gate B above signal 2 and selecting  $\Delta s$  as Meas Value then interval between signals 1 and 2 will be measured. To obtain proper  $\Delta s$  readout value of **US Velocity** valid for brass alloy layer (second material) must be keyed in

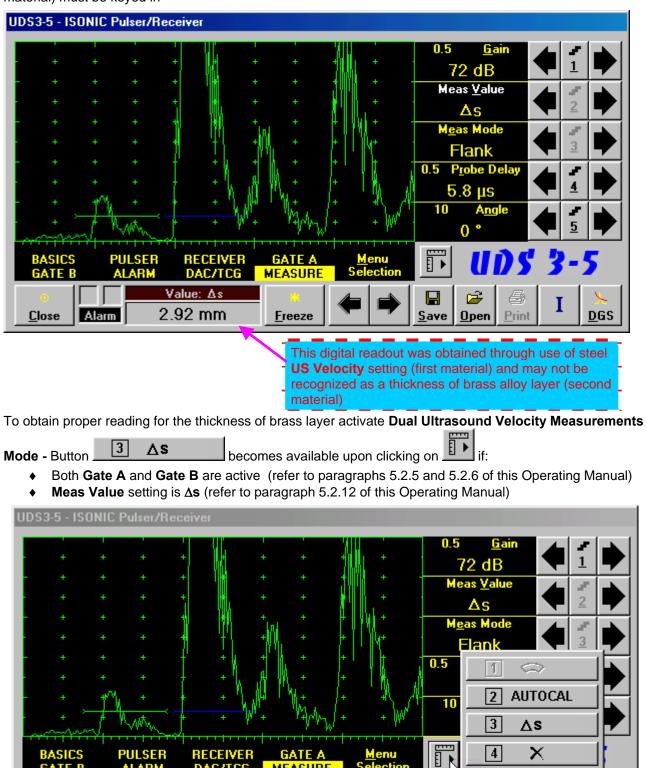

È

<u>Open</u>

8

Print

I

DGS

<u>Save</u>

MEASURE

<u>Freeze</u>

GATE R

<u>Close</u>

ALARM

Alarm

DAC/TCG

Value: ∆s

2.92 mm

The screen as below appears after clicking on a keyboard or **F3** on external keyboard:

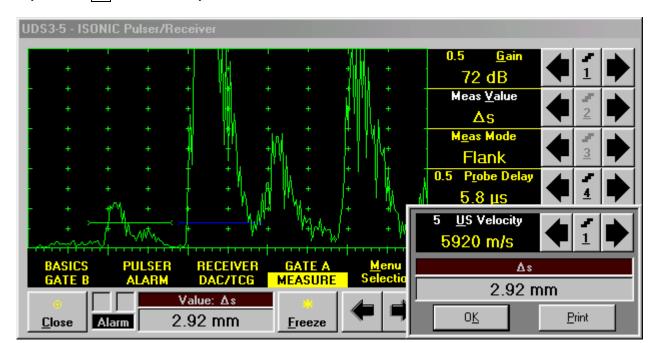

3

∆s

3

or pressing

on front panel

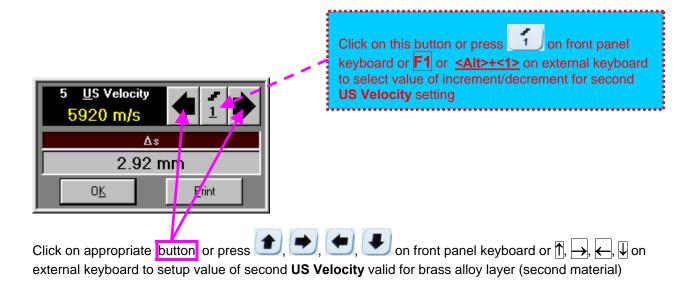

| UDS3-5 - ISONIC Pulser/Receiver                                                     |                                                 |
|-------------------------------------------------------------------------------------|-------------------------------------------------|
|                                                                                     | 0.5 <u>Gain</u><br>72 dB                        |
|                                                                                     | Meas <u>V</u> alue                              |
|                                                                                     | As 2<br>Meas Mode                               |
|                                                                                     | Flank30.5Probe Delay                            |
|                                                                                     | <u>5.8 µs</u> <u>4</u><br>5 <u>U</u> S Velocity |
| +                                                                                   | 4720 m/s                                        |
| BASICS PULSER RECEIVER GATE A <u>M</u> enu<br>GATE B ALARM DAC/TCG MEASURE Selectio | Δs<br>2.33 mm                                   |
| OmegaValue: AsCloseAlarm2.92 mm                                                     | O <u>K</u> Print                                |

Digital readout for actual thickness of the brass alloy layer (second material) is obtained upon completing setting for second **US Velocity** 

To return to the main **ISONIC Pulser Receiver** window click on \_\_\_\_\_\_ or press \_\_\_\_\_ or \_\_\_\_\_ or front panel keyboard or <**Alt>+<K>** or **Enter** or **Esc** on external keyboard

To printout **A-Scan** accompanied with setup list, measured value of  $\Delta s$ , and second **US Velocity** value click on <u>Print</u> or press **<Alt>+<P>** on external keyboard (printer to be accessible through either USB or LAN port and defined as default in the **ISONIC 2005 / 2020 / STAR**)

# 5.2.13.5. Determining Probe Delay - Miniature Angle Beam Probes (contact face width 12.5 mm / 0.5 in or less) - Shear or Longitudinal Waves – Typical Example

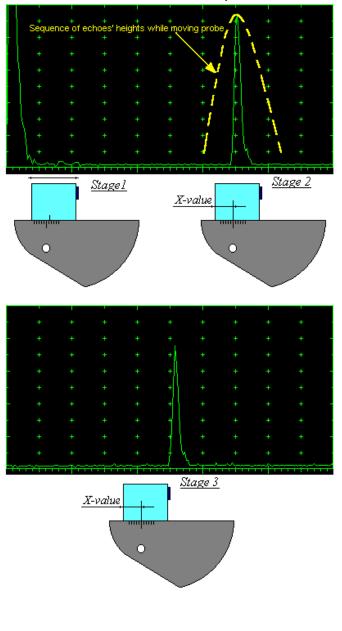

Activate submenu PULSER then set:

- Pulser Mode to Single or Dual depending on probe
- Pulse Width to Spike (240 μJ) for probe having resonant frequency of 8 MHz and higher or to PW ns, were PW = 0.5 / F (F is the probe resonant frequency) for probes having resonant frequency below 8 MHz
- Firing Level to 18
- $\hfill\square$  Damping to 1000  $\Omega$
- Tuning to NO

Activate submenu **RECEIVER** then set:

- Display to Full or RF
- □ Filter to BB
- **Frequency** to completely cover probe's effective bandwidth

Activate submenu **BASICS** topic then set:

- US Velocity to 5920 m/s (233.1 in/ms) for longitudinal wave probes or 3255 m/s (128.1 in/ms) for shear wave probes
- **Range** to **50.0 mm** (2 in)
- Display Delay to 0 μs
- □ Reject to 0%

**Stage 1:** Manipulate probe over main working surface of V-2 reference standard and maximize echo from 25 mm (1 in) radius concave reflector

**Stage 2:** Fix probe in found position - the center of 25 mm (1 in) radius concave reflector will indicate **incident point** while the distance between probe's frontal edge and **incident point** is equal to **X**-**Value** 

**Stage 3:** Tune **Display Delay** while probe is still fixed in found position until rising edge of maximized echo will match with 50%-grid of the **A-Scan** width. Upon completing the *obtained value* of **Display Delay** will be equal to actual **Probe Delay** 

## 1

- It's necessary to setup Gain bringing height of maximized echo to 75-80% of A-Scan height
- It is recommended to optimize **Tuning** in **PULSER** submenu upon obtaining maximized echo. The goal of such optimization is increasing of ultrasonic excitation energy through better matching between firing output and probe. Level of ultrasonic excitation energy is clearly represented by echo amplitude. Upon completing **Tuning** optimization **Gain** to be adjusted to bring echo to **75-80%** of **A-Scan** height

# 5.2.13.6. Determining Probe Delay - Large and Medium Size Angle Beam Probes (contact face width more than 12.5 mm / 0.5 in) - Shear or Longitudinal Waves – Typical Example

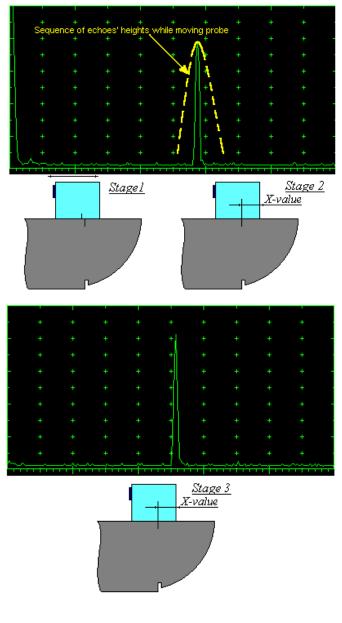

Activate submenu PULSER then set:

- Pulser Mode to Single or Dual depending on probe
- Pulse Width to Spike (240 μJ) for probe having resonant frequency of 8 MHz and higher or to PW ns, were PW = 0.5 / F (F is the probe resonant frequency) for probes having resonant frequency below 8 MHz
- Firing Level to 18
- **Damping** to **1000**  $\Omega$
- **Tuning** to NO

Activate submenu **RECEIVER** then set:

- Display to Full or RF
- □ Filter to BB
- **Frequency** to completely cover probe's effective bandwidth

Activate submenu BASICS topic then set:

- US Velocity to 5920 m/s (233.1 in/ms) for longitudinal wave probes or 3255 m/s (128.1 in/ms) for shear wave probes
- **Range** to **200.0 mm** (8 in)
- Display Delay to 0 µs
- □ Reject to 0%

**Stage 1:** Manipulate probe over main working surface of V-1 reference standard and maximize echo from 100 mm (4 in) radius concave reflector

**Stage 2:** Fix probe in found position - the center of 100 mm (4 in) radius concave reflector will indicate **incident point** while the distance between probe's frontal edge and **incident point** is equal to **X**-**Value** 

**Stage 3:** Tune **Display Delay** while probe is still fixed in found position until rising edge of maximized echo will match with 50%-grid of the **A-Scan** width. Upon completing the *obtained value* of **Display Delay** will be equal to actual **Probe Delay** 

## $(\mathbf{\hat{I}})$

- It's necessary to setup Gain bringing height of maximized echo to 75-80% of A-Scan height
- It is recommended to optimize **Tuning** in **PULSER** submenu upon obtaining maximized echo. The goal of such optimization is increasing of ultrasonic excitation energy through better matching between firing output and probe. Level of ultrasonic excitation energy is clearly represented by echo amplitude. Upon completing **Tuning** optimization **Gain** to be adjusted to bring echo to **75-80%** of **A-Scan** height

# 5.2.13.7. Determining Probe Delay - Straight Beam (Normal) Single Element and Dual (TR) Probes – Typical Example

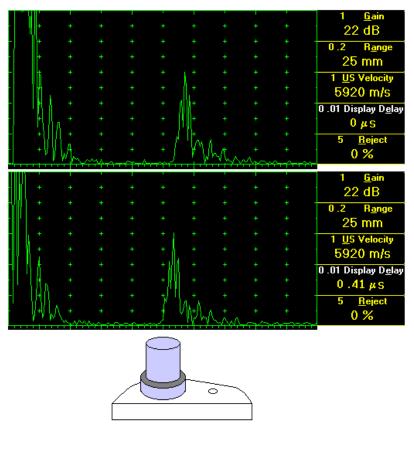

Activate submenu PULSER then set:

- Pulser Mode to Single or Dual depending on probe
- Pulse Width to Spike (240 μJ) for probe having resonant frequency of 8 MHz and higher or to PW ns, were PW = 0.5 / F (F is the probe resonant frequency) for probes having resonant frequency below 8 MHz
- □ Firing Level to 18
- **Damping** to **1000**  $\Omega$
- □ Tuning to NO

Activate submenu **RECEIVER** then set:

- Display to Full or RF
- □ Filter to BB
- Frequency to completely cover probe's effective bandwidth

Activate submenu **BASICS** topic then set:

- US Velocity to 5920 m/s (233.1 in/ms) for longitudinal wave probes or 3255 m/s (128.1 in/ms) for shear wave probes
- **Range** to **25.0 mm** (**1 in**)
- Display Delay to 0 µs
- □ Reject to 0%

Stage 1: Apply probe to a side surface of V-2 reference standard to receive back echo

Stage 2: Tune Display Delay until rising edge of the *back echo* will match with the 50%-grid of the A-Scan width: in such case the obtained value of the Display Delay is equal to the actual Probe Delay

## **()**

- It's necessary to setup Gain bringing height of back echo to 75-80% of A-Scan height
- It is recommended to optimize **Tuning** in **PULSER** submenu upon obtaining back echo. The goal of such optimization is increasing of ultrasonic excitation energy through better matching between firing output and probe. Level of ultrasonic excitation energy is clearly represented by back echo amplitude. Upon completing **Tuning** optimization **Gain** to be adjusted to bring echo to **75-80%** of **A-Scan** height

5.2.13.8. Automatic Calibration (AUTOCAL) of Probe Delay and US Velocity - Angle Beam Probes - Shear or Longitudinal Waves – Typical Example

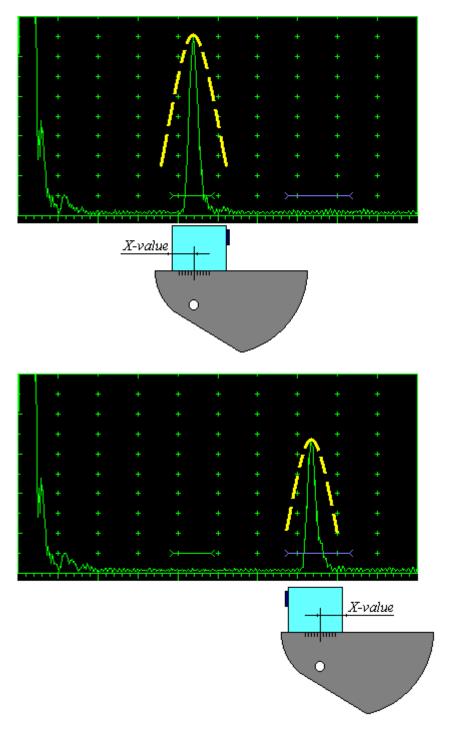

There are 2 maximized reference echoes from 2 concave reflectors with different radius 25 mm (1 in) and 50 mm (2 in) in use for performing automatic calibration of Probe Delay and US Velocity. A-Scan settings (Range, Display Delay, US Velocity - refer to paragraph 5.2.2 of this Operating Manual) must allow observing of both signals. Gate A to match with first reference echo received from concave reflector with smaller radius (shorter material travel distance) - refer to paragraph 5.2.5 of this Operating Manual. Gate B to match with second reference echo received from concave reflector with larger radius (longer material travel distance) - refer to paragraph 5.2.6 of this Operating Manual

# **()**

- It's necessary to setup
   Gain bringing height of back echo to 75-80% of A-Scan height
- It is recommended to optimize Tuning in PULSER submenu upon obtaining back echo. The goal of such optimization is increasing of ultrasonic excitation energy through better matching between firing output and probe. Level of ultrasonic excitation energy is clearly represented by back echo amplitude. Upon completing Tuning optimization Gain to be adjusted to bring echo to 75-80% of A-Scan height

# Obtain first reference echo, activate submenu MEASURE then click on

| UDS3-5       | - ISONIC | : Pulser/I | Receive   | :r     |               |       |               |              |                                       |          |                  |
|--------------|----------|------------|-----------|--------|---------------|-------|---------------|--------------|---------------------------------------|----------|------------------|
|              | ÷        | ÷          | + 1       | ÷      | + +           | ÷     | +             | 0.5          | <u>G</u> ain                          |          |                  |
| + +          |          |            | +         |        |               |       |               |              | 6 dB<br>as <u>V</u> alue              |          |                  |
| - +          | ++       | ++         | +   <br>+ | +<br>+ | + + +         |       | +<br>+        |              | OFF<br>as Mode                        | 2        |                  |
|              | +        | +          | +         | +      | + +           | +++++ | +             |              | lank                                  |          |                  |
| - N -        |          |            | +         | +      |               |       |               | 0.01<br>9    | 1 <                                   |          |                  |
| - \_+        | +        |            | +         | +<br>* | + +<br>+ >+   | +     |               | 10           |                                       |          |                  |
| <sup>m</sup> | - marine | ****       | ~~~~      | . Jurm |               | ****  | TTTT          |              | 3 🛆                                   | ×        |                  |
| BAS          |          | PULSEF     | D/        | CEIVER | GATE<br>MEASU |       | enu<br>ection |              |                                       | <u>^</u> | ╝.               |
| <u> </u>     | Ala      |            | Value:    | OFF    | <u> </u>      | e 🗲   | •             | <b>S</b> ave | ☐ ☐ ☐ ☐ ☐ ☐ ☐ ☐ ☐ ☐ ☐ ☐ ☐ ☐ ☐ ☐ ☐ ☐ ☐ | I        | ⊻<br><u>D</u> GS |

To activate AUTOCAL procedure click on **2** AUTOCAL or press **2** on front panel keyboard or **F2** on external keyboard – the **AUTOCAL Control Surface** appears

| UDS      | 3-5 - IS  | ONIC  | Pulser/I | leceiv          | er                                      |      |                                         |                                         |                                         |                       |                |            |    |
|----------|-----------|-------|----------|-----------------|-----------------------------------------|------|-----------------------------------------|-----------------------------------------|-----------------------------------------|-----------------------|----------------|------------|----|
|          | +         |       | +        | + ,             | +                                       | +    | +                                       |                                         | 4                                       | 0.5 <u>G</u> ain      |                |            |    |
|          |           |       |          | +               |                                         |      |                                         |                                         |                                         | 16 dB<br>2 MTD-s(A)   |                | <u> </u>   | 7  |
|          |           |       |          | + [             | +                                       |      |                                         |                                         |                                         | 25 mm                 |                | 2          | R  |
|          | , +       | +     | +        | ++              | +                                       | +    | +++                                     | +                                       | +                                       | T(A)                  |                | ы <b>ч</b> | FY |
|          | +         |       |          | +               | +                                       |      |                                         |                                         |                                         | 21.1 μs<br>2 mtd-s(B) |                | -          |    |
|          | +         | +     | ++       | +               | +++++++++++++++++++++++++++++++++++++++ | ++++ | +++++++++++++++++++++++++++++++++++++++ | +++++++++++++++++++++++++++++++++++++++ | +++++++++++++++++++++++++++++++++++++++ | 74.3 mm               |                | 4          |    |
|          | Atr.      |       |          | >+ <del> </del> | -h-+                                    |      | > <del></del>                           | <del></del>                             |                                         | т(в)<br>О µs          |                | 5          |    |
|          |           |       | ****     | TTT             |                                         |      | CATE A                                  |                                         | <del>******</del><br><u>1</u> enu       |                       |                | _          |    |
|          | ASICS     |       | PULSEP   | D               | ECEIVE                                  |      | GATE A                                  |                                         | lection                                 | <u>C</u> ancel        | A <u>u</u> too | al         |    |
| <u>C</u> | o<br>lose | Alarn |          | Value           | : OFF                                   |      | <mark>::</mark><br><u>F</u> reeze       | -                                       | •                                       | Save Open Print       | Ι              | D          | GS |

Click on this button or press press on front panel keyboard or **Esc** or **Alt>+<C>** on external keyboard to interrupt **AUTOCAL** Procedure and return to main UDS 3-5 control surface

.....

If necessary **Gain** may be re-adjusted in the **AUTOCAL Control Surface** by the same way as it is explained in paragraph 5.2.2 of this Operating Manual

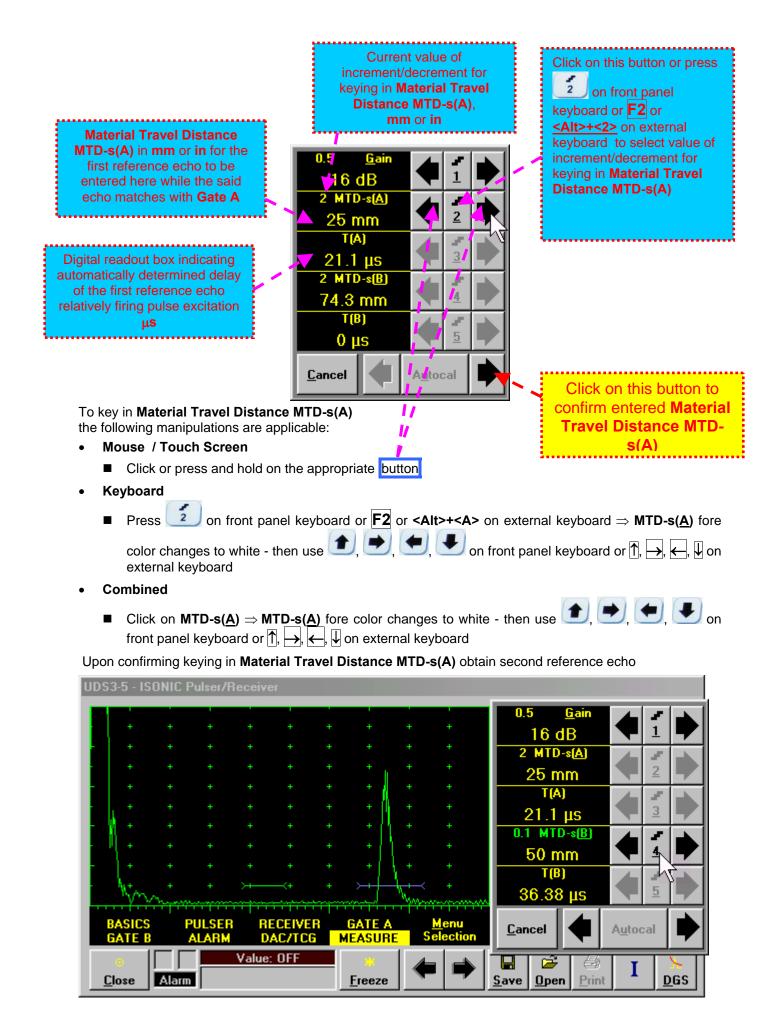

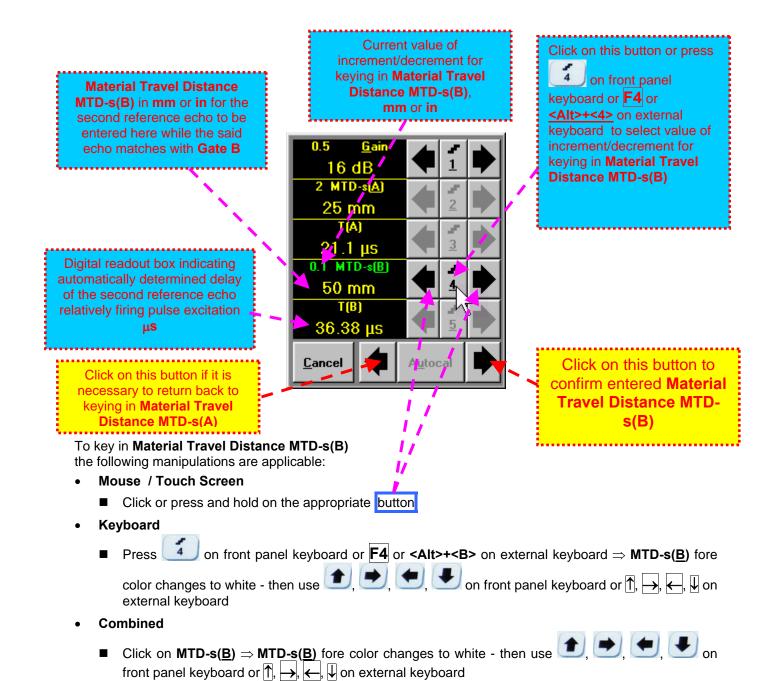

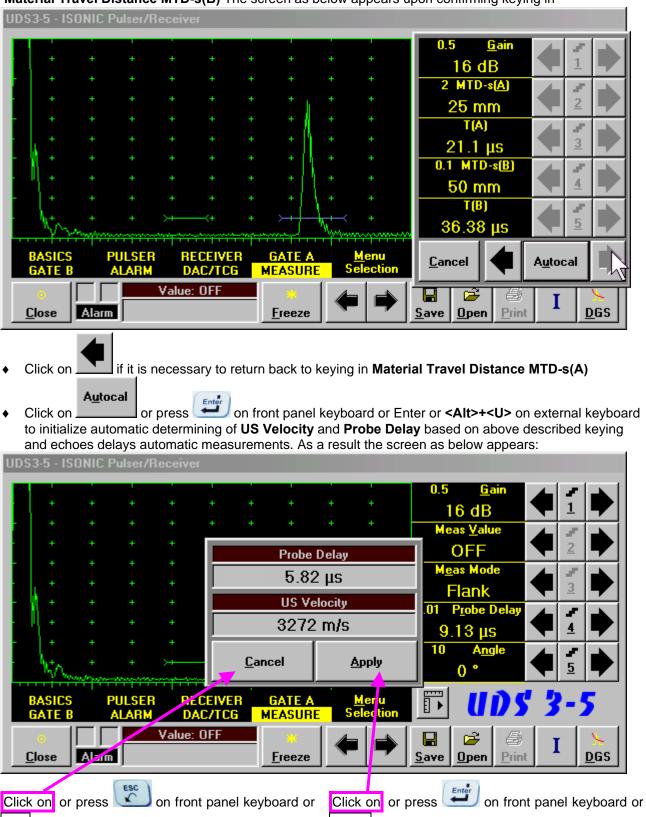

Material Travel Distance MTD-s(B) The screen as below appears upon confirming keying in

**Esc** or **<Alt>+<C>** on external keyboard to negate **AUTOCAL** results and return to main operating surface without modifying **Probe Delay** and **US Velocity** settings

**Enter** or **<Alt>+<A>** on external keyboard to accept **AUTOCAL** results and return to main operating surface with appropriate modifying **Probe Delay** and **US Velocity** settings 5.2.13.9. Automatic Calibration of Probe Delay and US Velocity - Straight Beam (Normal) Single Element and Dual (TR) Probes – Typical Example

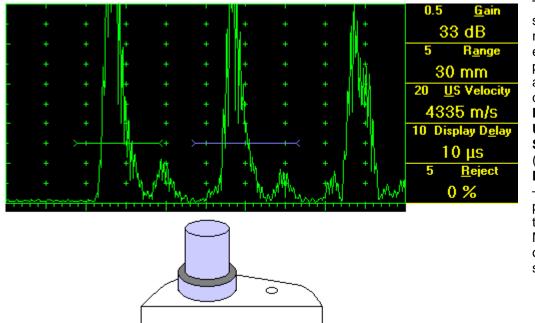

There are 2 sequentially received back echoes required for performing automatic calibration of Probe Delay and US Velocity. A-Scan settings (Range, Display Delay, US Velocity - refer to paragraph 5.2.2 of this Operating Manual) must allow observing of both signals.

**Gate A** to match with first back echo (shorter material travel distance) – refer to paragraph 5.2.5 of this Operating Manual. **Gate B** to match with second back echo(longer material travel distance) – refer to paragraph 5.2.6 of this Operating Manual

- It's necessary to setup Gain bringing height of back echo to 75-80% of A-Scan height
- It is recommended to optimize **Tuning** in **PULSER** submenu upon obtaining back echo. The goal of such optimization is increasing of ultrasonic excitation energy through better matching between firing output and probe. Level of ultrasonic excitation energy is clearly represented by back echo amplitude. Upon completing **Tuning** optimization **Gain** to be adjusted to bring echo to **75-80%** of **A-Scan** height

All further operations to be performed identically to described in paragraph 5.2.13.8 of this Operating Manual

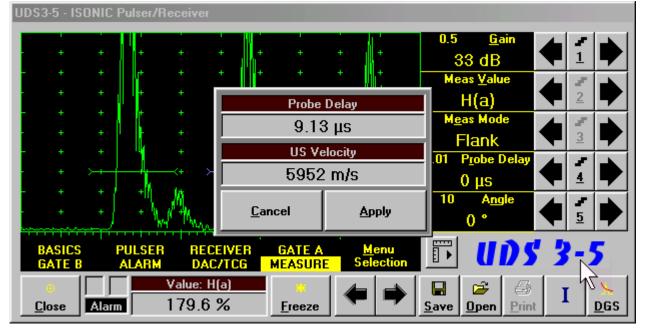

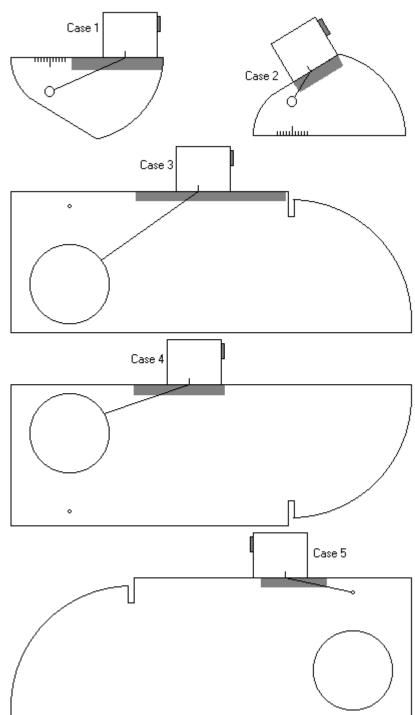

5.2.13.10. Determining Incidence Angle (Probe Angle)

Determining of incidence angle is based on maximizing echo from side-drilled hole in reference block and reading the value of angle from corresponding scale. Depending on probe dimensions and angles there are various reference blocks and scales applicable:

**Case 1:** Miniature angle beam probe, incidence angle  $35^{\circ}$  to  $65^{\circ}$ , V-2 reference block

**Case 2:** Miniature angle beam probe, incidence angle  $65^{\circ}$  to  $75^{\circ}$ , V-2 reference block

**Case 3:** Medium or large size angle beam probe, incidence angle  $40^{\circ}$  to  $66^{\circ}$ , V-1 reference block

**Case 4:** Medium or large size angle beam probe, incidence angle  $60^{\circ}$  to  $76^{\circ}$ , V-1 reference block

**Case 5:** Medium or large size angle beam probe, incidence angle  $74^{\circ}$  to  $80^{\circ}$ , V-1 reference block

# 5.2.14. Frequency Domain Signal Presentation and Evaluation

Using **Range** and **Delay** parameters select a portion of **A-Scan** for frequency domain (FFT) presentation then do activate submenu **RECEIVER** and switch **Display** to **FFT** (refer to paragraph 5.2.4 of this Operating Manual). The screen as below appears:

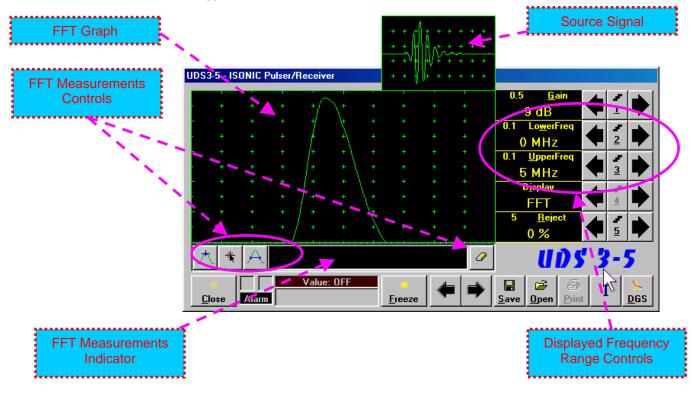

Display may not be switched into the FFT if the Range value is too long or DAC/TCG/DGS is active

#### Lower frequency bound (LowerFreq)

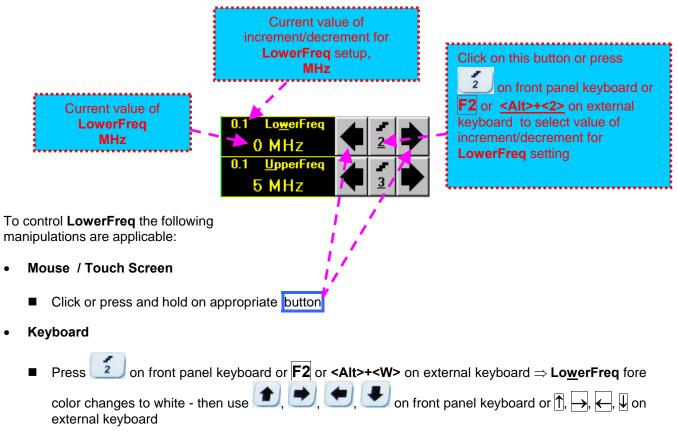

- Combined
  - Click on LowerFreq  $\Rightarrow$  LowerFreq fore color changes to white then use (1, 2), (2, 3), (2, 3), (3, 3), (3

#### Upper frequency bound (UpperFreq)

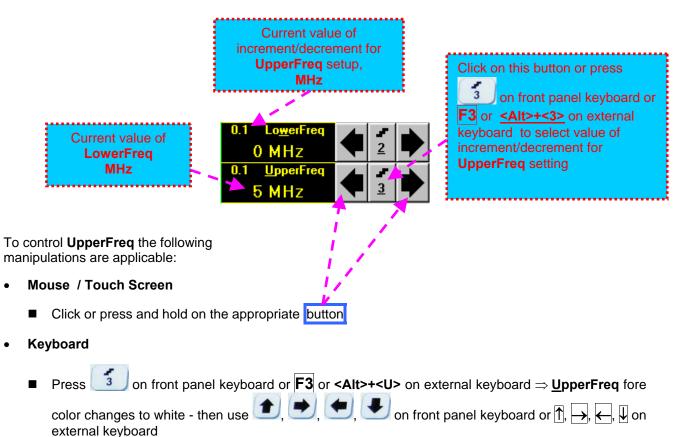

• Combined

Click on <u>UpperFreq</u>  $\Rightarrow$  <u>UpperFreq</u> fore color changes to white - then use (1, 1), (1, 1),

#### Find maximum

Click on \_\_\_\_\_\_ – mouse pointer may be guided then just over FFT graph. **FFT Readout Box** displays frequency corresponding to pointer position whilst guiding the cursor. Select first point of interest by mouse

click or through release of touch screen stylus. The appropriate mark 1 appears. Select the second point of interest by the same way

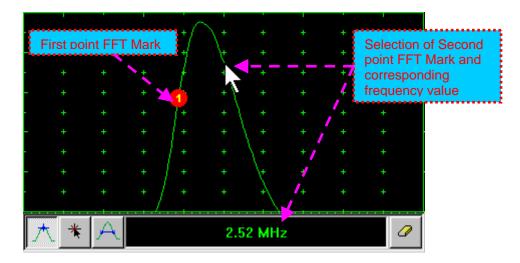

**Maximum's frequency mark** appears and **FFT Readout Box** displays the found value automatically upon mouse click or releasing of touch screen stylus:

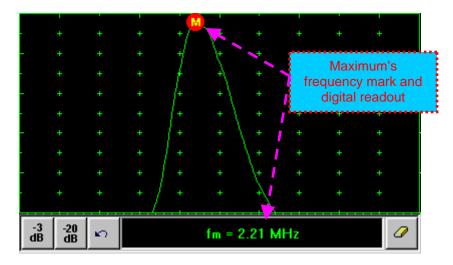

#### Find the -3db / -20db level bounds:

Upon finding the maximum's frequency click on  $\frac{-3}{dB}$  or  $\frac{-20}{dB}$ . Two points found corresponding to selected level appear on the FFT graph and **FFT Readout Box** shows their corresponding frequency values:

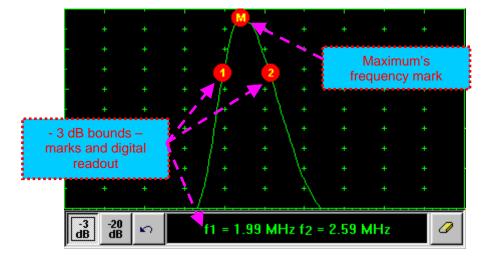

#### **Return to FFT Measurements toolbar:**

Click on

#### Find frequency corresponding to selected single point on FFT graph:

Click on \_\_\_\_\_\_ – mouse pointer may be guided then just over FFT graph. **FFT Readout Box** displays frequency corresponding to pointer position whilst guiding the cursor. Select first point of interest by mouse click or through release of touch screen stylus. The appropriate mark 1 appears and **FFT Readout Box** displays corresponding frequency:

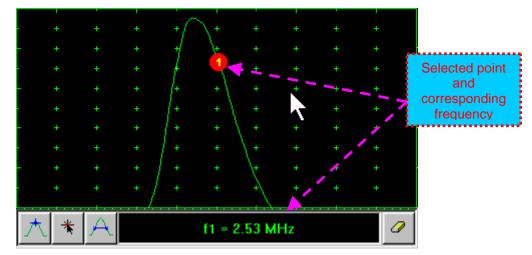

#### Frequency difference (deviation) between two points:

Click on \_\_\_\_\_\_ – mouse pointer may be guided then just over FFT graph. **FFT Readout Box** displays frequency corresponding to pointer position whilst guiding the cursor. Select first point of interest by mouse click or through release of touch screen stylus. The appropriate mark 1 appears. Select second point of interest by the same way - the appropriate mark 2 appears and the **FFT Readout Box** displays difference (deviation) between corresponding frequencies:

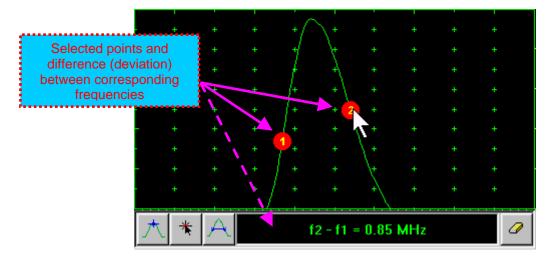

#### **Clear FFT Marks:**

Click on

Exit FFT Mode:

Change Display mode

# 5.2.15. Freeze A-Scan / FFT Graph

| UDS3-5 - ISONIC Pulser/Receiver                                                                                  |              |                                        |                      |              |                                    |                          |
|----------------------------------------------------------------------------------------------------|--------------|----------------------------------------|----------------------|--------------|------------------------------------|--------------------------|
| *                                                                                                    |              |                                        |                      |              | 1 <u>G</u> ain                     |                          |
| *** ·                                                                                                    | + +          | + + +                                  | · +                  | · · ·        | 37 dB                              |                          |
|                                                                                                    | + +          | + + +                                  | · +                  | + +          | Meas <u>V</u> alue                 |                          |
| - +                                                                                                    |              | A + +                                  |                      |              | s(A)                               |                          |
|                                                                                                    |              | + +                                    |                      |              | M <u>e</u> as Mode                 |                          |
| - +                                                                                                    |              | + + +                                  |                      |              | Flank<br>0.01 P <u>r</u> obe Delay |                          |
| · +                                                                                                    |              | {+} + +                                |                      |              | 5.13 μs                            |                          |
| - + ≻                                                                                                    | + +          | ++( <u></u> ++                         | <del>. + · · ·</del> |              | 10 A <u>ng</u> le                  |                          |
| +                                                                                                    | + +          | $ +^{N}\rangle$                        | • +<br>* ~~~         | + + /        | 60 °                               |                          |
| BASICS                                                                                                    | PULSER       | <del>۳۰٬۰۰۰٬۳۰۰٬۰۰۰<br/>RECEIVER</del> | GATE A               | <u>Menu</u>  |                                    | 3-5                      |
| GATE B                                                                                                    | ALARM        | DAC/TCG                                | MEASURE              | Selection    |                                    | 5-2                      |
| •                                                                                                    |              | Value: s(A)                            | <b>*</b>             |              | 🔒 😂 🎒                              | T 📐                      |
| <u>C</u> lose                                                                                                    | Alarm        | 41.3 mm                                | <u>F</u> rzPea       |              | <u>Save</u> Open Print             | t <u>D</u> GS            |
| To freeze / freeze peak / unfreeze the <b>A-Scan</b> click on or press 🞯 on front panel keyboard or <b>F6</b> or |              |                                        |                      |              |                                    |                          |
| o treeze / free                                                                                                  | eze peak / u | nfreeze the A-Se                       | can click on         | or press 🔍 🗠 | Ы on front panel ke                | eyboard or <b>F b</b> or |

<Alt>+<F> on external keyboard

 $(\mathbf{i})$ 

 Freeze Peak mode allows representing of Hilbert envelop for sequence of echoes obtained while manipulating probe over some reflector. This function may be useful for localization of echo maximum when working in A-Scan mode:

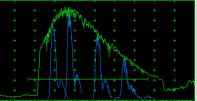

- Freeze Peak mode may not be activated for RF and FFT signal presentation
- Appearing of at the upper left corner of **A-Scan** indicates that it is frozen (**Freeze**)
- Appearing of **Appearing** at the upper left corner of **A-Scan** indicates that **Freeze Peak** mode is active
- The following operations are available when time domain **A-Scan** is frozen:
  - ± 6 dB Gain varying according to paragraph 5.2.2 of this Operating Manual
  - Manipulating Gates A and B according to paragraphs 5.2.5, 5.2.6, 5.2.7 of this Operating Manual
  - o Varying Alarm mode according to paragraph 5.2.8 of this Operating Manual
  - Selecting parameter (Meas Value) for automatic measurements and varying settings Probe Delay and Angle as per paragraph 5.2.12 of this Operating Manual and obtaining corresponding measurements results in the digital readout box (Value)
- The following operations are available while frequency domain **FFT Graph** is frozen:
  - ± 6 dB Gain varying according to paragraph 5.2.2 of this Operating Manual
  - All **FFT evaluation / measurements** as per paragraph 5.2.14 of this Operating Manual
- Caption of appropriate button changes in the UDS 3-5 Pulser/Receiver window when freeze / freeze peak / unfreeze A-Scan / FFT Graph

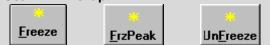

# 5.2.16. Zoom A-Scan / FFT Graph

Double click on A-Scan / FFT Graph to get it enlarged. Enlarged A-Scan / FFT Graph occupies screen completely

In upright corner of **A-Scan** there is a digital readout box indicating current **Gain** value and digital readout of automatic measurements provided that corresponding **Gate** is active

To control **Gain** while **A-Scan** is enlarged use 1 and 2 on front panel keyboard or 1, 1 on external keyboard

To freeze / freeze peak / unfreeze enlarged **A-Scan** press **on** front panel keyboard or **F6** on external keyboard

If Gate A and / or Gate B is active then:

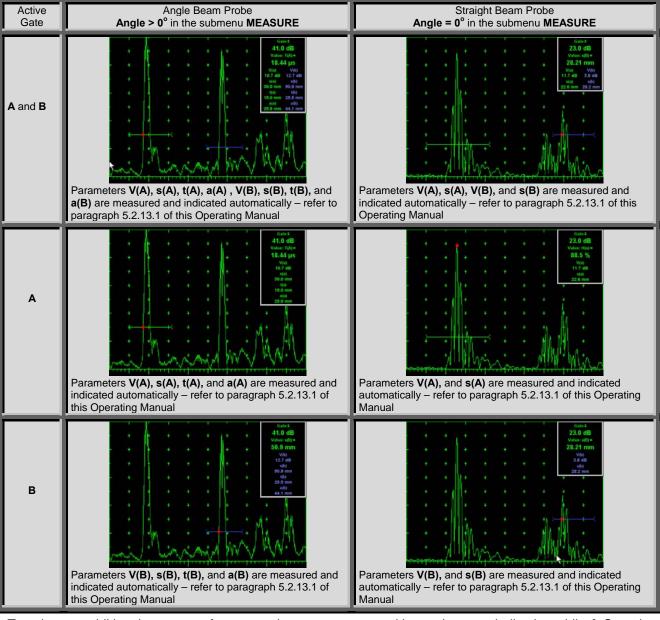

To select an additional parameter for automatic measurement and large character indication while A-Scan is

enlarged (**Meas Value** - refer to paragraphs 5.2.12 and 5.2.13 of this Operating Manual) use  $\square$  and  $\square$  on front panel keyboard or  $\rightarrow$ ,  $\leftarrow$  on external keyboard. **Gate A** and **Gate B** if active may be drag and drop manipulated on the enlarged **A-Scan** according to paragraph 5.2.7 of this Operating Manual. To return to main operating surface window double click on enlarged **A-Scan** / **FFT Graph** 

# 5.2.17. Save an A-Scan and its Calibration Dump into a file

To save the **A-Scan / FFT Graph** and **Calibration Dump** into a file click on <u>Save</u> or press on front panel keyboard or **F12** or **<Alt>+<S>** on external keyboard – **ISONIC 2005 / 2020 / STAR Save/Open** window becomes active providing automatically created name for a new file in File <u>name</u>: box:

R

Cancel

٥r

|                               | ISONIC 2005 Save/Open                                                                                                    | ? ×                                                                              |                                  |
|-------------------------------|----------------------------------------------------------------------------------------------------|----------------------------------------------------------------------------------|----------------------------------|
|                               | Save jn: 🔂 UDS 3-5 Pulser Receiver 💽 💽 🧭                                                                                                    | 🗃 🔳                                                                              |                                  |
| UDS3-5 - ISONIC               | Image: Constraint of the system         Image: Constraint of the system         Image: Constraint of the system <thimage: constaneover,="" constraint="" of="" system<="" th="" the="">         I</thimage:> | 회 PU000011<br>회 PU000012<br>회 PU000013<br>회 PU000014<br>회 PU000015<br>회 PU000016 |                                  |
| · + +<br>- + +<br>· + +       | ▼       File name:     PU000043.par       Save as type:     UDS 3-5 Settings (*.par)                                                                                                    | ▶<br><u>S</u> ave<br>Cancel                                                      |                                  |
| BASICS<br>GATE B<br>Close Ala | ~ ! @ # 4 5 6 7 8 9 0 Q W E R T Y U I 0 P A S D F G H J K L ; Shift Z X C V B N M , .                                                                                                    |                                                                                  | <u>5</u><br>3-5<br>I <u>D</u> GS |
|                               | De                                                                                                    | el BS                                                                            |                                  |

To save a file:

- select disk drive and directory for placing a file using mouse or touch screen
- approve automatically created new file name

OR

mark a file to be replaced from the list appearing in the destination directory

OR

type a new file name using either virtual keyboard generated in **ISONIC 2005 / 2020 / STAR Save/Open** window or external keyboard – standard Windows rules for file naming are applicable, long names (up to 64 characters) are supported

• double click on file to be replaced or click on <u>Save</u> or press **or** or **front** panel keyboard or press **F12** or **Enter** or **Alt>+<S>** on external keyboard

ISONIC 2005 / 2020 / STAR Save/Open window disappears automatically upon completing saving a file

To exit from ISONIC 2005 / 2020 / STAR Save/Open window without saving a file click on

press on front panel keyboard or **Esc** on external keyboard

# 5.2.18. Load an A-Scan and its Calibration Dump from a file

To load A-Scan/FFT Graph and Calibration Dump from a file click on <u>Open</u> or press on front panel keyboard or F11 or <Alt>+<O> on external keyboard - <Alt>+<O> on the keyboard - ISONIC 2005 / 2020 / STAR Save/Open window becomes active

**2** 

| UDS3-5 - ISONIC    | Pulser/Receiver                                               |                                                      |           |
|--------------------|---------------------------------------------------------------|------------------------------------------------------|-----------|
|                    | ISONIC 2005 Save/Open                                         | ?                                                    |           |
| - + +              | Look jn: 🔁 UDS 3-5 Pulser Receiver                            | 💽 🖻 💆 🖻 🔳                                            |           |
| • • •              | 🔊 0.par 🔊 fft1.par                                            | 🔊 PU000005.par 🛛 🔊 PU0000                            |           |
| · · ·              | 폐 00.par 폐 hgb.par<br>폐 000.par 폐 PU000001.par                | 폐 PU000006.par 🛛 🔊 PU0000<br>폐 PU000007.par 🔊 PU0000 |           |
| · · ·              | 🔊 0000.par 🔊 PU000002.par<br>Schime defect.par 🔊 PU000003.par | ) PU000008.par 🛛 🔊 PU0000<br>PU000009.par 🔹 PU0000   |           |
|                    | 🗃 chime ok.par 📓 PU000004.par                                 | 🗃 PU000010.par 🛛 🔊 PU0000                            |           |
| - + +              |                                                               |                                                      |           |
| BASICS             | File <u>n</u> ame:                                            | <u>O</u> pen                                         | 3-5       |
| GATE B             | Files of type: UDS 3-5 Settings (*.par)                       | Cancel                                               |           |
| <u>C</u> lose Alar | m 72.74 μs <u>Unf</u> reeze                                   | <u>S</u> ave <u>O</u> pen <u>I</u>                   | Print DGS |

To open a file:

- select disk drive and directory containing a file required
- select then file then double click on its name or click on <a href="https://open.com/upen.com/upen

ISONIC 2005 / 2020 / STAR Save/Open window disappears automatically upon completing loading a file

To exit from **ISONIC Save/Open** window without opening a file click on <u>Cancel</u> or press on front panel keyboard or **Esc** on external keyboard

# 5.2.19. Print A-Scan/FFT Graph and Settings List

Ensure the printer connection is in order (printer to be accessible through either USB or LAN port and

defined as default in the ISONIC 2005 / 2020 / STAR) then click on Print or press on front panel keyboard or F10 or <Alt>+<P> on external keyboard

8

# 5.2.20. Activate Main Recording Menu

Click on or press on front panel keyboard or **F8** on external keyboard. Refer to Chapter 6 of this Operating Manual for further instructions

# 5.2.21. Switch OFF UDS 3-5

To switch OFF UDS 3-5 click on **Close** or press on front panel keyboard or **Esc** or **<Alt>+<C>** on external keyboard

# 6. Recording and Imaging

# 6.1. Main Recording Menu

Main Recording Menu is shown below:

| 1 Time    | Based Rec  | ording    |
|-----------|------------|-----------|
| 2 True to | Location F | Recording |
|           | 3 Back     |           |

There are 2 recording submenus available:

• **Time Based Recording** submenu relates to line scanning procedures where probe is manipulated over object under test with constant speed and defects images are formed from sequence of **A-Scans** captured at equal time intervals (real time clock). To open **Time Based** 

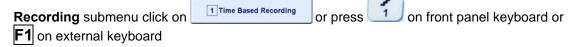

 True to Location Recording submenu relates to line scanning procedures where coordinate of probe manipulated over object under test is transferred to ISONIC 2005 / 2020 / STAR instrument by means of position encoder while defects images are formed from sequence of A-Scans captured at equal distance intervals. To open True to Location Recording submenu

| click on <b>True to Location Recording</b> or pres<br>keyboard                                        | ss 2 on from | t panel keybo | ard or <b>F2</b> on | external       |
|----------------------------------------------------------------------------------------------------|--------------|---------------|---------------------|----------------|
| To return to main operating surface click on keyboard or <b>Esc</b> or <b>F3</b> on external keyboard | 3 Back       | or press      | or 3                | on front panel |

# 6.2. Time Based and True to Location Recording Submenus

Both Time Based Recording and True to Location Recording submenus allow activating 4 protocols of data recording:

|                                                                                                    | 1 t-BScan (Th)                                                            |                         |            | 1 BScan (Th) |               |  |
|----------------------------------------------------------------------------------------------------|---------------------------------------------------------------------------|-------------------------|------------|--------------|---------------|--|
|                                                                                                    | 2 t-ABIScan                                                               |                         |            | 2 ABIScan    |               |  |
|                                                                                                    | 3 t-TOFD                                                                  |                         |            | 3 TOFD       |               |  |
|                                                                                                    | 4 t-Floormap L                                                            | Le .                    |            | 4 Floormap L | 4             |  |
|                                                                                                    | 5 Back                                                                    |                         |            | 5 Back       |               |  |
| <ul> <li>Thickness Profile imaging and recording – t-BScan(Th) or BScan(Th) – click on 1t-BScan(Th) or 1t-BScan(Th) or press on front panel keyboard or f1 on external keyboard – illustrative video is available at http://www.sonotronndt.com/video.asp?VideoID=1</li> <li>B-Scan cross-sectional imaging and recording of defects for longitudinal and shear wave inspection – t-ABIScan or ABIScan – click on 2t-ABIScan or 2ABIScan or press 2 on front panel keyboard or f2 on external keyboard – illustrative video is available at http://www.sonotronndt.com/video.asp?VideoID=2</li> <li>TOFD Inspection – RF B-Scan and D-Scan Imaging – t-TOFD or TOFD – click on 3 or press 3 on front panel keyboard or f3 on external keyboard – illustrative video is available at http://www.sonotronndt.com/video.asp?VideoID=4</li> </ul> |                                                                           |                         |            |              |               |  |
| CB-Scan hor                                                                                                    | rizontal plane-view im                                                    | naging and reco         |            |              | e, and guided |  |
| on from                                                                                                    | <i>tion</i> – t-FLOORMAP L<br>nt panel keyboard or F<br>v.sonotronndt.con | <b>4</b> on external ke | L click on | or           | press         |  |
|                                                                                                    | Recording Menu clicl<br>or <b>F5</b> on external key                      |                         | or press   | or 🗾 on fro  | nt panel      |  |

# 6.3. Thickness Profile Imaging and Recording – t-BScan(Th) and BScan(Th)

# 6.3.1. Setup Pulser Receiver for Thickness Profile Imaging and Recording

or

1 t-BScan (Th)

UDS 3-5 Pulser Receiver window - main operating surface - appears on ISONIC 2005 / 2020 / STAR

1 BScan (Th)

screen upon clicking on

. The following settings to be provided:

| #  | Parameter or<br>Mode                                                  | Submenu          | Required Settings                                                                                                    | Note                                                                                                    |
|----|-----------------------------------------------------------------------|------------------|----------------------------------------------------------------------------------------------------|----------------------------------------------------------------------------------------------------|
| 1  | aSwitch                                                               | GATE A           | ON                                                                                                    |                                                                                                    |
| 2  | Gain<br>aThreshold                                                    | BASICS<br>GATE A | Gain and aThreshold settings to<br>provide receiving an echo from the<br>minimal area of thickness degradation to<br>be detected; height of the said echo to<br>exceed aThreshold; signals from other<br>reflectors less then defined one not to<br>exceed aThreshold |                                                                                                    |
| 3  | DAC/TCG                                                               | DAC/TCG          | <b>DAC/TCG</b> settings to meet requirements of the Inspection Procedure                                                                                                    |                                                                                                    |
| 4  | Pulser Mode                                                           | PULSER           | Dual for dual element probes<br>Single for single element probes                                                                                                    |                                                                                                    |
| 5  | Tuning, Pulse Width,<br>Firing Level,<br>Damping                      | PULSER           | Tuning, Pulse Width, Firing Level,<br>and Damping settings to provide<br>optimal signal to noise ratio                                                                                                    | To synchronize with Gain<br>and aThreshold setting<br>procedure                                                             |
| 6  | Filter, Frequency                                                     | RECEIVER         | Filter and Frequency settings to match with probe's frequency                                                                                                    | To synchronize with Gain<br>and aThreshold setting<br>procedure                                                             |
| 7  | Display                                                               | RECEIVER         | Display mode may be either Full, RF,<br>PosHalf, or NegHalf                                                                                                    | The same Display mode to<br>be used for both Probe<br>Delay determining and<br>Thickness Profile Imaging                    |
| 8  | USVelocity                                                            | BASIC            | USVelocity setting to be equal to actual value of ultrasound velocity in the object under test                                                                                                    |                                                                                                    |
| 9  | Probe Delay                                                           | MEASURE          | <b>Probe Delay</b> setting to be equal to actual probe delay                                                                                                    | Probe delay may be<br>determined according to<br>paragraph 5.2.13.7 or<br>5.2.13.9 of this Operating<br>Manual or similarly |
| 10 | Angle                                                                 | MEASURE          | Angle = 0°                                                                                                    |                                                                                                    |
| 11 | Meas Mode                                                             | MEASURE          | Flank                                                                                                    |                                                                                                    |
| 12 | Range, Display<br>Delay, AStart,<br>aWidth                            | BASIC<br>GATE A  | Range, Display Delay, AStart, and<br>aWidth settings to be performed with<br>reference to the Region of Interest for<br>t-BScan(Th) and BScan(Th) table<br>below                                                                                                    |                                                                                                    |
| 13 | Settings for other<br>parameters and<br>modes have no<br>significance |                  |                                                                                                    |                                                                                                    |

Upon completing click on or press on front panel keyboard or **F8** on external keyboard

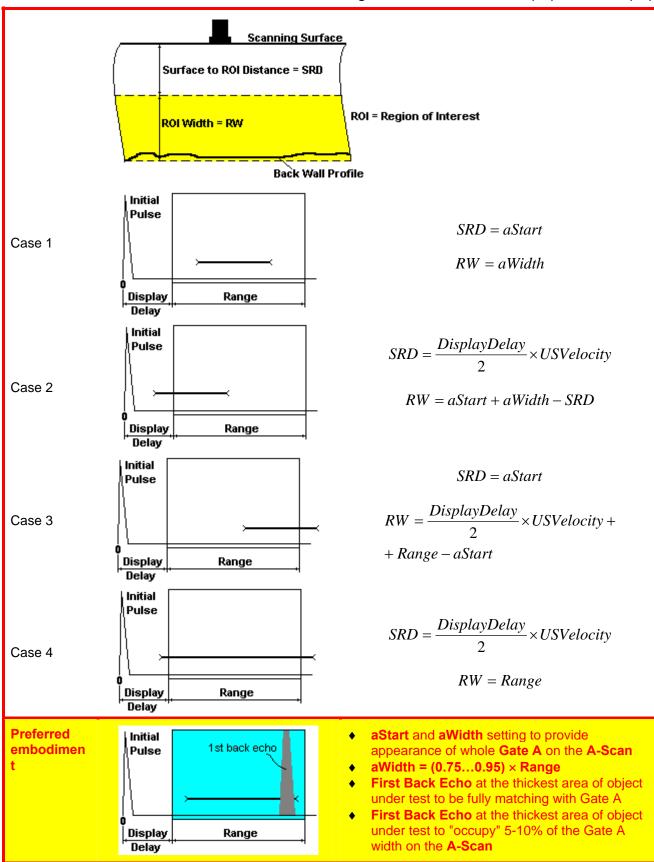

# 6.3.2. Thickness Profile Imaging – Implementation

## 6.3.2.1. t-BScan(Th) - Prior to Scanning

t-BScan(Th) control panel is shown below

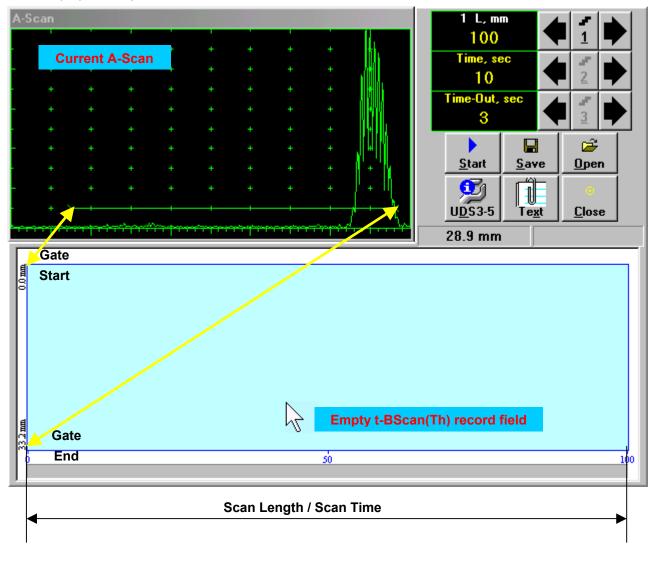

# 1

**Display Delay** and **Range** settings for current **A-Scan** to be used for the recording are equivalent to the same setting of **UDS 3-5 Pulser Receiver** predcessing entering into **t-BScan(Th)** mode

#### Scan Length and Scan Time

Scan Length - L represents length of section of test object to be displayed, over which probe will be scanning during recording period. Time (Scan Time) is the duration of recording period

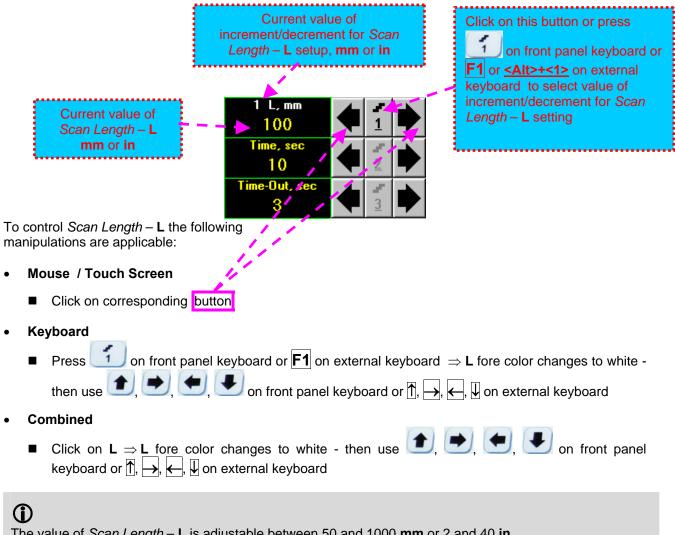

The value of Scan Length – L is adjustable between 50 and 1000 mm or 2 and 40 in

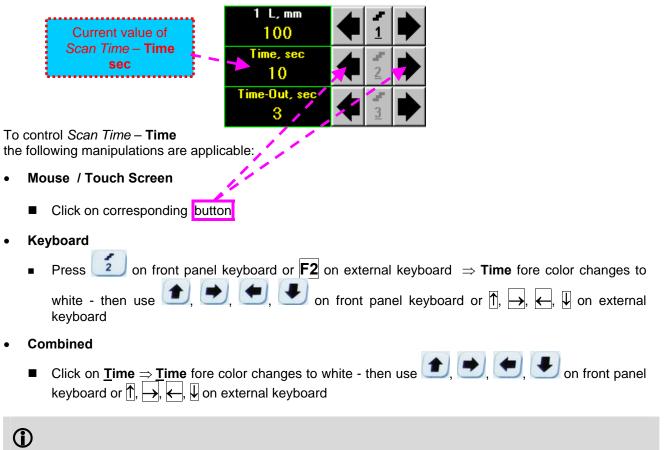

The value of Scan Time – Time is adjustable between 5 and 60 sec in 1 sec increment/decrement

#### Time-out

Time-Out is waiting time for intermissions predcessing t-BScan(Th) recording, which starts unconditionally upon Time-Out period is over

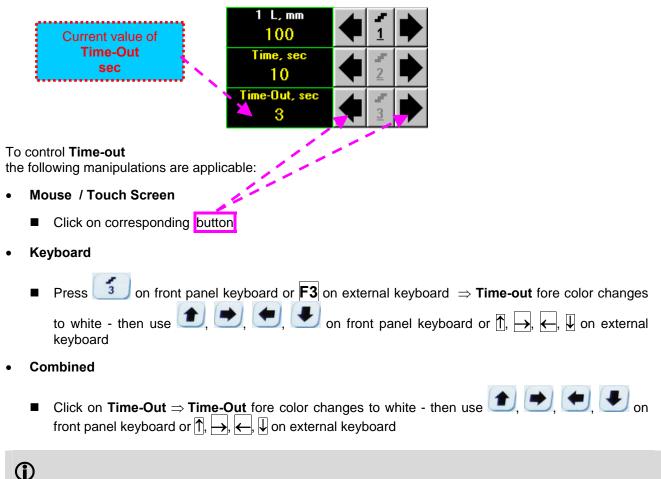

The value of Time-Out is adjustable between 0 and 15 sec in 1 sec increment/decrements

#### Insert Text Note

 $(\mathbf{\hat{U}})$ 

Inserting of text notes is available in the old SW versions only for **ISONIC 2005** instruments running under W'98SE

| A text note may be entered to accompan   | y t-BScan(Th) record. | To proceed click | on Te <u>x</u> t | or press |
|------------------------------------------|-----------------------|------------------|------------------|----------|
| <alt>+<x> on external keyboard</x></alt> |                       |                  |                  |          |

\_ fi⊨ |

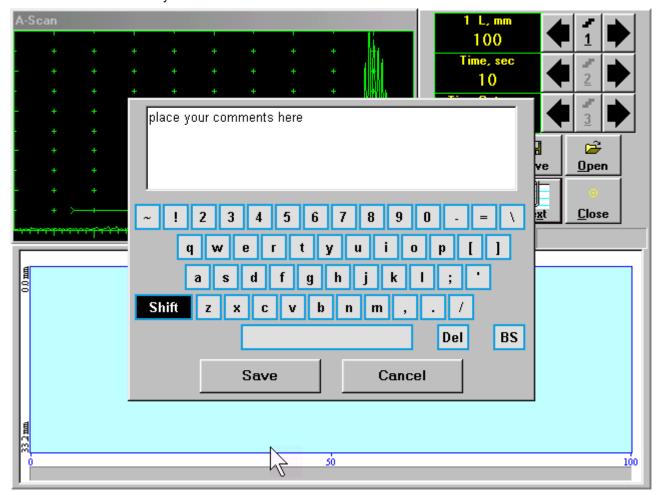

Type notes and comments to accompany scanning files: use either virtual keyboard appeared (touch screen or mouse) or external keyboard

Click on \_\_\_\_\_\_ to store typed note and to return to t-BScan(Th) control panel

Click on \_\_\_\_\_\_ or press on front panel keyboard or **Esc** on external keyboard to negate typed note and to return to **t-BScan(Th)** control panel

#### Preview UDS 3-5 Settings

UDS 3-5 Pulser Receiver settings for the t-BScan(Th) record may be previewed through clicking on

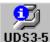

UDS3-5 or pressing <Alt>+<D> on external keyboard . The corresponding window appears:

| A-Sc       |        | DS3-5: Setup Data                                                       |                                          | 8000000-V100882000                                                          |                                        |     |
|------------|--------|-------------------------------------------------------------------------|------------------------------------------|-----------------------------------------------------------------------------|----------------------------------------|-----|
|            | t      |                                                                         | <u>UDS3-5: Se</u>                        | tup Data                                                                    |                                        | H   |
| -          | +<br>+ | <b>BASIC:</b><br>Gain = 44 dB<br>Reject = 0 %<br>US Velocity = 5920 m/s | Range = 41 mm<br>Display Delay = 6.63 μs | <b>PULSER</b><br>Pulser Mode = DUAL<br>PRF = 500 Hz<br>Pulse Width = 110 nS | Tuning=7μH<br>Damping=1000Ω            |     |
|            | +      | <b>GATE A:</b><br>aSwitch = ON<br>a-Threshold = 10 %                    | a-Start = 0 mm<br>a-Width = 33.2 mm      | <b>RECEIVER:</b><br>Filter = 4 MHz<br>Frequency = 0.7-13 MHz                | Display = Full                         | ;   |
| 00<br>1000 |        | <b>GATE B:</b><br>bSwitch = OFF<br>b-Threshold = 40 %                   | b-Start = 50 mm<br>b-Width = 25 mm       | ALARM:<br>aSwitch = OFF<br>bSwitch = OFF                                    | aLogic = Positive<br>bLogic = Positive |     |
|            |        | <b>DAC/TCG/DGS:</b><br>Mode: OFF<br>Curve = OFF                         | Rec= 0                                   | <b>MEASURE:</b><br>Probe Delay = 8.73 μs<br>Measuring Mode = Flan           |                                        |     |
| 33.2mm     |        |                                                                         | о <u>к</u>                               |                                                                             |                                        |     |
| 0          | _      |                                                                         | so                                       |                                                                             |                                        | 100 |

Click on or press on front panel keyboard or **Alt>+K>** or **Esc** on external keyboard to return to return to **t-BScan(Th)** control panel

#### Start/Stop t-BScan(Th) recording

| Click on <u>Start</u> or press on front panel keyboard or <b>F8</b> or <b><alt>+<s></s></alt></b> on external keyboard to start <b>t-BScan(Th)</b> recording                                                                                                    |
|----------------------------------------------------------------------------------------------------|
| <u>Start</u> button becomes invisible since t-BScan(Th) recording starts.                                                                                                    |
| position. Click on <b>Stop</b> or press <b>I</b> on front panel keyboard or <b>F8</b> or <b><alt>+<s></s></alt></b> on external keyboard to terminate <b>t-BScan(Th)</b> recording prior to automatic completion                                                                                                    |
| <b>Stop</b> button becomes invisible after completion / termination of <b>t-BScan(Th)</b> record. <b>Save record into a file</b>                                                                                                    |
| Click on <b>Save</b> or press <b>ONE</b> on front panel keyboard or <b>F12</b> or <b>Alt&gt;+A&gt;</b> on external keyboard to save captured <b>t-BScan(Th)</b> record accompanied with instrument calibration dump and text notes / comments into a file. Refer to paragraph 5.2.17 of this Operating Manual to proceed with file saving                                                                      |
| Open record from a file and starting postprocessing session                                                                                                    |
| Click on or press on front panel keyboard or <b>F11</b> or <b><alt>+<o></o></alt></b> on external keyboard <b>t-B-</b><br><b>Scan(Th)</b> record accompanied with instrument calibration dump and text notes / comments from a file. Refer<br>to paragraph 5.2.18 of this Operating Manual to proceed with file opening. Refer to paragraph 6.3.2.5 of this<br>Operating Manual to proceed with postprocessing |

#### Return to UDS 3-5 main operating surface

Click on Click on press on front panel keyboard or **Alt>+<C>** or **Esc** on external keyboard

## 6.3.2.2. t-BScan(Th) - Scanning

6

- □ Apply probe to test object in the start point of selected scanning line
- Click on <u>Start</u> or press on front panel keyboard or F8 or <Alt>+<S> on external keyboard
   Guide probe over the scanning line synchronously with *Recording Progress Bar* typical scanning

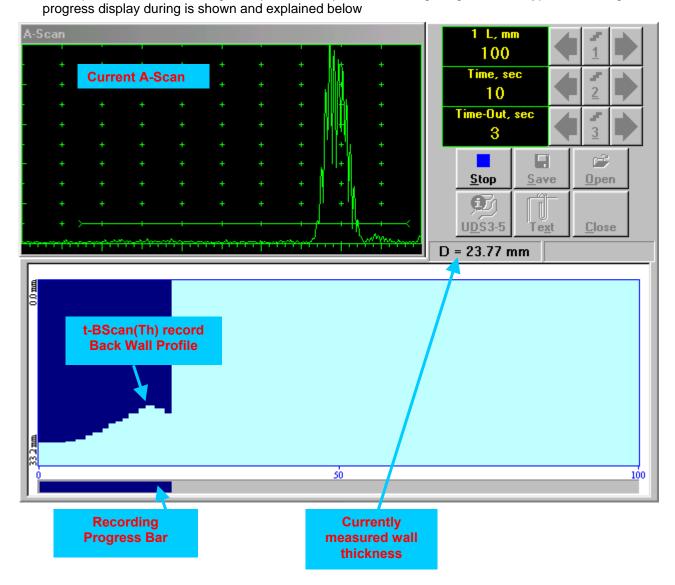

#### 6.3.2.3. BScan(Th) – Prior to Scanning

BScan(Th) control panel is shown below

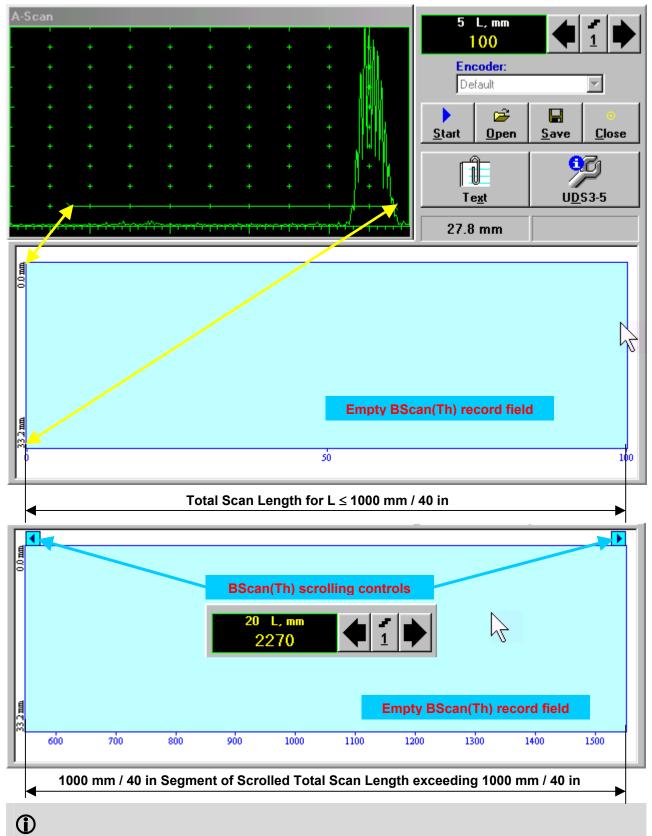

**Display Delay** and **Range** settings for current **A-Scan** to be used for the recording are equivalent to the same setting of **UDS 3-5 Pulser Receiver** predcessing entering into **BScan(Th)** mode

#### Scan Length

Scan Length – L represents length of section of test object to be displayed, over which probe will be scanning during recording period

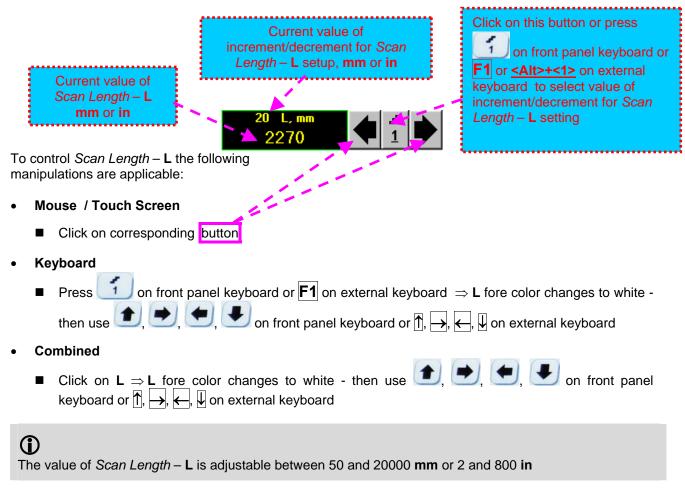

#### Encoder

Select encoder to be used through appropriate box

| Encoder: |          |
|----------|----------|
| Default  | <b>•</b> |

Clamp probe into encoder - refer to Chapter 7 of this Operating Manual

Connect encoder to its input on the rear panel of ISONIC 2005 / 2020 / STAR instrument

#### Insert Text Note

Refer to paragraph 6.3.2.1 of this Operating Manual

#### Preview UDS 3-5 Settings

Refer to paragraph 6.3.2.1 of this Operating Manual

#### Start/Stop BScan(Th) recording

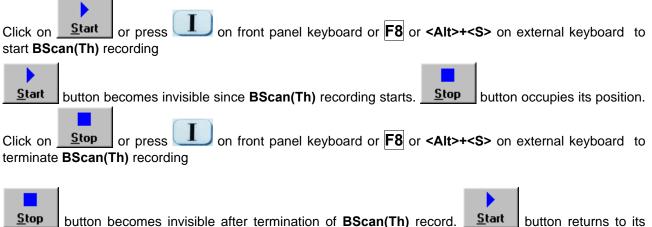

position

#### Save record into a file

Ê

Click on <u>Save</u> or press on front panel keyboard or **F12** or **<Alt>+<A>** on external keyboard to save captured **BScan(Th)** record accompanied with instrument calibration dump and text notes / comments into a file. Refer to paragraph 5.2.17 of this Operating Manual to proceed with file saving

#### Open record from a file and starting postprocessing session

Click on **Deen** or press on front panel keyboard or **F11** or **<Alt>+<O>** on external keyboard **B**-**Scan(Th)** record accompanied with instrument calibration dump and text notes / comments from a file. Refer to paragraph 5.2.18 of this Operating Manual to proceed with file opening. Refer to paragraph 6.3.2.5 of this Operating Manual to proceed with postprocessing

#### Return to UDS 3-5 main operating surface

Click on **Close** or press on front panel keyboard or **Alt>+C**> or **Esc** on external keyboard

## 6.3.2.4. BScan(Th) – Scanning

5

□ Apply probe equipped with an encoder to test object in the start point of selected scanning line

Click on Start or press on front panel keyboard or F8 or <Alt>+<S> on external keyboard

Guide probe over the scanning line – typical scanning progress display is shown and explained below

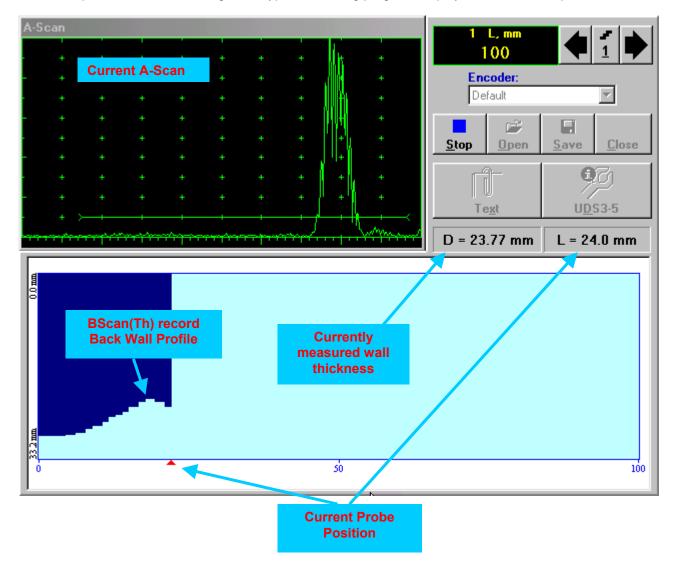

## 6.3.2.5. t-BScan(Th) / BScan(Th) – Postprocessing

Postprocessing of t-BScan(Th) / BScan(Th) records is featured with:

- Sizing thickness damages at any location along stored images (remaining thickness, thickness loss, and length of damage)
- Play-back and evaluation of A-Scans obtained and captured during thickness profile recording
- Reconstruction of thickness profile image for various Gain and / or Gate A settings

The screen as below appears upon opening file. All postprocessing procedures are performed through menu bar – touch screen stylus or front panel or external mouse to be used

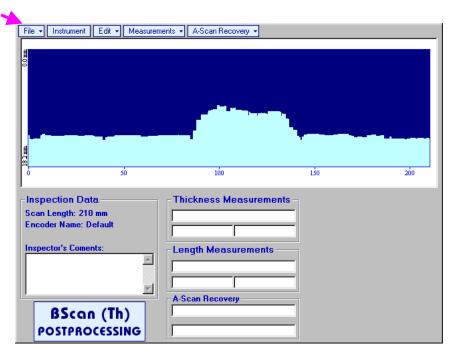

#### Menu Bar Functions

- File→Open opens new t-BScan(Th) / BScan(Th) file
- File -> Snapshots -> Add Snapshot stores current postprocessing screen snapshot accompanied with appropriate settings and measurements into postprocessing session memory stack
- File -> Snapshots -> Restore Snapshot recalls earlier stored postprocessing screen snapshot
  accompanied with appropriate settings and measurements from postprocessing session memory stack
- File -> Snapshots -> Delete Snapshot deletes earlier stored postprocessing screen snapshot
  accompanied with appropriate settings and measurements from postprocessing session memory stack
- File→Print prints out postprocessing screen snapshot(s) accompanied with appropriate settings and measurements
- File→Exit returns to t-BScan(Th) / BScan(Th) control panel
- Instrument indicates setup of UDS 3-5 Pulser Receiver used for scanning when file was created

• A-Scan Recovery→ON – generates *cursor representing sound path* of probe's central beam in the object under test that may be guided over t-BScan(Th) / BScan(Th) image using either touch screen

stylus or mouse or  $\square$ ,  $\square$  on front panel keyboard or  $\square$ ,  $\square$  on external keyboard – corresponding **A-Scan** is recovered synchronously according to *sound path cursor* position. In the **A-Scan Recovery** field there are indicated coordinate (**L**) of *sound path cursor* along **t-BScan(Th)** / **BScan(Th)** record and corresponding *thickness* value (**D**)

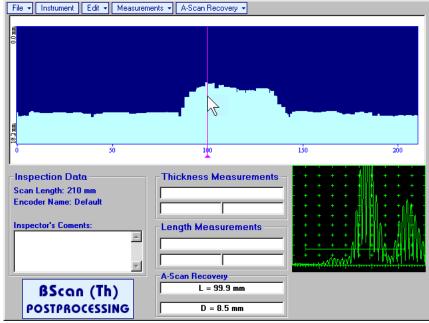

To fix position of sound path cursor with corresponding recovered A-Scan and remaining thickness

value left mouse click or release touch screen stylus or press on front panel keyboard or **Enter** on external keyboard

To interrupt recovery of **A-Scans** and empty **A-Scan Recovery** field right mouse click or press on front panel keyboard or **Esc** on external keyboard

A-Scan Recovery -> OFF – erases sound path cursor, switches off recovered A-Scan, and empties A-Scan Recovery field

• Edit→Change Gain→ON – generates cursor representing sound path of probe's central beam in the object under test that may be guided over t-BScan(Th) / BScan(Th) image using either touch screen

stylus or mouse or P, P on front panel keyboard or  $\xrightarrow{}$ ,  $\xleftarrow{}$  on external keyboard – corresponding **A-Scan** is recovered synchronously according to cursor position. To select reference **A-Scan** release

touch screen stylus or left mouse click or press on front panel keyboard or **Enter** on external keyboard – this generates subwindow allowing off-line re-adjusting of **Gain** for all **A-Scans** captured during **t-BScan(Th)** / **BScan(Th)** recording in ±6dB range with ±0.1 dB increments through clicking or

pressing and holding on I or pressing (1), I on front panel keyboard or (1), I on external keyboard

| ISONIC 2005     |        |  |  |  |
|-----------------|--------|--|--|--|
| Select Gain Cha | ange:  |  |  |  |
| +4.4 dB         |        |  |  |  |
| ОК              | Cancel |  |  |  |

During Gain re-adjusting reference A-Scan is modified accordingly. Upon completing re-adjusting Gain click

on \_\_\_\_\_ or press \_\_\_\_\_ on front panel keyboard or Enter on external keyboard – this applies new Gain value to all captured A-Scans and redraws t-BScan(Th) / BScan(Th) image accordingly

To interrupt re-adjusting of **Gain** click on <u>Cancel</u> or press on front panel keyboard or **Esc** on external keyboard

Edit→Change Gain→OFF – negates Gain re-adjustment and returns to originally recorded t-BScan(Th) / BScan(Th) image and original Gain setting

 Edit→ROI→ON – generates cursor representing sound path of probe's central beam in the object under test that may be guided over t-BScan(Th) / BScan(Th) image using either touch screen stylus or mouse

or , on front panel keyboard or  $\xrightarrow{}$ ,  $\xleftarrow{}$  on external keyboard – corresponding **A-Scan** is recovered synchronously according to cursor position. To select reference **A-Scan** release touch screen

allowing to redefine Region Of

stylus or left mouse click or press et al. on front panel keyboard or Enter on external keyboard - this

| File  Instrument Edit  Measurem            | ants 👻 A-Scan Recovery 👻 |  |
|--------------------------------------------|--------------------------|--|
| un                                         | -                        |  |
| Inspection Data<br>Scan Length: 210 mm     | Thickness Measurements   |  |
| Encoder Name: Default Inspector's Coments: | Length Measurements      |  |
| BScan (Th)<br>POSTPROCESSING               | A-Scan Becovery          |  |

To interrupt selection of reference of **A-Scan** right mouse click or press on front panel keyboard or **Esc** on external keyboard

To interrupt re-adjustment of Region Of Interest after selection of reference of A-Scan click on

Edit→ROI→OFF – negates Gate A re-adjustment and returns to originally recorded t-BScan(Th) / BScan(Th) image and original Gate A setting

 Edit→Flip Horizontal – reorders A-Scans captured during t-BScan(Th) / BScan(Th) recording in reverse succession and redraws t-BScan(Th) / BScan(Th) image accordingly. This service function may be useful for merging scans of neighboring sections of an object, which were scanned in opposite direction due to access conditions, etc

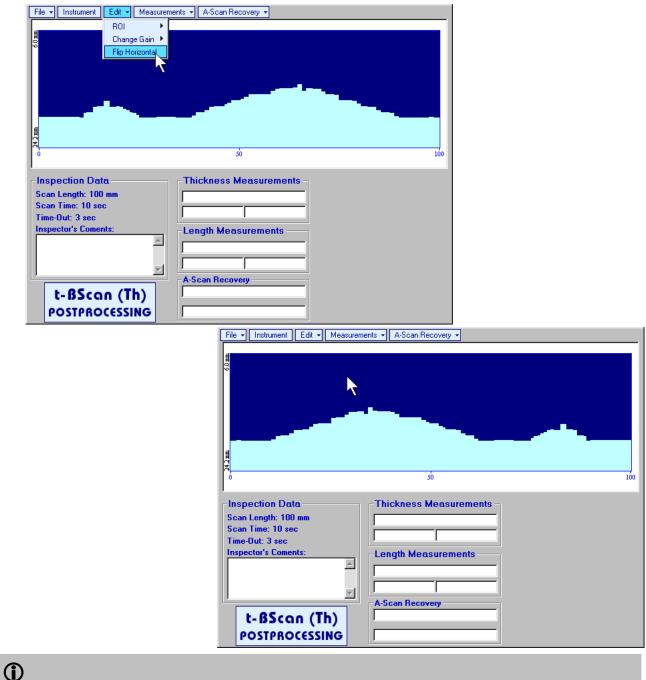

Applying of Flip Horizontal function empties postprocessing session memory stack

• Measurements→Length→ON – generates first vertical cursor that may be guided over t-BScan(Th) /

BScan(Th) image using either touch screen stylus or mouse or , for transformed and the first vertical cursor along t-BScan(Th) / BScan(Th) image (Lg) is indicated in the Length Measurements field. To fix position of the first vertical cursor left

mouse click or release touch screen stylus or press on front panel keyboard or **Enter** on external keyboard . To interrupt vertical cursor manipulations and empty **Length Measurements** field

right mouse click or press  $\bigcirc$  on front panel keyboard or  $\boxed{\text{Esc}}$  on external keyboard Second vertical cursor appears upon fixing first one, it may be manipulated by the same way. Coordinate of the second vertical cursor along t-BScan(Th) / BScan(Th) image (Lr) is indicated in the Length Measurements field along with parameter W = Lr - Lg. Parameter W represents length of defect provided that vertical cursors are placed appropriately

- Measurements -> Length -> OFF erases vertical cursors and empties Length Measurements field
- Measurements→Thickness→ON generates first horizontal cursor that may be guided over t-

BScan(Th) / BScan(Th) image using either touch screen or mouse or ①, ① on front panel keyboard or ↑, ↓ on external keyboard . Coordinate of the first horizontal cursor along t-BScan(Th) / BScan(Th) image (Dg) is indicated in the Thickness Measurements field. To fix position of the first

horizontal cursor left mouse click or release touch screen stylus or press on front panel keyboard or **Enter** on external keyboard . To interrupt horizontal cursor manipulations and empty **Thickness** 

Measurements field right mouse click or press on front panel keyboard or **Esc** on external keyboard

Second horizontal cursor appears upon fixing first one, it may be manipulated by the same way. Coordinate of the second horizontal cursor along t-BScan(Th) / BScan(Th) image (Dr) is indicated in the **Thickness Measurements** field along with parameter H = Dr - Dg. Parameter H represents thickness loss provided that horizontal cursors are placed appropriately

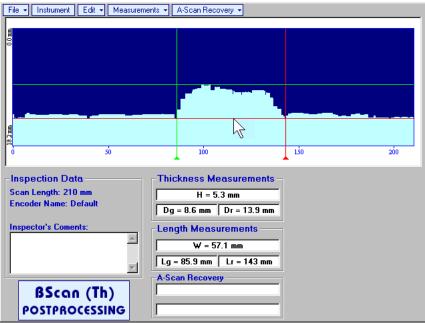

# 6.4. B-Scan cross-sectional imaging and recording of defects for longitudinal and shear wave inspection – t-ABIScan or ABIScan

# 6.4.1. Setup Pulser Receiver for t-ABIScan or ABIScan Imaging and Recording

2 ABIScan

or

UDS 3-5 Pulser Receiver window - main operating surface - appears on ISONIC 2005 / 2020 / STAR

screen upon clicking on

The settings as below to be provided

## 6.4.1.1. Straight Beam Probes

2 t-ABIScan

| #  | Parameter or<br>Mode                             | Submenu  | Required Settings                                                                                                    | Note                                                                                                    |
|----|--------------------------------------------------|----------|----------------------------------------------------------------------------------------------------|----------------------------------------------------------------------------------------------------|
| 1  | Gain                                             | BASICS   | <b>Gain</b> setting to be performed according<br>to inspection procedure providing<br>required echo heights from defects to be<br>detected |                                                                                                    |
| 2  | DAC/TCG                                          | DAC/TCG  | <b>DAC/TCG</b> settings to meet requirements of inspection procedure                                                                       |                                                                                                    |
| 3  | Pulser Mode                                      | PULSER   | Dual for dual element probes<br>Single for single element probes                                                                           |                                                                                                    |
| 4  | Tuning, Pulse Width,<br>Firing Level,<br>Damping | PULSER   | Tuning, Pulse Width, Firing Level,<br>and Damping settings to provide<br>optimal signal to noise ratio                                     | To synchronize with Gain setting procedure                                                                                  |
| 5  | Filter, Frequency                                | RECEIVER | Filter and Frequency settings to match<br>with probe's frequency                                                                           | To synchronize with Gain<br>setting procedure                                                                               |
| 6  | Display                                          | RECEIVER | Display setting may be either Full, RF,<br>PosHalf, or NegHalf                                                                             | The same Display mode to<br>be used for both Probe<br>Delay determining and t-<br>ABIScan / ABIScan<br>Recording            |
| 7  | USVelocity                                       | BASIC    | <b>USVelocity</b> setting to be equal to actual value of ultrasound velocity in the object under test                                      |                                                                                                    |
| 8  | Probe Delay                                      | MEASURE  | <b>Probe Delay</b> setting to be equal to actual probe delay                                                                               | Probe delay may be<br>determined according to<br>paragraph 5.2.13.7 or<br>5.2.13.9 of this Operating<br>Manual or similarly |
| 9  | Angle                                            | MEASURE  | Angle = 0°                                                                                                    |                                                                                                    |
| 10 | Settings for other parameters and                |          |                                                                                                    |                                                                                                    |
|    | modes have no significance                       |          |                                                                                                    |                                                                                                    |

Click on **I** or press **I** on front panel keyboard or **F8** on external keyboard upon completing

## 6.4.1.2. Angle Beam Probes

| #  | Parameter or<br>Mode                                                  | Submenu  | Required Settings                                                                                                    | Note                                                                                                    |
|----|-----------------------------------------------------------------------|----------|----------------------------------------------------------------------------------------------------|----------------------------------------------------------------------------------------------------|
| 1  | Gain                                                                  | BASICS   | <b>Gain</b> setting to be performed according<br>to inspection procedure providing<br>required echo heights from defects to be<br>detected |                                                                                                    |
| 2  | DAC/TCG                                                               | DAC/TCG  | <b>DAC/TCG</b> settings to meet requirements of inspection procedure                                                                       |                                                                                                    |
| 3  | Pulser Mode                                                           | PULSER   | Dual for dual element probes<br>Single for single element probes                                                                           |                                                                                                    |
| 4  | Tuning, Pulse Width,<br>Firing Level,<br>Damping                      | PULSER   | Tuning, Pulse Width, Firing Level,<br>and Damping settings to provide<br>optimal signal to noise ratio                                     | To synchronize with Gain setting procedure                                                                                                 |
| 5  | Filter, Frequency                                                     | RECEIVER | Filter and Frequency settings to match<br>with probe's frequency                                                                           | To synchronize with Gain<br>setting procedure                                                                                              |
| 6  | Display                                                               | RECEIVER | Display setting may be either Full, RF,<br>PosHalf, or NegHalf                                                                             | The same Display mode to<br>be used for both Probe<br>Delay determining and t-<br>ABIScan / ABIScan<br>Recording                           |
| 7  | USVelocity                                                            | BASIC    | <b>USVelocity</b> setting to be equal to actual value of ultrasound velocity in the object under test                                      |                                                                                                    |
| 8  | Probe Delay                                                           | MEASURE  | <b>Probe Delay</b> setting to be equal to actual probe delay                                                                               | Probe delay may be<br>determined according to<br>paragraph 5.2.13.5 or<br>5.2.13.6 or 5.2.13.9 of this<br>Operating Manual or<br>similarly |
| 9  | Angle                                                                 | MEASURE  | Angle setting to be equal to actual probe angle                                                                                            |                                                                                                    |
| 10 | Settings for other<br>parameters and<br>modes have no<br>significance |          |                                                                                                    |                                                                                                    |

Click on **I** or press **I** on front panel keyboard or **F8** on external keyboard upon completing

# 6.4.2. B-Scan Cross Sectional Imaging – Implementation

## 6.4.2.1. t-ABIScan – Prior to Scanning (Straight Beam Probes)

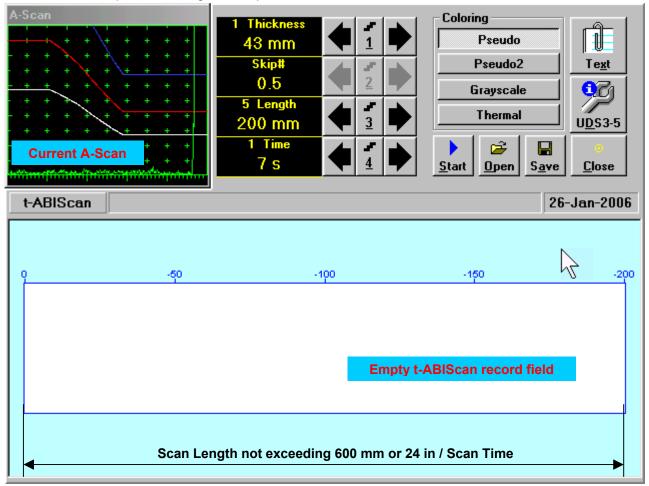

t-ABIScan control panel for straight beam probe is shown below

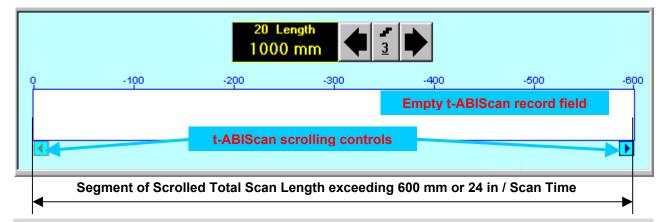

# **()**

**Display Delay** for current **A-Scan** to be used for the recording is equal to **Probe Delay** setting in submenu **MEASURE** of **UDS 3-5 Pulser Receiver** predcessing entering into **t-ABIScan** mode

#### **Thickness**

**Thickness** setting defines the region of interest starting from the scanning surface and automatic **Range** setting for current **A-Scan** to be used for the recording: **Range = Thickness**. For objects whereas back echo is feasible it may be useful to key in **Thickness** value slightly exceeding actual thickness of the object under test – this will allow to record simultaneously defects signals and back echo itself. For the screenshot as above the actual thickness of the test piece is 40 mm while the **Thickness** setting is 43 mm thanks to such setting back echo is clearly resolved at the end of **A-Scan** 

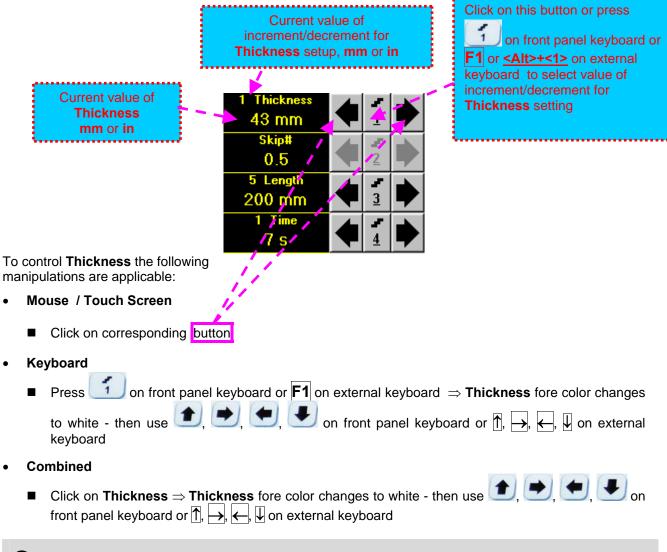

# 1

The value of **Thickness** is adjustable between 5 and 300 **mm** or 0.2 and 12 **in** (expandable on special inquire)

### <u>Skip #</u>

This setting is ignored while using straight beam probes

## Scan Length and Scan Time

**Length** represents length of section of test object to be displayed, over which probe will be scanning during recording period. **Time** (Scan Time) is the duration of recording period

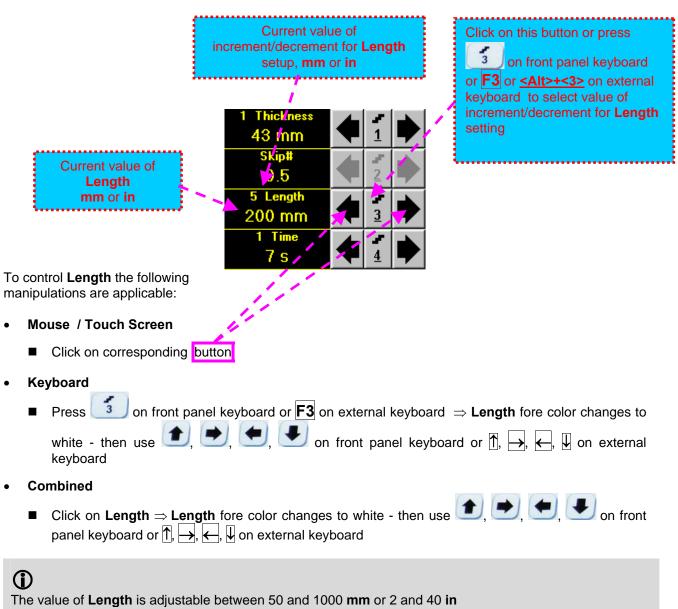

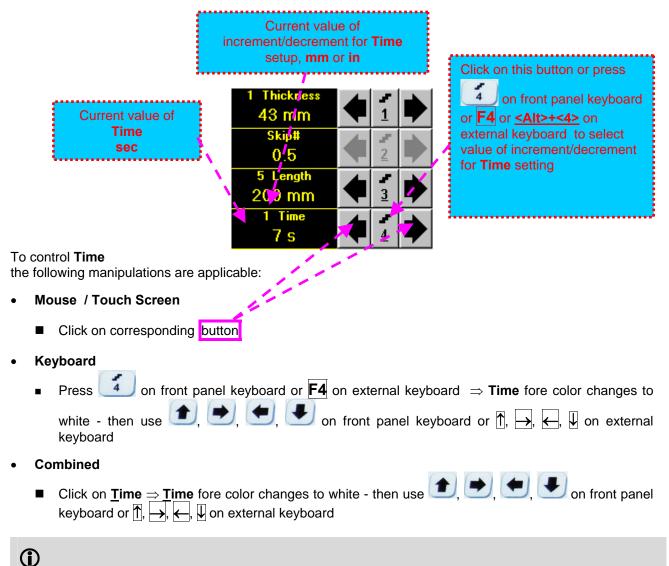

The value of **Time** is adjustable between 5 and 60 **sec** 

## <u>Time-out</u>

**Time-Out** is waiting time for intermissions predcessing **ABIScan** recording, which starts unconditionally upon **Time-Out** period is over. **Time-Out** has fixed duration of 3 sec for **t-ABIScan** 

## Insert Text Note

Refer to paragraph 6.3.2.1 of this Operating Manual

### Preview UDS 3-5 Settings

#### t-ABIScan Record Palette

There are four palettes available through click on appropriate button:

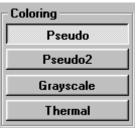

#### Start/Stop t-ABIScan recording

Click on <u>Start</u> or press on front panel keyboard or **F8** or **Alt>+<S>** on external keyboard to start **t-ABIScan** recording

<u>Start</u> button becomes invisible since **t-ABIScan** recording starts. <u>Stop</u> button occupies its position.

Click on <u>Stop</u> or press <u>I</u> on front panel keyboard or **F8** or **Alt>+<S>** on external keyboard to terminate **t-ABIScan** recording prior to automatic completion

**<u>Stop</u>** button becomes invisible after completion / termination of **t-ABIScan** record. **<u>Start</u>** button returns to its position

#### Save record into a file

Refer to paragraph 6.3.2.1 of this Operating Manual

#### Open record from a file and starting postprocessing session

Refer to paragraph 6.3.2.1 of this Operating Manual

#### Return to UDS 3-5 main operating surface

## 6.4.2.2. t-ABIScan – Scanning (Straight Beam Probes)

5

- □ Apply probe to test object in the start point of selected scanning line
- Click on <u>Start</u> or press on front panel keyboard or F8 or <Alt>+<S> on external keyboard
   Guide probe over the scanning line synchronously with *Probe Icon* moving with constant speed above t-ABIScan record field typical scanning progress display during is shown and explained below

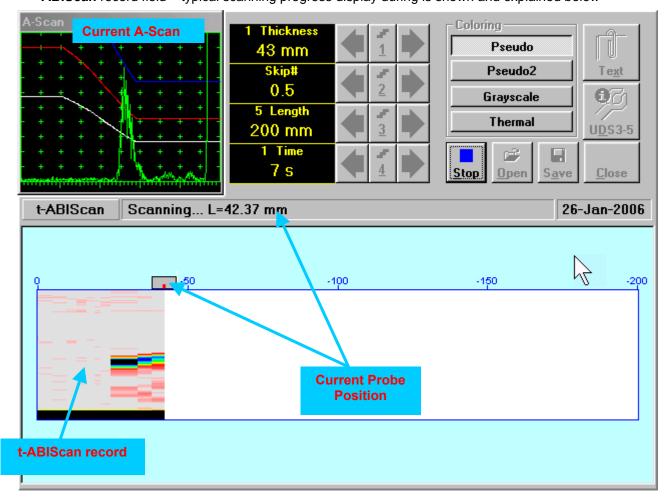

## 6.4.2.3. ABIScan – Prior to Scanning (Straight Beam Probes)

ABIScan control panel for straight beam probe is shown below

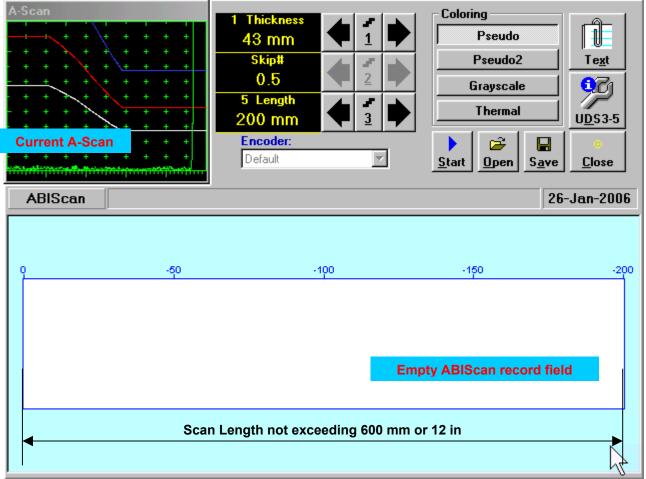

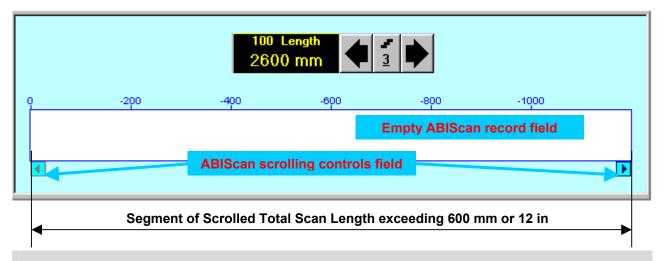

## 1

**Display Delay** for current **A-Scan** to be used for the recording is equal to **Probe Delay** setting in submenu **MEASURE** of **UDS 3-5 Pulser Receiver** predcessing entering into **ABIScan** mode

## **Thickness**

**Thickness** setting defines the region of interest starting from the scanning surface and automatic **Range** setting for current **A-Scan** to be used for the recording: **Range = Thickness**. For objects whereas back echo is feasible it may be useful to key in **Thickness** value slightly exceeding actual thickness of the object under test – this will allow to record simultaneously defects signals and back echo itself. For the screenshot as above the actual thickness of the test piece is 40 mm while the **Thickness** setting is 43 mm thanks to such setting back echo is clearly resolved at the end of **A-Scan** 

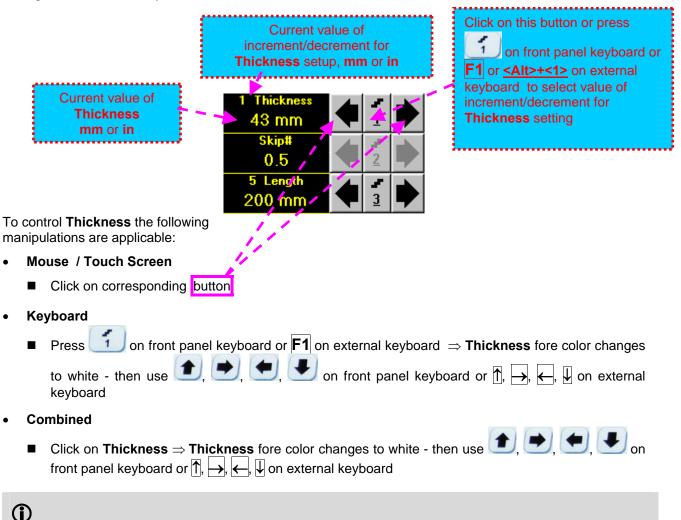

The value of **Thickness** is adjustable between 5 and 300 **mm** or 0.2 and 12 **in** (expandable on special inquire)

### Skip #

This setting is ignored while using straight beam probes

## Scan Length

Length represents length of section of test object to be displayed, over which probe will be scanning during recording period

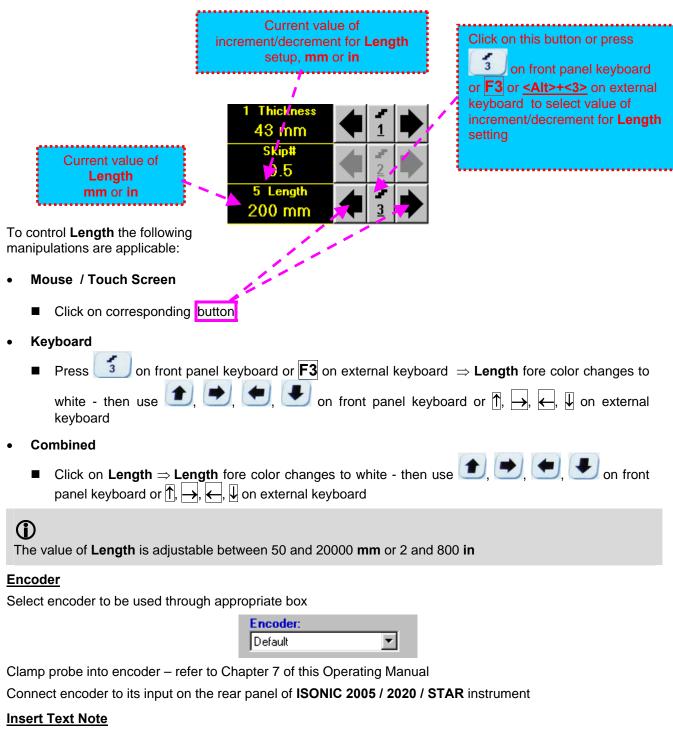

Refer to paragraph 6.3.2.1 of this Operating Manual

## Preview UDS 3-5 Settings

### ABIScan Record Palette

There are four palettes available through click on appropriate button:

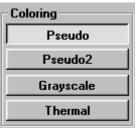

#### Start/Stop ABIScan recording

| Click on _<br>start ABIS |                  |            | I on fro      | ont panel ke | eyboard o | or <b>F8</b> or • | <alt>+&lt;</alt> | <b>S&gt;</b> on e> | kternal key | board to  |
|--------------------------|------------------|------------|---------------|--------------|-----------|-------------------|------------------|--------------------|-------------|-----------|
| <u>S</u> tart            | button be        | ecomes inv | visible since | ABIScan r    | ecording  | starts.           | <u>S</u> top     | button o           | ccupies its | position. |
| Click on                 | <br><u>S</u> top | or press   | I on fro      | ont panel ke | eyboard o | or <b>F8</b> or • | <alt>+&lt;</alt> | <b>S&gt;</b> on ex | kternal key | board to  |

terminate ABIScan recording

| <u>S</u> top | button | becomes | invisible | after | termination | of | ABIScan | record. | <u>S</u> tart | button | returns | to i | ts |
|--------------|--------|---------|-----------|-------|-------------|----|---------|---------|---------------|--------|---------|------|----|
| position     |        |         |           |       |             |    |         |         |               |        |         |      |    |

#### Save record into a file

\_

Refer to paragraph 6.3.2.1 of this Operating Manual

## Open record from a file and starting postprocessing session

Refer to paragraph 6.3.2.1 of this Operating Manual

### Return to UDS 3-5 main operating surface

## 6.4.2.4. ABIScan – Scanning (Straight Beam Probes)

- □ Apply probe equipped with an encoder to test object in the start point of selected scanning line
- Click on Start or press O on front panel keyboard or F8 or <Alt>+<S> on external keyboard
- Guide probe over the scanning line typical scanning progress display during is shown and explained below

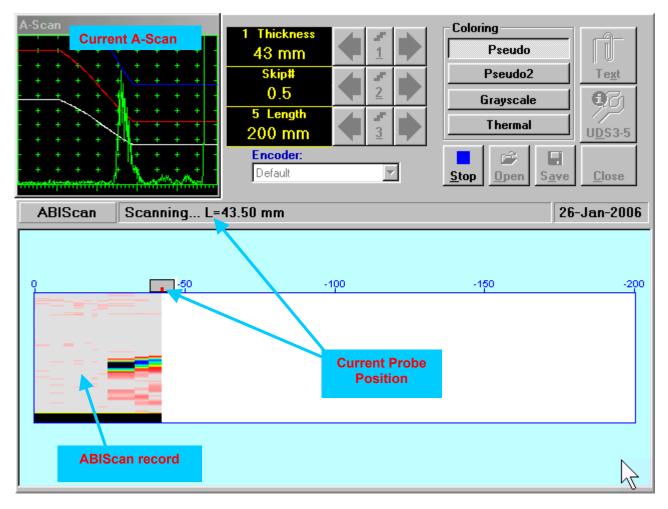

## 6.4.2.5. t-ABIScan – Prior to Scanning (Angle Beam Probes)

t-ABIScan control panel for angle beam probe is shown below

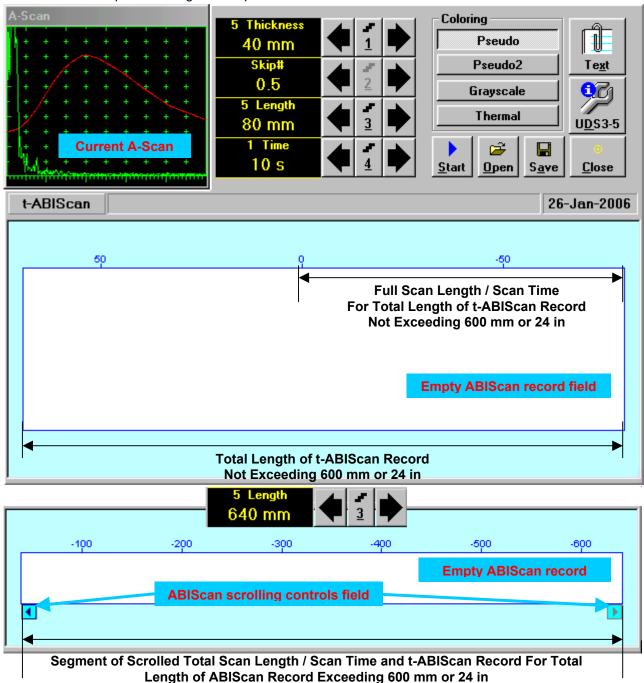

# $(\mathbf{\hat{I}})$

- Display Delay for current A-Scan to be used for the recording is equal to Probe Delay setting in submenu MEASURE of UDS 3-5 Pulser Receiver predcessing entering into t-ABIScan mode
- **Total Length of t-ABIScan Record** is determined automatically according to:

Total Length of t-ABIScan Record = Total Scan Length + 2 \* Skip # \* Thickness \* Tan (Angle) whereas

- Thickness, Skip #, and Total Scan Length = Length are the settings of t-ABIScan control panel
- Angle is setting in submenu MEASURE of UDS 3-5 Pulser Receiver predcessing entering into t-ABIScan mode

## Thickness and Skip #

**Thickness** and **Skip #** settings define the region of interest starting from the scanning surface and automatic **Range** setting for current **A-Scan** to be used for the recording:

#### Range = 2 × Skip # × Thickness × Cos (Angle)

whereas

- Thickness and Skip # are the settings of t-ABIScan control panel
- Angle is setting in submenu MEASURE of UDS 3-5 Pulser Receiver predcessing entering into t-ABIScan mode

For objects with parallel surfaces the actual **Thickness** value to be entered for full skip inspection (**Skip # =** 1)

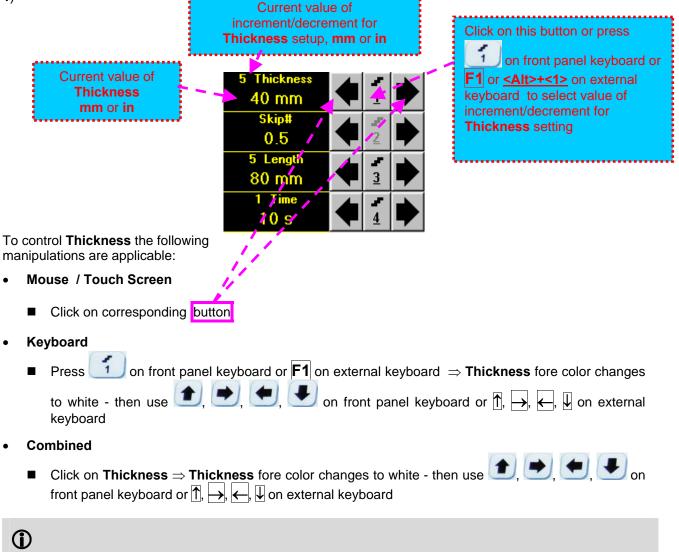

The value of **Thickness** is adjustable between 5 and 300 **mm** or 0.2 and 12 **in** (expandable on special inquire)

## <u>Skip #</u>

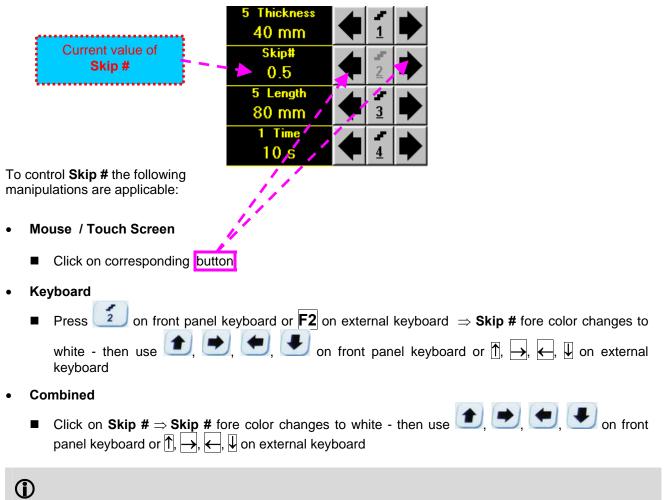

The Skip # setting may be 0.5 – half skip insonification or 1 – full skip insonification

## Scan Length and Scan Time

**Length** represents length of section of test object to be displayed, over which probe will be scanning during recording period. **Time** (Scan Time) is the duration of recording period

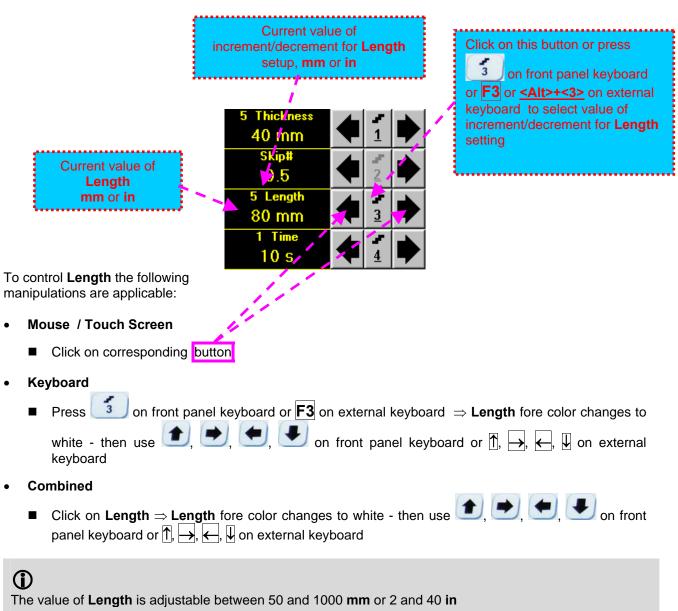

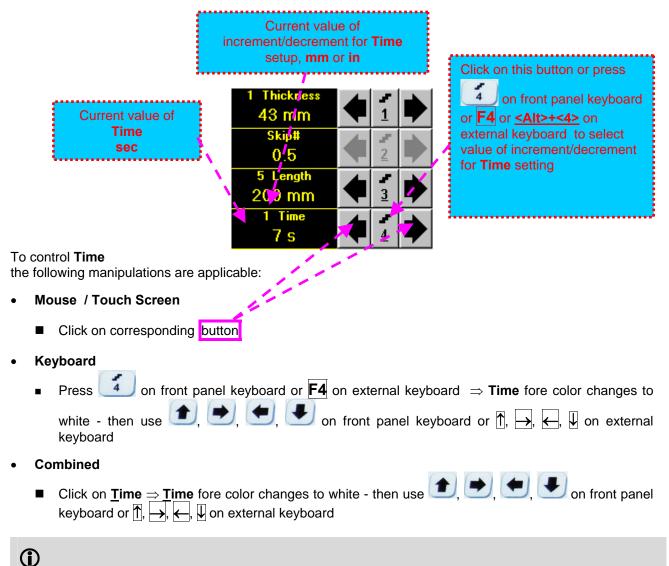

The value of **Time** is adjustable between 5 and 60 **sec** 

## <u>Time-out</u>

**Time-Out** is waiting time for intermissions predcessing **ABIScan** recording, which starts unconditionally upon **Time-Out** period is over. **Time-Out** has fixed duration of 3 sec for **t-ABIScan** 

## Insert Text Note

Refer to paragraph 6.3.2.1 of this Operating Manual

### Preview UDS 3-5 Settings

#### t-ABIScan Record Palette

There are four palettes available through click on appropriate button:

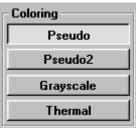

#### Start/Stop t-ABIScan recording

Click on <u>Start</u> or press on front panel keyboard or **F8** or **Alt>+S** on external keyboard to start **t-ABIScan** recording

<u>Start</u> button becomes invisible since **t-ABIScan** recording starts. <u>Stop</u> button occupies its position.

Click on <u>Stop</u> or press <u>I</u> on front panel keyboard or **F8** or **Alt>+<S>** on external keyboard to terminate **t-ABIScan** recording prior to automatic completion

**<u>Stop</u>** button becomes invisible after completion / termination of **t-ABIScan** record. **<u>Start</u>** button returns to its position

#### Save record into a file

Refer to paragraph 6.3.2.1 of this Operating Manual

#### Open record from a file and starting postprocessing session

Refer to paragraph 6.3.2.1 of this Operating Manual

#### Return to UDS 3-5 main operating surface

## 6.4.2.6. t-ABIScan – Scanning (Angle Beam Probes)

- □ Apply probe to test object in the start point of selected scanning line
- Click on <u>Start</u> or press on front panel keyboard or F8 or <Alt>+<S> on external keyboard
   Guide probe over the scanning line synchronously with *Probe Icon* moving with constant speed above t-ABIScan record field typical scanning progress display during is shown and explained below

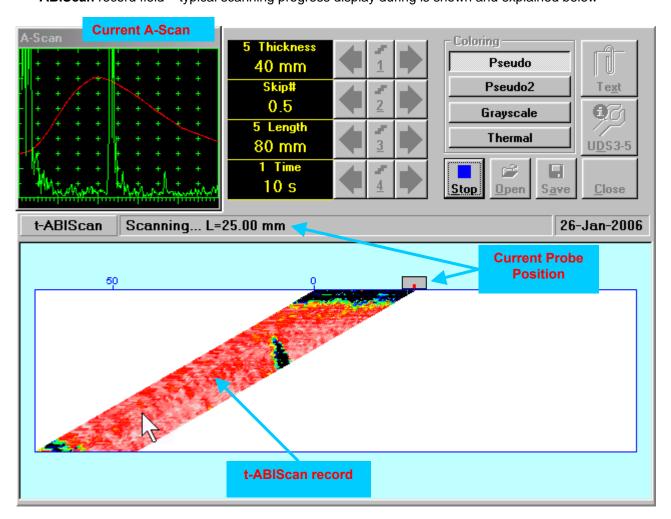

## 6.4.2.7. ABIScan – Prior to Scanning (Angle Beam Probes)

ABIScan control panel for angle beam probe is shown below

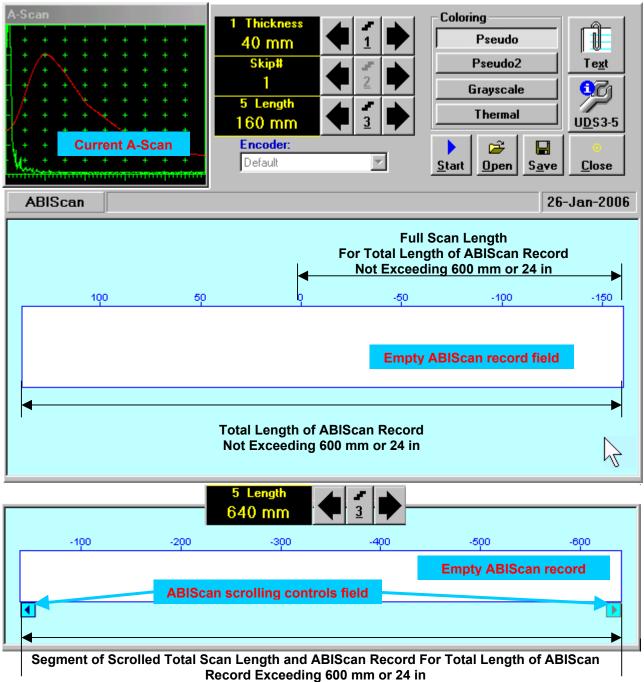

## $\bigcirc$

Display Delay for current A-Scan to be used for the recording is equal to Probe Delay setting in submenu MEASURE of UDS 3-5 Pulser Receiver predcessing entering into ABIScan mode

**Total Length of ABIScan Record** is determined automatically according to:

Total Length of ABIScan Record = Total Scan Length + 2 \* Skip # \* Thickness \* Tan (Angle) where

- Thickness, Skip #, and Total Scan Length = Length are the settings of ABIScan control panel
- Angle is setting in submenu MEASURE of UDS 3-5 Pulser Receiver predcessing entering into ABIScan mode

## Thickness and Skip #

**Thickness** and **Skip #** settings define the region of interest starting from the scanning surface and automatic **Range** setting for current **A-Scan** to be used for the recording:

#### Range = 2 × Skip # × Thickness × Cos (Angle)

whereas

- Thickness and Skip # are the settings of ABIScan control panel
- Angle is setting in submenu MEASURE of UDS 3-5 Pulser Receiver predcessing entering into ABIScan mode

For objects with parallel surfaces the actual **Thickness** value to be entered for full skip inspection (**Skip # =** 1)

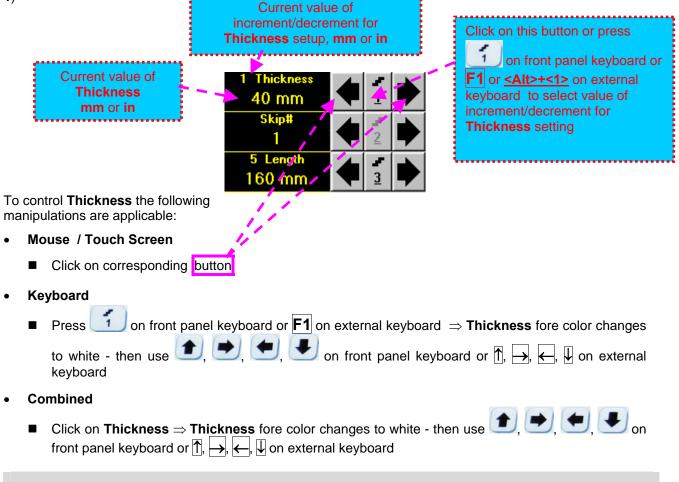

# 

The value of **Thickness** is adjustable between 5 and 300 **mm** or 0.2 and 12 **in** (expandable on special inquire)

## <u>Skip #</u>

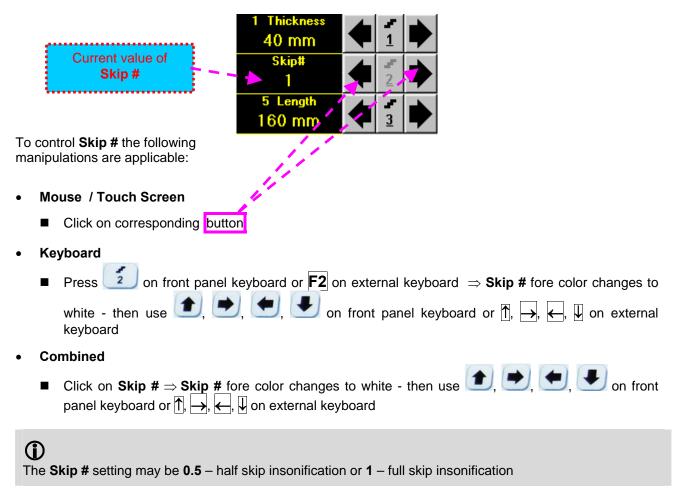

## Scan Length

Length represents length of section of test object to be displayed, over which probe will be scanning during recording period

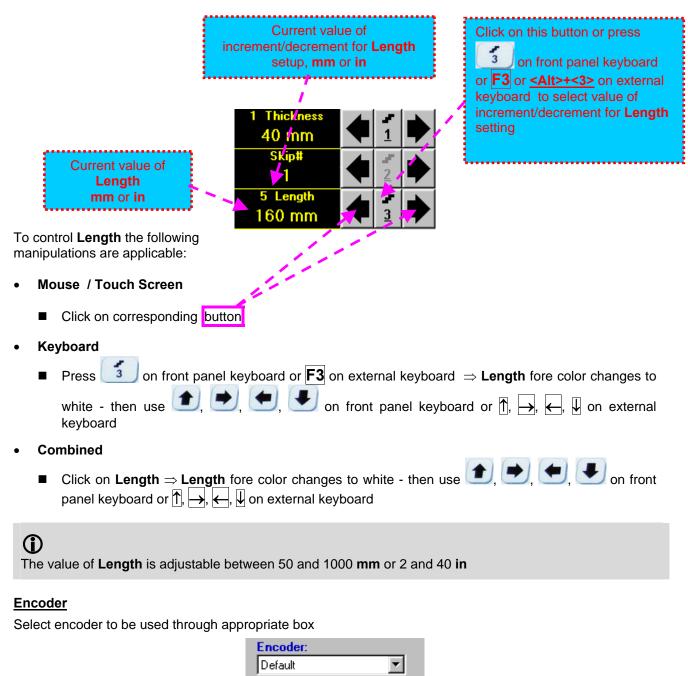

Clamp probe into encoder – refer to Chapter 7 of this Operating Manual Connect encoder to its input on the rear panel of **ISONIC 2005 / 2020 / STAR** instrument

### Insert Text Note

Refer to paragraph 6.3.2.1 of this Operating Manual

#### Preview UDS 3-5 Settings

### **ABIScan Record Palette**

There are four palettes available through click on appropriate button:

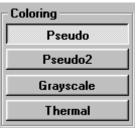

#### Start/Stop t-ABIScan recording

Click on <u>Start</u> or press on front panel keyboard or **F8** or **Alt>+S** on external keyboard to start **ABIScan** recording

Start button becomes invisible since ABIScan recording starts.

Click on <u>Stop</u> or press <u>I</u> on front panel keyboard or **F8** or **Alt>+<S>** on external keyboard to terminate **ABIScan** recording prior to automatic completion

**Stop** button becomes invisible after termination of **ABIScan** record. **Start** button returns to its position

#### Save record into a file

Refer to paragraph 6.3.2.1 of this Operating Manual

#### Open record from a file and starting postprocessing session

Refer to paragraph 6.3.2.1 of this Operating Manual

#### Return to UDS 3-5 main operating surface

## 6.4.2.8. ABIScan – Scanning (Angle Beam Probes)

6

- □ Apply probe equipped with an encoder to test object in the start point of selected scanning line
- Click on <u>Start</u> or press on front panel keyboard or **F8** or **<Alt>+<S>** on external keyboard
- Guide probe over the scanning line typical scanning progress display during is shown and explained below

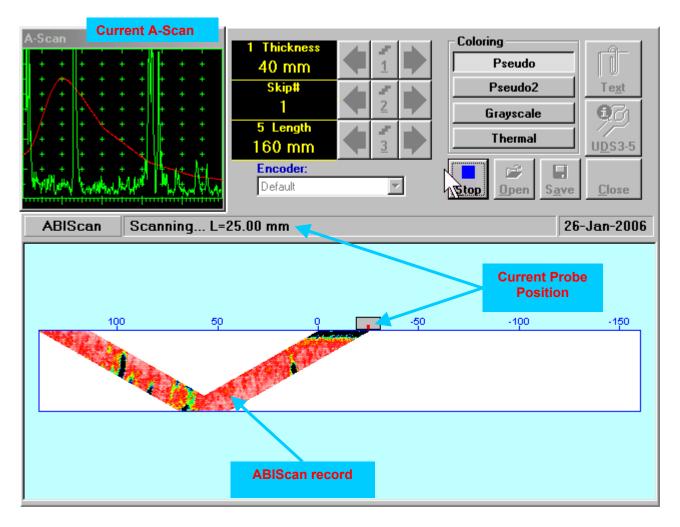

## 6.4.2.9. t-ABIScan / ABIScan – Postprocessing

Versatile postprocessing of t-ABIScan / ABIScan records is featured with:

- Sizing defects at any location along stored images (coordinates, projection size, amplitude-based evaluation)
- Play-back and evaluation of A-Scans obtained and captured during t-ABIScan / ABIScan defects imaging and recording
- Defects outlining and pattern recognition based on A-Scan sequence analysis Echo Dynamic Pattern Analysis
- Reconstruction of B-Scan defects images for various Gain, Reject, and off-line Gate level settings
- DAC / DGS t-ABIScan / ABIScan normalization

The screen as below appears upon opening file. All postprocessing procedures are performed through menu bar – touch screen stylus or front panel or external mouse to be used

| File 🔻 | View • | Edit 👻 | Measurements  | s 🔹 A-Scan Recovery 💌                        |
|--------|--------|--------|---------------|----------------------------------------------|
|        |        |        |               |                                              |
|        |        |        | :QN<br>:SSING | Length Measurements       Depth Measurements |

### Menu Bar Functions

- File→Open opens new t-ABIScan / ABIScan file
- File->Snapshots->Add Snapshot stores current postprocessing screen snapshot accompanied with appropriate settings and measurements into postprocessing session memory stack
- File -> Snapshots -> Restore Snapshot recalls earlier stored postprocessing screen snapshot
   accompanied with appropriate settings and measurements from postprocessing session memory stack
- File->Snapshots->Delete Snapshot deletes earlier stored postprocessing screen snapshot accompanied with appropriate settings and measurements from *postprocessing session memory stack*
- File→Print prints out postprocessing screen snapshot(s) accompanied with appropriate settings and measurements
- File > Exit returns to t-ABIScan / ABIScan control panel
- View→Instrument indicates setup of UDS 3-5 Pulser Receiver used for scanning when file was created
- View→Inspection Data indicates operator's comments entered prior to scanning
- View→Coloring selects palette for t-ABIScan / ABIScan image

• A-Scan Recovery →ON (straight beam inspection record) – generates cursor representing sound path of straight beam probe's central beam in the object under test that may be guided over t-ABIScan /

**ABIScan** image using either touch screen stylus or mouse or  $\bigcirc$ ,  $\bigcirc$  on front panel keyboard or  $\rightarrow$ ,  $\leftarrow$  on external keyboard – corresponding **A-Scan** is recovered synchronously according to *sound path cursor* position. Starting position of cursor (**L**) corresponding to probe's center is indicated in the **A-Scan Recovery** field. On the recovered **A-Scan** there is red **Off-line Gate** presented. Initially **Off-line Gate** covers whole **A-Scan** range

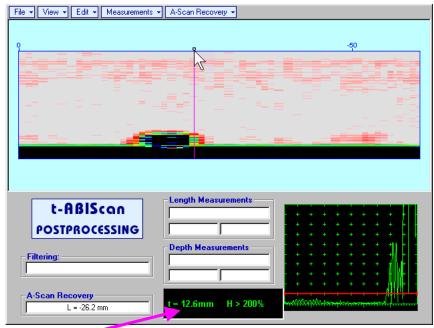

**Automatic Measurements Display** accompanies recovered **A-Scan** and indicates (refer to paragraphs 5.1.12, 5.2.13.1 and 5.2.13.2 of this Operating Manual):

- depth t of reflector (measurement mode Flank)
- o amplitude **H** of the maximal signal in the Off-line Gate expressed in % of full A-Scan height
- $\Delta VC$  (dB to DAC) of the maximal signal in the Off-line Gate provided that DAC was active whilst recording t-ABIScan / ABIScan data

To fix position of sound path cursor with corresponding recovered A-Scan and Automatic

**Measurements Display** data left mouse click or release touch screen stylus or press on front panel keyboard or **Enter** on external keyboard

To interrupt recovery of **A-Scans** and empty **A-Scan Recovery** field right mouse click or press on front panel keyboard or **Esc** on external keyboard

A-Scan Recovery 
 → OFF (straight beam inspection record) – erases sound path cursor with recovered
 A-Scan and Automatic Measurements Display and empties A-Scan Recovery field

• A-Scan Recovery →ON (angle beam inspection record) – generates cursor representing sound path of angle beam probe's central beam in the object under test that may be guided over t-ABIScan / ABIScan

image using either touch screen stylus or mouse or  $\square$ ,  $\square$  on front panel keyboard or  $\square$ ,  $\square$  on external keyboard – corresponding **A-Scan** is recovered synchronously according to *sound path cursor* position. Starting position of cursor (L) corresponding to probe's incidence point is indicated in the **A-Scan Recovery** field. On the recovered **A-Scan** there is red **Off-line Gate** presented. Initially **Off-line Gate** covers whole **A-Scan** range

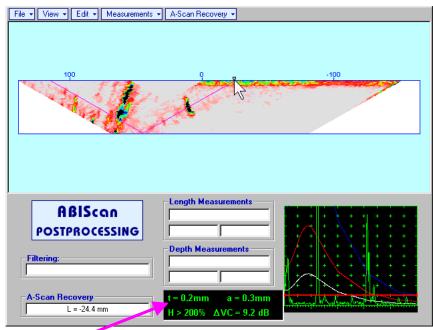

**Automatic Measurements Display** accompanies recovered **A-Scan** and indicates (refer to paragraphs 5.1.12, 5.2.13.1 and 5.2.13.2 of this Operating Manual):

- depth t of reflector (measurement mode Flank)
- distance **a** between probe incidence point and reflector taken along scanning surface (measurement mode - **Flank**)
- o amplitude **H** of the maximal signal in the **Off-line Gate** expressed in % of full **A-Scan** height
- ΔVC (dB to DAC) of the maximal signal in the Off-line Gate provided that DAC was active whilst recording t-ABIScan / ABIScan data

To fix position of sound path cursor with corresponding recovered A-Scan and Automatic

**Measurements Display** data left mouse click or release touch screen stylus or press on front panel keyboard or **Enter** on external keyboard

To interrupt recovery of **A-Scans** and empty **A-Scan Recovery** field right mouse click or press on front panel keyboard or **Esc** on external keyboard

 A-Scan Recovery -> OFF (angle beam inspection record) – erases sound path cursor with recovered A-Scan and Automatic Measurements Display and empties A-Scan Recovery field  Edit→Change Gain→ON – (straight beam and angle beam inspection records) generates cursor representing sound path of probe's central beam in the object under test that may be guided over t-

**ABIScan** / **ABIScan** image using either touch screen stylus or mouse or  $\bigcirc$ ,  $\bigcirc$  on front panel keyboard or  $\rightarrow$ ,  $\leftarrow$  on external keyboard – corresponding **A-Scan** is recovered synchronously according to *sound path cursor* position. To select reference **A-Scan** release touch screen stylus or left

mouse click or press *with the second second second second and the second second secon* 

recording in ±6dB range with ±0.1 dB increments through clicking or pressing and holding on I or

| pressing 💻, 💌 c          | on front panel keyboard or $(\uparrow,  atures )$ on external keybo | bard                               |
|--------------------------|---------------------------------------------------------------------|------------------------------------|
|                          | ISONIC 2005                                                         |                                    |
|                          | Select Gain Change:                                                 |                                    |
|                          | +4.4 dB ▲                                                           |                                    |
|                          | OK Cancel                                                           |                                    |
| During Gain re-adjusting | reference A-Scan is modified accordingly. Upon                      | completing re-adjusting Gain click |
| OK                       |                                                                     |                                    |

on \_\_\_\_\_ or press \_\_\_\_\_ on front panel keyboard or **Enter** on external keyboard – this applies new **Gain** value to all captured **A-Scans** and redraws **t-ABIScan** / **ABIScan** image accordingly

To interrupt re-adjusting of **Gain** click on **Cancel** or press on front panel keyboard or **Esc** on external keyboard

 Edit-Change Gain-OFF – negates Gain re-adjustment and returns to originally recorded t-ABIScan / ABIScan image and original Gain setting  Edit→ROI→ON (straight beam inspection record) – generates cursor representing sound path of straight beam probe's central beam in the object under test that may be guided over t-ABIScan /

**ABIScan** image using either touch screen stylus or mouse or  $\bigcirc$ ,  $\bigcirc$  on front panel keyboard or  $\rightarrow$ ,  $\leftarrow$  on external keyboard – corresponding **A-Scan** is recovered synchronously according to *sound path cursor* position. To select reference **A-Scan** release touch screen stylus or left mouse click or press

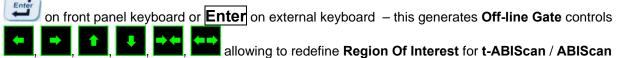

| agır |  |
|------|--|
|      |  |
|      |  |
|      |  |
|      |  |

| File v View v Edit v Measurements       |                     |  |
|-----------------------------------------|---------------------|--|
| ABIScon<br>POSTPROCESSING<br>Filtering: | Length Measurements |  |

To interrupt selection of reference of **A-Scan** right mouse click or press on front panel keyboard or **Esc** on external keyboard

To interrupt re-adjustment of Region Of Interest after selection of reference of A-Scan click on

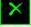

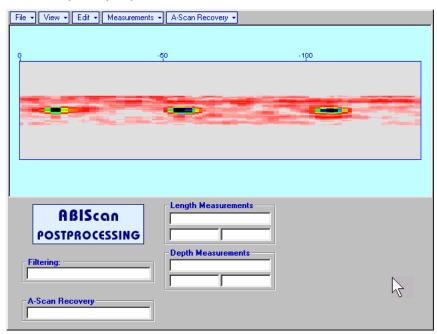

It is possible then to perform **A-Scan** signals evaluation using newly adjusted **Off-Line Gate** through **A-Scan Recovery** →**ON** 

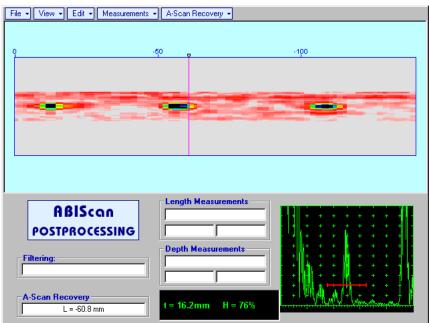

• Edit→ROI→OFF (*straight beam inspection record*) – negates Off-line Gate re-adjustment and returns to originally recorded t-ABIScan / ABIScan image and initial Off-line Gate setting

• Edit→ROI→ON (angle beam inspection record) – generates cursor representing sound path of angle beam probe's central beam in the object under test that may be guided over t-ABIScan / ABIScan

image using either touch screen stylus or mouse or  $\bigcirc$ ,  $\bigcirc$  on front panel keyboard or  $\rightarrow$ ,  $\leftarrow$  on external keyboard – corresponding **A-Scan** is recovered synchronously according to sound path cursor

on

position. To select reference A-Scan release touch screen stylus or left mouse click or press

front panel keyboard or **Enter** on external keyboard – this generates **Off-line Gate** controls

imaging

| File • View • Edit • Measurements | A-Scan Recovery     |
|-----------------------------------|---------------------|
|                                   | -50                 |
|                                   | ROI                 |
| t-ABIScan                         | Length Measurements |
| Filtering:                        | Depth Measurements  |
| A-Scan Recovery                   |                     |

To interrupt selection of reference of **A-Scan** right mouse click or press on front panel keyboard or **Esc** on external keyboard

To interrupt re-adjustment of Region Of Interest after selection of reference of A-Scan click on

Upon completing redefining of **Region Of Interest** click on — this applies new **Off-line Gate** to all **A-Scans** captured during **t-ABIScan** / **ABIScan** recording and updates **t-ABIScan** / **ABIScan** image accordingly – only segment of **t-ABIScan** / **ABIScan** image covered by newly adjusted **Off-line Gate** remains visible: in the present example there was under surface crack detected using full skip insonification and **Off-line Gate** was readjusted by such a way that only full skip segment of **t-ABIScan** / **ABIScan** image remained visible – this allowed to eliminate disturbing presence of initial pulse reverberations on the **t-ABIScan** / **ABIScan** image

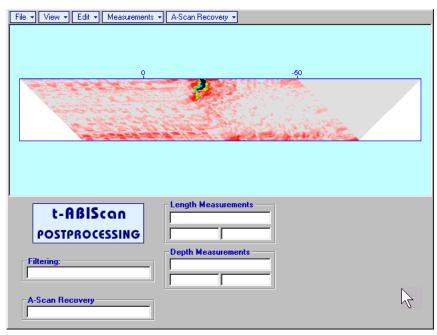

It is possible then to perform **A-Scan** signals evaluation using newly adjusted **Off-Line Gate** through **A-Scan Recovery** →**ON** 

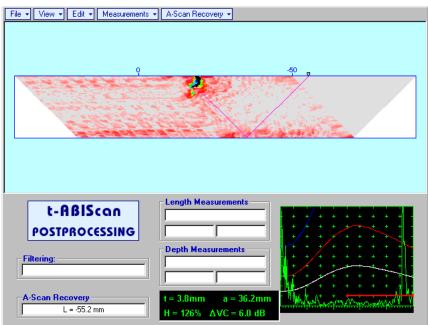

• Edit→ROI→OFF (angle beam inspection record) – negates Off-line Gate re-adjustment and returns to originally recorded t-ABIScan / ABIScan image and initial Off-line Gate setting

• Edit-Filtering-ON – (straight beam and angle beam inspection records) generates amplitude palette

bar with sliding cursor, which may be controlled using either touch screen stylus or mouse or  $\bigcirc$ ,  $\bigcirc$  on front panel keyboard or  $\rightarrow$ ,  $\leftarrow$  on external keyboard. Position of the sliding cursor on the amplitude palette bar determines filtering level, which is indicated in the **Filtering** field. All elements of **t-ABIScan** / **ABIScan** image representing signal amplitude below filtering level are suppressed:

| File • View • Edit • Measurements • | A-Scan Recovery 👻                             |
|-------------------------------------|-----------------------------------------------|
|                                     |                                               |
| Q.                                  | -50                                           |
|                                     |                                               |
|                                     |                                               |
|                                     |                                               |
|                                     |                                               |
|                                     |                                               |
|                                     |                                               |
|                                     |                                               |
|                                     |                                               |
|                                     |                                               |
| ,                                   | - Length Measurements                         |
| t-ABIScan                           |                                               |
| POSTPROCESSING                      |                                               |
|                                     | Depth Measurements                            |
| Filtering:                          |                                               |
| 6.6 dB                              |                                               |
|                                     | <u>, , , , , , , , , , , , , , , , , , , </u> |
| A-Scan Recovery                     |                                               |
|                                     |                                               |

• Edit→Filtering→OFF (straight beam and angle beam inspection records) – returns to originally recorded t-ABIScan / ABIScan image and empties Filtering field

• Edit→Normalize to DAC→ON (straight beam and angle beam inspection records) – applies DAC/DGS normalized color palette to t-ABIScan / ABIScan image, which was recorded with active DAC/DGS and redraws t-ABIScan / ABIScan image correspondingly (dB to DAC/DGS normalization)

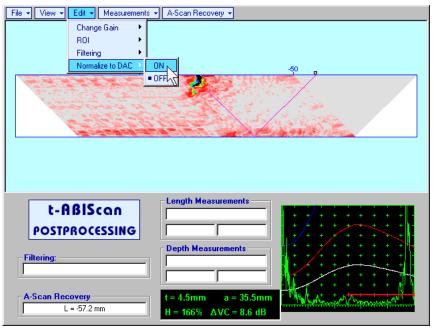

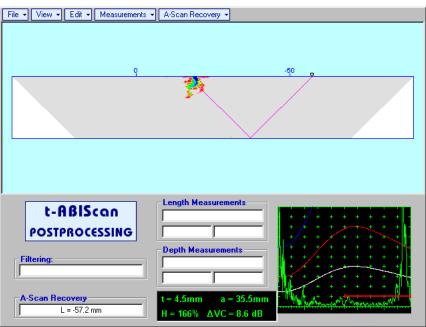

 Edit→Normalize to DAC→OFF (straight beam and angle beam inspection records) – negates dB to DAC/DGS normalization and returns to originally recorded t-ABIScan / ABIScan image

# 1

Applying of Edit→Normalize to DAC→ON or Edit→Normalize to DAC→OFF negates Filtering (Edit→Filtering→OFF)

• Measurements→Length→ON – generates first vertical cursor that may be guided over t-ABIScan /

**ABIScan** image using either touch screen stylus or mouse or  $\square$ ,  $\square$  on front panel keyboard or  $\square$ ,  $\square$  on external keyboard . Coordinate of the first vertical cursor along **t-ABIScan** / **ABIScan** image (**Lr**) is indicated in the **Length Measurements** field. To fix position of the first vertical cursor left mouse click

or release touch screen stylus or press on front panel keyboard or **Enter** on external keyboard . To interrupt vertical cursor manipulations and empty **Length Measurements** field right mouse click or

press on front panel keyboard or **Esc** on external keyboard

Second vertical cursor appears upon fixing first one, it may be manipulated by the same way. Coordinate of the second vertical cursor along **t-ABIScan** / **ABIScan** image (**Lg**) is indicated in the **Length Measurements** field along with parameter W = Lg - Lr. Parameter W represents projection length of defect provided that vertical cursors are placed appropriately

- Measurements -> Length -> OFF erases vertical cursors and empties Length Measurements field
- Measurements→Depth→ON generates first horizontal cursor that may be guided over t-ABIScan /

**ABIScan** image using either touch screen or mouse or  $\blacksquare$ ,  $\blacksquare$  on front panel keyboard or  $\uparrow$ ,  $\blacksquare$  on external keyboard. Coordinate of the first horizontal cursor along **t-ABIScan** / **ABIScan** image (**Dr**) is indicated in the **Depth Measurements** field. To fix position of the first horizontal cursor left mouse click

or release touch screen stylus or press on front panel keyboard or **Enter** on external keyboard . To interrupt horizontal cursor manipulations and empty **Depth Measurements** field right mouse click or

press con front panel keyboard or **Esc** on external keyboard

Second horizontal cursor appears upon fixing first one, it may be manipulated by the same way. Coordinate of the second horizontal cursor along **t-ABIScan** / **ABIScan** image (**Dg**) is indicated in the **Depth Measurements** field along with parameter H = Dg - Dr. Parameter H represents thickness loss provided that horizontal cursors are placed appropriately

• Measurements -> Depth -> OFF - erases horizontal cursors and empties Depth Measurements field

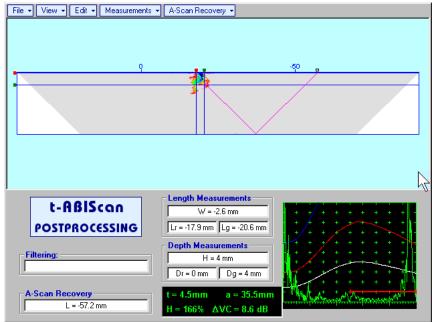

# 6.5. TOFD Inspection – RF B-Scan and D-Scan Imaging and Recording – t-TOFD or TOFD

## 6.5.1. Setup Pulser Receiver for t-TOFD and TOFD

Г

UDS 3-5 Pulser Receiver window - main operating surface - appears on ISONIC 2005 / 2020 / STAR

٦

screen upon clicking on settings to be provided:

| # | Parameter or<br>Mode                                                  | Submenu  | Required Settings                                                                                                    | Note                                                                                                    |  |
|---|-----------------------------------------------------------------------|----------|----------------------------------------------------------------------------------------------------|----------------------------------------------------------------------------------------------------|--|
| 1 | Pulser Mode                                                           | PULSER   | Dual                                                                                                    |                                                                                                    |  |
| 2 | Tuning, Pulse Width,<br>Firing Level,<br>Damping                      | PULSER   | Tuning, Pulse Width, Firing Level,<br>and Damping settings to provide<br>optimal signal to noise ratio                                                                                                    | To synchronize with Gain setting procedure                                                                         |  |
| 3 | Filter, Frequency                                                     | RECEIVER | Filter and Frequency settings to match with probe's frequency                                                                                                    | To synchronize with Gain<br>setting procedure                                                                      |  |
| 4 | Display                                                               | RECEIVER | RF                                                                                                    |                                                                                                    |  |
| 5 | USVelocity                                                            | BASIC    | <b>USVelocity</b> setting to be equal to actual value of ultrasound velocity in the object under test                                                                                                    |                                                                                                    |  |
| 6 | Probe Delay                                                           | MEASURE  | Probe Delay setting to be equal to actual Accumulated Probe Pair Delay                                                                                                    | Accumulated Probe Pair<br>Delay may be determined<br>according to paragraph<br>6.5.1.1 of this Operating<br>Manual |  |
| 7 | Display Delay<br>Range                                                | BASICS   | <ul> <li>Display Delay and Range to provide clear A-Scan representing:         <ul> <li>Lateral Wave and Longitudinal Wave Back Echo Signals at the beginning and at the and of A-Scan correspondingly</li> <li>OR</li> <li>Lateral Wave, Longitudinal Wave Back Echo, and Mode Conversion Back Echo at the beginning, middle, and at the end of A-Scan correspondingly</li> <li>OR</li> <li>OR the end of A-Scan Conversion Back Echo at the beginning, middle, and at the end of A-Scan correspondingly</li> <li>OR</li> <li>Other combination of signals required by Inspection procedure</li> </ul> </li> </ul> | Display Delay and Range<br>will be determined<br>according to paragraph<br>6.5.1.2 of this Operating<br>Manual     |  |
| 8 | Gain                                                                  | BASICS   | <b>Gain</b> setting to be performed according<br>to inspection procedure providing<br>required amplitude of signals from<br>defects to be detected                                                                                                    | Refer to paragraph 6.5.1.3<br>of this Operating Manual                                                             |  |
| 9 | Settings for other<br>parameters and<br>modes have no<br>significance |          |                                                                                                    |                                                                                                    |  |

Click on **I** or press **I** on front panel keyboard or **F8** on external keyboard upon completing

## 6.5.1.1. Accumulated Probe Pair Delay

Two probes to be used in order to capture the *TOFD* Map. The **Probe Delay** to be precisely measured for each of them.

|                                         | ue<br>te                   | ngitud          | inal Wave E                                      | cho                              | · · · · ·  | •<br>• •                                |
|-----------------------------------------|----------------------------|-----------------|--------------------------------------------------|----------------------------------|------------|-----------------------------------------|
| +++++++++++++++++++++++++++++++++++++++ | +<br>+<br>+                | +<br>+<br>+     | + + + (<br>+ + + + + + + + + + + + + + + + + + + |                                  | + +<br>+ + | + + + + + + + + + + + + + + + + + + + + |
|                                         |                            |                 | +                                                | $+ \frac{1}{\chi}$<br>+ $- \chi$ | Shear W    | are Echo                                |
| + + +                                   | ++                         | +<br>+<br>••••• | + / +<br>+ +                                     | L.                               | · · · ·    |                                         |
|                                         |                            | <u>Stage l</u>  | - Incidenc<br>Point                              |                                  | , X-vai    | <u>age 2</u><br>1 <u>ue</u>             |
|                                         |                            | ,               |                                                  |                                  |            |                                         |
|                                         |                            |                 |                                                  |                                  |            |                                         |
| ++++                                    | +++                        | ++++            | + +                                              | + +                              | + +<br>+ + | + +                                     |
|                                         |                            |                 | + +                                              |                                  |            | + •                                     |
|                                         |                            |                 | + +                                              | + -                              |            | +                                       |
| 4                                       |                            |                 | · · · · · · · · · · · · · · · · · · ·            |                                  |            | ∔∥ .                                    |
|                                         |                            |                 | + f                                              | - λ                              | + +        | 1                                       |
| + + + +                                 |                            | + + +           | ÷                                                |                                  | l .        |                                         |
| +<br>+<br>+<br>+                        | +<br>+<br>+<br><del></del> | + +             |                                                  | tage 3                           |            | +                                       |
| +<br>+<br>+<br>+                        |                            | + +             |                                                  | tage 3<br>zlue                   |            | +                                       |
| +<br>+<br>+<br>+                        | +<br>+<br>+<br><del></del> | +               | <u></u>                                          | tage 3<br>alue                   |            |                                         |
| +<br>+<br>+<br>+                        | +<br>+<br>+<br><del></del> | +               | X-vi                                             | tage 3<br>vlue                   |            | +)(                                     |

Measuring Probe Delay - Miniature Probes (contact face width 12.5 mm / 0.5 in or less) – Pulse Echo Technique

Activate submenu PULSER then set:

- Pulser Mode to Single
- Pulse Width to Spike (240 μJ) for probe having resonant frequency of 8 MHz and higher or to PW ns, were PW = 0.5 / F (F is the probe resonant frequency) for probes having resonant frequency below 8 MHz
- Firing Level to 18
- **Damping** to **1000**  $\Omega$
- **Tuning** to NO

Activate submenu **RECEIVER** then set:

- Display to Full or RF
- □ Filter to BB
- □ **Frequency** to completely cover probe's effective bandwidth

Activate submenu **BASICS** topic then set:

- □ US Velocity to 5920 m/s (233.1 in/ms)
- **Range** to **50.0 mm** (**2 in**)
- Display Delay to 0 μs
- □ Reject to 0%

**Stage 1:** Manipulate probe over main working surface of V-2 reference standard and maximize echo from 25 mm (1 in) radius concave reflector

Stage 2: Fix probe in found position - the center of 25 mm (1 in) radius concave reflector will indicate incident point while the distance between probe's frontal edge and incident point is equal to X-Value

Stage 3: Tune Display Delay while probe is still fixed in found position until rising edge of maximized echo will match with 50%-grid of the A-Scan width. Upon completing the *obtained value* of Display Delay will be equal to actual Probe Delay

## $\textcircled{1}{2}$

- It's necessary to setup Gain bringing height of maximized echo to 75-80% of A-Scan height
- It is recommended to optimize **Tuning** in **PULSER** submenu upon obtaining maximized echo. The goal of such optimization is increasing of ultrasonic excitation energy through better matching between firing output and probe. Level of ultrasonic excitation energy is clearly represented by echo amplitude. Upon completing **Tuning** optimization **Gain** to be adjusted to bring echo to **75-80%** of **A-Scan** height

Supposing that **Probe Delay** values found for probes of the pair are  $PD_1$  and  $PD_2$ Accumulated Probe Pair Delay =  $0.5 \cdot (PD_1 + PD_2)$  Measuring Probe Delay - Large and Medium Size Probes (contact face width more than 12.5 mm / 0.5 in) – Pulse Echo Technique

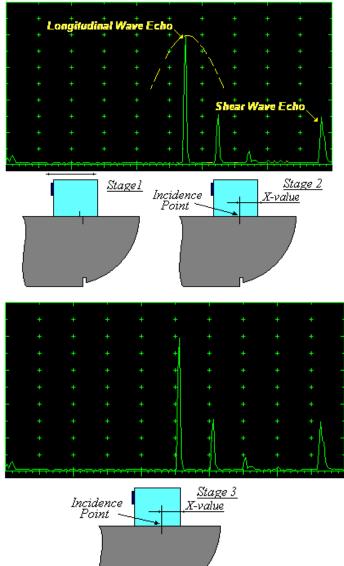

Activate submenu PULSER then set:

- Pulser Mode
- Pulse Width to Spike (240 μJ) for probe having resonant frequency of 8 MHz and higher or to PW ns, were PW = 0.5 / F (F is the probe resonant frequency) for probes having resonant frequency below 8 MHz
- □ Firing Level to 18
- **Damping** to **1000** Ω
- **Tuning** to NO

Activate submenu RECEIVER then set:

- Display to Full or RF
- □ Filter to BB
- **Frequency** to completely cover probe's effective bandwidth

Activate submenu **BASICS** topic then set:

- **US Velocity** to **5920 m/s** (233.1 in/ms)
- **Range** to **200.0 mm** (8 in)
- Display Delay to 0 µs
- □ Reject to 0%

**Stage 1:** Manipulate probe over main working surface of V-1 reference standard and maximize echo from 100 mm (4 in) radius concave reflector

**Stage 2:** Fix probe in found position - the center of 100 mm (4 in) radius concave reflector will indicate **incident point** while the distance between probe's frontal edge and **incident point** is equal to **X-Value** 

**Stage 3:** Tune **Display Delay** while probe is still fixed in found position until rising edge of maximized echo will match with 50%-grid of the **A-Scan** width. Upon completing the *obtained* value of **Display Delay** will be equal to actual **Probe Delay** 

## 

- It's necessary to setup Gain bringing height of maximized echo to 75-80% of A-Scan height
- It is recommended to optimize **Tuning** in **PULSER** submenu upon obtaining maximized echo. The goal of such optimization is increasing of ultrasonic excitation energy through better matching between firing output and probe. Level of ultrasonic excitation energy is clearly represented by echo amplitude. Upon completing **Tuning** optimization **Gain** to be adjusted to bring echo to **75-80%** of **A-Scan** height

Supposing that **Probe Delay** values found for probes of the pair are  $PD_1$  and  $PD_2$ Accumulated Probe Pair Delay =  $0.5 \cdot (PD_1 + PD_2)$ 

## Direct Measurement of Accumulated Probe Pair Delay - All Sizes of Probes – Through Transmission Technique

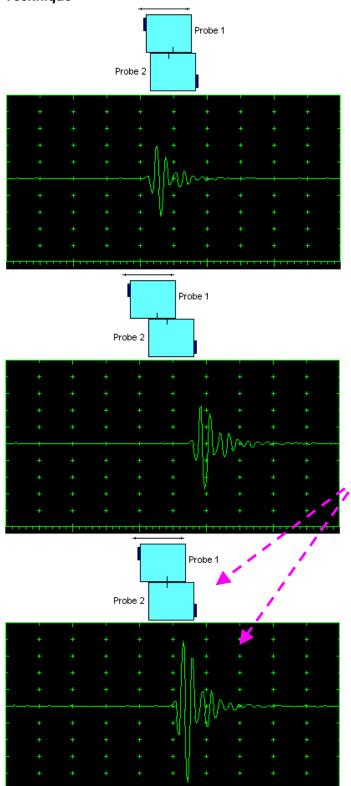

Activate submenu PULSER then set:

- Pulser Mode to Dual
- Pulse Width to Spike (240 μJ) for probe having resonant frequency of 8 MHz and higher or to PW ns, were PW = 0.5 / F (F is the probe resonant frequency) for probes having resonant frequency below 8 MHz
- □ Firing Level to 18
- **Damping** to **1000**  $\Omega$
- **Tuning** to NO

Activate submenu **RECEIVER** then set:

- Display to RF
- □ Filter to BB
- Frequency to completely cover probe's effective bandwidth

Activate submenu **BASICS** topic then set:

Display Delay to 0 µs

**Stage 1:** Manipulate probes over each other and setup of **Gain**, **Range**, and **USVelocity** providing firm indication of the signal propagating in the probes wedges from emitting to receiving crystal then maximize said signal

**Stage 2:** Fix the probe in the found position corresponding to highest signal amplitude

## 1

- It's necessary to setup Gain bringing height of maximized echo to 75-80% of A-Scan height
- It is recommended to optimize Tuning in PULSER submenu upon obtaining maximized echo. The goal of such optimization is increasing of ultrasonic excitation energy through better matching between firing output and probe. Level of ultrasonic excitation energy is clearly represented by echo amplitude. Upon completing Tuning optimization Gain to be adjusted to bring echo to 75-80% of A-Scan height

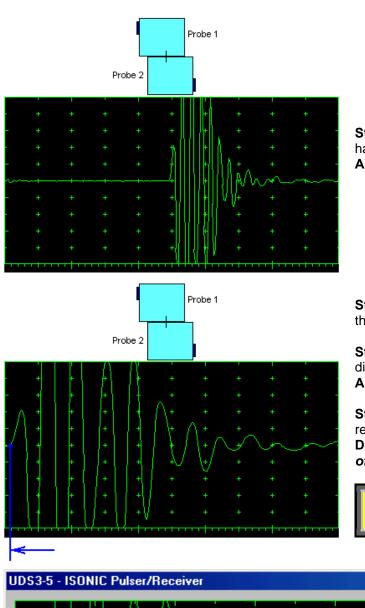

**Stage 3:** Increase Gain to provide height of first half wave of received signal reaching 20 % of total **A-Scan** height

**Stage 4:** Decrease **Range** to provide ~ 50% of the **A-Scan** width occupied by the signal

Stage 5: Start increasing of **Display Delay** aiming displacement of signal's start point to beginning of **A-Scan** horizontal base

Stage 6: Stop Display Delay manipulation upon reaching the target – at this moment value of Display Delay will represent *Accumulated Delay* of the Probes Pair

Accumulated Probe Pair Delay = Display Delay

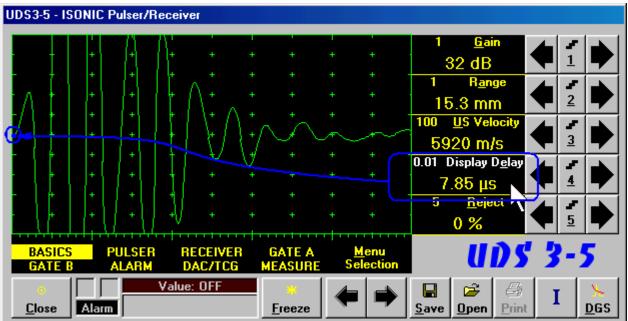

#### 6.5.1.2. Display Delay and Range

Display Delay depends on Accumulated Probe Pair Delay, Probe Separation, and USVelocity:

whereas:

- □ USVelocity is the *actual value of longitudinal wave velocity in the material*, of which the object under test is made
- Probe Separation is the distance between incidence points of the emitting and receiving TOFD probes measured along the lateral wave trace:

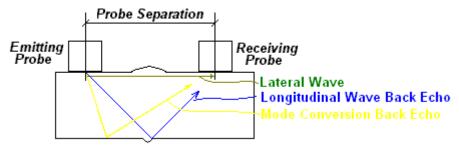

**Probe Separation** should be optimized according to Inspection procedure and probes positions in the **TOFD** fixture to be fixed upon. **Display Delay** and **Range** to be adjusted then to provide representing of signals according to Inspection procedure – the typical examples are given below for 40 mm thickness welded plates.

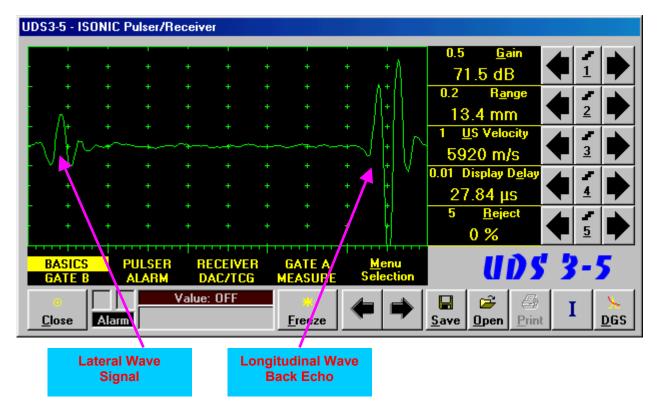

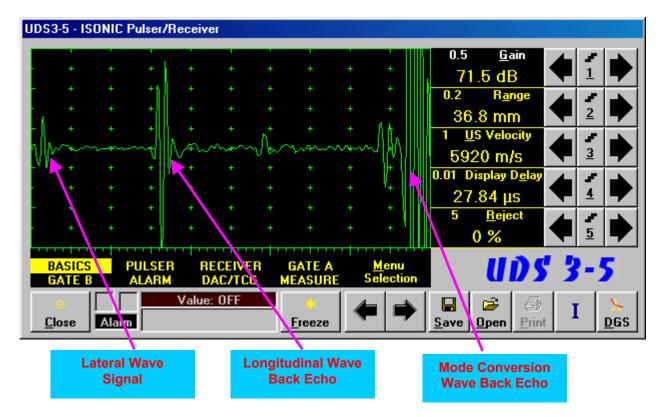

#### 6.5.1.3. Gain

Depending on Inspection procedure (Inspection specs) **Gain** may be setup with the reference to:

- □ Representative flaw sample
- □ Artificial diffractors in the form of EDM notches or V-shaped notches
- Side drilled holes
- Grain noise
- □ Lateral wave signal amplitude

For both examples above the typical procedure of **Gain** setting was provided through bringing height of lateral wave signal to 30% of **A-Scan** height

### 6.5.1.4. Probe Separation

**Probe Separation** must be properly defined and entered to have the ability of precise defects sizing at posprocessing stage. Most widely used way of **Probe Separation** determining is mechanical measuring of distance between **TOFD** probes excitation points by using a scaled ruler. However mechanical measurements are not accurate and their implementation becomes quite complicate for objects with curved surfaces:

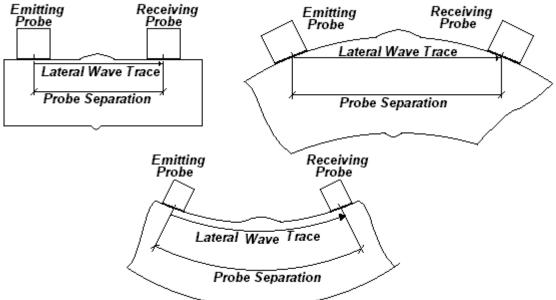

Probe Separation may be defined more precisely through the way as below:

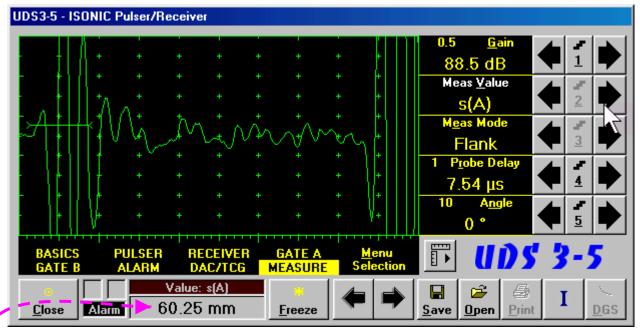

- Increase Gain to provide height of first half wave of lateral wave signal reaching 10-20 % of total A-Scan height
- □ Activate Gate A, setup aThreshold to 5% (submenu GATE A)
- □ Select s(A) as Meas Value and set Meas Mode as Flank (submenu MEASURE)
- Derivide rising edge of first half wave of lateral wave will cross Gate A
- Define Probe Separation as Probe Separation = 2 × s(A) whereas s(A) is the digital readout taken from Value box

## 6.5.2. t-TOFD and TOFD – Implementation

## 6.5.2.1. t-TOFD - Prior to Scanning

t-TOFD control panel is shown below

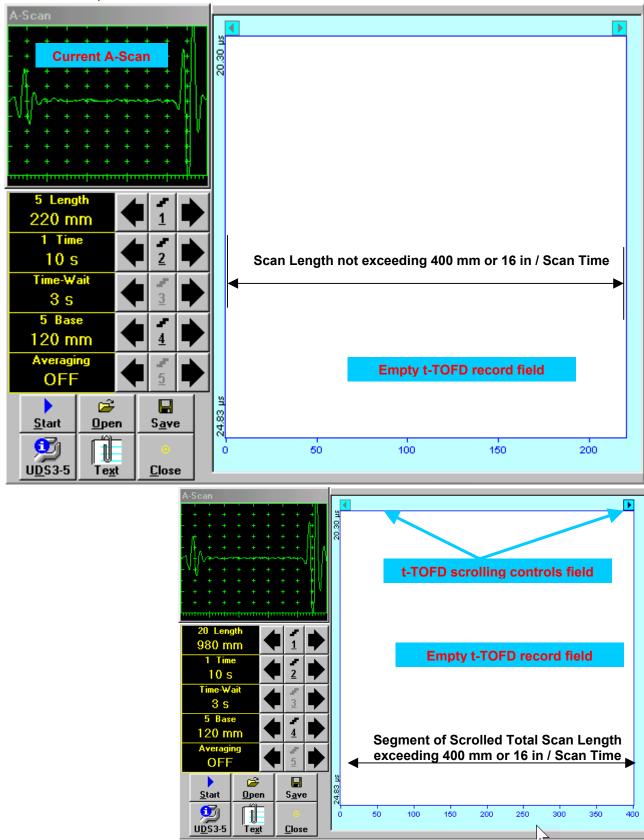

#### Scan Length and Scan Time

**Length** represents length of section of test object to be displayed, over which probe will be scanning during recording period. **Time** (Scan Time) is the duration of recording period

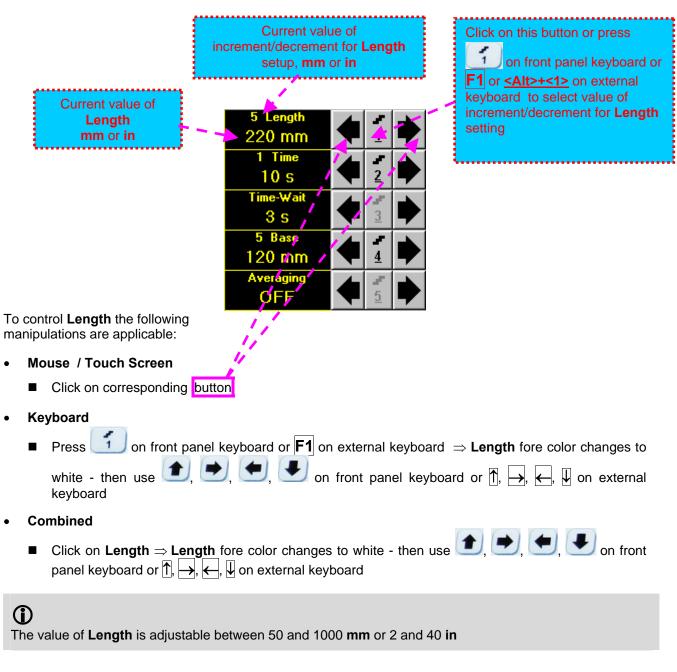

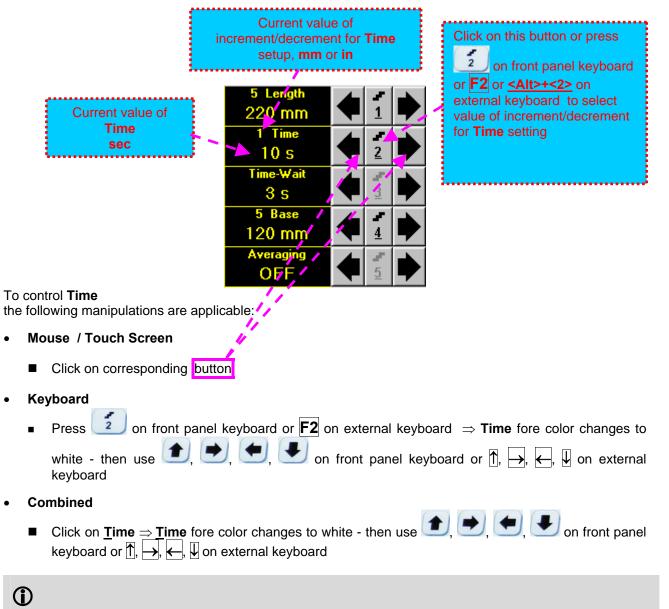

The value of Time is adjustable between 5 and 60 sec

#### Time-Wait

Time-Wait is waiting time for intermissions predcessing t-TOFD recording, which starts unconditionally upon Time-Wait period is over

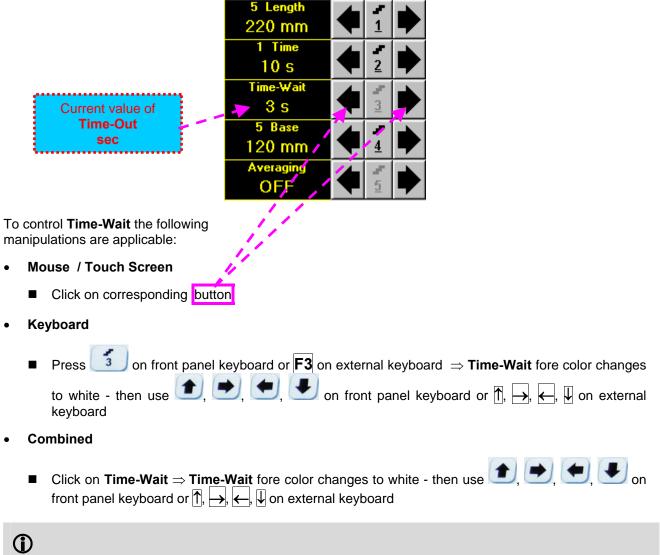

The value of Time-Wait is adjustable between 0 and 15 sec

## Base Base represents Probe Separation

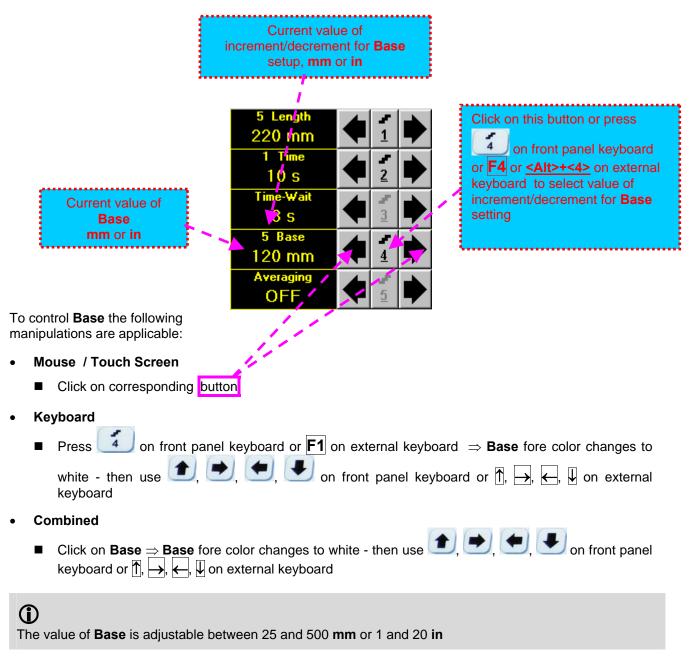

#### Averaging

Averaging of sequential A-Scans is required sometimes to improve signal to noise ratio of the t-TOFD record

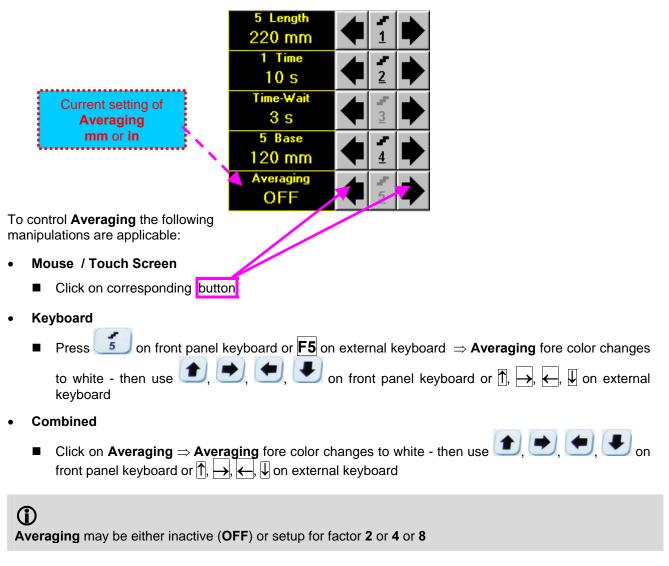

#### Insert Text Note

Refer to paragraph 6.3.2.1 of this Operating Manual

#### Preview UDS 3-5 Settings

Refer to paragraph 6.3.2.1 of this Operating Manual

#### Start/Stop t-TOFD recording

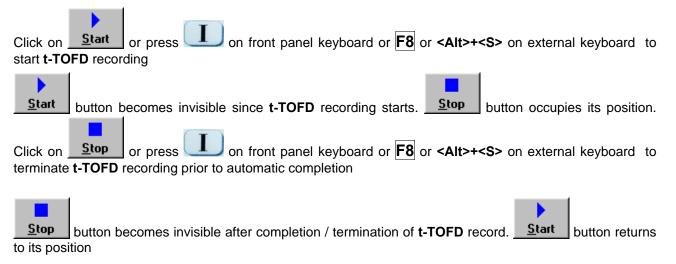

#### Save record into a file

Refer to paragraph 6.3.2.1 of this Operating Manual

#### Open record from a file and starting postprocessing session

Refer to paragraph 6.3.2.1 of this Operating Manual

#### Return to UDS 3-5 main operating surface

Refer to paragraph 6.3.2.1 of this Operating Manual

#### 6.5.2.2. t-TOFD - Scanning

۲

- □ Apply probes pair to test object in the start point of selected scanning line
- Click on <u>Start</u> or press on front panel keyboard or F8 or <Alt>+<S> on external keyboard
   Guide probe pair over the scanning line synchronously with *Position Icon* moving with constant speed above t-TOFD record field typical scanning progress display during is shown and explained below

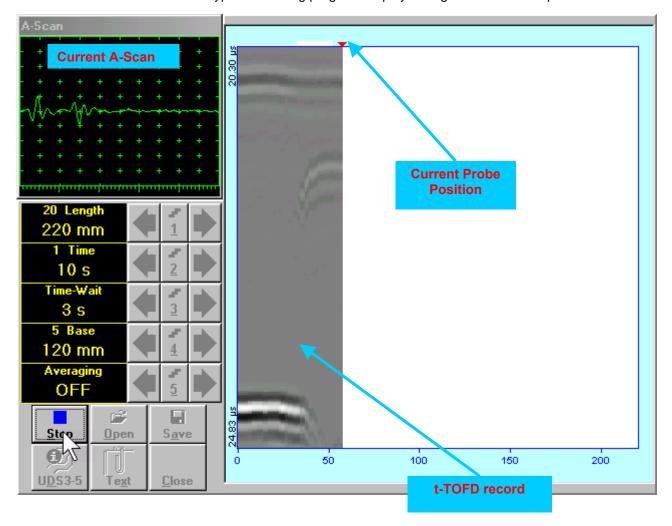

### 6.5.2.3. TOFD – Prior to Scanning

TOFD control panel is shown below

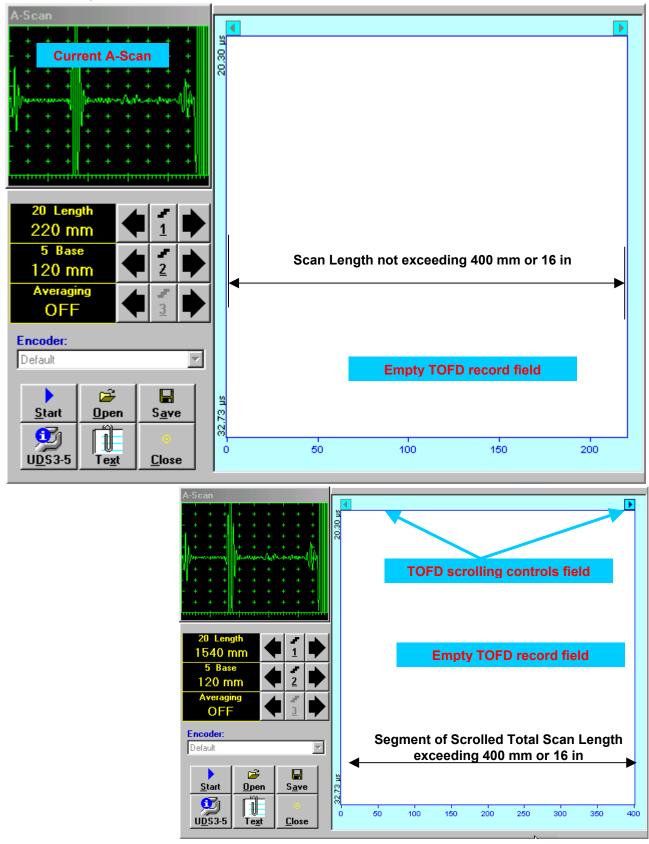

#### Scan Length

Length represents length of section of test object to be displayed, over which probe will be scanning during recording period

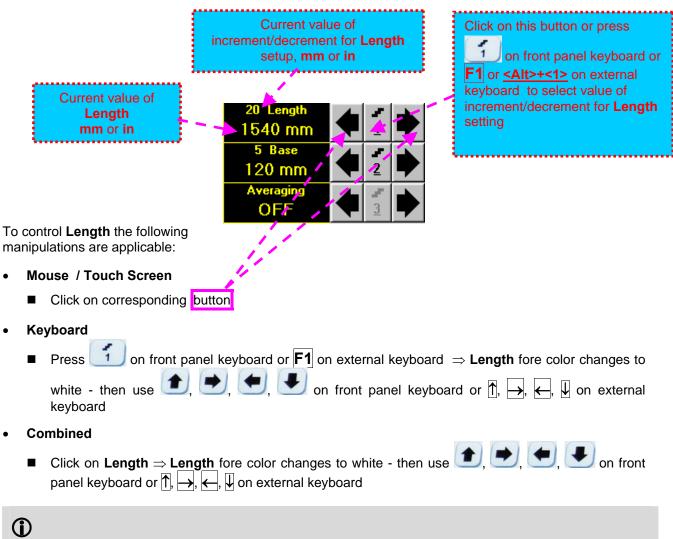

The value of Length is adjustable between 50 and 20000 mm or 2 and 800 in

## Base Base represents Probe Separation

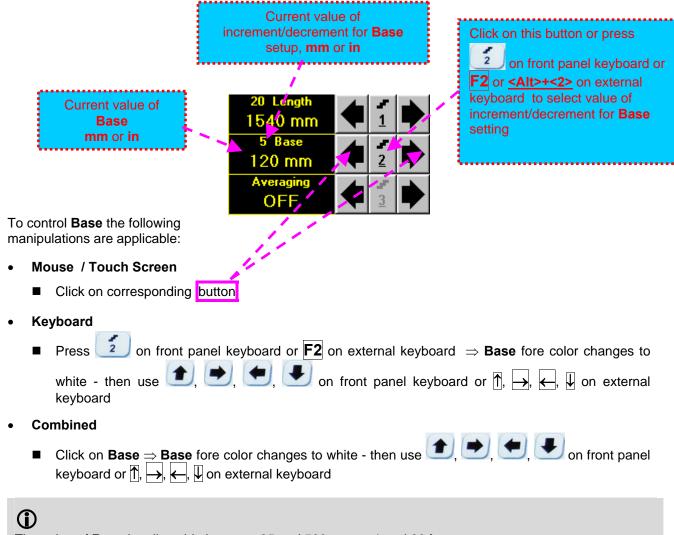

The value of Base is adjustable between 25 and 500 mm or 1 and 20 in

#### Averaging

Averaging of sequential A-Scans is required sometimes to improve signal to noise ratio of the TOFD record

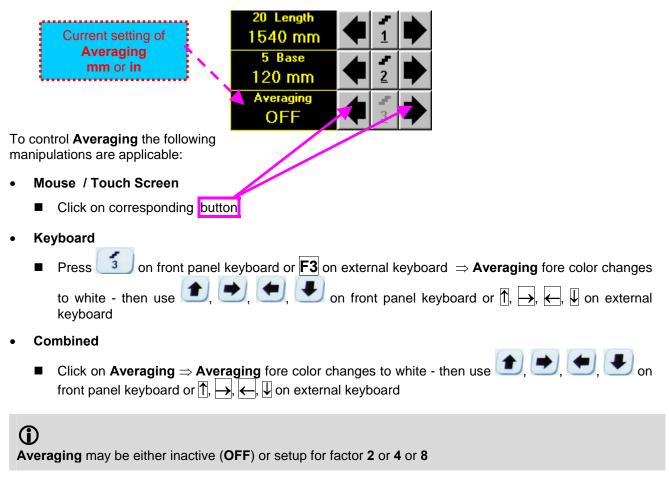

#### Encoder

Select encoder to be used through appropriate box

| Encoder: |          |
|----------|----------|
| Default  | <b>•</b> |

Clamp fixture holding **TOFD** probe pair into encoder – refer to Chapter 7 of this Operating Manual Connect encoder to its input on the rear panel of **ISONIC 2005 / 2020 / STAR** instrument

#### Insert Text Note

Refer to paragraph 6.3.2.1 of this Operating Manual

#### Preview UDS 3-5 Settings

Refer to paragraph 6.3.2.1 of this Operating Manual

#### Start/Stop TOFD recording

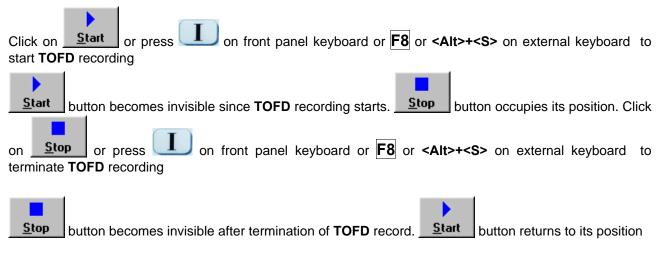

#### Save record into a file

Refer to paragraph 6.3.2.1 of this Operating Manual

#### Open record from a file and starting postprocessing session

Refer to paragraph 6.3.2.1 of this Operating Manual

#### Return to UDS 3-5 main operating surface

Refer to paragraph 6.3.2.1 of this Operating Manual

#### 6.5.2.4. TOFD - Scanning

- □ Apply probes pair to test object in the start point of selected scanning line
- Click on <u>Start</u> or press on front panel keyboard or F8 or <Alt>+<S> on external keyboard
   Guide probe pair over the scanning line typical scanning progress display during is shown and explained below

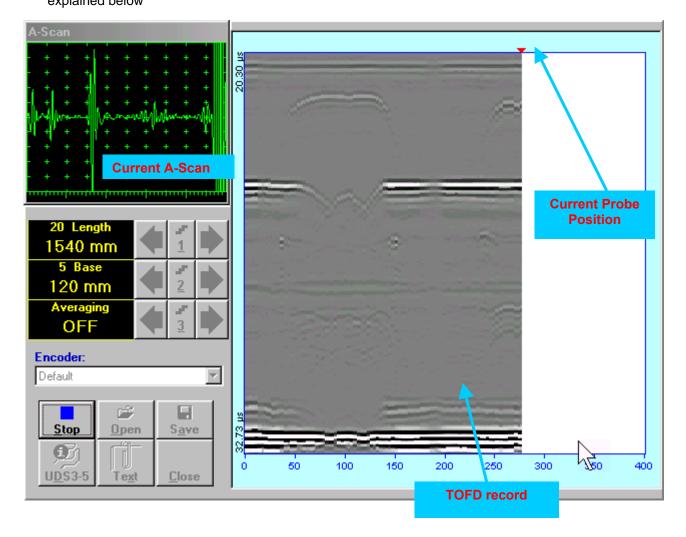

### 6.5.2.5. t-TOFD / TOFD - Postprocessing

Versatile postprocessing of t-TOFD / TOFD records is featured with:

- Improvement of near to surface resolution through removal of lateral wave and back echo records from t-TOFD / TOFD Map, zooming t-TOFD / TOFD Map accompanied with appropriate A-Scan expanding
- Linearization and straightening of t-TOFD / TOFD Map
- □ Increasing contrast of t-TOFD / TOFD images through varying Gain and rectification
- Defects pattern recognition and sizing

The screen as below appears upon opening file. All postprocessing procedures are performed through menu bar – touch screen stylus or front panel or external mouse to be used

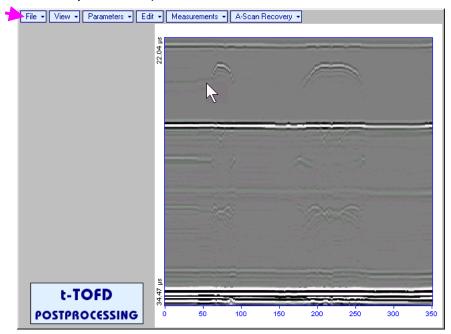

#### Menu Bar Functions

- File→Open opens new t-TOFD / TOFD file
- File -> Snapshots -> Add Snapshot stores current postprocessing screen snapshot accompanied with appropriate settings and measurements into postprocessing session memory stack
- File -> Snapshots -> Restore Snapshot recalls earlier stored postprocessing screen snapshot
  accompanied with appropriate settings and measurements from postprocessing session memory stack
- File -> Snapshots -> Delete Snapshot deletes earlier stored postprocessing screen snapshot
  accompanied with appropriate settings and measurements from postprocessing session memory stack
- File→Print prints out postprocessing screen snapshot(s) accompanied with appropriate settings and measurements
- File→Exit returns to t-TOFD / TOFD control panel
- View→Instrument indicates setup of UDS 3-5 Pulser Receiver used for scanning when file was created
- View->Inspection Data indicates operator's comments entered prior to scanning
- View→Coloring→Grayscale / View→Coloring→Thermal selects base color for t-TOFD / TOFD image
- View 
   TOFD 
   Logic 
   Negative / View 
   TOFD 
   Logic 
   Positive
   – selects black / white tones for
   representation of positive/negative half waves components of RF A-Scan on the TOFD Map refer also
   to paragraph 8.2.2 of this Operating Manual
- View→TOFD→Contrast→Natural / View→TOFD→Contrast→Soft / View→TOFD→Contrast→Sharp

   selects contrast of the TOFD Map refer also to paragraph 8.2.2 of this Operating Manual

• A-Scan Recovery→ON – generates cursor corresponding to A-Scan base line that may be guided over

**t-TOFD** / **TOFD** image using either touch screen stylus or mouse or  $\bigcirc$ ,  $\bigcirc$  on front panel keyboard or  $\bigcirc$ ,  $\leftarrow$  on external keyboard – corresponding **A-Scan** is recovered synchronously according to *A*-*Scan base line cursor* position. Indication of starting position of cursor (**L**) corresponding to the position of **TOFD** probes pair accompanies recovered **A-Scan** 

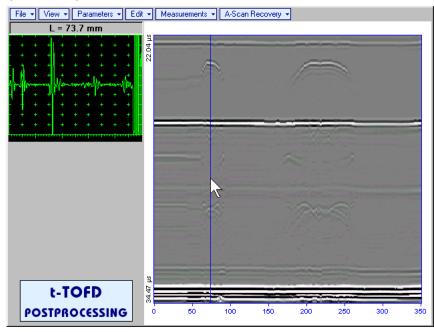

To fix position of A-Scan base line cursor with corresponding recovered A-Scan left mouse click or

release touch screen stylus or press 💷 on front panel keyboard or Enter on external keyboard

To interrupt recovery of **A-Scans** right mouse click or press on front panel keyboard or **Esc** on external keyboard

• A-Scan Recovery→OFF – erases A-Scan base line cursor, indicator of its position, and recovered A-Scan

• View->Coloring->Rectified – switches between rectified and RF presentation of t-TOFD / TOFD image

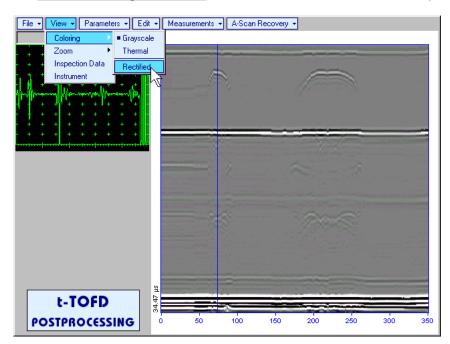

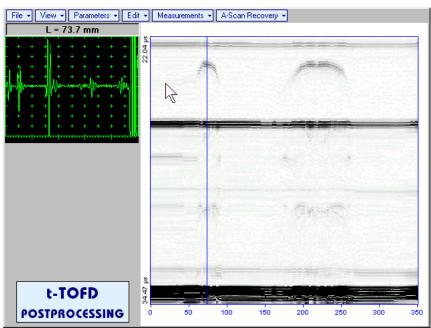

• View→Zoom→Zoom Factor% – expands t-TOFD / TOFD image along time line (vertically)

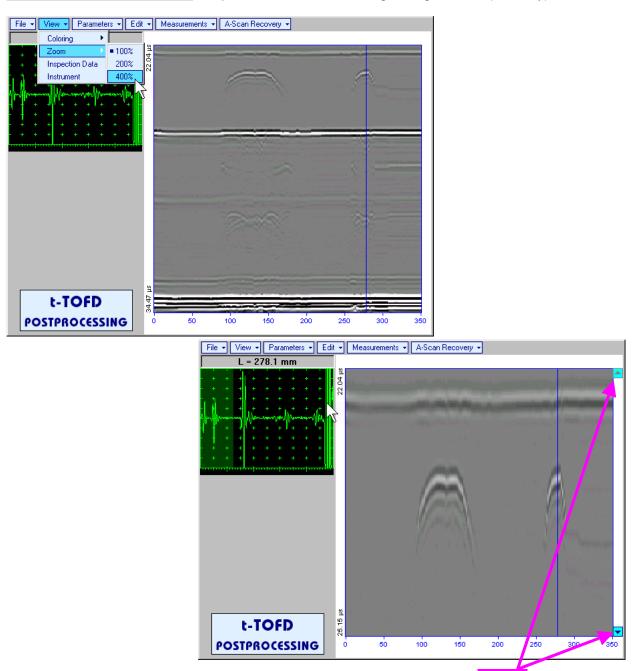

Expanded t-TOFD / TOFD image may be scrolled it vertically using appropriate buttons

Green background highlights segment of recovered **A-Scan** corresponding to visible part of **t-TOFD** / **TOFD** image. Said segment moves over recovered **A-Scan** background while scrolling **t-TOFD** / **TOFD** image vertically

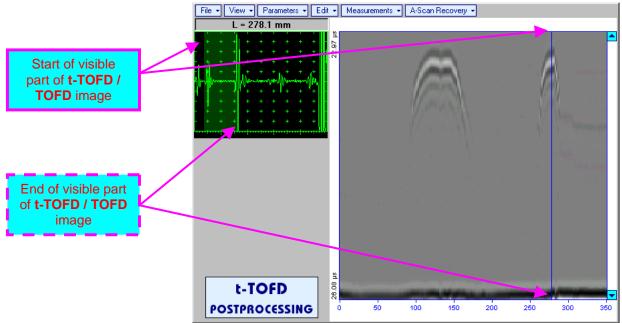

Segment of recovered **A-Scan** corresponding to visible part of **t-TOFD / TOFD** image may be expanded through double click on it – whole **A-Scan** background is green for the expanded segment. Vertical scrolling of **t-TOFD / TOFD** image causes appropriate varying of **Display Delay** for recovered **A-Scan** 

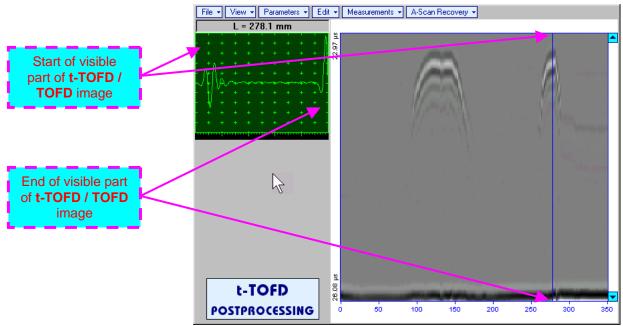

To return to complete recovered A-Scan visibility double click on A-Scan area

1

- Zoom function is available for t-TOFD / TOFD image composed of A-Scans longer than 5 μs
- Possible zoom factors are defined by ISONIC 2005 / 2020 / STAR software automatically
- Maximal possible Zoom factor is 400%

• **Parameters → Change...** – allows re-adjusting of basic parameters (**USVelocity**, **Base**, **Probe Delay**) for computation of defects depth and linearization of **t-TOFD** / **TOFD** image

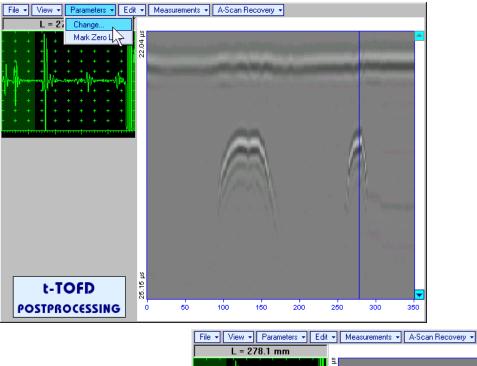

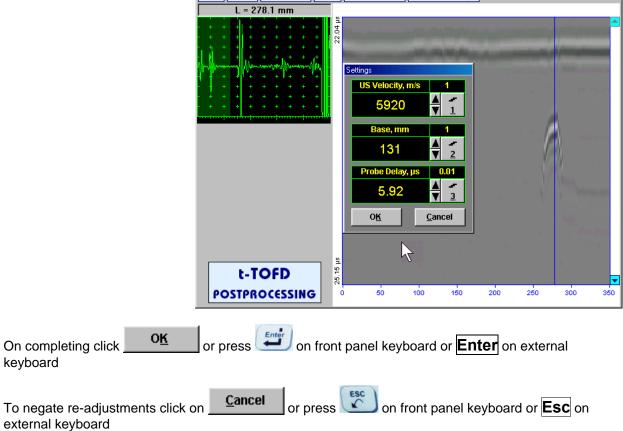

• **Parameters → Mark Zero Line** – allows re-adjusting of **Probe Delay** for computation of defects depth and linearization of **t-TOFD** / **TOFD** image through mark of start point of lateral wave signal on the recorded **t-TOFD** / **TOFD** image with reference to recovered **A-Scan**. Initially this function generates *cursor corresponding to A-Scan base line* that may be guided over **t-TOFD** / **TOFD** image using either

touch screen stylus or mouse or , on front panel keyboard or  $\xrightarrow{}$ ,  $\xleftarrow{}$  on external keyboard – corresponding **A-Scan** is recovered synchronously according to *A-Scan base line cursor* position

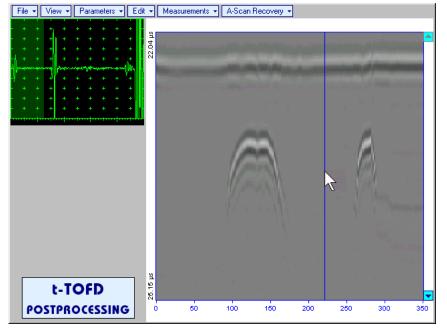

Upon selecting reference **A**-**Scan** with clear lateral wave left mouse click or press

on front panel keyboard or **Enter** on external keyboard – this generates horizontal cursor, which may be be guided over **t-TOFD** / **TOFD** image using either touch screen stylus or

mouse or , on front panel keyboard or , u on external keyboard

To mark the beginning of lateral wave signal corresponding to zero depth left mouse click or press

weyboard or **Enter** on external keyboard

To interrupt function at any moment right mouse click or

press on front panel keyboard or **Esc** on external keyboard

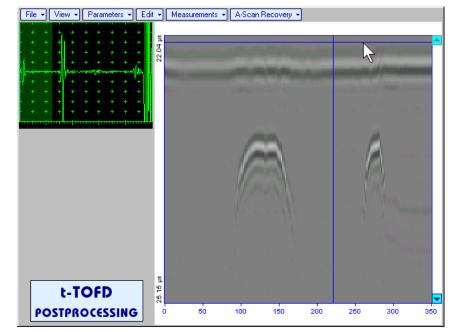

• Edit→Linearization→ON – recalculates depth for each point of t-TOFD / TOFD image and redraws it as Longitudinal Coordinate – Depth map

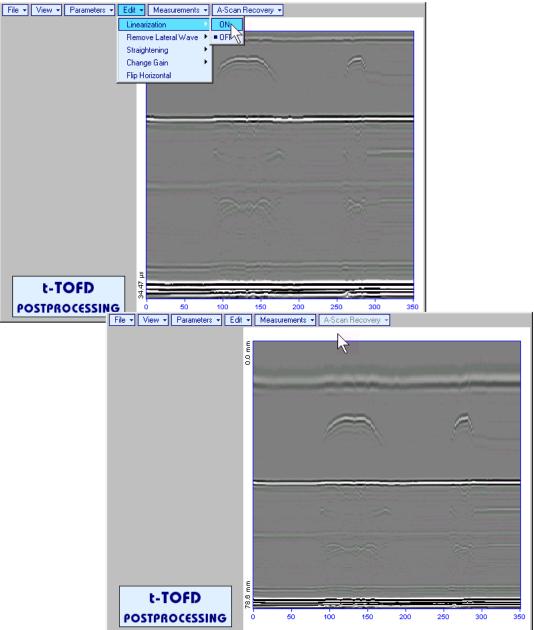

 Edit→Linearization→OFF – returns to original t-TOFD / TOFD image - Longitudinal Coordinate – Time map  Edit→Remove Lateral Wave→ON – removes rectangle segment designated by an operator from t-TOFD / TOFD image. Most frequently this function is applied to lateral wave record, which is recorded continuously during line scanning and allows to better resolve defects located closely to scanning surface. Also this function may be applied to other signals continuously recorded during line scanning for example, backwall echo, mode conversion backwall echo, etc. - this allows to better resolve defects located closely to bottom surface. In addition to modifying of rectangle segment selected by an operator this function automatically straightens t-TOFD / TOFD image in order to compensate deviations caused by various factors during recording, for example, coupling instability, unevenness of scanning or bottom surface, etc. The described function is based on selecting reference signal and defining a rectangle segment on the t-TOFD / TOFD image. All signals corresponding to selected rectangle segment of t-TOFD / TOFD image are equalized by straightening function and then removed; appropriate changes do occur on t-TOFD / TOFD image above and under selected rectangle segment after its removal. Initially *cursor corresponding to A-Scan base line* is generated; it may be guided over t-TOFD / TOFD image

using either touch screen stylus or mouse or  $\square$ ,  $\square$  on front panel keyboard or  $\rightarrow$ ,  $\leftarrow$  on external keyboard – corresponding **A-Scan** is recovered synchronously according to *A-Scan base line cursor* 

position. To select reference **A-Scan** left mouse click or release touch screen stylus or press **equal** or front panel keyboard or **Enter** on external keyboard

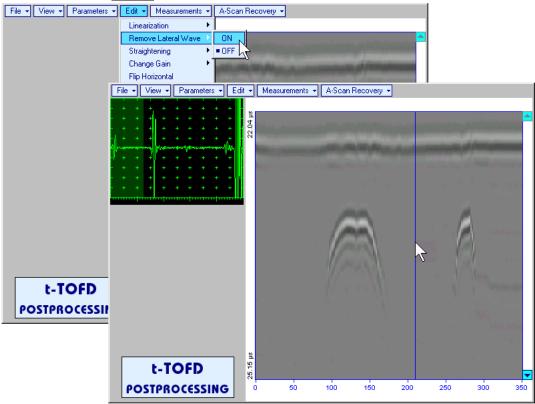

First horizontal cursor appears on the **t-TOFD** / **TOFD** image upon selecting reference **A-Scan**. It may

be guided over **t-TOFD** / **TOFD** image using either touch screen stylus or mouse or (1, 1), on front panel keyboard or (1, 1), on external keyboard. To fix position of the first horizontal cursor and **designate** 

start of *reference signal* left mouse click or release touch screen stylus or press on front panel keyboard or **Enter** on external keyboard . Second horizontal cursor appears upon fixing first one; it may be manipulated by the same way and allows **designating end of** *reference signal* 

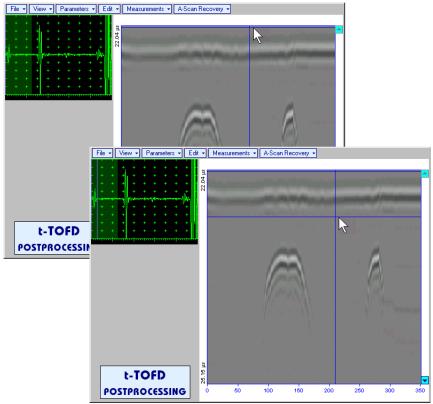

1

Horizontal cursors are accompanied with appropriate time cursors moving over reference A-Scan

First vertical cursor appears upon designating end of *reference signal*. Its length corresponds to duration of *reference signal* and it is located between first and second horizontal cursors. First vertical cursor may

be manipulated over **t-TOFD** / **TOFD** image using either touch screen stylus or mouse or D, D on front panel keyboard or  $\rightarrow$ ,  $\rightleftarrows$  on external keyboard. To **designate first border of** *rectangle segment* 

left mouse click or release touch screen stylus or press on front panel keyboard or **Enter** on external keyboard . Second vertical cursor completing defining a rectangle appears upon fixing first one; it may be manipulated by the same way and allows to **designate second border of** *rectangle segment* 

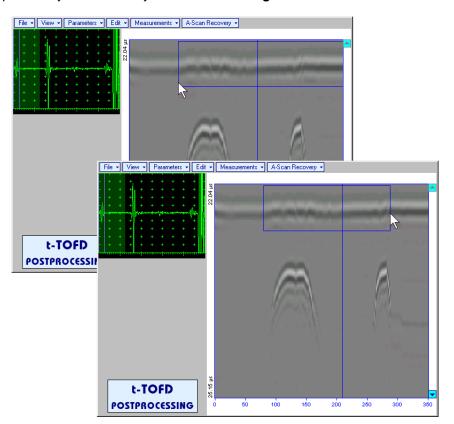

As a result:

- Signs of *reference signal* and corresponding signals in the selected *rectangle segment* are removed from **t-TOFD** / **TOFD** image
- **t-TOFD** / **TOFD** image is straightened above and under selected and modified *rectangle segment* to compensate deviations caused by various factors during recording, for example, coupling instability, unevenness of scanning or bottom surfaces, etc

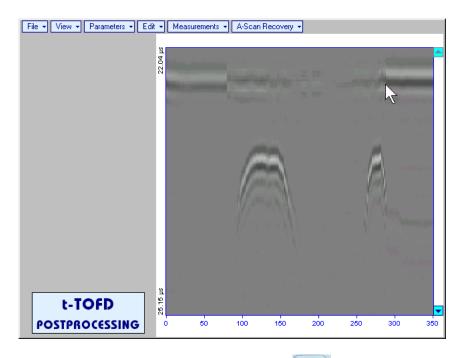

To interrupt function at any moment right mouse click or press on front panel keyboard or **Esc** on external keyboard

 Edit->Remove Lateral Wave->OFF – negates modification of selected rectangle segment of t-TOFD / TOFD image Edit→Straightening→ON – straightens t-TOFD / TOFD image in order to compensate deviations caused by various factors during recording, for example, coupling instability, unevenness of scanning or bottom surfaces, etc. It is based on selecting *reference signal* (either lateral wave, or backwall echo, or mode conversion backwall echo, etc) and defining a *rectangle segment* on the t-TOFD / TOFD image. All signals corresponding to selected *rectangle segment* of t-TOFD / TOFD image are equalized by straightening function and appropriate changes do occur on t-TOFD / TOFD image above and under modified *rectangle segment*. Initially *cursor corresponding to A-Scan base line* is generated; it may be

guided over **t-TOFD** / **TOFD** image using either touch screen stylus or mouse or  $\square$ ,  $\square$  on front panel keyboard or  $\square$ ,  $\square$  on external keyboard – corresponding **A-Scan** is recovered synchronously according to *A-Scan base line cursor* position. To select reference **A-Scan** left mouse click or release

touch screen stylus or press eigen on front panel keyboard or Enter on external keyboard

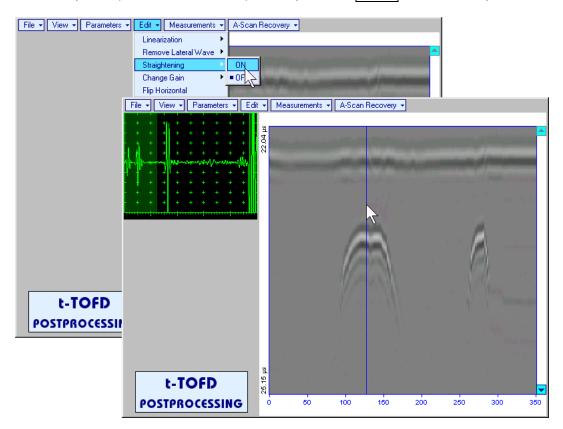

First horizontal cursor appears on the **t-TOFD** / **TOFD** image upon selecting reference **A-Scan**. It may

be guided over **t-TOFD** / **TOFD** image using either touch screen stylus or mouse or (1, 1), on front panel keyboard or (1, 1), on external keyboard. To fix position of the first horizontal cursor and **designate** 

start of *reference signal* left mouse click or release touch screen stylus or press on front panel keyboard or **Enter** on external keyboard . Second horizontal cursor appears upon fixing first one; it may be manipulated by the same way and allows to **designate end of** *reference signal* 

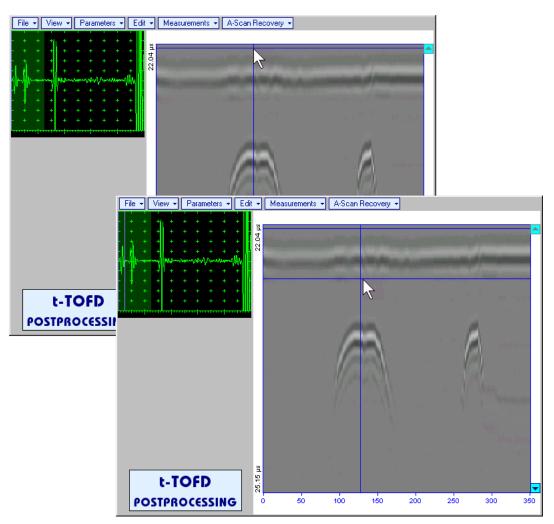

First vertical cursor appears upon designating end of *reference signal*. Its length corresponds to duration of *reference signal* and it is located between first and second horizontal cursors. First vertical cursor may

be manipulated over t-TOFD / TOFD image using either touch screen stylus or mouse or  $\bigcirc$ ,  $\bigcirc$  on front panel keyboard or  $\rightarrow$ ,  $\leftarrow$  on external keyboard. To designate first border of rectangle segment

left mouse click or release touch screen stylus or press on front panel keyboard or **Enter** on external keyboard . Second vertical cursor completing defining a rectangle appears upon fixing first one; it may be manipulated by the same way and allows to **designate second border of** *rectangle segment* 

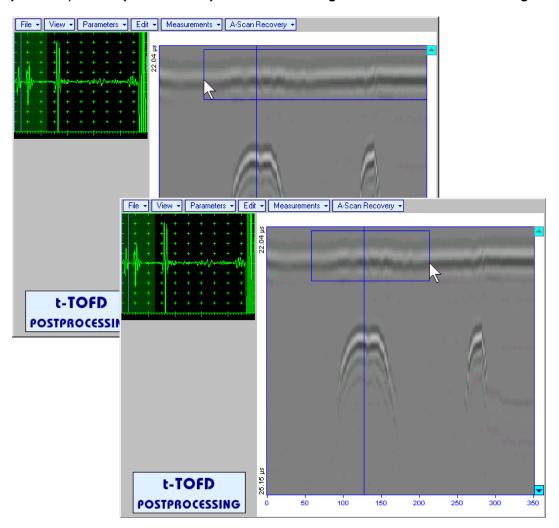

ISONIC 2005 / 2020 / STAR from Sonotron NDT - Operating Manual – Revision 2.38 - Page 217 of 380

As a result **t-TOFD** / **TOFD** image is straightened in, above, and under selected *rectangle segment* to compensate deviations caused by various factors during recording, for example, coupling instability, unevenness of scanning or bottom surfaces, etc

| File ▼ View ▼ Parameters ▼ Edit • | • Measurements •                                                                                 | A-Scan Recovery 🔻 |     |         |                               |
|-----------------------------------|--------------------------------------------------------------------------------------------------|-------------------|-----|---------|-------------------------------|
| 25                                |                                                                                                  |                   | k   |         |                               |
|                                   |                                                                                                  |                   |     | A       | je ingular<br>n<br>najstanstv |
|                                   |                                                                                                  |                   |     | - Maria |                               |
| t-TOFD<br>POSTPROCESSING          | a<br>2<br>2<br>2<br>2<br>2<br>2<br>2<br>2<br>2<br>2<br>2<br>2<br>2<br>2<br>2<br>2<br>2<br>2<br>2 | 100 150           | 200 | 250 300 | 100.000<br>■<br>■<br>■<br>350 |

To interrupt function at any moment right mouse click or press on front panel keyboard or **Esc** on external keyboard

• Edit→Straightening→OFF – negates modification of selected *rectangle segment* of t-TOFD / TOFD image

• Edit-Change Gain-ON – generates cursor corresponding to A-Scan base line that may be guided

over **t-TOFD** / **TOFD** image using either touch screen stylus or mouse or  $\bigcirc$ ,  $\bigcirc$  on front panel keyboard or  $\rightarrow$ ,  $\leftarrow$  on external keyboard – corresponding **A-Scan** is recovered synchronously according to *A-Scan base line cursor* position. To select reference **A-Scan** release touch screen stylus or left mouse click or press  $\bigcirc$  on front panel keyboard or **Enter** on external keyboard – this generates subwindow allowing off-line re-adjusting of **Gain** for all **A-Scans** captured during **t-TOFD** /

TOFD recording in ±6dB range with ±0.1 dB increments through clicking or pressing and holding on or pressing on front panel keyboard or  $\uparrow$ ,  $\Downarrow$  on external keyboard File • View • Parameters • Edit • Measurements • A-Scan Recovery • g **ISONIC 2005** Select Gain Change +5.5 dB Cancel OK. File + View + Parameters + Edit + Measurements + A-Scan Recovery + = 127.2 mm t-TOFD 22.04 POSTPROCESSI  $\mathbb{R}$ 25.15 µs t-TOFD 50 100 150 POSTPROCESSING 200 250 300 350 During Gain re-adjusting reference A-Scan is modified accordingly. Upon completing re-adjusting Gain

click on \_\_\_\_\_\_\_ or press \_\_\_\_\_\_ on front panel keyboard or Enter on external keyboard – this applies new Gain value to all captured A-Scans and redraws t-TOFD / TOFD image accordingly

To interrupt re-adjusting of **Gain** click on on external keyboard

Edit→Change Gain→OFF – negates Gain re-adjustment and returns to originally recorded t-TOFD / TOFD image and original Gain setting

Cancel

or press

on front panel keyboard or **Esc** 

 Edit→Flip Horizontal – reorders A-Scans captured during t-TOFD / TOFD recording in reverse succession and redraws t-TOFD / TOFD image accordingly. This service function may be useful for merging scans of neighboring sections of an object, which were scanned in opposite direction due to access conditions, etc

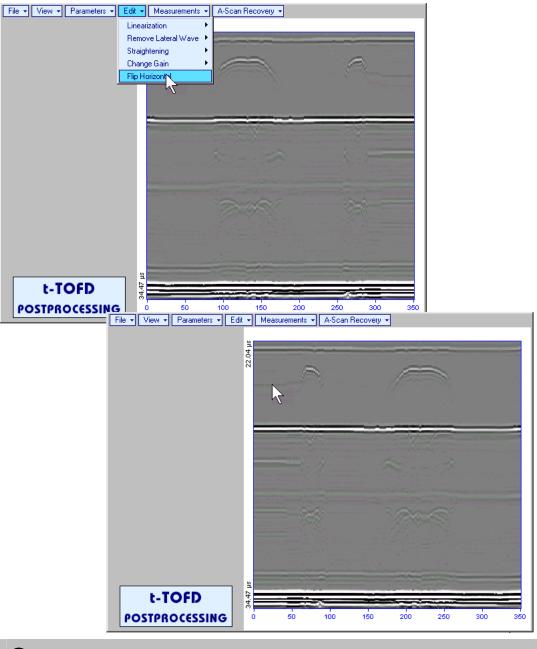

1

Applying of Flip Horizontal function empties postprocessing session memory stack

• Measurements -> Add Measure -> Height - generates cursor corresponding to A-Scan base line that

may be guided over t-TOFD / TOFD image using either touch screen stylus or mouse or , on front panel keyboard or , on external keyboard – corresponding A-Scan is recovered synchronously according to A-Scan base line cursor position. Indication of starting position of cursor (L) corresponding to the position of TOFD probes pair accompanies recovered A-Scan. A-Scan base line cursor to be positioned over defect image to minimize displacement of defect's signal with regard to starting point of A-Scan. To fix position of A-Scan base line cursor release touch screen stylus or left

mouse click or press in front panel keyboard or **Enter** on external keyboard . Indication of starting position of cursor (L) corresponding to probe's center accompanies recovered **A-Scan** 

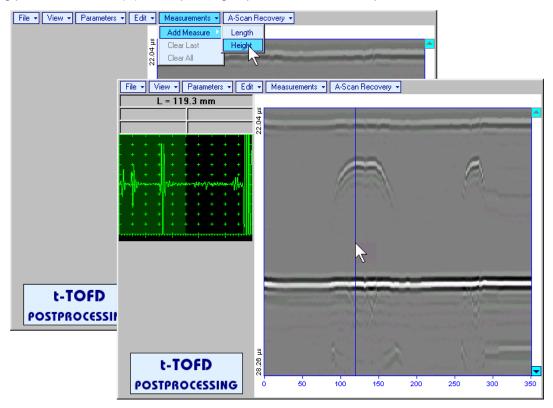

First horizontal cursor appears upon fixing A-Scan base line cursor, it may be guided over t-TOFD /

**TOFD** image using either touch screen stylus or mouse or  $(\mathbf{I}, \mathbf{I})$  on front panel keyboard or  $(\mathbf{I}, \mathbf{I})$  on external keyboard . First horizontal cursor is accompanied with first *time cursor* synchronously moving over reference **A-Scan**. Coordinate of the first horizontal cursor - *depth* (**H**) and corresponding time of flight (**t**) are indicated synchronously. To fix position of the first horizontal cursor left mouse click or

release touch screen stylus or press on front panel keyboard or **Enter** on external keyboard. Second horizontal cursor appears upon fixing first one, it may be manipulated by the same way. Second horizontal cursor is accompanied with second *time cursor* synchronously moving over reference **A**-**Scan**. Coordinate of the second horizontal cursor measured relatively to position of first horizontal cursor (**dH**) and corresponding delay of second *time cursor* relatively to first *time cursor* (**dt**) are indicated synchronously. Provided the horizontal cursors are placed properly:

- **H** represents defect depth
- $\circ$  t represents time of flight for first diffracted signal
- o **dH** represents defect's height
- **dt** represents delay of second diffracted signal relatively first diffracted signal

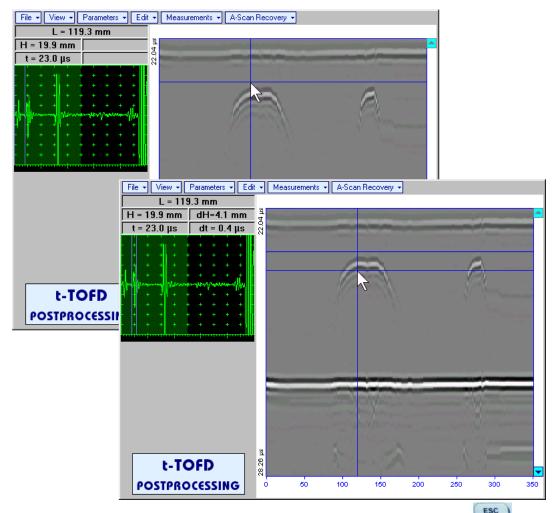

To interrupt width measurement procedure at any moment right mouse click or press on front panel keyboard or **Esc** on external keyboard

Vertical *depth/height measurement mark* appears on the **t-TOFD** / **TOFD** image upon fixing position of second horizontal cursor

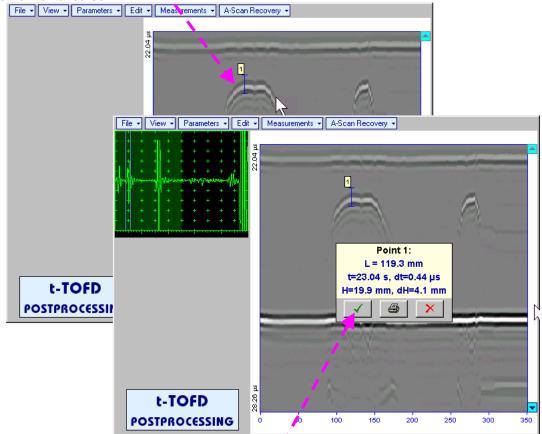

Depth measurement results may be recalled into subwindow accompanied with corresponding **A-Scan** through double click on the *depth measurement mark* 

In the subwindow appearing:

- L is coordinate of *depth measurement mark* along scanning line
- **H** represents defect depth
- t represents time of flight for first diffracted signal
- **dH** represents defect's height
- o **dt** represents delay of second diffracted signal relatively first diffracted signal

Clicking on will print current screen snapshot accompanied with *depth measurement mark* data

Clicking on will hide subwindow with *depth measurement mark* data

Clicking on \_\_\_\_\_ will hide subwindow with *depth measurement mark* data and erase corresponding *depth measurement mark* 

• Measurements -> Add Measure -> Length - generates left parabolic cursor that may be guided over t-

**TOFD** / **TOFD** image using either touch screen stylus or mouse or  $(\mathbf{1}, \mathbf{2}, \mathbf{2}, \mathbf{2}, \mathbf{3}, \mathbf{5})$ , on front panel keyboard or  $(\mathbf{1}, \mathbf{2}, \mathbf{3}, \mathbf{5})$ ,  $(\mathbf{1}, \mathbf{2}, \mathbf{3}, \mathbf{5})$ ,  $(\mathbf{1}, \mathbf{3}, \mathbf{5})$ ,  $(\mathbf{1}, \mathbf{3}, \mathbf{5})$ ,  $(\mathbf{1}, \mathbf{5})$ ,  $(\mathbf{1}, \mathbf{5})$ ,  $(\mathbf$ 

release touch screen stylus or press *mining* on front panel keyboard or **Enter** on external keyboard

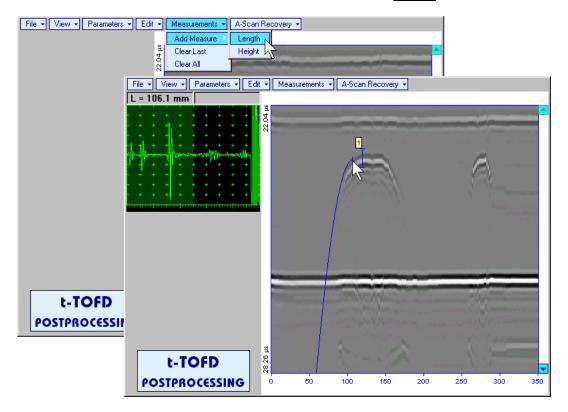

*Right parabolic cursor* appears upon fixing *left parabolic cursor*. It may be manipulated by the same way and must be placed over right defect's end providing shape matching. Coordinate of *right parabolic cursor* along **t-TOFD** / **TOFD** image measured relatively to position of *left parabolic cursor* (**dL**) is indicated synchronously, it represents length of defect area provided that both parabolic cursors are placed properly

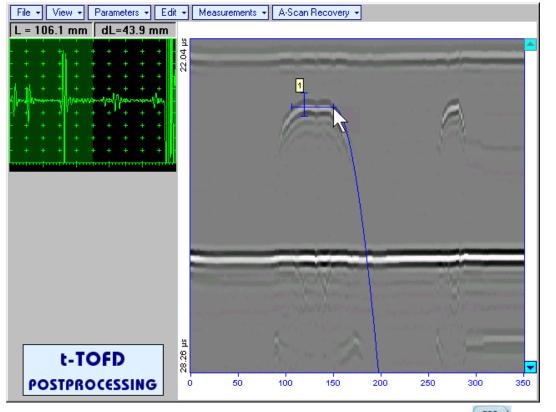

To interrupt length measurement procedure at any moment right mouse click or press on front panel keyboard or **Esc** on external keyboard

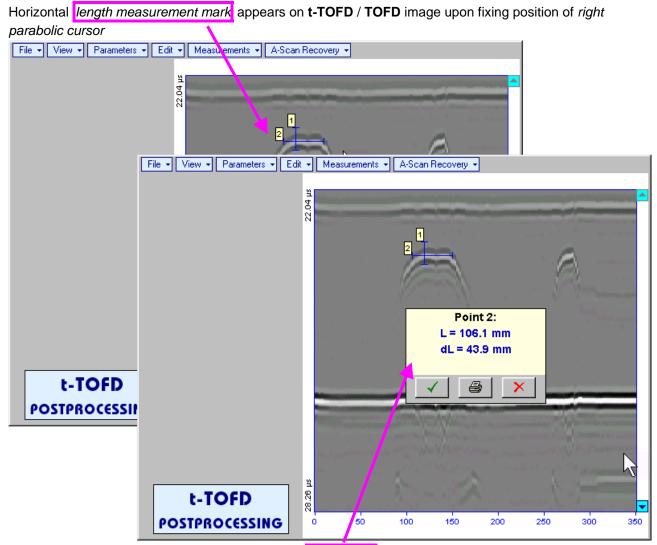

Length measurement results may be recalled into subwindow through double click on the *length measurement mark* 

In the subwindow appearing:

∢.

Clicking on

- L is coordinate of left end of the *length measurement mark*
- o **dL** is length of defect area covered by *length measurement mark*
- **H** is distance between scanning line and *length measurement mark*

Clicking on \_\_\_\_\_\_ will print current screen snapshot accompanied with *length measurement mark* data

will hide subwindow with length measurement mark data

Clicking on \_\_\_\_\_ will hide subwindow with *length measurement mark* data and erase corresponding *length measurement mark* 

- Measurements -> Clear Last erases last length or depth/height measurement mark placed on the t-t-TOFD / TOFD image
- Measurements -> Clear All erases all length and depth/height measurement marks placed on the t-TOFD / TOFD image

# 6.6. CB-Scan horizontal plane-view imaging and recording of defects for shear, surface, and guided wave inspection - t-FLOORMAP L or FLOORMAP L

# 6.6.1. Setup Pulser Receiver for t-FLOORMAP L and FLOORMAP L

UDS 3-5 Pulser Receiver window - main operating surface - appears on ISONIC 2005 / 2020 / STAR 4 t-Floormap L screen upon clicking on

4 Floormap L or . The settings as below to be provided

# 6.6.1.1. Angle Beam Inspection – Shear and Longitudinal Waves

| #  | Parameter or<br>Mode                                                  | Submenu  | Required Settings                                                                                                    | Note                                                                                                    |
|----|-----------------------------------------------------------------------|----------|----------------------------------------------------------------------------------------------------|----------------------------------------------------------------------------------------------------|
| 1  | Gain                                                                  | BASICS   | <b>Gain</b> setting to be performed<br>according to inspection procedure<br>providing required echo heights<br>from defects to be detected |                                                                                                    |
| 2  | DAC/TCG                                                               | DAC/TCG  | <b>DAC/TCG</b> settings to meet<br>requirements of inspection<br>procedure                                                                 |                                                                                                    |
| 3  | Pulser Mode                                                           | PULSER   | Dual for dual element probes<br>Single for single element probes                                                                           |                                                                                                    |
| 4  | Tuning, Pulse Width,<br>Firing Level,<br>Damping                      | PULSER   | Tuning, Pulse Width, Firing<br>Level, and Damping settings to<br>provide optimal signal to noise ratio                                     | To synchronize with Gain setting procedure                                                                                                    |
| 5  | Filter, Frequency                                                     | RECEIVER | Filter and Frequency settings to<br>match with probe's frequency                                                                           | To synchronize with Gain<br>setting procedure                                                                                                    |
| 6  | Display                                                               | RECEIVER | Display setting may be either Full,<br>RF, PosHalf, or NegHalf                                                                             | The same Display mode to be<br>used for both Probe Delay<br>determining and t-FLOORMAP L<br>/ FLOORMAP L Recording                                                                                |
| 7  | USVelocity                                                            | BASICS   | <b>USVelocity</b> setting to be equal to actual value of ultrasound velocity in the object under test                                      | ¥                                                                                                    |
| 8  | Probe Delay                                                           | MEASURE  | <b>Probe Delay</b> setting to be equal to actual probe delay                                                                               | For shear wave / longitudinal<br>wave angle beam inspection<br>probe delay may be determined<br>according to paragraph 5.2.13.5,<br>5.2.13.6 or 5.2.13.8 of this<br>Operating Manual or similarly |
| 9  | Display Delay                                                         | BASICS   | <b>Display Delay</b> setting to be equal to actual probe delay                                                                             | Recommend<br>Display Delay = Probe Delay                                                                                                    |
| 10 | Angle                                                                 | MEASURE  | Angle setting to be equal to actual probe angle                                                                                            |                                                                                                    |
| 11 | Settings for other<br>parameters and<br>modes have no<br>significance |          |                                                                                                    |                                                                                                    |

or press on front panel keyboard or **F8** on external keyboard upon completing Click on

| #  | Parameter or<br>Mode                                                  | Submenu  | Required Settings                                                                                                    | Note                                                                                                    |
|----|-----------------------------------------------------------------------|----------|----------------------------------------------------------------------------------------------------|----------------------------------------------------------------------------------------------------|
| 1  | Gain                                                                  | BASICS   | <b>Gain</b> setting to be performed<br>according to inspection procedure<br>providing required echo heights<br>from defects to be detected | For guided / surface / creeping /<br>head wave inspection Gain<br>setting may be implemented<br>according to paragraph 6.6.1.4<br>of this Operating Manual or<br>similarly       |
| 2  | DAC/TCG                                                               | DAC/TCG  | <b>DAC/TCG</b> settings to meet<br>requirements of inspection<br>procedure                                                                 | For guided / surface / creeping /<br>head wave inspection DAC may<br>be created according to<br>paragraph 6.6.1.4 of this<br>Operating Manual or similarly                       |
| 3  | Pulser Mode                                                           | PULSER   | Dual for dual element probes<br>Single for single element probes                                                                           |                                                                                                    |
| 4  | Tuning, Pulse Width,<br>Firing Level,<br>Damping                      | PULSER   | <b>Tuning, Pulse Width, Firing</b><br><b>Level,</b> and <b>Damping</b> settings to<br>provide optimal signal to noise ratio                | To synchronize with Gain setting procedure                                                                                                    |
| 5  | Filter, Frequency                                                     | RECEIVER | Filter and Frequency settings to<br>match with probe's frequency                                                                           | To synchronize with Gain<br>setting procedure                                                                                                    |
| 6  | Display                                                               | RECEIVER | Display setting may be either Full,<br>RF, PosHalf, or NegHalf                                                                             | The same Display mode to be<br>used for both Probe Delay<br>determining and t-FLOORMAP L<br>/ FLOORMAP L Recording                                                               |
| 7  | USVelocity                                                            | BASICS   | <b>USVelocity</b> setting to be equal to actual value of ultrasound velocity in the object under test                                      | For guided / surface / creeping /<br>head wave inspection<br>ultrasound velocity may be<br>determined according to<br>paragraph 6.6.1.3 of this<br>Operating Manual or similarly |
| 8  | Probe Delay                                                           | MEASURE  | <b>Probe Delay</b> setting to be equal to actual probe delay                                                                               | For guided / surface / creeping /<br>head wave inspection probe<br>delay may be determined<br>according to paragraph 6.6.1.3<br>of this Operating Manual or<br>similarly         |
| 9  | Display Delay                                                         | BASICS   | <b>Display Delay</b> setting to be equal to actual probe delay                                                                             | Recommend<br>Display Delay = Probe Delay                                                                                                    |
| 10 | Angle                                                                 | MEASURE  | 90°                                                                                                    |                                                                                                    |
| 11 | Settings for other<br>parameters and<br>modes have no<br>significance |          |                                                                                                    |                                                                                                    |

Click on \_\_\_\_\_ or press \_\_\_\_\_ on front panel keyboard or **F8** on external keyboard upon completing

# 6.6.1.3. Determining Probe Delay and Ultrasound Velocity for Guided / Surface / Creeping / Head Wave Inspection

The following procedure is recommended for finding **Probe Delay** and **US Velocity** settings necessary to perform guided wave inspection:

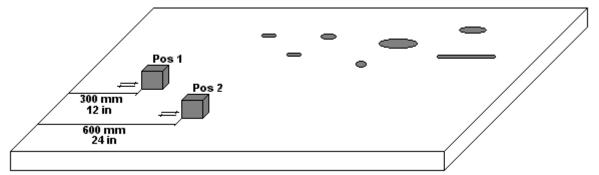

- (a) In the UDS 3-5 Pulser Receiver window submenu BASICS setup Range = 750 mm (or 30 in)
- (b) In the UDS 3-5 Pulser Receiver window submenu BASICS setup US Velocity = 3000 m/s (or 120 in/ms)
- (c) Place guided wave probe into position **Pos 1** on a reference plate providing **300 mm** (or **12 in**) distance between probe's frontal surface and plate end
- (d) Tune Gain to provide plate end echo reaching 80-90% of A-Scan screen height
- (e) Tune **Display Delay** (submenu **BASICS**) to provide rising edge of plate end echo matching with **40%** grid on horizontal **A-Scan** screen scale
- (f) Place guided wave probe into position **Pos 2** on a reference plate providing **600 mm** (or **24 in**) distance between probe's frontal surface and plate end
- (g) Tune the **US Velocity** (submenu **BASICS**) to provide rising edge of plate end echo matching with **80%** grid on horizontal **A-Scan** screen scale
- (h) Place again guided wave probe into position Pos 1 on a reference plate providing 300 mm (or 12 in) distance between probe's frontal surface and plate end
- (i) Repeat steps (e) through (h) as above until further tuning will not be necessary, i.e. placement of guided wave probe into positions Pos 1 and Pos 2 causes rising edge of plate end echo appearing at 40% and 80% on horizontal A-Scan screen scale correspondingly. Since that Display Delay and US Velocity settings are proper
- (j) In the submenu **MEASURE** provide **Probe Delay = Display Delay** whereas **Display Delay** value to be found according to above steps (a) through (i)

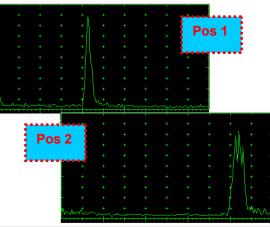

 $(\mathbf{\hat{I}})$ 

- Probe Delay and US Velocity for surface / creeping / head wave inspection may be found similarly
- Automatic Calibration (AUTOCAL) procedure according to paragraph 5.2.13.8 of this Operating Manual is also applicable

# 6.6.1.4. Setting Gain and DAC for Guided / Surface / Creeping / Head Wave Inspection

For setting up **Gain** and **DAC** a reference plate containing artificial defects is required; said reference plate must have acoustical properties (longitudinal and shear wave propagation velocity, attenuation) thickness and curvature differing from the same properties of the plate to be inspected in not more than  $\pm 10\%$ .

Gain setting to be performed through providing sure detection of artificial defect from selected distances according to required inspection range

Optional **DAC** setting for guided wave inspection to be performed as below:

Place guided wave probe into position on reference plate providing receiving of an echo from a reflector

- (a) Place guided wave probe into position on reference plate providing receiving of an echo from a reflector passing minimal travel distance
- (b) Follow instructions of paragraph 5.2.10 of this Operating Manual to record first DAC echo
- (c) Move the probe away from the reflector keeping it's echo maximized for each new DAC echo recording paragraph 5.2.10 of this Operating Manual

# 6.6.2. t-FLOORMAP L and FLOORMAP L – Implementation

# 6.6.2.1. t-FLOORMAP L – Prior to Scanning

t-FLOORMAP L control panel is shown below

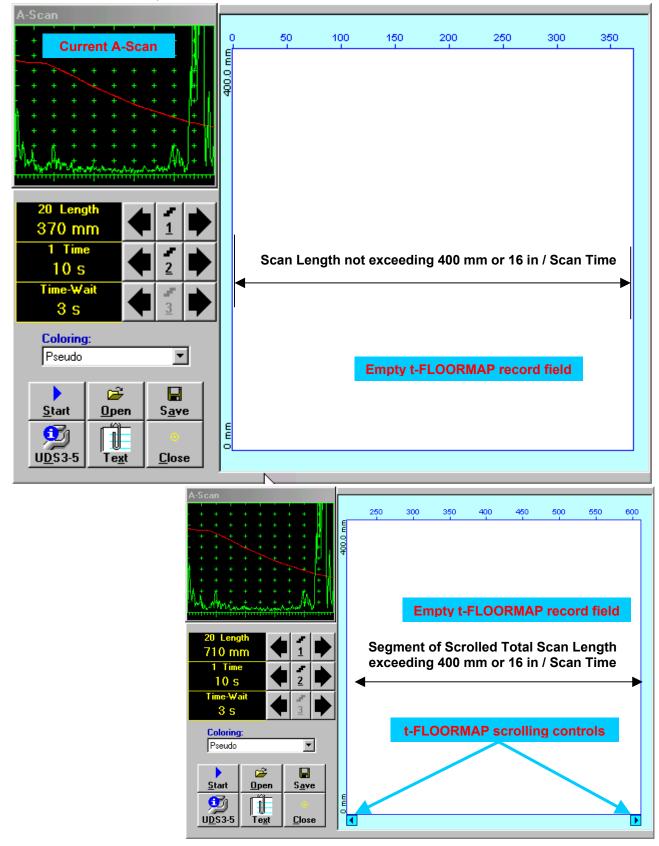

## Scan Length and Scan Time

**Length** represents length of section of test object to be displayed, over which probe will be scanning during recording period. **Time** (Scan Time) is the duration of recording period

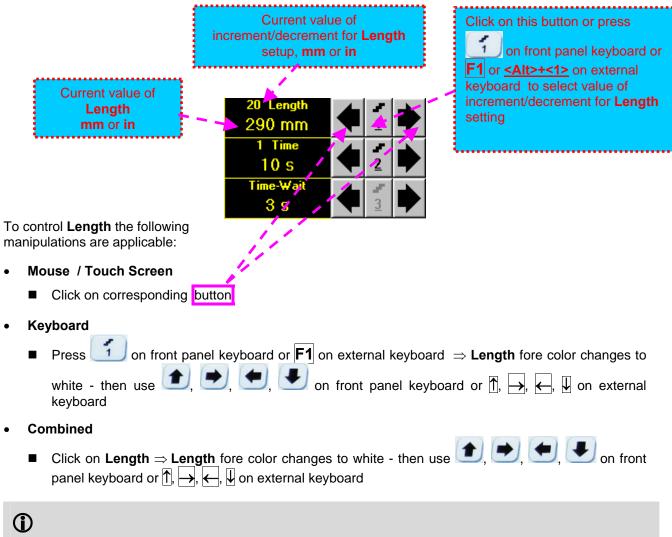

The value of Length is adjustable between 50 and 1000 mm or 2 and 40 in

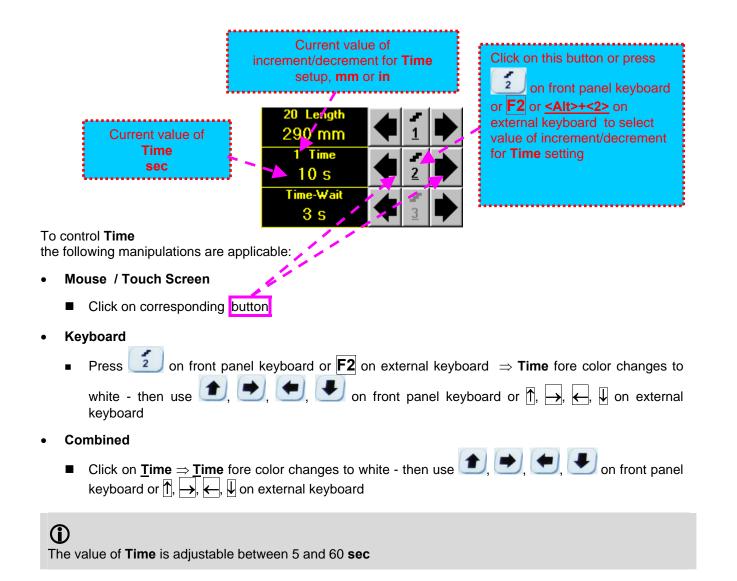

## Time-Wait

Time-Wait is waiting time for intermissions predcessing t-TOFD recording, which starts unconditionally upon Time-Wait period is over

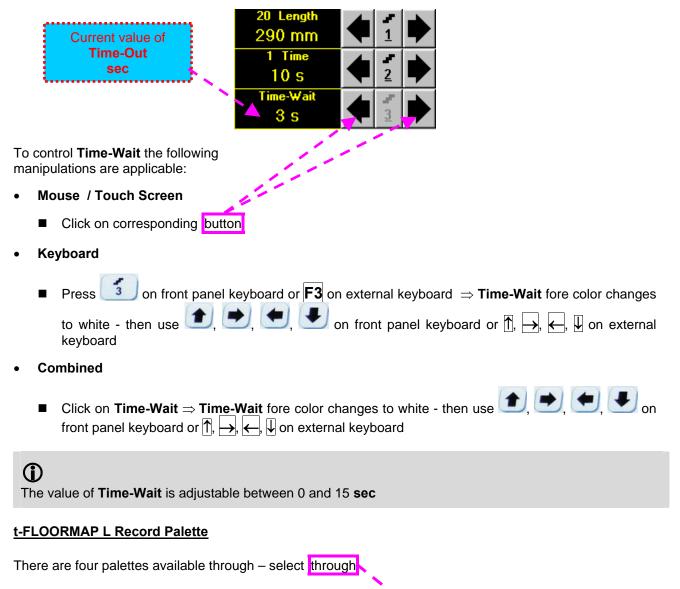

| Coloring: |   |
|-----------|---|
| Pseudo    | ▼ |

### Insert Text Note

Refer to paragraph 6.3.2.1 of this Operating Manual

#### Preview UDS 3-5 Settings

Refer to paragraph 6.3.2.1 of this Operating Manual

## Start/Stop t-FLOORMAP L recording

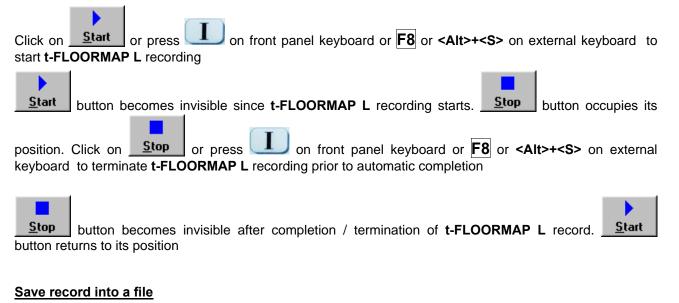

Refer to paragraph 6.3.2.1 of this Operating Manual

#### Open record from a file and starting postprocessing session

Refer to paragraph 6.3.2.1 of this Operating Manual

#### Return to UDS 3-5 main operating surface

Refer to paragraph 6.3.2.1 of this Operating Manual

# 6.6.2.2. t-FLOORMAP L – Scanning

۲

- □ Apply probes pair to test object in the start point of selected scanning line
- Click on <u>Start</u> or press on front panel keyboard or F8 or <Alt>+<S> on external keyboard
   Guide probe over the scanning line synchronously with *Position Icon* moving with constant speed above t-FLOORMAP L record field typical scanning progress display during is shown and explained below

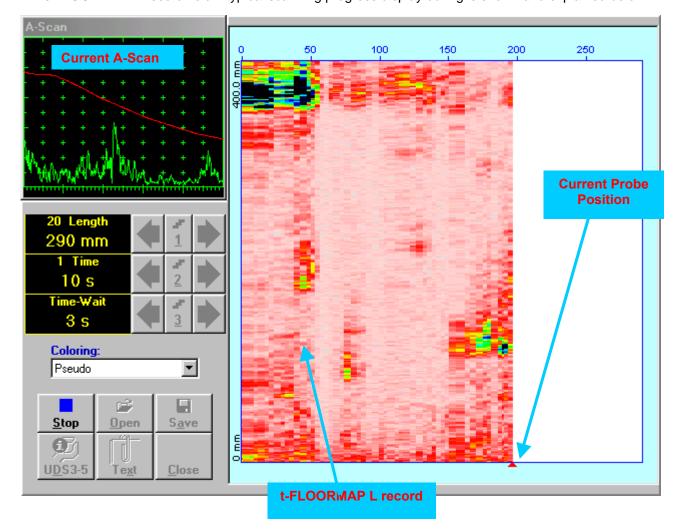

# 6.6.2.3. FLOORMAP L – Prior to Scanning

FLOORMAP\_L control panel is shown below

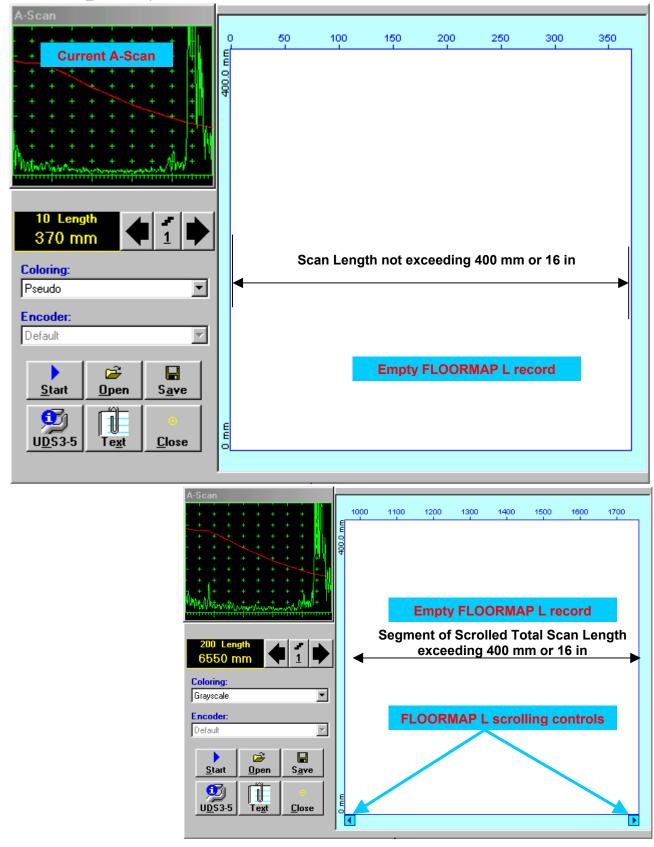

# Scan Length

Length represents length of section of test object to be displayed, over which probe will be scanning during recording period

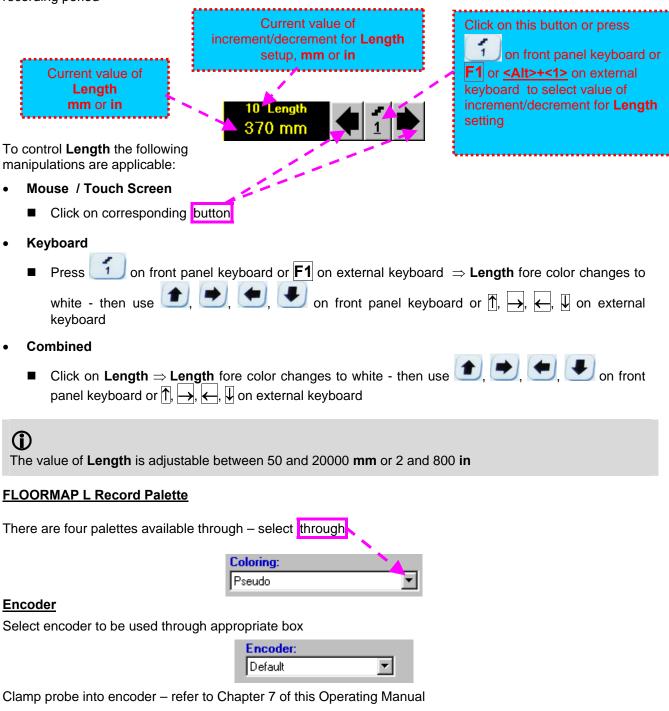

Connect encoder to appropriate input on the rear panel of ISONIC 2005 / 2020 / STAR instrument

### Insert Text Note

Refer to paragraph 6.3.2.1 of this Operating Manual

#### Preview UDS 3-5 Settings

Refer to paragraph 6.3.2.1 of this Operating Manual

## Start/Stop FLOORMAP L recording

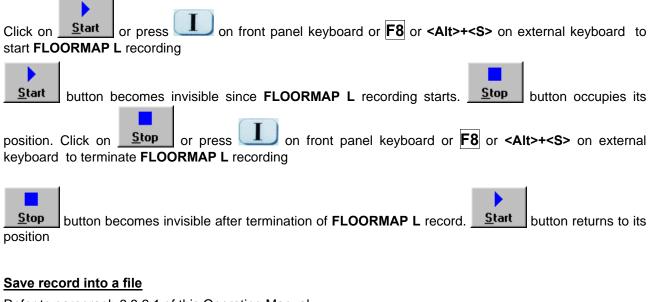

Refer to paragraph 6.3.2.1 of this Operating Manual

### Open record from a file and starting postprocessing session

Refer to paragraph 6.3.2.1 of this Operating Manual

#### Return to UDS 3-5 main operating surface

Refer to paragraph 6.3.2.1 of this Operating Manual

# 6.6.2.4. FLOORMAP L – Scanning

L

- □ Apply probes pair to test object in the start point of selected scanning line
- Click on <u>Start</u> or press on front panel keyboard or F8 or <Alt>+<S> on external keyboard
   Guide probe over the scanning line typical scanning progress display during is shown and explained
- Guide probe over the scanning line typical scanning progress display during is shown and explained below

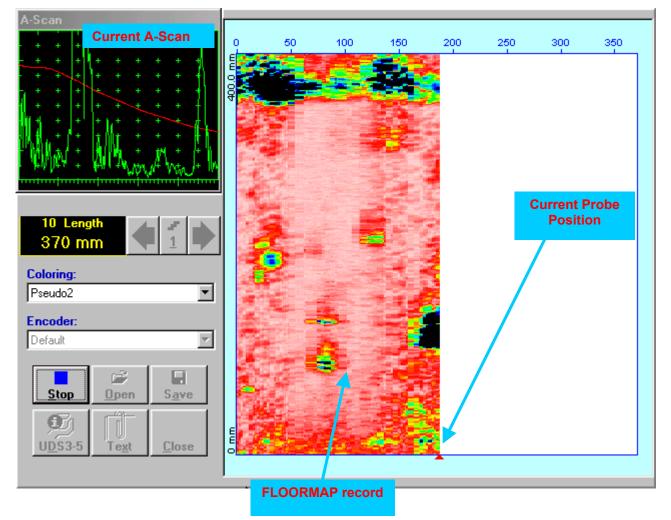

# 6.6.2.5. t-FLOORMAP L / FLOORMAP L – Postprocessing

Versatile postprocessing of t-FLOORMAP L/FLOORMAP L (CB-Scan) records is featured with:

- Sizing of the defects at any location along stored images (coordinates, projection size, amplitude-based evaluation)
- Play-back and evaluation of A-Scans obtained and captured during t-FLOORMAP L / FLOORMAP L (CB-Scan) defects imaging and recording
- Defects outlining and pattern recognition based on A-Scan sequence analysis Echo Dynamic Pattern Analysis
- Reconstruction of t-FLOORMAP L / FLOORMAP L (CB-Scan) defects images for various Gain, Reject, and off-line Gate level settings
- DAC/DGS t-FLOORMAP L / FLOORMAP L (CB-Scan) normalization

The screen as below appears upon opening file. All postprocessing procedures are performed through menu bar – touch screen stylus or front panel or external mouse to be used

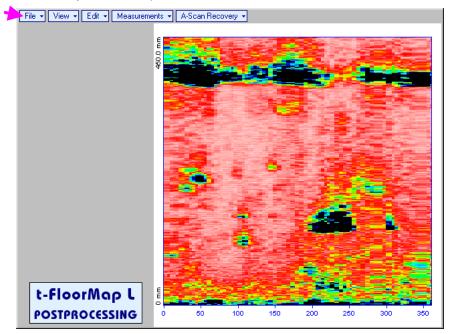

# Menu Bar Functions

- File→Open opens new t-FLOORMAP L / FLOORMAP L (CB-Scan) file
- File->Snapshots->Add Snapshot stores current postprocessing screen snapshot accompanied with appropriate settings and measurements into postprocessing session memory stack
- File -> Snapshots -> Restore Snapshot recalls earlier stored postprocessing screen snapshot
  accompanied with appropriate settings and measurements from postprocessing session memory stack
- File -> Snapshots -> Delete Snapshot deletes earlier stored postprocessing screen snapshot
  accompanied with appropriate settings and measurements from postprocessing session memory stack
- File→Print prints out postprocessing screen snapshot(s) accompanied with appropriate settings and measurements
- File→Exit returns to t-FLOORMAP L / FLOORMAP L (CB-Scan) control panel
- View→Instrument indicates setup of UDS 3-5 Pulser Receiver used for scanning when file was created
- View->Inspection Data indicates operator's comments entered prior to scanning
- View->Coloring selects palette for t-FLOORMAP L / FLOORMAP L (CB-Scan) image

• A-Scan Recovery →ON – generates *cursor representing sound path* of probe's central beam in the object under test that may be guided over t-FLOORMAP L / FLOORMAP L (CB-Scan) image using

either touch screen stylus or mouse or  $\bigcirc$ ,  $\bigcirc$  on front panel keyboard or  $\rightarrow$ ,  $\leftarrow$  on external keyboard – corresponding **A-Scan** is recovered synchronously according to *sound path cursor* position. Indication of starting position of cursor (**L**) corresponding to probe's center accompanies recovered **A-Scan**. On the recovered **A-Scan** there is red **Off-line Gate** presented. Initially **Off-line Gate** covers whole **A-Scan** range

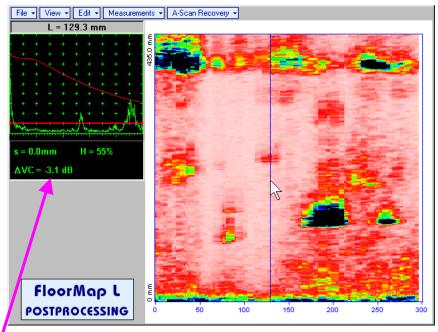

**Automatic Measurements Display** accompanies recovered **A-Scan** and indicates (refer to paragraphs 5.1.12, 5.2.13.1 and 5.2.13.2 of this Operating Manual):

- sound path **S** between reflector and probe's center (measurement mode **Flank**)
- o amplitude **H** of the maximal signal in the **Off-line Gate** expressed in % of full **A-Scan** height
- ΔVC (dB to DAC) of the maximal signal in the Off-line Gate provided that DAC was active whilst recording t-FLOORMAP L / FLOORMAP L (CB-Scan) data

To fix position of sound path cursor with corresponding recovered A-Scan and Automatic

**Measurements Display** data left mouse click or release touch screen stylus or press **under an external keyboard** or **Enter** on external keyboard

To interrupt recovery of **A-Scans** and empty **A-Scan Recovery** field right mouse click or press on front panel keyboard or **Esc** on external keyboard

• A-Scan Recovery->OFF – erases sound path cursor with recovered A-Scan, indicator of sound path cursor position, and Automatic Measurements Display

• Edit→Change Gain→ON – generates *cursor representing sound path* of probe's central beam in the object under test that may be guided over t-FLOORMAP L / FLOORMAP L (CB-Scan) image using

either touch screen stylus or mouse or , on front panel keyboard or  $\xrightarrow{}$ ,  $\xleftarrow{}$  on external keyboard – corresponding **A-Scan** is recovered synchronously according to *sound path cursor* position.

To select reference **A-Scan** release touch screen stylus or left mouse click or press on front panel keyboard or **Enter** on external keyboard – this generates subwindow allowing off-line readjusting of **Gain** for all **A-Scans** captured during **t-FLOORMAP L** / **FLOORMAP L** (**CB-Scan**)

recording in  $\pm 6dB$  range with  $\pm 0.1 dB$  increments through clicking or pressing and holding on  $\mathbf{M}$  or pressing **()**, **()** on front panel keyboard or **()**, **(**) on external keyboard

| •                      |           | -     |  |  |
|------------------------|-----------|-------|--|--|
| ISONIC 200             | 5         |       |  |  |
| Select Gai             | n Change: |       |  |  |
| +4.4 dB <mark>▲</mark> |           |       |  |  |
| ОК                     | Ca        | ancel |  |  |
|                        |           |       |  |  |

During Gain re-adjusting reference A-Scan is modified accordingly. Upon completing re-adjusting Gain

click on or press on front panel keyboard or **Enter** on external keyboard – this applies new **Gain** value to all captured **A-Scans** and redraws **t-FLOORMAP L** / **FLOORMAP L** (**CB-Scan**) image accordingly

or press

on front panel keyboard or **Esc** 

Cancel

To interrupt re-adjusting of **Gain** click on \_\_\_\_\_ on external keyboard

 Edit -> Change Gain -> OFF – negates Gain re-adjustment and returns to originally recorded t-FLOORMAP L / FLOORMAP L (CB-Scan) image and original Gain setting • Edit→ROI→ON – generates cursor representing sound path of probe's central beam in the object under test that may be guided over t-FLOORMAP L / FLOORMAP L (CB-Scan) image using either touch

screen stylus or mouse or  $\bigcirc$ ,  $\bigcirc$  on front panel keyboard or  $\rightarrow$ ,  $\leftarrow$  on external keyboard – corresponding **A-Scan** is recovered synchronously according to *sound path cursor* position. To select

reference A-Scan release touch screen stylus or left mouse click or press

keyboard or Enter on external keyboard - this generates Off-line Gate controls

**Scan**) imaging

on front panel

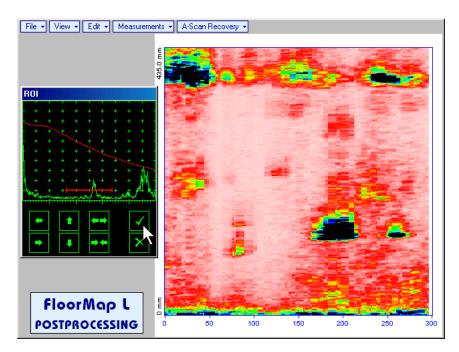

To interrupt selection of reference of **A-Scan** right mouse click or press on front panel keyboard or **Esc** on external keyboard

To interrupt re-adjustment of Region Of Interest after selection of reference of A-Scan click on

Upon completing redefining of **Region Of Interest** click on — this applies new **Off-line Gate** to all captured **A-Scans** and updates **t-FLOORMAP L** / **FLOORMAP L** (**CB-Scan**) image accordingly – only segment of **t-FLOORMAP L** / **FLOORMAP L** (**CB-Scan**) image covered by newly adjusted **Off-line Gate** remains visible

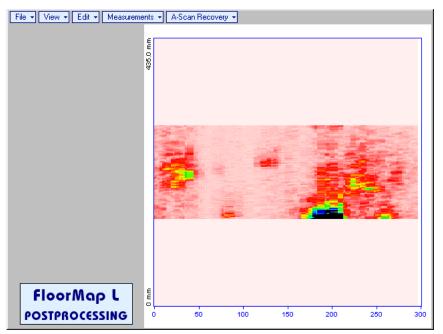

It is possible then to perform **A-Scan** signal evaluation using newly adjusted **Off-Line Gate** through **A-Scan Recovery** →**ON** 

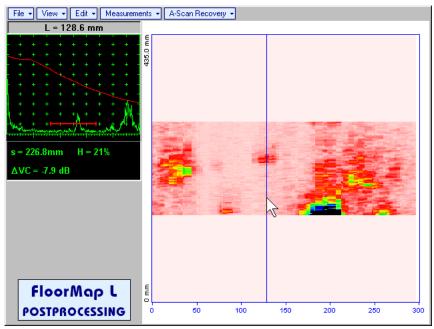

• Edit→ROI→OFF – negates Off-line Gate re-adjustment and returns to originally recorded t-FLOORMAP L / FLOORMAP L (CB-Scan) image and initial Off-line Gate setting • Edit-Filtering-ON – generates amplitude palette bar with sliding cursor, which may be controlled

using either touch screen stylus or mouse or  $\bigcirc$ ,  $\bigcirc$  on front panel keyboard or  $\bigcirc$ ,  $\leftarrow$  on external keyboard. Position of the *sliding cursor* on the *amplitude palette bar* determines filtering level, which is indicated as **Filtering**. All elements of **t-FLOORMAP L** / **FLOORMAP L** (**CB-Scan**) image representing signal amplitude below filtering level are suppressed:

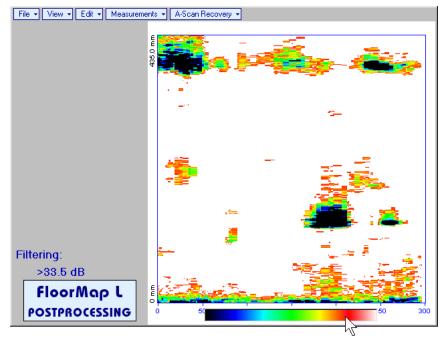

 Edit→Filtering→OFF – returns to originally recorded t-FLOORMAP L / FLOORMAP L (CB-Scan) image and removes Filtering indication  Edit→Normalize to DAC→ON – applies DAC/DGS normalized color palette to t-FLOORMAP L / FLOORMAP L (CB-Scan) image, which was recorded with active DAC/DGS and redraws t-FLOORMAP L / FLOORMAP L (CB-Scan) image correspondingly (dB to DAC/DGS normalization)

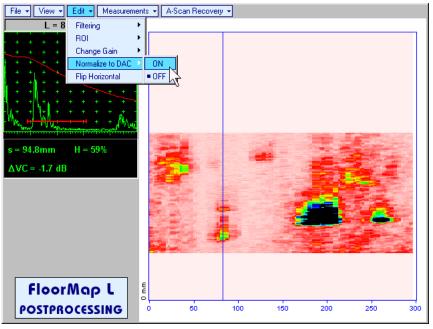

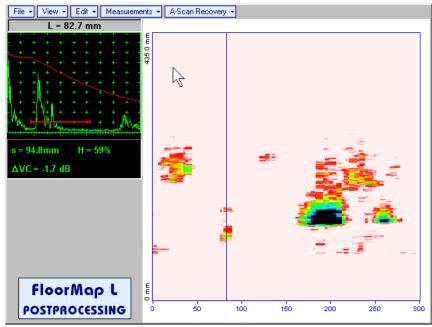

• Edit→Normalize to DAC→OFF – negates dB to DAC/DGS normalization and returns to originally recorded t-FLOORMAP L / FLOORMAP L (CB-Scan) image

# 1

Applying of Edit→Normalize to DAC→ON or Edit→Normalize to DAC→OFF negates Filtering (Edit→Filtering→OFF)

• Edit→Flip Horizontal – reorders A-Scans captured during t-FLOORMAP L / FLOORMAP L (CB-Scan) recording in reverse succession and redraws t-FLOORMAP L / FLOORMAP L (CB-Scan) image accordingly. This service function may be useful for merging scans of neighboring sections of an object, which were scanned in opposite direction due to access conditions, etc

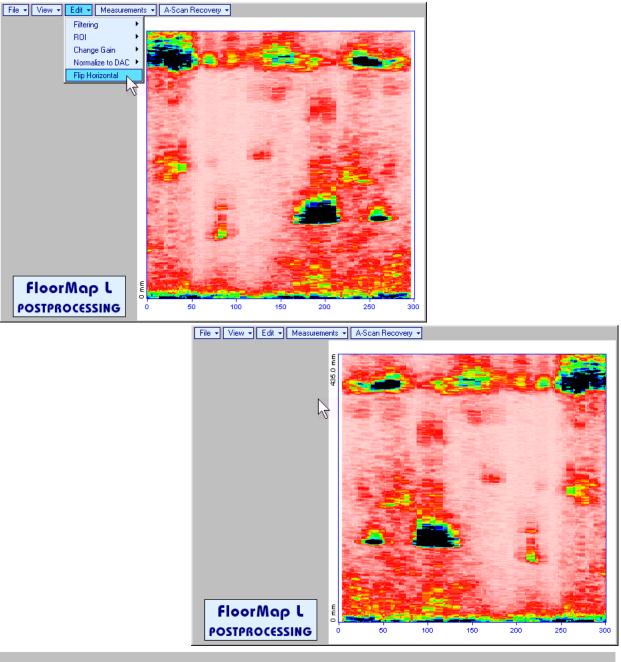

# 1

Applying of Flip Horizontal function empties postprocessing session memory stack

Measurements -> Add Measure -> Length - generates horizontal cursor that may be guided over t-

FLOORMAP L / FLOORMAP L (CB-Scan) image using either touch screen stylus or mouse or

on front panel keyboard or  $\uparrow$ ,  $\downarrow$  on external keyboard . Horizontal cursor to be positioned over defect area, which's length along the scanning line to be evaluated. Position of horizontal cursor characterizes its coordinate (**H**) relatively scanning line. To fix position of horizontal cursor left mouse

click or release touch screen stylus or press *on front panel keyboard or* **Enter** on external keyboard

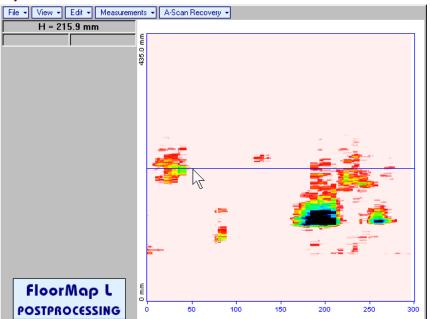

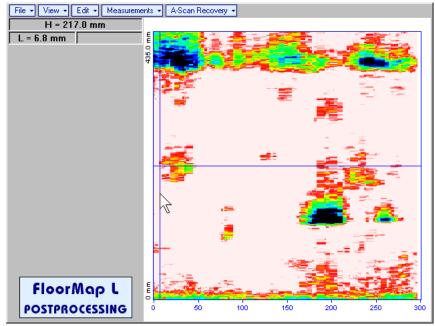

First vertical cursor appears upon fixing horizontal cursor, it may be guided over t-FLOORMAP L /

**FLOORMAP L** (**CB-Scan**) image using either touch screen stylus or mouse or  $\bigcirc$ ,  $\bigcirc$  on front panel keyboard or  $\rightarrow$ ,  $\leftarrow$  on external keyboard. Coordinate of the first vertical cursor along **t-FLOORMAP L** / **FLOORMAP L** (**CB-Scan**) image (**L**) is indicated synchronously. To fix position of the first vertical cursor

left mouse click or release touch screen stylus or press on front panel keyboard or **Enter** on external keyboard

Second vertical cursor appears upon fixing first one, it may be manipulated by the same way. Coordinate of the second vertical cursor along t-FLOORMAP L / FLOORMAP L (CB-Scan) image measured with relatively first vertical cursor (**dL**) is indicated synchronously, it represents projection length of defect area provided that vertical cursors are placed properly

To interrupt length measurement procedure at any moment right mouse click or press on front panel keyboard or **Esc** on external keyboard

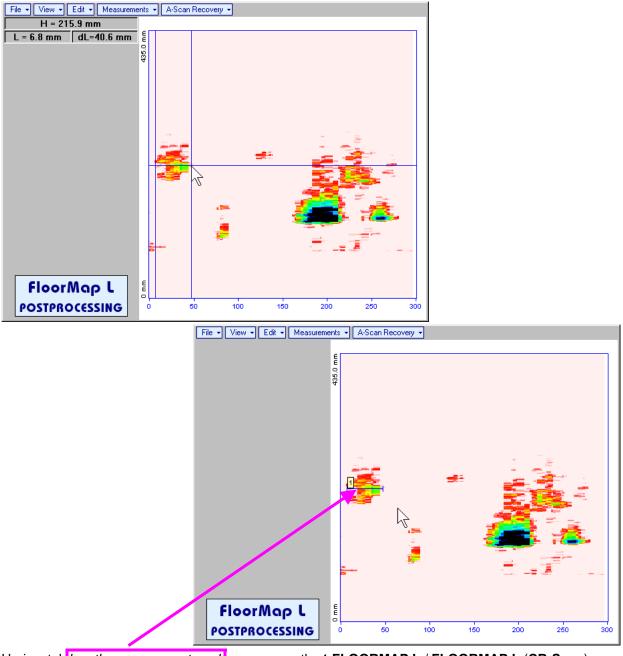

Horizontal *length measurement mark* appears on the **t-FLOORMAP L** / **FLOORMAP L** (**CB-Scan**) image upon fixing position of second vertical cursor

Length measurement results may be recalled through double click on the length measurement mark

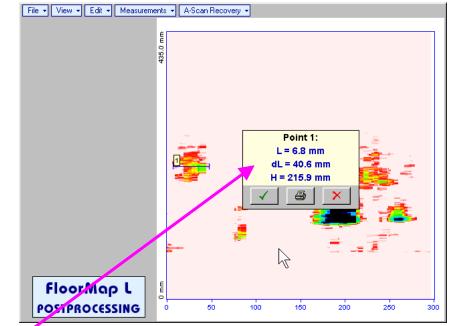

In the subwindow appearing:

- L is coordinate of left end of the *length measurement mark*
- o **dL** is length of defect area covered by *length measurement mark*
- **H** is distance between scanning line and *length measurement mark*

Clicking on \_\_\_\_\_ will print current screen snapshot accompanied with *length measurement mark* data

Clicking on \_\_\_\_\_ will hide subwindow with *length measurement mark* data

Clicking on \_\_\_\_\_ will hide subwindow with *length measurement mark* data and erase corresponding *length measurement mark* 

• Measurements→Add Measure→Width – generates *cursor representing sound path* of probe's central beam in the object under test that may be guided over t-FLOORMAP L / FLOORMAP L (CB-Scan)

image using either touch screen stylus or mouse or  $\square$ ,  $\square$  on front panel keyboard or  $\rightarrow$ ,  $\leftarrow$  on external keyboard – corresponding **A-Scan** is recovered synchronously according to *sound path cursor* position. Indication of starting position of cursor (**L**) corresponding to probe's center accompanies recovered **A-Scan**. Sound path cursor to be positioned over defect area, which's width along the sound path line to be evaluated. To fix position of *sound path cursor* left mouse click or release touch screen

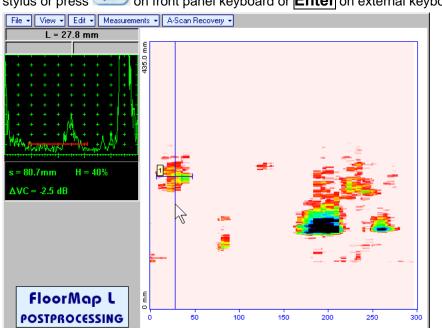

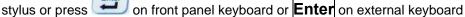

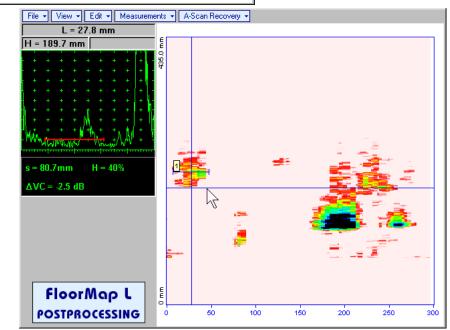

First horizontal cursor appears upon fixing sound path cursor, it may be guided over t-FLOORMAP L /

**FLOORMAP L** (**CB-Scan**) image using either touch screen stylus or mouse or  $\blacksquare$ ,  $\blacksquare$  on front panel keyboard or  $\uparrow$ ,  $\blacksquare$  on external keyboard. Coordinate of the first horizontal cursor along sound path (**H**) is indicated synchronously

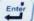

To fix position of the first horizontal cursor left mouse click or release touch screen stylus or press on front panel keyboard or **Enter** on external keyboard. Second horizontal cursor appears upon fixing first one, it may be manipulated by the same way. Coordinate of the second horizontal cursor along sound path measured with relatively first horizontal cursor (**dH**) is indicated synchronously, it represents projection with of defect area provided that horizontal cursors are placed properly. To interrupt width

measurement procedure at any moment right mouse click or press on front panel keyboard or **Esc** on external keyboard

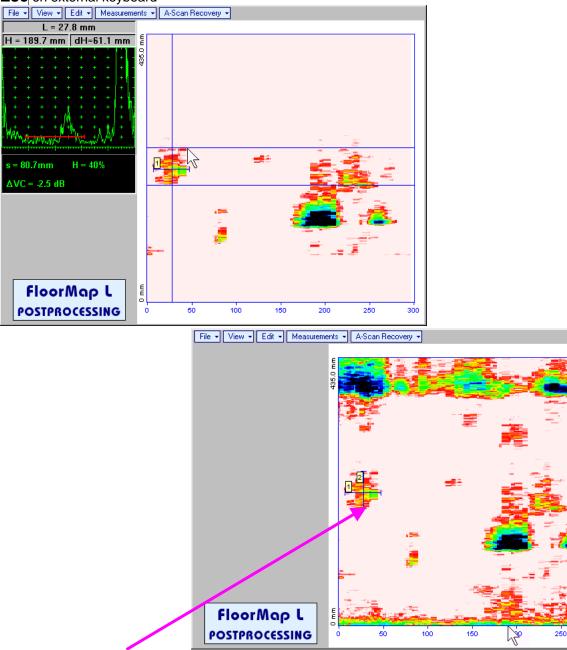

Vertical *width measurement mark* appears on the **t-FLOORMAP L** / **FLOORMAP L** (**CB-Scan**) image upon fixing position of second horizontal cursor

Width measurement results may be recalled through double click on the *width measurement mark* This causes appearance of corresponding A-Scan and subwindow

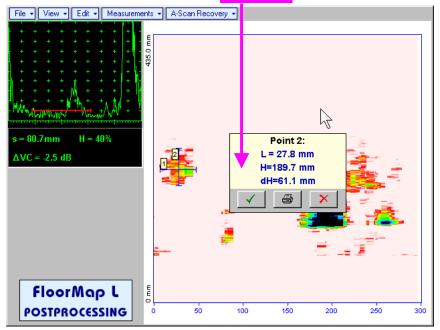

In the subwindow appearing:

- o L is coordinate of the width measurement mark along scanning line
- **H** is distance between scanning line and *width measurement mark*
- o **dH** is width of defect area covered by *width measurement mark*

Clicking on will print current screen snapshot accompanied with width measurement mark data

Clicking on \_\_\_\_\_ will hide subwindow with width measurement mark data

Clicking on \_\_\_\_\_ will hide subwindow with *width measurement mark* data and erase corresponding *width measurement mark* 

- Measurements → Clear Last erases last length or with measurement mark placed on the t-FLOORMAP L / FLOORMAP L (CB-Scan) image
- Measurements→Clear All erases all *length* and *with measurement marks* placed on the t-FLOORMAP L / FLOORMAP L (CB-Scan) image

## 7. Incremental Encoders

## 7.1. Standard Encoder SK 2001108 ABI

Encoder SK 2001108 ABI is originally designed for BScan(Th) and ABISCan recording with ISONIC 2001, ISONIC 2005 / 2020 / STAR, and ISONIC 2006 instruments. It does not require calibration for using with these instruments (recognized as default encoder)

To start with encoder follow simple guidance as below **<u>Step 1</u>** 

Fit probe into appropriate probe holder and connect signal cable(s) to probe

#### <u>Step 2</u>

Fit probe holder with probe into encoder

#### Step 3

Connect probe signal cable(s) to appropriate coaxial socket on **ISONIC 2005 / 2020 / STAR** instrument – refer to paragraph 4.2 of this Operating Manual

Connect encoder data cable to the appropriate D-Type connector on rear panel pf **ISONIC 2005 / 2020 / STAR** instrument – refer to paragraph 4.2 of this Operating Manual

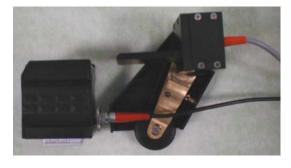

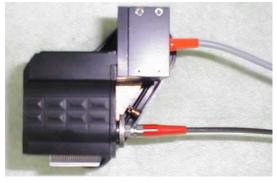

### 7.2. Standard Encoder SK 2001108 FM

Encoder SK 2001108 FM is originally designed for TOFD and FLOORMAP L recording with ISONIC 2001, ISONIC 2005 / 2020 / STAR, and ISONIC 2006 instruments. It does not require calibration if using with these instruments (recognized as default encoder). To start with encoder follow simple guidance as below

### 7.2.1. TOFD

Insert ultrasonic probes into their probe holders then:

- □ Fit probe holders with probes on **TOFD** bar and fix them at at necessary separation distance
- □ Fix twister **S 904050** on the **TOFD** bar
- □ Fit encoder SK 2001108 FM into twister S 904050 and provide necessary orientation of encoder's wheel it must be oriented at parallel to the desired probes' trace either along or across the weld refer to the sketch and photos below

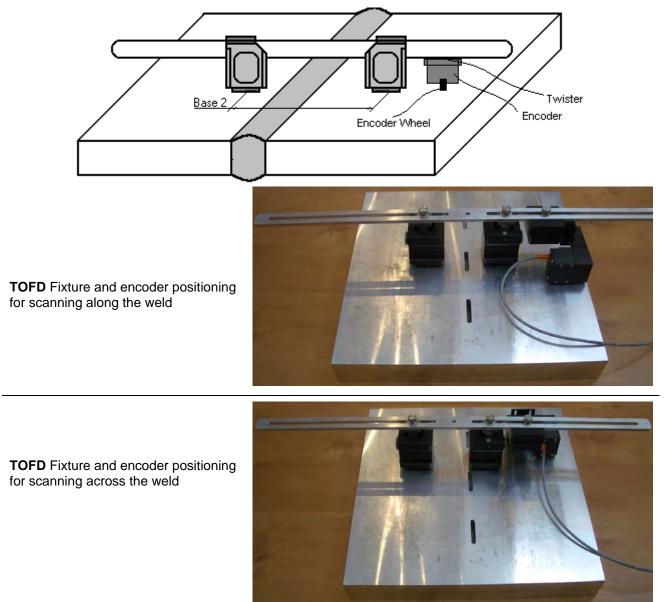

### 7.2.2. FLOORMAP L

Encoder SK 2001108 FM allows 2 ways of direct fitting of S 544 series guided wave probes or other probes fitted into appropriate probe holders:

Both encoder's wheel and probe contact face are situated on scanning surface:

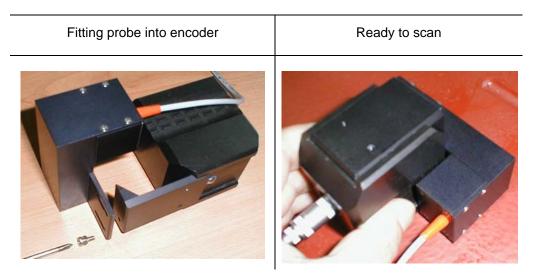

□ Encoder's wheel is situated on surface, which is rectangular to scanning surface:

| Fitting probe into encoder | Ready to scan |
|----------------------------|---------------|
|                            |               |

### 7.3. Customized Encoders for Proprietary Inspection Tasks

Various custom made encoders for proprietary inspection tasks may be used with **ISONIC 2005 / 2020 / STAR**. For appropriate encoder data cable and connector pinout contact

Nearest Sonotron NDT representative

OR

Directly to Sonotron NDT – mail to <u>support@sonotronndt.com</u> with subject ISONIC 2005 / 2020 / STAR encoder connection

#### 1

Improper cable out-coming from custom made encoder for proprietary inspection tasks may lead to warranty exempted damaging ISONIC 2005 / 2020 / STAR instrument

### 7.4. Encoder Calibration

Every encoder to be calibrated prior to use with ISONIC 2005 / 2020 / STAR

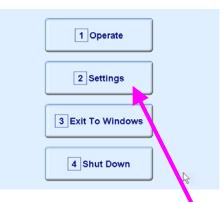

To proceed with the calibration in the ISONIC 2005 / 2020 / STAR start screen click on or press on front panel keyboard or F2 on external keyboard

| 1 International     |  |
|---------------------|--|
| 2 Display Settings  |  |
| 3 Encoders          |  |
| 4 Printer Selection |  |
| 5 Back              |  |
|                     |  |

In the appeared ISONIC 2005 / 2020 / STAR Settings Menu click on or press 3 on front panel keyboard or F3 on external keyboard

In the appeared ISONIC Encoder Settings window click on or press <Alt>+<A> on external keyboard

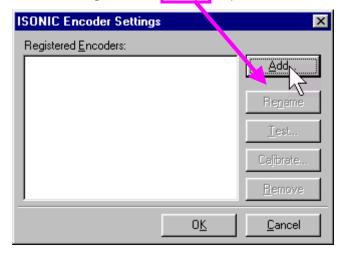

The Calibrate Encoder window appears; it contains simple instructions to follow:

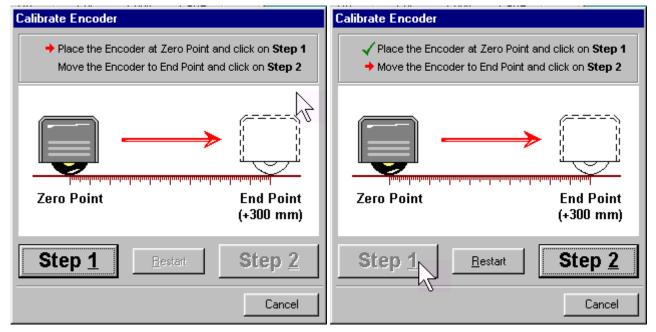

Encoder's wheel while calibrating must pass linearly the distance of **300 mm** (**12 in**) between **Zero Point** designated through clicking on **Step 1** or pressing **<Alt>+<1>** on external keyboard and **End Point** along scale bar attached to flat surface

Upon reaching End Point and clicking on Step 2 or pressing <Alt>+<2> on external keyboard new Encoder Test window appears

If it's necessary to re-designate Zero Point click on <u>Restart</u> or press <Alt>+<R> on external keyboard

In the Encoder Test window:

- Click on <u>Reset</u> or press <Alt>+<R> on external keyboard to designate local zero point for continuing test
- Click on <u>Yes</u> or press on front panel keyboard or <u>Enter</u> or <<u>Alt>+<Y></u> on external keyboard to name the selected encoder <u>Key in the Encoder Name</u> window appears

ESC

Click on <u>No</u> or press <u>C</u> on front panel keyboard or press <u>ESC</u> or <u>Alt>+</u><u>S</u> on external keyboard to recalibrate the encoder – return to <u>Calibrate Encoder</u> window

| Encoder Test                                                                  |               |
|-------------------------------------------------------------------------------|---------------|
| Encoder Coordinate:                                                           |               |
| -3.0 mm                                                                       | <u>R</u> eset |
| ·                                                                             |               |
| Click on Yes if the shown coordinate<br>Click on No to recalibrate the Encode |               |
| (Yes)                                                                         | No            |

| Key in the Encoder Name                                                                                   |
|----------------------------------------------------------------------------------------------------|
| MyNewEncoder                                                                                              |
| ~ ! @ # \$ % ^ & * ( ) _ +                                                                                |
| Q W E R T Y U I O P { }                                                                                   |
| A S D F G H J K L : "                                                                                     |
| Shift         Z         X         C         V         B         N         M         <         >         ? |
| Del BS                                                                                                    |
| Save Cancel                                                                                               |
|                                                                                                    |

Upon keying in new Encoder name click on. **ISONIC Encoder Settings** window returns upon

| ISONIC Encoder Settings | ×               |
|-------------------------|-----------------|
| Registered Encoders:    |                 |
| MyNewEncoder            | <u>A</u> dd     |
|                         | Re <u>n</u> ame |
|                         | <u>I</u> est    |
|                         | Calibrate       |
|                         | <u>R</u> emove  |
| 0 <u>K</u>              | Cancel          |

To update the registry of ISONIC 2005 / 2020 / STAR with new encoder data click on the OK or press on front panel keyboard or Enter or <Alt>+<Y> on external keyboard – this will automatically return to ISONIC 2005 / 2020 / STAR Settings Menu

| ISONIC Encoder Settings      | ×               |
|------------------------------|-----------------|
| Registered <u>E</u> ncoders: |                 |
| MyNewEncoder                 | <u>A</u> dd     |
|                              |                 |
|                              | Re <u>n</u> ame |
|                              | <u>T</u> est    |
|                              | Calibrate       |
|                              | <u>R</u> emove  |
| 0 <u>K</u>                   | <u>C</u> ancel  |

While running encoder calibration next time:

- □ Click on <u>Add...</u> or press <Alt>+<A> on external keyboard to proceed with next new encoder by the same way as described above
- □ Click on **Rename** or press **<Alt>+<N>** on external keyboard to rename the selected encoder
- □ Click on <u>Test</u> or press <Alt>+<T> on external keyboard to check the accuracy of selected encoder calibration
- Click on Calibrate or press <Alt>+<L> on external keyboard to recalibrate selected encoder
- □ Click on **Remove** or press **<Alt>+<R>** on external keyboard to remove selected encoder from the registry of **ISONIC 2005 / 2020 / STAR**
- Click on the <u>Cancel</u> or press on front panel keyboard or press <u>Esc</u> or <<u>Alt</u>>+<<u>C</u>> on external keyboard to negate all changes and return to <u>ISONIC 2005 / 2020 / STAR Settings Menu</u>
- Click on the OK or press on front panel keyboard or Enter or <Alt>+<K> on external keyboard to update the registry of ISONIC 2005 / 2020 / STAR and return to ISONIC 2005 / 2020 / STAR Settings Menu

## 8. Miscellaneous

### 8.1. International Settings

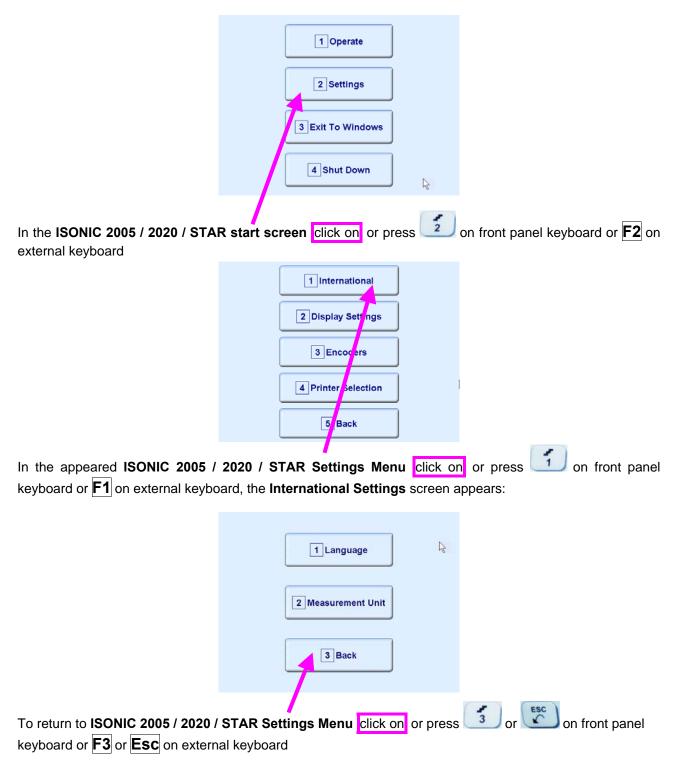

### 8.1.1. Language

|                                                      | 1 Language                        |                                         |
|------------------------------------------------------|-----------------------------------|-----------------------------------------|
|                                                      | 2 Measure nent Unit               |                                         |
|                                                      | 3 Back                            |                                         |
| In the <b>International Settings</b> scr<br>keyboard | een clicks on or press 1 on front | panel keyboard or <b>F1</b> on external |
|                                                      | ISONIC Language Selection         |                                         |
|                                                      | English Deutsch                   |                                         |
|                                                      | ISONIC Language<br>English        |                                         |

Select language then click on

### 1

Standard languages of ISONIC 2005 / 2020 / STAR ate English and German. Other languages are available on request

### 8.1.2. Metric and Imperial Units

|                                               | 1 Language                       |                                         |
|-----------------------------------------------|----------------------------------|-----------------------------------------|
|                                               | 2 Measurement Unit               |                                         |
|                                               | 3 Back                           |                                         |
| In the International Settings scr<br>keyboard | een click on or press 2 on front | panel keyboard or <b>F2</b> on external |
|                                               | Measurement Unit:                |                                         |
|                                               | 1 • Metric                       |                                         |
|                                               | 2 O Imperial                     |                                         |
|                                               | Save Cancel                      |                                         |
| Select measurement units then cli             | ck on                            |                                         |

### 8.2. Display Settings

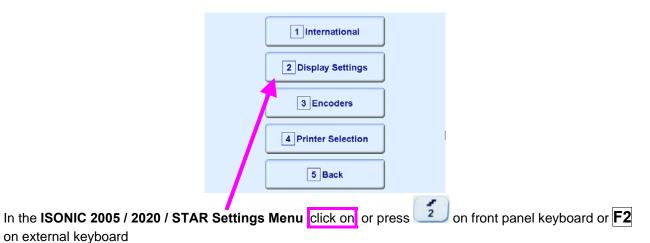

#### 8.2.1. A-Scan Color Scheme

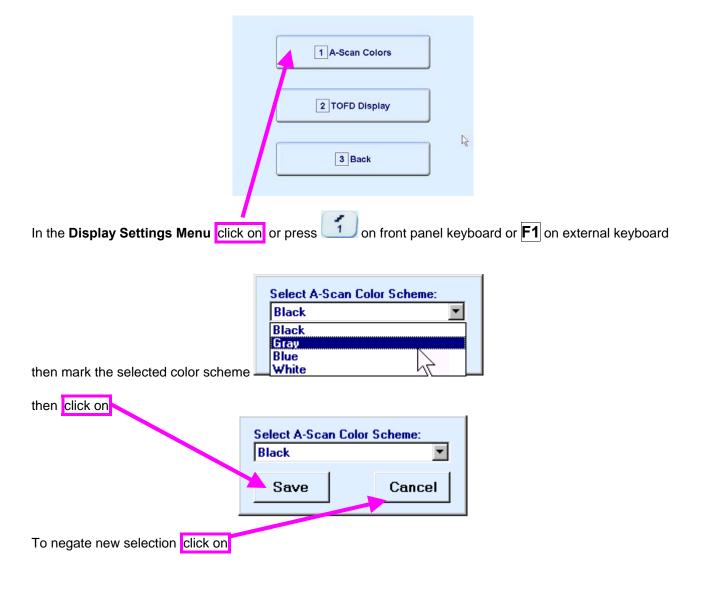

### 1

There are 4 A-Scan Color Schemes available:

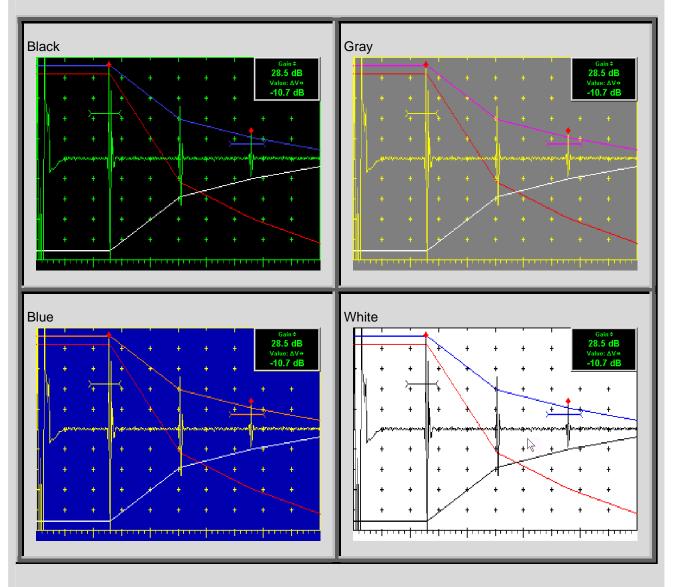

### 8.2.2. TOFD Display Settings

|                             | 1 A-Scan Colors |
|-----------------------------|-----------------|
|                             | 2 TOFD Display  |
|                             | 3 Back          |
| o Display Sottings Many oli | ck op or proce  |

In the **Display Settings Menu** click on or press on front panel keyboard or **F2** on external keyboard then check the selected options:

| Imaging Settings |           |
|------------------|-----------|
| TOFD Imaging     |           |
| - Logic          | Contrast  |
| O Negative       | O Natural |
|                  | O Soft    |
| ⊙ Positive       | ⊙ Sharp   |
|                  |           |
| Save             | Cancel    |

#### **(i)** Natural Contrast TOFD Display

#### Negative

256 brightness levels of **TOFD Map** from absolutely white to absolutely black are distributed for RF signals, which's half waves do vary from minus 100% to plus 100% of A-Scan display height. Positive half wave signals equal or exceeding plus 100% of A-Scan display height are represented by absolutely black color. Negative half wave signals equal or exceeding minus 100% of A-Scan display height are represented by absolutely black color.

#### Positive

256 brightness levels of **TOFD Map** from absolutely black to absolutely white are distributed for RF signals, which's half waves do vary from minus 100% to plus 100% of A-Scan display height. Positive half wave signals equal or exceeding plus 100% of A-Scan display height are represented by absolutely white color. Negative half wave signals equal or exceeding minus 100% of A-Scan display height are represented by absolutely black color.

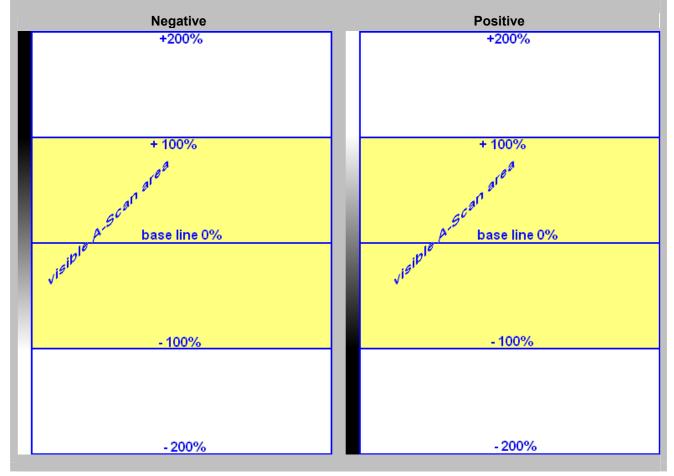

#### **(i)** Soft Contrast TOFD Display

#### Negative

256 brightness levels of **TOFD Map** from absolutely white to absolutely black are distributed for RF signals, which's half waves do vary from minus 200% to plus 200% of A-Scan display height. Positive half wave signals equal or exceeding plus 200% of A-Scan display height are represented by absolutely black color. Negative half wave signals equal or exceeding minus 200% of A-Scan display height are represented by absolutely black color.

#### Positive

256 brightness levels of **TOFD Map** from absolutely black to absolutely white are distributed for RF signals, which's half waves do vary from minus 200% to plus 200% of A-Scan display height. Positive half wave signals equal or exceeding plus 200% of A-Scan display height are represented by absolutely white color. Negative half wave signals equal or exceeding minus 200% of A-Scan display height are represented by absolutely black color.

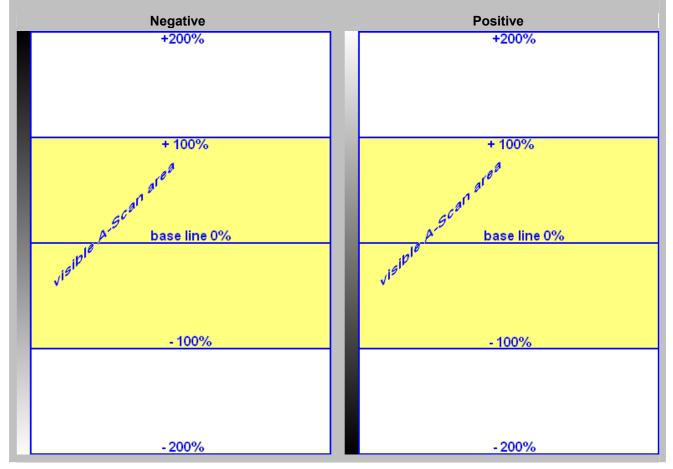

## Sharp Contrast TOFD Display

#### Negative

256 brightness levels of **TOFD Map** from absolutely white to absolutely black are distributed for RF signals, which's half waves do vary from minus 50% to plus 50% of A-Scan display height. Positive half wave signals equal or exceeding plus 50% of A-Scan display height are represented by absolutely black color. Negative half wave signals equal or exceeding minus 50% of A-Scan display height are represented by absolutely white color

#### Positive

256 brightness levels of **TOFD Map** from absolutely black to absolutely white are distributed for RF signals, which's half waves do vary from minus 50% to plus 50% of A-Scan display height. Positive half wave signals equal or exceeding plus 50% of A-Scan display height are represented by absolutely white color. Negative half wave signals equal or exceeding minus 50% of A-Scan display height are represented by absolutely black color

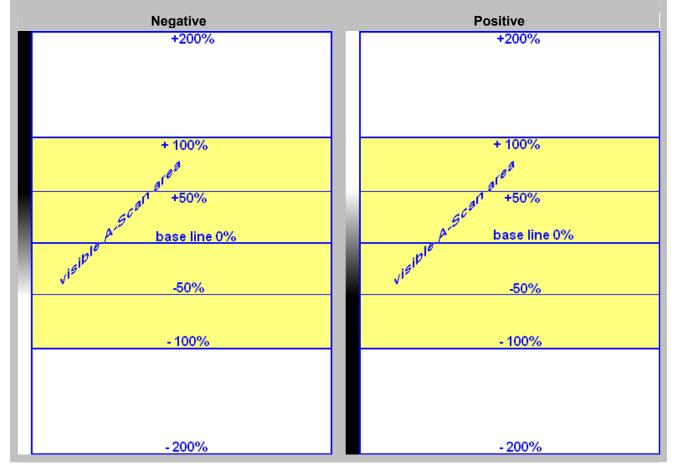

### 8.3. Printer Selection

This option is available if there are more than 1 printer drivers installed in ISONIC 2005 / 2020 / STAR

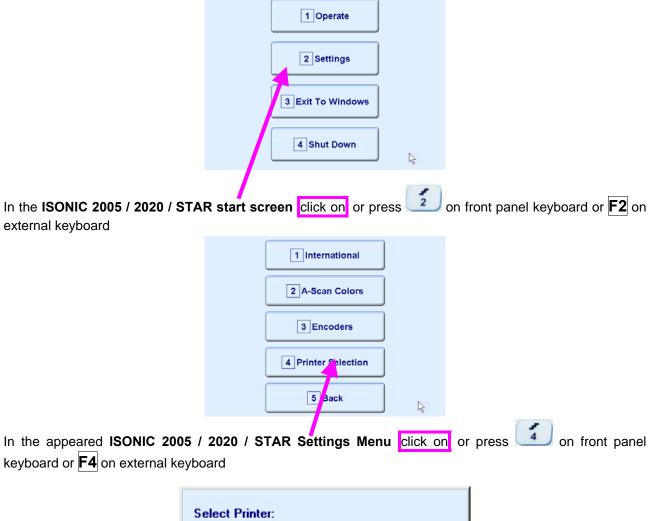

|                           | Select Printer:<br>HP LaserJet 6P | <b>T</b> |
|---------------------------|-----------------------------------|----------|
|                           | Save                              | Cancel   |
| Select printer then click | on                                |          |

### 8.4. Time of Sale Option – Analogue RF Output Terminal

Optional analogue RF Output Terminal is available in the new **ISONIC 2005 / 2020 / STAR** instrument at time of sale – refer to paragraph 4.2 of present Operating Manual

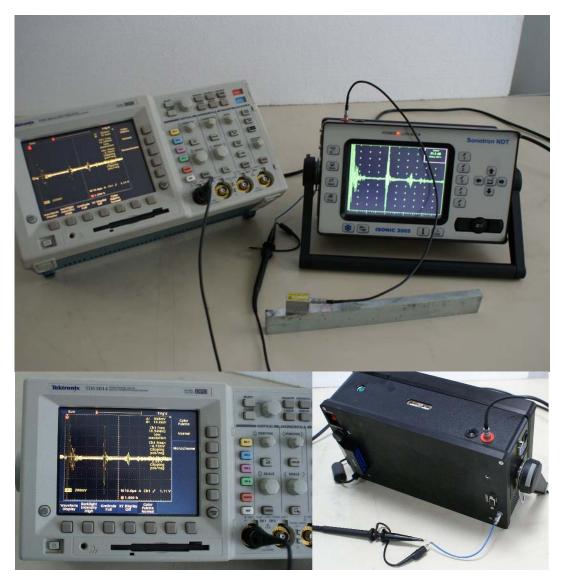

Signal on RF output is available all the time while A-Scan is present at the instrument screen in all modes of operation

RF output is terminated with LEMO 00 socket. The load parameters of RF output are:

| Input impedance | ≥1 MΩ   |
|-----------------|---------|
| Input Capacity  | ≤ 30 pF |

## 8.5. Time of Sale Option – Triggering In / Out

Optional analogue **Triggering In / Out** Terminals are available in the new **ISONIC 2005 / 2020 / STAR** instrument at time of sale – refer to paragraph 4.2 of present Operating Manual

#### **Triggering-Out Terminal**

The default mode of **ISONIC 2005 / 2020 / STAR** is internal synchronization. Synchronization pulse appears on the **Triggering-Out** Terminal (LEMO 00 Socket) all the time while A-Scan is present at the instrument screen in all modes of operation. Parameters of synchronization pulse are:

| Polarity  | Positive |
|-----------|----------|
| Amplitude | 5 V      |
| Duration  | 600 ns   |

The load parameters of Triggering-Out Terminal are:

#### **Triggering-In Terminal**

The default mode of **ISONIC 2005 / 2020 / STAR** is internal synchronization. **Triggering-In** Terminal (Lemo 00 Socket) to be used as an input for external triggering pulse. Required parameters of the external triggering pulse delivered to **Triggering-In** Terminal of ISONIC 2005 / 2020 / STAR are:

| Polarity       | Positive                      |
|----------------|-------------------------------|
| Amplitude      | Not lower than 2 V            |
|                | Not higher than 5.5 Volt      |
| Pause DC Level | Not lower than Minus 0.5 Volt |
|                | Not higher than 0.4 Volt      |
| Duration       | Not shorter than 100 ns       |
|                | Not longer than 2 μs          |

The input parameters of **Triggering-In** Terminal are:

| Input impedance | ≥ 10 MΩ |
|-----------------|---------|
| Input Capacity  | ≤ 15 pF |

If there is a need to synchronize firing receiver mode of **ISONIC 2005 / 2020 / STAR** from an external source:

- Connect external source to Triggering-In Terminal of ISONIC 2005 / 2020 / STAR instrument
- Start UDS 3-5 Pulser Receiver (refer to paragraph 5.1 of present Operating Manual)
- Enter submenu **PULSER** (refer to paragraph 5.2.3 of present Operating Manual)
- Refer to the table below:

| Triggering Mode Control<br>Button Appearance | Mode                                                                                                    |
|----------------------------------------------|----------------------------------------------------------------------------------------------------|
| TRG                                          | External Triggering<br>Clicking on turns to External Triggering; if triggering pulse will not<br>appear on the Triggering-In Terminal during an interval of approximately 20<br>seconds then instrument will return to internal synchronization mode of<br>operation |
| TRG                                          | Internal Synchronization<br>Clicking on turns to Internal Synchronization mode                                                                                                    |

### 8.6. Exit to Windows

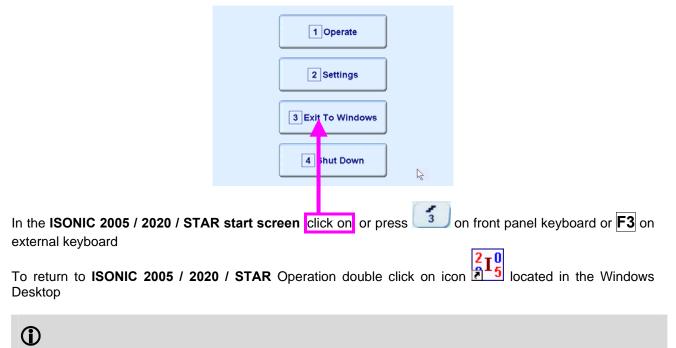

Exit to Windows is required for:

- Connection to network
  - Printing inspection results to network printer
  - o Transferring data to / from remote PC
- Installing printer driver(s)
- Installing USB memory stick (disk on key) driver (for ISONIC 2005 / 2020 / STAR instruments running under Windows 98 SE Operating System)
- Quasi-disk management

In order to prevent overloading of ISONIC 2005 / 2020 / STAR quasi-disk and memory with data and non ISONIC 2005 / 2020 / STAR software that may affect instrument performance it's not allowed to install non ISONIC 2005 / 2020 / STAR software except drivers noted above. Affecting of instrument performance through installing on non ISONIC 2005 / 2020 / STAR software except drivers noted above is the warranty exemption damage

### 8.7. Connection to Network

To connect **ISONIC 2005 / 2020 / STAR** to local area network using Ethernet connector (refer to paragraph 4.2 of this Operating Manual) and standard Windows rules

### 8.8. External USB Devices

#### 8.8.1. Mouse

Use one of 2 USB Connectors (refer to paragraph 4.2 of this Operating Manual). **ISONIC 2005 / 2020 / STAR** founds and registers external USB mouse automatically through standard Windows routine. Microsoft optical mouse is recommended

#### 8.8.2. Keyboard

Use one of 2 USB Connectors (refer to paragraph 4.2 of this Operating Manual). **ISONIC 2005 / 2020 / STAR** founds and registers USB keyboard automatically through standard Windows routine. Microsoft keyboard is recommended

#### 8.8.3. Memory Stick (Disk on Key)

Use one of 2 USB Connectors (refer to paragraph 4.2 of this Operating Manual)

**ISONIC 2005 / 2020 / STAR** running under Windows XP Embedded founds and registers USB memory stick (disk on key) automatically through standard Windows routine.

For **ISONIC 2005 / 2020 / STAR** instruments running under Windows 98 SE preliminary driver setup is required. To install driver use network connection (refer to paragraph 8.5 of this Operating Manual)

#### 8.8.4. Printer

Use one of 2 USB Connectors (refer to paragraph 4.2 of this Operating Manual). Preliminary driver setup is required. To install driver use network connection (refer to paragraph 8.5 of this Operating Manual) or USB memory stick (disk on key) if it's already registered in **ISONIC 2005 / 2020 / STAR** 

#### 8.8.5. ISONIC Alarmer

For a variety of manual and automatic inspection applications it may be necessary:

- genrating sound alarm on defect detection
- controlling some external devices, such as sorters, multi-element go/no go display panels, etc
- starting inspection and recording process upon receiving triggering signal from an external device
- etc

A variety of above tasks is resolved by simple **ISONIC Alarmer** (part # SE 554780987), which is interfaced to ISONIC 2005 / 2020 / STAR, 2006, 2007, 2008 instrument through USB port

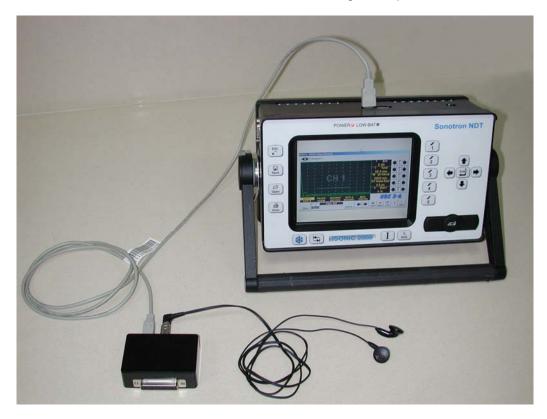

### 1

- ISONIC Alarmer may be connected to the instrument at any moment since ISONIC 2005 / 2020 / STAR Start Screen became active (refer to paragraph 4.3 of this Operating Manual)
- **ISONIC Alarmer** may be disconnected from the instrument at any moment prior to shut down (refer to paragraph 4.3 of this Operating Manual)

#### **ISONIC Alarmer** includes:

- Internal Speaker, which is switched ON / OF according to alarm logic settings of UDS 3-5 Pulser Receiver in the ISONIC 2005 / 2020 / STAR, 2006, 2007 instruments / UDS 3-6 Pulser Receiver of ISONIC 2008 Instrument
- Speaker Volume Control Wheel
- Headphone Connector
- Input / Output Control chip
- 25-pin programmable Input / Output interface

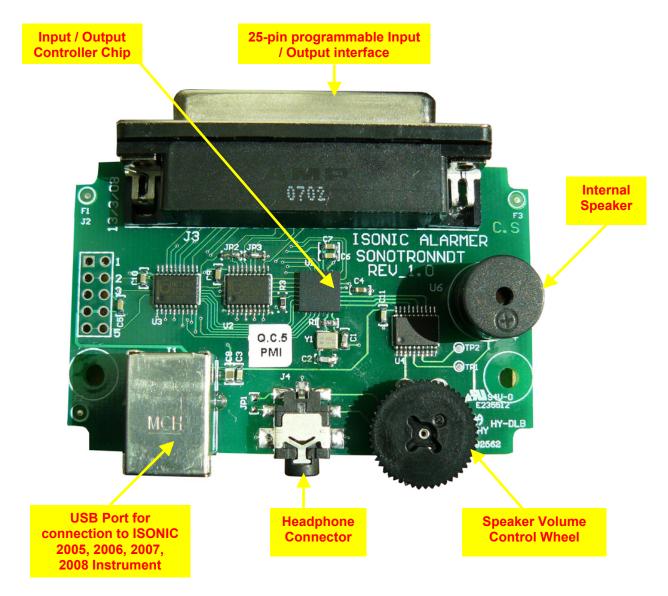

Initially **ISONIC Alarmer** is configured to deliver sound through speaker and headphone connector (standard configuration)

25-pin input / output interface is configured according to the duty book, which is agreed with the customer (optional configuration)

Standard configuration pin-out of 25-pin input / output interface D-Type connector is shown below:

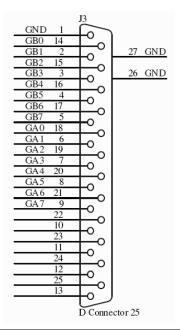

| Pin<br>Numbe<br>r | Function                                                                    |
|-------------------|-----------------------------------------------------------------------------|
| 1                 | Ground                                                                      |
| 2                 | Alarm Gate B – Channel 1 (Only Channel for ISONIC 2005 / 2020 / STAR, 2006) |
| 3                 | Alarm Gate B – Channel 3                                                    |
| 4                 | Alarm Gate B – Channel 5                                                    |
| 5                 | Alarm Gate B – Channel 7                                                    |
| 6                 | Alarm Gate A – Channel 1 (Only Channel for ISONIC 2005 / 2020 / STAR, 2006) |
| 7                 | Alarm Gate A – Channel 3                                                    |
| 8                 | Alarm Gate A – Channel 5                                                    |
| 9                 | Alarm Gate A – Channel 7                                                    |
| 10                | NC                                                                          |
| 11                | NC                                                                          |
| 12                | NC                                                                          |
| 13                | NC                                                                          |
| 14                | Alarm Gate B – Channel 0                                                    |
| 15                | Alarm Gate B – Channel 2                                                    |
| 16                | Alarm Gate B – Channel 4                                                    |
| 17                | Alarm Gate B – Channel 6                                                    |
| 18                | Alarm Gate A – Channel 0                                                    |
| 19                | Alarm Gate A – Channel 2                                                    |
| 20                | Alarm Gate A – Channel 4                                                    |
| 21                | Alarm Gate A – Channel 6                                                    |
| 22                | NC                                                                          |
| 23                | NC                                                                          |
| 24                | NC                                                                          |
| 25                | NC                                                                          |

### 8.9. External VGA screen / VGA projector

Connect to appropriate connector (refer to paragraph 4.2 of this Operating Manual) while at least one of 2 devices either **ISONIC 2005 / 2020 / STAR** or external screen / projector is switched OFF then switch on one or both devices

### 8.10. Software Upgrade

Refer to http://www.sonotronndt.com/support.htm in the Internet

## 8.11. ISONIC Office and ISONIC Office 2005 Software packages for office PC

**ISONIC Office** and **ISONIC Office 2005** software packages allow performing of all-function postprocessing for all types of inspection files captured using **ISONIC 2005 / 2020 / STAR** in an office PC. All postprocessing procedures are identical to the postprocessing procedures and menus inside the unity itself. If Microsoft Word is installed in an office PC then at any moment postprocessing snapshots including all graphics and accompanying setup and / or measurement data may be converted into the MS Word<sup>®</sup> \*.doc file

### 8.12. ISONIC Par2Txt Converter Software package

Contents of this chapter is valid for the ISONIC Par2Txt Converter SW Package version 2.0.0.1 or higher

**ISONIC Par2Txt Converter** converts variously configured **\*.PAR** files created by **ISONIC 2001** and **ISONIC 2005 / 2020 / STAR** instruments into **\*.txt** files. Both pure **A-Scans** and **A-Scans** accompanied with frequency domain (**FFT**) graphs are presented in ASCII format in **\*.txt** files. This allows further off-line signal analysis using popular software packages Mathlab<sup>®</sup>, Labview<sup>®</sup>, and the like

Click on *Start* then select *Programs* ⇒ *ISONIC* ⇒ *ISONIC Par2Txt Converter* or click on **I** icon located in the desktop to run **ISONIC Par2Txt Converter** - window as below appears:

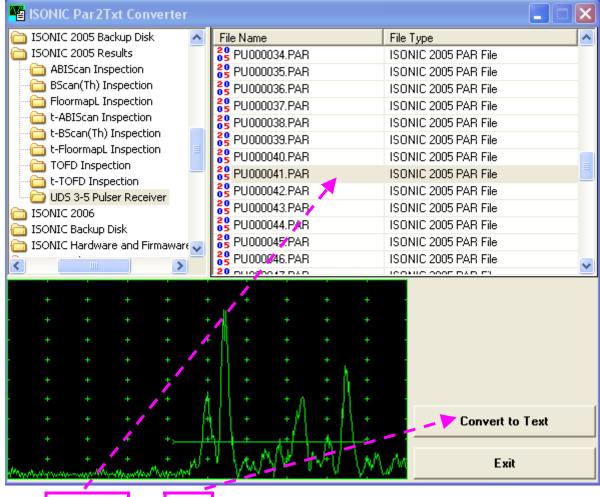

Select the file of interest then click on

**(i)** 

#### As a result the corresponding **\*.txt** file appears

| 📲 ISONIC Par2Txt Convertur             |                                              |                      |  |  |
|----------------------------------------|----------------------------------------------|----------------------|--|--|
| 🛅 ISONIC 2005 Backup Disk 🛛 🔥          | File Name                                    | File Type 🔼          |  |  |
| 🛅 ISONIC 2005 Results                  | 29 PU000034.PAR                              | ISONIC 2005 PAR File |  |  |
|                                        | 68 PU000035.PAR                              | ISONIC 2005 PAR File |  |  |
| BScan(Th) Inspection                   | 68 PU000036.PAR                              | ISONIC 2005 PAR File |  |  |
| FloormapL Inspection                   | 10000037.PAR                                 | ISONIC 2005 PAR File |  |  |
|                                        | 2 PU000038.PAR                               | ISONIC 2005 PAR File |  |  |
|                                        | 65 PU000039.PAR                              | ISONIC 2005 PAR File |  |  |
| TOFD Inspection                        | 65 F 000040.PAR                              | ISONIC 2005 PAR File |  |  |
| t-TOFD Inspection                      | 20000041.PAR                                 | ISONIC 2005 PAR File |  |  |
| UDS 3-5 Pulser Receiver                | 2 PU000041.TXT                               | Text File            |  |  |
| ISONIC 2006                            | 65 PU000042.PAR                              | ISONIC 2005 PAR File |  |  |
| 🛅 ISONIC Backup Disk                   | 65 PU000043.PAR                              | ISONIC 2005 PAR File |  |  |
| 🛅 ISONIC Hardware and Firmaware 🤜      | 65 PU000044.PAR                              | ISONIC 2005 PAR File |  |  |
|                                        | 65 PU000045.PAR                              | ISONIC 2005 PAR File |  |  |
|                                        |                                              |                      |  |  |
|                                        |                                              |                      |  |  |
|                                        |                                              |                      |  |  |
|                                        |                                              |                      |  |  |
|                                        |                                              |                      |  |  |
|                                        | *// * * * * * *                              |                      |  |  |
| • • • • •                              | *   * * * ( *                                |                      |  |  |
|                                        | ή J1 + - + Λ + J1 + -                        |                      |  |  |
|                                        | <b>4</b>   { + − + <i>β</i> { + <u>  { +</u> | Convert to Text      |  |  |
| + . +                                  | +                                            |                      |  |  |
| · · · · · · · · · · · ·                | . Tamp Int I Gan                             | M Exit               |  |  |
| Mandrahor war wardt and particular the | Viv V. V. V.                                 | <u></u>              |  |  |

To preview the contents of \*.txt file double click on its name or mark it and click on

| ISONIC Par2Txt Converte      | r               |                 |           |     |                    |                   |                                                                |    | X |
|------------------------------|-----------------|-----------------|-----------|-----|--------------------|-------------------|----------------------------------------------------------------|----|---|
| 🛅 ISONIC 2005 Backup Disk    | ~               | Fill Name       | ;         |     |                    | File              | Туре                                                           |    | ^ |
| 🛅 ISONIC 2005 Results        |                 | 88 NU 000       | 034.PAF   | }   |                    | ISO               | NIC 2005 PAR File                                              |    |   |
| ABIScan Inspection           |                 |                 | 035.PAF   | }   |                    | ISO               | NIC 2005 PAR File                                              |    | - |
| BScan(Th) Inspection         |                 | 88 PU 000       | 036.PAF   | }   |                    | ISO               | NIC 2005 PAR File                                              |    |   |
| FloormapL Inspection         |                 |                 | 037.PAF   | }   |                    | ISO               | NIC 2005 PAR File                                              |    |   |
| t-ABIScan Inspection         |                 | SPUOL           | 038.PAF   | }   |                    | ISO               | ONIC 2005 PAR File<br>ONIC 2005 PAR File<br>ONIC 2005 PAR File |    |   |
| t-BScan(Th) Inspection       |                 | 20 PU00         | 039.PAF   | }   |                    | ISO               |                                                                |    |   |
| t-FloormapL Inspection       |                 | 20 PU000        | 40.PAF    | }   |                    | ISO               |                                                                |    |   |
| TOFD Inspection              |                 | 20 PU000        | PAP       | }   |                    | ISO               | NIC 2005 PAR File                                              |    |   |
| DDS 3-5 Pulser Receiver      |                 | 🥮 PU 000        | 104 . TX1 |     |                    | Tex               | t File                                                         |    |   |
| TSONIC 2006                  |                 |                 | 042.PAF   | 1   |                    | ISO               | NIC 2005 PAR File                                              |    |   |
| ISONIC Backup Disk           |                 | 65 PU000043.PAR |           |     | ISO                | NIC 2005 PAR File |                                                                |    |   |
| ISONIC Hardware and Firmawar | 20 PU000044.PAR |                 |           | ISO | ONIC 2005 PAR File |                   |                                                                |    |   |
|                              |                 | 20<br>05 PU000  |           |     |                    | ISO               | NIC 2005 PAR File                                              |    |   |
|                              |                 | 20 00000        |           | ·   | _                  | 100               | ULC 2005 DAD 51                                                |    |   |
|                              |                 |                 |           |     |                    |                   |                                                                |    |   |
|                              |                 |                 |           |     |                    |                   |                                                                |    |   |
|                              |                 |                 |           |     |                    |                   |                                                                |    |   |
|                              |                 |                 |           |     |                    |                   |                                                                |    |   |
| <ul> <li>Select a</li> </ul> | fil             | e to            | vie       | W   |                    |                   |                                                                |    |   |
|                              |                 |                 |           |     |                    |                   |                                                                | +  |   |
|                              |                 |                 |           |     |                    |                   | Ope                                                            | en |   |
| + + + +                      |                 |                 |           |     |                    |                   |                                                                |    |   |
|                              |                 |                 |           |     |                    |                   | Exi                                                            | it |   |
|                              |                 |                 |           |     |                    |                   |                                                                |    |   |

To end ISONIC Par2Txt Converter session click on

# 8.13. ISONIC D-Line and ISONIC D-Spreadsheet Creator Software packages

**ISONIC D-Line** and **ISONIC D-Spreadsheet Creator** software packages for office computer equipped with Microsoft<sup>®</sup>Office allow converting of **t-BScan(Th)/BScan(Th)** files (special format **\*.bsi**) into Microsoft<sup>®</sup> Excel (.xls) spreadsheet file

#### **ISONIC D-Line**

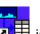

Click on *Start* then select *Programs* ⇒ *ISONIC* ⇒ *ISONIC D-Line* or click on desktop to run **ISONIC** *D-Line* 

• File → Open allows selection and loading of \*.bsi format t-BScan(Th)/BScan(Th) data file

| File ROI 15                                       | ×   |
|---------------------------------------------------|-----|
|                                                   | X   |
|                                                   |     |
|                                                   | ×   |
|                                                   |     |
| File ROI                                          |     |
|                                                   |     |
|                                                   |     |
|                                                   |     |
|                                                   |     |
|                                                   |     |
| File Name: N/A                                    |     |
|                                                   |     |
| Scanned Region Lenc                               |     |
| Required L-Resolution                             | 100 |
|                                                   |     |
| File Name:<br>TBS00001.bsi                        |     |
|                                                   |     |
|                                                   |     |
| Required L-Resolution:           Actual (~0.2 mm) |     |
|                                                   |     |
|                                                   |     |
| Create <u>E</u> xcel <sup>®</sup> File            |     |
|                                                   |     |

On completing download:

• ROI → ON – generates *cursor representing sound path* of probe's central beam in the object under test that may be guided over t-BScan(Th) / BScan(Th) image using either mouse or →, ← buttons on keyboard – corresponding A-Scan is recovered synchronously according to cursor position. To select reference A-Scan left mouse click or press Enter on external keyboard – this generates off-line Gate

| A controls <b>Mail</b> , <b>Mail</b> , | <b></b> , <b>_</b> , | <b>Mar</b> , <b>Mar</b> | allowing to redefine <b>Region Of Interest</b> for <b>t-BScan(Th)</b> |
|----------------------------------------|----------------------|-------------------------|-----------------------------------------------------------------------|
| / BScan(Th) imaging                    |                      |                         |                                                                       |

| 🛱 ISONIC D-Line                                                                                           | × |
|----------------------------------------------------------------------------------------------------|---|
| File ROI                                                                                                  |   |
| . 21 лл.                                                                                                  |   |
| File Name:<br>TBS00001.bsi<br>Scanned Region Length: 100 mm<br>Required L-Resolution:<br>Actual (~0.2 mm) |   |

To interrupt re-adjustment of Region Of Interest after selection of reference of A-Scan click on

ROI→OFF – negates Gate A re-adjustment and returns to originally recorded t-BScan(Th) / BScan(Th) image and original Gate A setting

| ii ISONIC D-Line                                                                                  |
|---------------------------------------------------------------------------------------------------|
| File ROI                                                                                          |
|                                                                                                   |
| 198 mm                                                                                            |
| File Name:<br>TBS00001.bsi                                                                        |
| Scanned Region Length: 100 mm<br>Required L-Resolution:<br>Actual ("0.2 mm)<br>Create Excel® File |

• **Required L-Resolution** – this control allows selecting of necessary longitudinal scanning coordinate increments for depth spreadsheet to be created. Best possible resolution (actual) corresponding to minimal possible increment is default – it corresponds to single depth reading per each coordinate. On selecting coordinate increment larger than actual **ISONIC D-Line** software will analyze all depth readings with actual resolution for each interval covered by selected increment and place minimal values into corresponding cells

| 🖬 ISONIC D-Line               | × |
|-------------------------------|---|
| File ROI                      |   |
|                               |   |
| Cancel                        |   |
| File Name:                    |   |
| TBS00001.bsi                  |   |
| Scanned Region Length: 100 mm |   |
| Required L-Resolution:        |   |
| Create Excel® File            |   |

- Create Excel<sup>®</sup> File clicking on this button will initiate automatic creation of spreadsheet followed by starting Microsoft<sup>®</sup> Excel software
- File→Exit quits ISONIC D-Line software

#### **ISONIC D-Spreadsheet Creator**

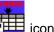

Click on Start then select Programs ⇒ ISONIC ⇒ ISONIC D-Spreadsheet Creator or click on located in the desktop to run ISONIC D-Spreadsheet Creator

File → Open allows selection and loading of \*.bsi format t-BScan(Th)/BScan(Th) data file

| III ISONIC D-Spreadsheet Creator             |                                                                                                    |
|----------------------------------------------|----------------------------------------------------------------------------------------------------|
| File                                         |                                                                                                    |
| File Name:<br>N/A                            |                                                                                                    |
| Inspection Type:                             | ISONIC D-Spreadsheet Creator                                                                       |
| N/A                                          | File ROI                                                                                           |
| Scanned Region I<br>Required <u>L</u> -Resol | un f f                                                                                             |
| N/A                                          | 0 50 100                                                                                           |
| Create                                       | File Name:<br>Example 01.bsi Scanned Region Length: 100 mm Required L-Resolution: Actual (~0.2 mm) |
|                                              | Create <u>E</u> xcel <sup>®</sup> File                                                             |

File → Open allows selection and loading of \*.bsi format t-BScan(Th)/BScan(Th) data file •

All further operations are identical to above described for ISONIC D-Line

### 8.14. Charging Battery

Battery of **ISONIC 2005 / 2020 / STAR** may be charged while disconnected from the unit. The special charger is required (refer to Chapter 3 of this Operating Manual). Connect charger to the battery as it is shown below

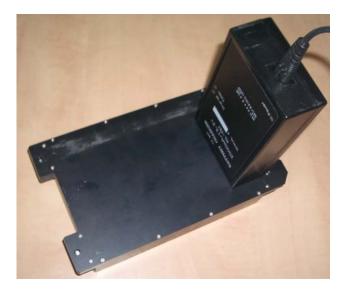

There is **Charge** LED on the charger. While charging the battery this LED emits solid light. **Charge** LED starts flashing upon charge is completed

#### 1

If a battery is new and almost completely discharged then "boiling" effect in the electrolyte may start earlier than battery is fully charged. In order to prevent battery charger stops on detecting boiling "boiling" effect:

- If temperature inside battery does not exceed 60°C deg limit then Charge LED starts flashing for such case it is necessary to disconnect charger from mains for few minutes and to connect it to mains again. The normal charging will continue
- If temperature inside battery exceeds 60°C deg limit then **Temp** LED starts flashing for such case it is necessary to disconnect charger from mains for at least 2 hours and to connect it to mains again. The normal charging will continue

After few charge / discharge cycles battery becomes "trained" and probability of "boiling" effect decreases to almost zero

## 8.15. Silicone Rubber Jacket

1. Establishing Image:

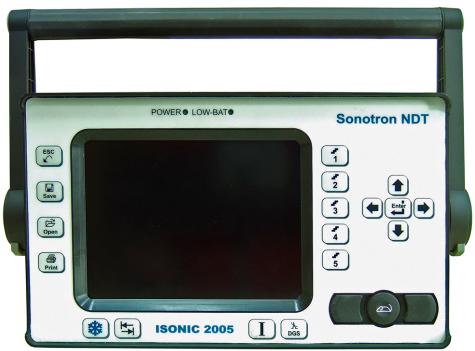

2. Push the gray buttons of the handle on both sides, and rotate the handle until it is released:

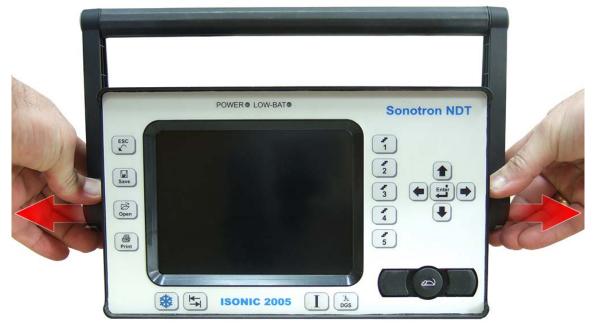

#### 3. Lift-up and remove the handle:

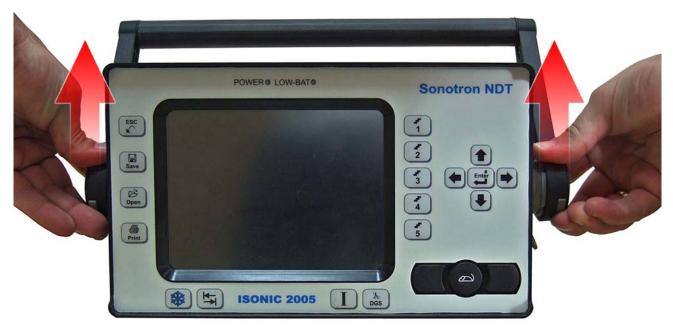

4. Place the Silicone Rubber Jacket so that the holes match the ports of the ISONIC machine:

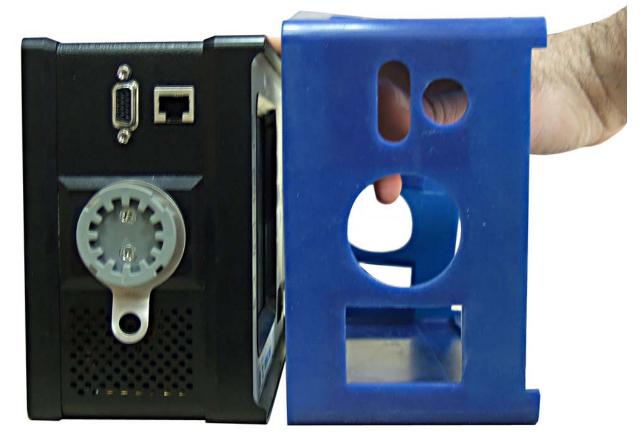

5. Slip the Silicone Rubber Jacket around the machine until it fits properly and covers all edges:

| 1 | POWER® LOW-BAT® | Sonotron NDT |
|---|-----------------|--------------|
|   | ESC             | 1            |
|   | Save            |              |
|   | (P)<br>Open     |              |
|   | Print           | 5            |
|   |                 |              |
|   |                 |              |

6. A view from the back:

| Power     |  | e            |
|-----------|--|--------------|
| RIGHTNESS |  | 0            |
| BATTERY   |  | ENCODER<br>D |
|           |  | •            |

7. Put the handle back in position and twist it until it locks in place:

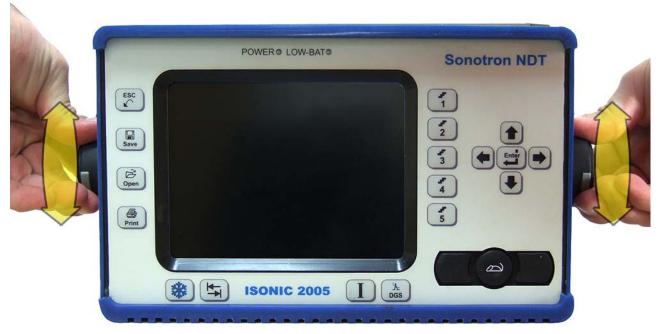

#### 8. DONE!

| ESC<br>Save<br>Den<br>Print | POWER • LOW-BAT• | Sonotron NDT |
|-----------------------------|------------------|--------------|

ISONIC 2005 / 2020 / STAR from Sonotron NDT - Operating Manual – Revision 2.38 - Page 292 of 380

# 9. Optional Software Package: ISONIC Data Logger

# 9.1. About ISONIC Data Logger

**ISONIC Data Logger** is optional software package providing comprehensive data recording, on-site and offsite editing, importing, exporting, and reporting for routine point-by-point wall thickness gauging. Thanks to automatic MS Excel<sup>®</sup> thickness spreadsheet creating **ISONIC Data Logger** is compliant with various *Risk Based Inspection and Maintenance* procedures

ISONIC Data Logger software package includes two utilities:

- ISONIC Data Logger Instrument for running in ISONIC 2005 / 2020 / STAR and ISONIC 2006 instruments
- ISONIC Data Logger Office for running in office PCs

**ISONIC Data Logger – Instrument** utility provides comprehensive data recording for routine point-by-point wall thickness gauging. At each point operator ads *record* into selected location in currently open database file (job) or edits or overwrites record already existing at selected location in the said file. Each *record* includes:

- Complete ISONIC 2005 / 2020 / STAR or ISONIC 2006 Instrument setup
- Complete A-Scan obtained in point of gauging
- Corresponding wall thickness (distance) reading either s(A) or Δs (refer to paragraphs 5.2.12 and 5.2.13 of this Operating Manual)

Each record is equivalent to single **\*.PAR** file (refer to paragraphs 5.2.17 and 5.2.18 of this Operating Manual) additionally accompanied with corresponding wall thickness (distance) reading

Special \*.DLI format is used for database files managed by ISONIC Data Logger. Each \*.DLI database file (job) is organized as two-dimensional matrix whereas each record has unique address. Address is defined by:

- Row number (may vary from 1 to 999)
- Column number (may vary from 1 to 255 whereas 255 is typical limitation of MS Excel®)

Each \*.**DLI** database file (job) may contain up to 999 × 255 = 254 745 records

For early created \*.DLI database file located in ISONIC 2005 / 2020 / STAR or ISONIC 2006 instrument each record may be recalled, previewed, compared with newly obtained **A-Scan** and wall thickness (distance) reading, and either replaced with a new one or untouched – this allows uploading of earlier obtained results into instrument just before next inspection of the same object and performing point-by-point comparative testing permanently keeping wall thickness and **A-Scan** database up to date

**ISONIC Data Logger – Office** utility processes **\*.DLI** database files imported into office PC. **ISONIC Data Logger – Office** utility allows:

- Previewing of captured **A-Scans** and corresponding wall thickness (distance) readings and instrument setup
- Editing records in \*.DLI database files through off-line Gates and/or Gain readjustment and taking new wall thickness (distance) reading
- Automatic creating of MS Excel<sup>®</sup> wall thickness spreadsheet file as it is required by various *Risk* Based Inspection and Maintenance procedures (office PC must be equipped with MS Excel<sup>®</sup>)
- Other functions (refer to paragraph 9.4 of this Operating Manual)

#### 9.2. Start ISONIC Data Logger - Instrument

- 1. Switch on ISONIC 2006
- 2. ISONIC 2006 start screen becomes active automatically upon boot up is completed

| 1 Operate         |
|-------------------|
| 2 Settings        |
| 3 Exit To Windows |
| 4 Shut Down       |
|                   |

- 3. Click on 3 Exit To Windows or press 3 on front panel keyboard or press F3 on external keyboard 2 0
- 4. Double click on **1** icon at Windows desktop
- 5. **ISONIC 2006 start screen** becomes active again Click on **or press** or press on front panel keyboard or press **F1** on external keyboard . The screen as below appears:

| UDS3-5 - IS                | ONIC P              | ulser/R             | eceiver                |                         |                  |                                                   |                    |                          |                                         |                     |       |          |             |
|----------------------------|---------------------|---------------------|------------------------|-------------------------|------------------|---------------------------------------------------|--------------------|--------------------------|-----------------------------------------|---------------------|-------|----------|-------------|
|                            |                     |                     |                        |                         |                  |                                                   |                    |                          | 2                                       | <u>G</u> ain        |       | 7        |             |
|                            | +                   | +                   | +                      | +                       | +                | +                                                 | ÷                  | +                        | 52                                      | 2 dB                |       | 1        |             |
|                            |                     |                     |                        |                         |                  |                                                   |                    |                          | 0.1                                     | R <u>a</u> nge      |       | 2        |             |
| - +                        |                     |                     |                        |                         |                  |                                                   |                    |                          |                                         | mm<br>Velocity      |       | <u> </u> |             |
| +                          |                     |                     |                        |                         |                  |                                                   |                    |                          |                                         | 0 m/s               |       | 3        |             |
| - +                        |                     |                     |                        |                         |                  |                                                   |                    |                          |                                         | play D <u>e</u> lay |       | -        |             |
|                            | +                   | +                   | +                      | +                       | +                | ++                                                | +                  | +                        |                                         | 94 μs               |       | 4        |             |
|                            | +                   | +                   | +                      | +                       | +                | +                                                 | +                  | +                        |                                         | <u>R</u> eject<br>% | 4     | 5        |             |
| Mur hand a start where the | <del>an-patra</del> | <del>~~~~~~~~</del> | <del>n   110 p.n</del> | <del>بار در ار در</del> | <del>بىلىك</del> | <del>- ~~~~~~~~~~~~~~~~~~~~~~~~~~~~~~~~~~~~</del> | <del>alangag</del> | <del>^~~~~</del>         | U                                       |                     |       |          | -           |
| BASICS<br>GATE B           |                     | ULSER               |                        | CEIVE<br>C/TC0          |                  | GATE A<br>MEASURE                                 | l<br>Se            | <u>H</u> enu<br>election |                                         | UDS                 | 3     |          | 5           |
| 0                          |                     |                     | Value: :               |                         |                  | *                                                 |                    |                          |                                         | 🛩   🖨               | 1     |          | $\leq$      |
| <u>C</u> lose              | Alarm               | <                   | Thres                  | hold                    |                  | <u>F</u> reeze                                    |                    |                          | <u>S</u> ave (                          | pen <u>P</u> rint   |       |          | <u>D</u> GS |
| _                          |                     |                     |                        |                         |                  |                                                   |                    | New Jo                   | h                                       | Open                | Evict | ina      | Joh         |
| RO                         | W                   |                     |                        | COLU                    | MN               |                                                   |                    |                          |                                         |                     |       |          |             |
| 1                          |                     | V                   |                        | 1                       |                  |                                                   | 01                 | pen Re                   | zord                                    |                     | Ι     |          |             |
|                            |                     |                     |                        |                         |                  |                                                   |                    | penne                    | e - e - e - e - e - e - e - e - e - e - | Sav                 | e Re  | cord     | k           |

# 9.3. Operating ISONIC Data Logger - Instrument 9.3.1. General

Operating surface of **ISONIC Data Logger** includes main operating surface of **UDS 3-5**, which may be controlled in full compliance with chapter 5 of this Operating Manual and 6 (six) additional controls; said additional controls allow:

- Creating new \*.DLI database file (job)
- Opening existing \*.DLI database file (job)
- Placing new record into currently open \*.DLI database file (job)
- Uploading and previewing record from currently open \*.DLI database file (job)
- Replacing existing record in currently open \*.DLI database file (job) with a new one

| UDS:    | 3-5 - I                         | SONIC P | Pulser/R | eceiv         | er                |       |                                  |                                         |                           |                      |                             |           |               |             |
|---------|---------------------------------|---------|----------|---------------|-------------------|-------|----------------------------------|-----------------------------------------|---------------------------|----------------------|-----------------------------|-----------|---------------|-------------|
|         | ÷                               | ÷       | +        | ÷             | +                 | ÷     | ÷                                | +                                       | ÷                         | 2<br>52              | <u>G</u> ain<br>dB          | •         | <b>₽</b><br>1 |             |
|         |                                 |         |          |               |                   |       |                                  |                                         |                           | <sup>0.1</sup><br>28 | R <u>a</u> nge<br>mm        | ◀         | 2             |             |
|         | +++++                           | ++++++  | +++++    | ++++++        | ++++++            | +++++ | ++++++                           | +++++++++++++++++++++++++++++++++++++++ | +<br>+<br>+               | 592                  | Velocity<br>O m/s           | ♦         | <u>3</u>      |             |
|         |                                 |         |          |               |                   |       |                                  |                                         |                           | 8.9                  | olay D <u>e</u> lay<br>4 µs |           | 4             |             |
| Mrs.    | +<br><del>• • • • • • • •</del> | +<br>+  | +        | +<br>         | +                 | +     | +<br>- <del>**********</del> *   | +                                       | <u> </u>                  |                      | <u>R</u> eject<br>%         |           | <u>5</u>      |             |
| _       | ASIC<br>ATE                     |         | ULSER    | D             | ECEIVEI<br>AC/TCG |       | GATE A<br>MEASURE                |                                         | <u>M</u> enu<br>Selection |                      | UDS                         | 3         | -             | 5           |
| <u></u> | ose                             | Alarm   | <        | Value<br>Thre | : s(A)<br>shold   |       | <mark>.</mark><br><u>F</u> reeze | 4                                       | • •                       |                      | pen Print                   | I         | [             | <u>D</u> GS |
|         | R                               | ow      |          |               | COLU              | MN    |                                  |                                         | New Jo                    | ob                   | Open                        | Exist     | ing           | Job         |
|         |                                 | 1       |          | 1             | 1                 |       |                                  | ¢                                       | Open Red                  | cord                 | Sav                         | I<br>e Re | cord          | 1           |

| Click on     | New Job                            | then type name of <b>*.DLI</b> database file (job) to be created and click on                           |
|--------------|------------------------------------|----------------------------------------------------------------------------------------------------|
| <u>S</u> ave | or press or pres                   | s with on front panel keyboard or <b>F12</b> or <b><alt>+<s></s></alt></b> on external keyboard         |
| UD           | )S3-5 - ISONIC <mark>Open N</mark> | ew Job                                                                                                  |
|              | + +                                | $ \begin{array}{c ccccccccccccccccccccccccccccccccccc$                                                  |
|              |                                    | t creating new <b>*.DLI</b> database file (job) click on <u>Cancel</u> or press on on external keyboard |

#### 9.3.2. Creating new \*.DLI database file (job)

New \*.DLI database file (job) appears physically after adding of first record into

### 9.3.3. Opening existing \*.DLI database file (job)

| Click on  |                   | en                                      | Exis  | ting Jo              |         | nen sel | ect file  | name          | and o  | double cl      | lick on      | it or cli            | ick on  |          | <u>)</u> pen | or          |
|-----------|-------------------|-----------------------------------------|-------|----------------------|---------|---------|-----------|---------------|--------|----------------|--------------|----------------------|---------|----------|--------------|-------------|
|           | (B)<br>Open       | or                                      | Enter | on fron              | t pan   | el keyb | oard c    | or <b>F11</b> | or E   | <b>nter</b> or | <alt>-</alt> | <b>+&lt;0&gt;</b> c  | on exte | rnal I   | keyt         | ooard       |
| U         | DS3-5             | 5 - IS                                  | ONIC  | Pulser/R             | eceiv   | er      |           |               |        |                |              |                      |         |          |              |             |
|           |                   | +                                       | ÷     | +                    | +       | ÷       | ÷         | +             | +      | ÷              | 2            | <u>G</u> ai<br>52 dB |         |          | 1            |             |
|           |                   |                                         | ÷     | Open Exi             | sting J | lob     | •         | T             |        | -              |              | nar                  | ?×      |          | 2            |             |
|           |                   | +++++++++++++++++++++++++++++++++++++++ | +     | Look jn:<br>🔊 data l | ·       |         | ata Logge | er            |        | - 🖻            | 2            |                      |         |          | <u>3</u>     |             |
|           |                   | +++                                     | +     | DL00                 |         |         |           |               |        |                |              |                      |         |          | <u>4</u>     |             |
|           | Marr              | +<br><del>40677</del>                   | +     |                      |         |         |           |               |        |                |              |                      |         |          | <u>5</u>     |             |
| - 1       |                   | <mark>SICS</mark><br>Te b               |       |                      |         |         |           |               |        |                |              |                      |         | 3        | -            | 5           |
|           | •<br><u>C</u> los | e                                       | Alar  | File <u>n</u> ame    | : [0    | )L00000 | 1.dli     |               |        |                |              | <u>O</u> pen         |         | Ι        |              | <u>D</u> GS |
|           |                   |                                         |       | Files of <u>t</u> y  | pe:     | SONIC D |           | ger Job (*    | .dli)  |                | <b>.</b>     | Cance                |         |          | ina          |             |
|           |                   | RO                                      | W     | _                    | -       | COLU    | MN        | -             |        | INCW O         | ~            |                      | - nem   |          |              |             |
|           |                   | -                                       |       |                      | ]]      |         |           |               |        | pen Re         | cord         |                      | Save    | I<br>Ree | cord         | <b>I</b>    |
| To quit a | abov              | e wir                                   | ndow  | without              | open    | ing dat | a base    | e file cl     | ick on | Cano           | cel          | or pres              | S       | ) on     | ı froi       | nt panel    |

keyboard or **Esc** on external keyboard

#### 9.3.4. Managing records in currently open \*.DLI database file (job)

Address of record is defined through settings of row number and column number, said numbers may be

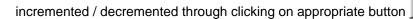

Alternatively it is possible to select number for increment / decrement through pressing ) on front panel keyboard or **F7** on external keyboard - this highlights sequentially **UDS 3-5 Main Menu** topics and **ROW** / **COLUMN** controls as well

If one of **ROW / COLUMN** controls is highlighted then its name is indicated using white characters:

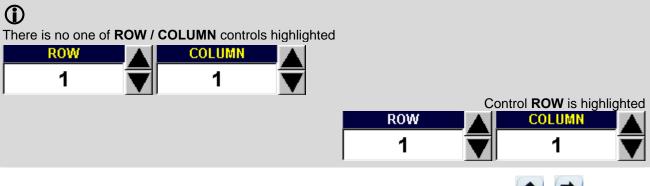

It is possible to increment / decrement number for highlighted control through pressing (1, 1) on front panel keyboard or (1, 1) on external keyboard

If one of ROW / COLUMN controls is highlighted then it is possible to select another one of them through

pressing on P / P on front panel keyboard or  $\rightarrow$  /  $\xleftarrow{}$  on external keyboard

It is also possible to click on either **ROW** or **COLUMN** control name or value to highlight one and then to operate as it is described above

Since address of record is selected:

lf

| 2       Gain         52 dB       1         Meas Yalue       2         s(A)       2         Meas Mode       2         Flank-First       3         0.1 Probe Delay       4         8.94 µs       4         10       Angle         0°       5         BASICS       PULSER         ALARM       DAC/TCG         MEASURE       Selection         Save       Open Existing Joing         Close       1         Alarm       1         1       Open Record                                                                                                    |             |             |                  |                                       |                   |        |            | -        | Cain                                                                                                    |        | 1 - 1  |         |
|----------------------------------------------------------------------------------------------------|-------------|-------------|------------------|---------------------------------------|-------------------|--------|------------|----------|----------------------------------------------------------------------------------------------------|--------|--------|---------|
| Heas Value<br>S(A)<br>Meas Mode<br>Flank-First<br>S(A)<br>Meas Mode<br>Flank-First<br>S(A)<br>Meas Mode<br>Flank-First<br>S(A)<br>Meas Mode<br>Flank-First<br>S(A)<br>Meas Mode<br>Flank-First<br>S(A)<br>S(A) | · +         | + +         |                  |                                       | + 🚺               |        |            | 2        |                                                                                                    |        |        |         |
| S(A)<br>S(A)<br>Meas Mode<br>Flank-First<br>S.(A)<br>Meas Mode<br>Flank-First<br>S.(A)<br>Meas Mode<br>Flank-First<br>S.(A)<br>Meas Mode<br>Flank-First<br>S.(A)<br>Meas Mode<br>Flank-First<br>S.(A)<br>Meas Mode<br>Flank-First<br>S.(A)<br>Meas Mode<br>Flank-First<br>S.(A)<br>Meas Mode<br>Flank-First<br>S.(A)<br>Meas Mode<br>Flank-First<br>S.(A)<br>Meas Mode<br>Flank-First<br>S.(A)<br>Meas Mode<br>Flank-First<br>S.(A)<br>Meas Mode<br>Flank-First<br>S.(A)<br>Meas Mode<br>Flank-First<br>S.(A)<br>S.(A)<br>Meas Mode<br>Flank-First<br>S.(A)<br>S.(A)<br>Meas Mode<br>Flank-First<br>S.(A)<br>S.(A)<br>Meas Mode<br>Flank-First<br>S.(A)<br>S.(A)<br>S.(A)<br>Meas Mode<br>Flank-First<br>S.(A)<br>S.(A)<br>S                                                                                                    |             | + +         |                  |                                       | + +               |        |            |          |                                                                                                    |        | -      | -       |
| Mgas Mode<br>Flank-First<br>3<br>0.1 Probe Delay<br>8.94 µs<br>4<br>0°<br>0°<br>5<br>0°<br>0°<br>5<br>0°<br>0°<br>5<br>0°<br>0°<br>5<br>0°<br>0°<br>5<br>0°<br>0°<br>5<br>0°<br>0°<br>5<br>0°<br>0°<br>5<br>0°<br>0°<br>5<br>0°<br>0°<br>5<br>0°<br>0°<br>5<br>0°<br>0°<br>5<br>0°<br>0°<br>5<br>10<br>0°<br>0°<br>5<br>10<br>0°<br>10<br>0°<br>10<br>10<br>0°<br>10<br>5<br>10<br>0°<br>10<br>5<br>10<br>0°<br>10<br>5<br>10<br>0°<br>10<br>5<br>10<br>0°<br>10<br>5<br>10<br>0°<br>10<br>5<br>10<br>0°<br>10<br>5<br>10<br>0°<br>10<br>5<br>10<br>0°<br>10<br>5<br>10<br>0°<br>10<br>5<br>10<br>0°<br>10<br>5<br>10<br>0°<br>10<br>5<br>10<br>10<br>10<br>10<br>10<br>10<br>10<br>10<br>10<br>10<br>10<br>10<br>10                                                                                                    |             | + +         |                  |                                       | + +               |        |            |          |                                                                                                    |        | 2      |         |
| H H                                                                                                    |             | + +         |                  |                                       | + if th           |        |            |          | - <b>v</b> - <b>v v v</b> - <b>v v v v v v v v v v v v v v v v v v v v v v v v v v v v v v v v v v v v v v v v v v v v v v v v v v v v v v v v v v v v v v</b> |        | -      | <u></u> |
| Alarm Alarm Alarm COLUMN COLUMN COLUMN COLUMN COLUMN COLUMN Concerned Concerned <                                                                                                    |             | + +         |                  |                                       | +   -             |        |            | _        |                                                                                                    |        | 3      |         |
| H       H                                                                                                    |             | + +         |                  |                                       | + //+1))          |        |            |          |                                                                                                    |        | -      | -       |
| Image: State of the state of the state                                                                                                    |             | + +         |                  |                                       | +  1+             |        |            |          |                                                                                                    |        | 4      |         |
| BASICS PULSER RECEIVER GATE A<br>GATE B ALARM DAC/TCG MEASURE Selection II I S 3-5<br>Value: s(A)<br>Close Alarm 18.6 mm<br>BASICS COLUMN<br>Alarm 18.6 mm<br>COLUMN<br>COLUMN<br>COLUMN<br>COLUMN<br>COLUMN<br>COLUMN<br>COLUMN<br>COLUMN<br>COLUMN<br>COLUMN<br>COLUMN                                                                                                    |             | <b>+</b> +  |                  |                                       | + 1 <sup>  </sup> | 87     |            |          |                                                                                                    |        |        | -       |
| BASICS<br>GATE B       PULSER<br>ALARM       RECEIVER<br>DAC/TCG       GATE A<br>MEASURE       Menu<br>Selection       Image: Column and the selection         Value: s(A)       Image: Column and the selection       Image: Column and the selection <td></td> <td>+ +</td> <td>+</td> <td>+</td> <td>+ + +</td> <td>iNMA -</td> <td>+</td> <td></td> <td></td> <td></td> <td>5</td> <td></td>                                                                                                    |             | + +         | +                | +                                     | + + +             | iNMA - | +          |          |                                                                                                    |        | 5      |         |
| Value: s(A)     Value: s(A)       Close     Marm     18.6 mm       Freeze     Image: Save     Open       ROW     COLUMN       3     1                                                                                                    | ᠰ᠇᠇᠇ᡇᡐ      | ᠇᠇᠇᠇ᠬᡟᠰᢇᡇ   | ~~~~~~           | -rrrrrrrrrrrrrrrrrrrrrrrrrrrrrrrrrrrr | mm                | 111 MA | A WWW      |          | ·                                                                                                    |        |        | _       |
| Value: s(A)     Ker     Save     Open     Print     I       Close     Alarm     18.6 mm     Freeze     New Job     Open Existing Joint       ROW     COLUMN     Open Record     I                                                                                                    |             |             |                  |                                       |                   |        |            |          | UD                                                                                                    | 53     | 3-5    | 5       |
| Close     Alarm     18.6 mm     Freeze     Save     Open     Print     I     DG       ROW     COLUMN     New Job     Open Existing Jol       3     1     Open Record     I                                                                                                    | UATE        |             |                  |                                       | MEASUN            |        | 1 . 1      |          | ~ [ 4                                                                                                    | 7 1    |        |         |
| ROW   COLUMN     3   1       New Job   Open Existing Job                                                                                                    | <b>.</b>    |             |                  |                                       |                   | 🖛      | 🗭          |          |                                                                                                    |        | I .    |         |
|                                                                                                    |             |             |                  | COLUMN<br>1                           |                   |        |            |          |                                                                                                    | I      |        | _       |
|                                                                                                    |             |             |                  |                                       |                   |        |            |          | Sa                                                                                                    | ive Re | ecord  |         |
| pen Record                                                                                                    |             |             | is <b>disabl</b> | ed then                               | there is no       | record | d identifi | ed by se | elected a                                                                                                    | ddress | s – re | cor     |
| is <b>disabled</b> then there is no record identified by selected address – record                                                                                                    |             |             |                  |                                       |                   |        |            |          | Ι                                                                                                    |        |        |         |
| is <b>disabled</b> then there is no record identified by selected address – record I                                                                                                    |             | lidentified | bv select        | ed addre                              | ess with a        | record | click on   | Sa       | ve Rec                                                                                                    | ord    | or     | pr      |
| is <b>disabled</b> then there is no record identified by selected address – record I                                                                                                    | To fill cel |             |                  |                                       |                   |        |            |          |                                                                                                    |        |        | ۳1      |
| is <b>disabled</b> then there is no record identified by selected address – record<br>To fill cell identified by selected address with a record click on <b>Save Record</b> or pr                                                                                                    |             |             |                  |                                       |                   |        |            |          |                                                                                                    |        |        |         |
| is <b>disabled</b> then there is no record identified by selected address – record I                                                                                                    |             | anel keyb   | oard or <b>F</b> | 8 on ext                              | ternal keyb       | oard   |            |          |                                                                                                    |        |        |         |

- There is either **s(A)** or **\Deltas** reading selected (refer to paragraph 5.2.12 of this Operating Manual) •
- First back wall echo signal exceeds Gate A level provided that s(A) reading is selected • First back wall echo signal exceeds Gate A level and second back wall echo signal exceeds Gate • **B** level if  $\Delta$ **s** reading is selected

| U     | DS3-5           | - ISO             | NIC               | Pulser/ | /Receiv       | er         |       |                    |              |                          |        |         |            |                    |     |     |
|-------|-----------------|-------------------|-------------------|---------|---------------|------------|-------|--------------------|--------------|--------------------------|--------|---------|------------|--------------------|-----|-----|
|       |                 |                   |                   |         | <u> </u>      |            |       |                    |              |                          | 2      |         | Gain       |                    | l e |     |
|       |                 | +                 |                   |         |               |            |       | H III              |              |                          |        | 52 (    | B          |                    | 1   |     |
|       |                 | +                 |                   |         |               |            |       |                    |              |                          |        |         | (alue      | Ì                  | 1   |     |
|       |                 | +                 |                   |         |               |            |       | <b>#</b> 1   _     |              |                          |        | s(/     |            |                    | 2   |     |
|       |                 | +                 |                   |         |               |            |       | alf III            |              |                          | M      |         | -v<br>Aode | ì                  | 1   |     |
|       |                 | +                 |                   |         |               |            |       | N+ 10              |              |                          |        |         | First      |                    | 3   |     |
|       |                 | +                 |                   |         |               |            |       | / †                |              |                          |        |         | e Delay    | Ì                  |     |     |
|       |                 | +                 |                   |         |               |            |       | †                  |              |                          |        | 3.94    |            |                    | 4   |     |
|       |                 | ÷                 | +                 |         |               |            |       | <u>  +  </u>       | <u>kt – </u> | +                        | 10     |         | Ingle      | ,                  |     |     |
|       |                 | +                 |                   | +       | +             |            |       | ] + N              | 111          | n MMN                    |        | 0       |            |                    | 5   |     |
|       | <del>~~~~</del> | <del>pt?ref</del> | <del>~}~</del> ?? | ሞትም     | <del>ww</del> | ᠰ᠇᠇᠇ᠰᠰᡝ    |       | <del>~```\``</del> |              | ·P9 ··· ·                | [[[]]] | 1       |            |                    |     |     |
|       | BAS             |                   |                   | PULSE   |               | ECEIVEI    |       | GATE A             |              | <u>M</u> enu<br>election | [] ▶   |         |            | 5 3                | 3-  | 5   |
|       |                 | 11                |                   |         |               | :: s(A)    |       |                    |              |                          |        |         |            |                    | - 1 | · 1 |
|       | Clos            |                   | l<br>Alarm        |         |               | mm         |       | Freeze             |              |                          | Save   | ⊆<br>Op |            | ,<br>.+            | I   | DGS |
| ſ     |                 | ROV<br>3          | V                 |         |               | COLUI<br>1 | MN    |                    | 0            | New Jo<br>pen Re         |        |         | Open<br>Sa | Exis<br>I<br>ve Re | ]   |     |
|       | )pen<br>Oper    |                   |                   | 1       |               |            |       | l identifie        |              |                          |        |         |            |                    |     |     |
| erati | ng Ma           | inual             |                   | ew/p    | oroces        | s upload   | ded r | ecord co           | mplet        | tely acco                | ording | to pa   | aragrap    | h 5.2              |     |     |
| Say   | <br>ve R∉       |                   | A                 |         | ſ             | T          |       |                    |              |                          |        |         |            |                    |     |     |

#### 9.3.5. Export of \*.DLI database file (job)

\*.DLI database file (job) may be exported at any moment either through copying onto USB memory stick

Alternatively it may be copied directly onto disk of remote computer provided that both **ISONIC 2005 / 2020 / STAR** or **ISONIC 2006** instrument and remote computer are connected to LAN and the appropriate sharing is possible

# 9.4. Operating ISONIC Data Logger – Office PC

To start ISONIC Data Logger Office double click on  $\overrightarrow{P}_{5}$  icon at Windows desktop or go through Start  $\rightarrow$  Programs  $\rightarrow$  ISONIC Data Logger Office

| DL IS | ONIC | Data L                                  | ogger                                   | Office |                                         |      |         |                                         |     |           |            |
|-------|------|-----------------------------------------|-----------------------------------------|--------|-----------------------------------------|------|---------|-----------------------------------------|-----|-----------|------------|
| File  |      |                                         |                                         |        |                                         |      |         |                                         |     |           |            |
|       |      |                                         |                                         |        |                                         |      |         |                                         |     |           |            |
| F     | +    | +<br>+                                  |                                         | +      | +                                       | ++   |         | +                                       |     |           |            |
| F     |      |                                         |                                         |        |                                         |      |         |                                         |     |           | <b>4 3</b> |
| -     | +    | +++++++++++++++++++++++++++++++++++++++ | +++++++++++++++++++++++++++++++++++++++ |        | +++++++++++++++++++++++++++++++++++++++ |      | +++++++ | +++++++++++++++++++++++++++++++++++++++ | +   |           |            |
|       | + +  | +                                       | +                                       | ++     | +                                       | ++   | +       | +                                       | + + |           |            |
| Gain  | :    | 0 dB                                    |                                         | Measu  | ıremer                                  | ıts: |         |                                         |     |           |            |
|       | ROW  |                                         |                                         | COLUMI |                                         | 0    | pen Re  | ecord                                   | Sav | ve Record | Open Job   |

In the appeared window click on  $\bigcirc$  or go through File  $\rightarrow$  Open – this allows to specify location of \*.DLI database file (job) through standard Windows<sup>TM</sup> procedures and to open \*.DLI database file (job) then

Upon opening \*.DLI database file (job) file first available valid record is uploaded

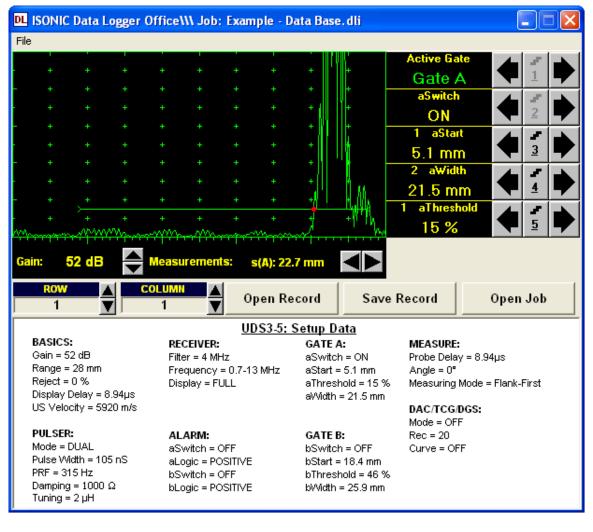

It is possible to upload another record through defining its address in the record address bar

| ROW | COLUMN |                          |             |                           |
|-----|--------|--------------------------|-------------|---------------------------|
| 8   | 2      | Continued by clicking on | Open Record | , which is enabled if the |

address of record in not empty

Its is possible to readjust **Gates** and/or **Gain** in ±6dB range for uploaded record as well as to perform **A**-**Scan** signals evaluation in accordance with Chapters 5.2.5, 5.2.6, 5.2.7, 5.2.12, and 5.2.13 of this Operating Manual

To correct reading record s(A) or  $\Delta S$  in open \*.DLI database file (job) off-line readjustment of Gate A or both Gates A and B, or changing Gain if necessary. Such need may occur if wrong reading was detected off-line as it is illustrated by screenshot below – while in the field there was al disturbance signal appearing in the Gate A before back wall echo and wrong thickness reading of 5.9 mm was taken into data base cell defined by row # 8 and column # 2. To replace wrong reading in the database cell it is sufficient to readjust position and width of Gate A to avoid its matching with disturbance signal. As a result correct reading of 18.6 mm is obtained

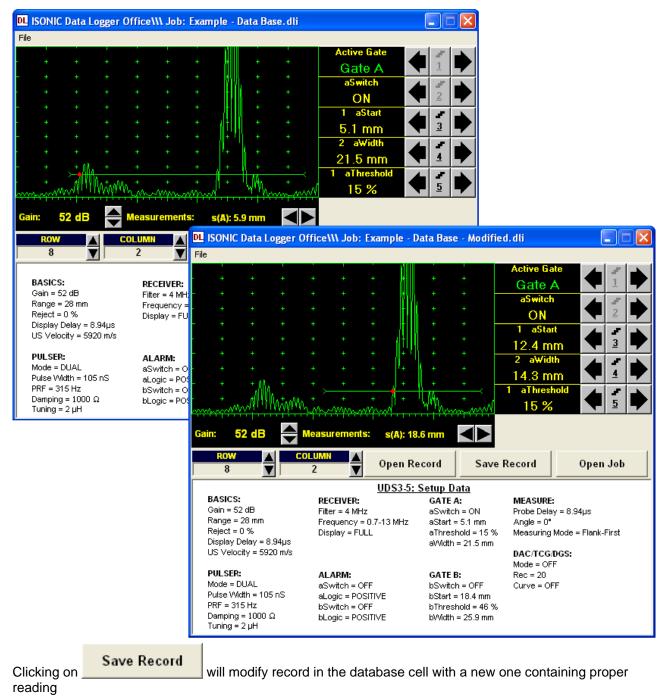

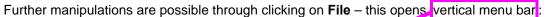

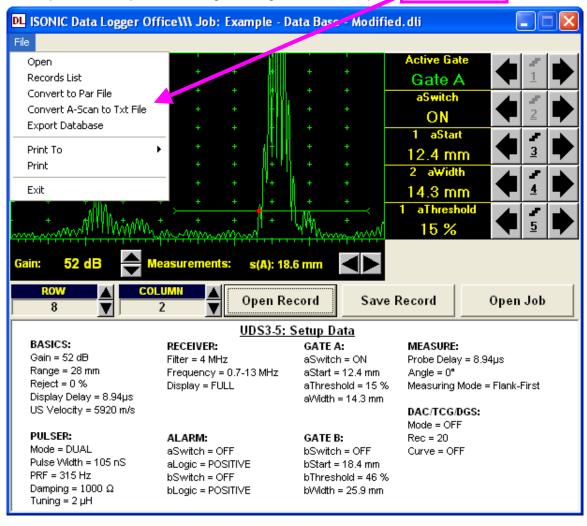

| 1 / 1                    |                                                 | E E             | Active Gate   | 4 8 |
|--------------------------|-------------------------------------------------|-----------------|---------------|-----|
|                          | + + +                                           |                 | Gate A        | 1   |
|                          | +1111 + +                                       |                 | aSwitch       |     |
|                          | 4 4 4                                           |                 | ON            | 2   |
|                          | Data Logger Office                              |                 | de Selata S   |     |
| Bow                      |                                                 | Column          | Thickness     | 3   |
| 001                      |                                                 | 001             | 22.7 mm       |     |
| + 001                    |                                                 | 002             | 14.6 mm       |     |
| 002                      |                                                 | 001             | 22.7 mm       | 2   |
| > 002                    |                                                 | 002             | 18.6 mm       |     |
| + 003                    |                                                 | 001             | 18.7 mm       | 5   |
| 003                      |                                                 | 002             | 18.7 mm       |     |
| 004                      |                                                 | 001             | 14.6 mm       |     |
| 52 004                   |                                                 | 002             | 14.7 mm       |     |
| 005                      |                                                 | 001             | 18.6 mm       |     |
| ROW 005                  |                                                 | 002             | 6.9 mm        |     |
| 6 006                    |                                                 | 001             | 10.7 mm       | ob  |
| 006                      |                                                 | 002             | 10.7 mm       |     |
| 007                      | an an an an an an an an an an An An An An An An | 001             | 6.9 mm        |     |
| ASICS: 007               |                                                 | 002             | 14.6 mm       |     |
| ain = 52 d 008           |                                                 | 001             | 22.7 mm       |     |
| inge = 28 008            |                                                 | 002             | 5.9 mm        | ~   |
| eject = 0 9 000          |                                                 | 001             | 77.7 mm       | st  |
| splay Dela<br>S Velocity | Open Record                                     |                 | Exit          |     |
| ILSER:                   | ALARM:                                          | GATE B:         | Rec = 20      |     |
| ode = DUAL               | aSwitch = OFF                                   | bSwitch = OFF   | F Curve = OFF |     |
| ilse Vvidth = 105 nS     | aLogic = POSITIVE                               | bStart = 18.4 n | nm            |     |
| F = 315 Hz               | bSwitch = OFF                                   | bThreshold = 4  | 46 %          |     |
| imping = 1000 Ω          | bLogic = POSITIVE                               | bWidth = 25.9   | mm            |     |

File → Records List opens complete list of valid records in the database:

To upload record double click on it in the popup records list or click on

Open Record

To return to main **ISONIC Data Logger Office** operating surface without uploading record click on K or on

Exit

or press Esc

File → Convert to PAR File converts uploaded record into single \*.PAR file for ISONIC 2005 / 2020 / STAR or ISONIC 2006

File → A-Scan to Txt File converts A-Scan from uploaded record into ASCII code \*.TXT file for further processing by various software, for example Mathlab<sup>®</sup>, Labview<sup>®</sup>, etc or some proprietary software package – this function is equivalent to **Par2Txt Converter** software package performance (refer to paragraph 8.10 of this Operating Manual)

**File**  $\rightarrow$  **Export Data Base** takes all **S(A)** and  $\Delta$ **S** wall thickness (distance) readings existing in the records of **\*.DLI** database file (job) and converts them into MS Excel<sup>®</sup> spreadsheet provided that MS Excel<sup>®</sup> is installed in the office PC

For example there are two MS Excel<sup>®</sup> spreadsheets shown:

| X  | Microsoft E                            | xcel - Book          | :1                            |                            |    | M 🕅  | icrosoft E                 | xcel - Book        | <b>‹2</b>                     |                              |
|----|----------------------------------------|----------------------|-------------------------------|----------------------------|----|------|----------------------------|--------------------|-------------------------------|------------------------------|
|    | ] <u>F</u> ile <u>E</u> dit <u>V</u> i | iew <u>I</u> nsert I | F <u>o</u> rmat <u>T</u> ools | ; <u>D</u> ata <u>W</u> in | dc |      | <u>File E</u> dit <u>V</u> | jew <u>I</u> nsert | F <u>o</u> rmat <u>T</u> ools | s <u>D</u> ata <u>W</u> indo |
|    | i 🛩 🖪 🔒                                | ) 🖨 🖪                | ۵ 🕺 🏷                         | 🛍 💅 🛛                      | S  |      | 🛩 日 🔒                      | ) 🖨 🖪              | 🌮 🐰 🖻                         | i 🛍 💅 🗠                      |
| Ar | ial                                    | <del>•</del> 10      | • B I                         | <u>u</u> ≣                 | =  | Aria | l                          | <b>-</b> 10        | • B I                         | <u>n</u> = =                 |
|    | B9                                     | •                    | = 5.88999                     | 986648559                  |    |      | B9                         | •                  | = 18.6000                     | 003814697                    |
|    | A                                      | В                    | С                             | D                          |    |      | А                          | В                  | С                             | D                            |
| 1  | Col1                                   | Col2                 |                               |                            |    | 1    | Col1                       | Col2               |                               |                              |
| 2  | 22.67                                  | 14.6                 |                               |                            |    | 2    | 22.67                      | 14.6               |                               |                              |
| 3  | 22.67                                  | 18.6                 |                               |                            |    | 3    | 22.67                      | 18.6               |                               |                              |
| 4  | 18.67                                  | 18.67                |                               |                            |    | 4    | 18.67                      | 18.67              |                               |                              |
| 5  | 14.6                                   | 14.67                |                               |                            |    | 5    | 14.6                       | 14.67              |                               |                              |
| 6  | 18.6                                   | 6.95                 |                               |                            |    | 6    | 18.6                       | 6.95               |                               |                              |
| 7  | 10.67                                  | 10.74                |                               |                            |    | 7    | 10.67                      | 10.74              |                               |                              |
| 8  | 6.88                                   | 14.6                 |                               |                            |    | 8    | 6.88                       | 14.6               |                               |                              |
| 9  | 22.67                                  | 5.89                 |                               |                            |    | 9    | 22.67                      | 18.6               |                               |                              |
| 10 | 22.67                                  | 22.67                |                               |                            |    | 10   | 22.67                      | 22.67              |                               |                              |
| 11 | 22.67                                  | 22.67                |                               |                            |    | 11   | 22.67                      | 22.67              |                               |                              |
| 12 |                                        |                      |                               |                            |    | 12   |                            |                    |                               |                              |
| 13 |                                        |                      |                               |                            |    | 13   |                            |                    |                               |                              |
|    |                                        |                      |                               |                            |    |      |                            |                    |                               |                              |

First spreadsheet (Book 1) was created directly from **\*.DLI** database file (job) without measurement correction for cell corresponding to row # 8 and column # 2 as in the example above. Second spreadsheet (Book 2) was created from database file where record corresponding to row # 8 and column # 2 was corrected as in the example above

**File**  $\rightarrow$  **Print To** defines default printer among plurality of available printers. MS Word<sup>®</sup> may be designated as default printer provided it installed in the PC. If MS Word<sup>®</sup> is defined as default printer then **\*.doc** file is created instead of plotting on a paper sheet

File → Print prints out A-Scan accompanied with instrument setup and automatic measurements data corresponding to uploaded record

File → Exit or clicking on 🔀 quits ISONIC Data Logger – Office

# 10. Optional Software Package: MULTISCAN COMBO S ME

# **10.1. Introduction into ISONIC MULTISCAN COMBO S ME**

**ISONIC MULTISCAN COMBO S ME** is optional software package featuring ISONIC 2005 / 2020 / STAR instrument with the ability of mechanically encoded manual XY-scanning using straight beam single element or dual probes with 100% raw data recording and real time C-, B-, D-Scan imaging. Refer to paragraph 3 of this Operating Manual for brief characteristics of **MULTISCAN COMBO S ME** is optional software package

#### 

- To perform mechanically encoded scanning probe to be mounted into scanning mechanism driven either manually or automatically
- Scanning mechanism to be equipped with 2 incremental encoders
- Interface between scanning mechanism and ISONIC 2005 / 2020 / STAR instrument is provided by Dual Axis Encoder USB Interface – order code S 808440

# 10.2. Setup of ISONIC MULTISCAN COMBO S ME Optional SW Package and Activation of SW Driver for Dual Axis Encoder USB Interface

If **MULTISCAN COMBO S ME** optional software package was ordered at the time of sale of new instrument then **ISONIC 2005 / 2020 / STAR** Instrument comes pre-installed

To setup **MULTISCAN COMBO S ME** optional software package into **ISONIC 2005 / 2020 / STAR** instrument or to upgrade existing version with a new one

#### **10.2.1. From CD Through Network**

- o Exit to Windows (refer to paragraph 8.4 of this Operating Manual)
- o Connect the ISONIC 2005 / 2020 / STAR to your local network
- Switch on the local computer, which is also connected to the local network and equipped with the CD drive
- Provide sharing for the CD drive, i.e. the CD drive must become accessible from the ISONIC 2005 / 2020 / STAR via the local network
- Insert the CD into the drive
- On the ISONIC 2005 / 2020 / STAR double click Network Neighborhood icon and then find the shared CD drive in the network and double click on its icon
- o Double click the icon of Software Package Setup folder
- For each application to be upgraded perform the following sequence of operations:
  - Double click the icon of the corresponding folder
  - □ Run **setup.exe** program placed in this folder
  - □ The prompt to delete previous installation of application will appear. Click on **Yes** and follow the instructions appearing on the screen, confirming all requests by clicking on **Yes**, **OK** or other corresponding buttons
  - Dependence of the set of the set
  - □ Follow the instructions appearing on the screen, confirming all requests by clicking on **Yes**, **OK** or other corresponding buttons

#### 10.2.2. From USB Memory Stick (Disk on Key)

If memory stick (disk on key) is already registered in **ISONIC 2005 / 2020 / STAR** – copy contents of **ISONIC 2005 / 2020 / STAR** backup CD to memory stick (disk on key) then

- Exit to Windows (refer to paragraph 8.4 of this Operating Manual)
- Connect USB memory stick (disk on key) to one of 2 USB Connectors (refer to paragraph 4.2 of this Operating Manual)
- o Double Click on My Computer icon
- o Find icon related to connected memory stick (disk on key) and explore it
- o Double click the icon of Software Package Setup folder
- o For each application to be upgraded perform the following sequence of operations:
  - Double click the icon of the corresponding folder
  - □ Run **setup.exe** program placed in this folder
  - □ The prompt to delete previous installation of application will appear. Click on **Yes** and follow the instructions appearing on the screen, confirming all requests by clicking on **Yes**, **OK** or other corresponding
  - Upon uninstall procedure completed run setup.exe program again
  - □ Follow the instructions appearing on the screen, confirming all requests by clicking on **Yes**, **OK** or other corresponding buttons

#### 10.2.3. Activation of SW Driver for Dual Axis Encoder USB Interface

# **()**

Activation of SW Driver for Dual Axis Encoder USB Interface is necessary after first installation of **MULTISCAN COMBO S ME** optional software package only

Dual Axis Encoder USB Interface has 3 terminals:

#### Terminal 1

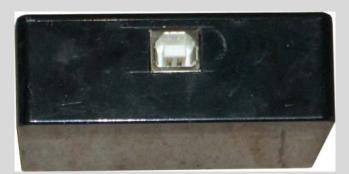

Terminals 2 and 3

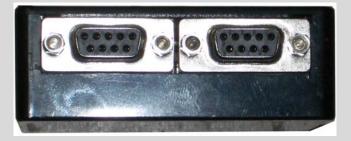

Terminal 1 to be connected to USB socket of ISONIC 2005 / 2020 / STAR instrument via standard USB cable, included into scope of delivery

**Terminals 2 and 3** to be connected to encoders incorporated into scanning mechanism, both are 9-pin D-Type female connectors. For pin-out of **terminals 2 and 3** and recommendation for connecting to encoders send your inquire to <u>support@sonotronndt.com</u>

- Switch ISONIC 2005 / 2020 / STAR Instrument on and wait until ISONIC 2005 / 2020 / STAR start screen becomes active automatically upon boot up is completed
- Exit to Windows (refer to paragraph 8.4 of this Operating Manual)
- o Connect Dual Axis Encoder USB Interface to USB socket of ISONIC 2005 / 2020 / STAR instrument

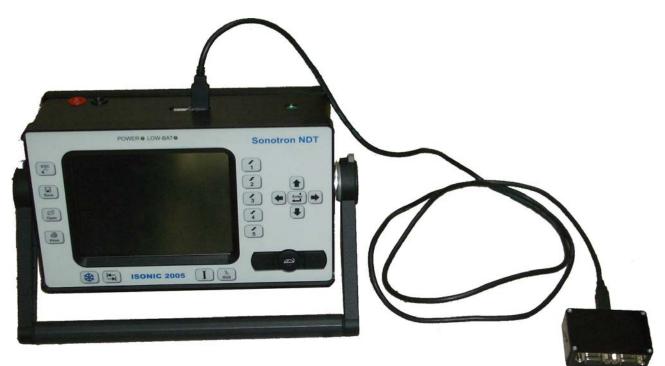

o New hardware wizard starts automatically - click on Next

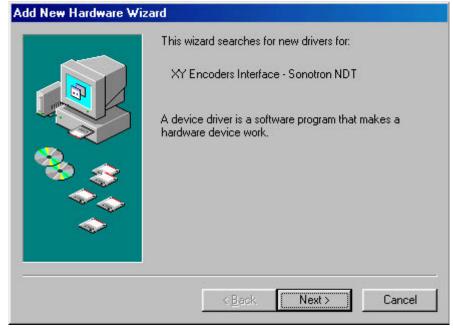

• Select Search for the best driver... then click on Next>

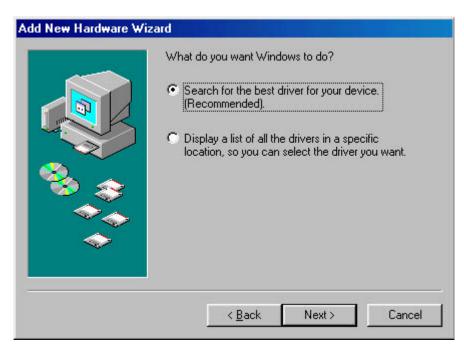

• Select Specify a location then click on Browse...

| BIowse |
|--------|
|--------|

• Select C:\lsonic\Multime\XYSetup then click on OK

| Add New Har | dware Wizard<br>Windows will search for new drivers                                                                                                    | in its driver detelses |
|-------------|----------------------------------------------------------------------------------------------------|------------------------|
|             | Select the folder that contains driver information (.                                                                                                    | e following selected   |
|             | Removable Disk (A:)      (C:)      (C:)      Multime      Y'Setup      Pulrec35      Program Files      Windows      (D:)      3350      Bios      History |                        |
|             | ОК                                                                                                    | Cancel                 |

Click on Next>

| Add New Hardware Wi | zard Windows will search for new drivers in its driver database on your hard drive, and in any of the following selected locations. Click Next to start the search. |
|---------------------|----------------------------------------------------------------------------------------------------|
|                     | Bīowse                                                                                                    |
|                     | < <u>B</u> ack Next > Cancel                                                                                                    |

#### Click on Next>

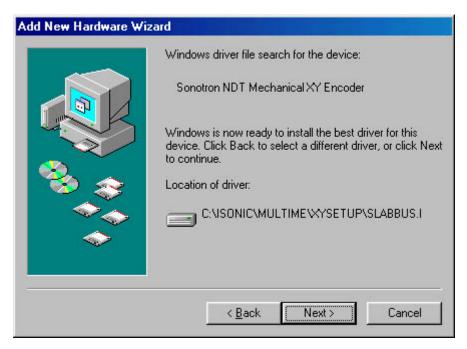

o Click on Finish

| Add New Hardware Wiz | ard                                                                                                    |
|----------------------|----------------------------------------------------------------------------------------------------|
|                      | Sonotron NDT Mechanical XY Encoder<br>Windows has finished installing the software that your new<br>hardware device requires. |
|                      | K Back Finish Cancel                                                                                                    |

1

New hardware wizard may appear few times in sequence – if so then just repeat it as it is just described
 After completing activation of driver connect Dual Axis Encoder USB Interface to another USB socket of ISONIC 2005 / 2020 / STAR instrument. If New hardware wizard will appear then just repeat it again

# **10.3. Running MULTISCAN COMBO S ME**

#### 10.3.1. Preparations

- Switch ISONIC 2005 / 2020 / STAR Instrument on and wait until ISONIC 2005 / 2020 / STAR start screen becomes active automatically upon boot up is completed
- Exit to Windows (refer to paragraph 8.4 of this Operating Manual)
- Connect Dual Axis Encoder USB Interface to USB socket of ISONIC 2005 / 2020 / STAR instrument and to encoders of XY scanning mechanism

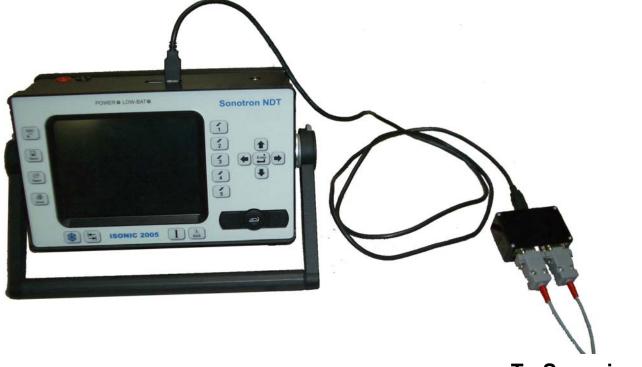

To Scanning Mechanism

- Connect probe(s) to appropriate sockets on the top cover of ISONIC 2005 / 2020 / STAR instrument
   210
- Double click on 115 icon at Windows desktop

### 10.3.2. MULTISCAN COMBO S ME Start Screen

| MULTISCAN COMBO S ME start screen is identical to                                                                                                    |
|----------------------------------------------------------------------------------------------------|
| 1 Operate                                                                                                    |
| 2 Settings                                                                                                    |
| 3 Exit To Windows                                                                                                    |
| 4 Shut Down                                                                                                    |
| Click on or press on front panel keyboard or press <b>F1</b> on external keyboard to run                                                                                                    |
| Click on composition or press confront panel keyboard or press <b>F2</b> on external keyboard to proceed<br>with general settings of <b>ISONIC 2005 / 2020 / STAR</b> – refer to Chapters 7 and 8 of this Operating Manual<br>and with calibration of encoders incorporated into scanning mechanism – refer to paragraph 10.3.3 of this of<br>this Operating Manual        |
| Click on Click on Click on Click on the press on front panel keyboard or press <b>F3</b> on external keyboard if it is necessary to fulfill some general purpose Windows procedures such as setting up drivers for external devices (printers, USB memory card, and the like), connecting to LAN, quasi-disk management, etc – refer to Chapter 8 of this Operating Manual |
| To turn <b>ISONIC 2005 / 2020 / STAR</b> off click on shut bown or press on on front panel keyboard or press <b>F4</b> on external keyboard – the screen as below appears                                                                                                    |
| ISONIC<br>is<br>shutting down                                                                                                    |
| followed by the shut down completion screen:                                                                                                    |
| -5))))                                                                                                    |
| It's now safe to turn off<br>the ISONIC                                                                                                    |
| Set power switch into <b>O</b> position upon                                                                                                    |
|                                                                                                    |

After turning ISONIC 2005 / 2020 / STAR OFF wait at least 10...30 seconds before switching it ON again

#### 10.3.3. Calibration of Encoders Incorporated into Scanning Mechanism

It is necessary to calibrate encoders encoder incorporated into scanning mechanism for each new scanning mechanism prior to running of **MULTISCAN COMBO S ME** inspections

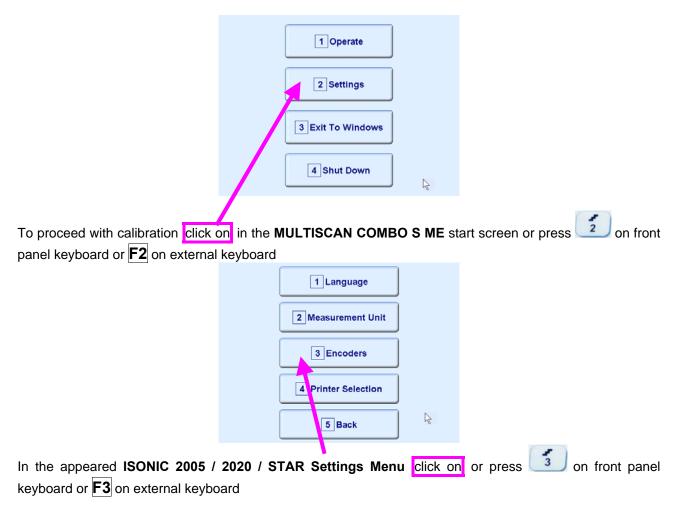

#### 10.3.1.1. List of Scanning Mechanisms

| scan1<br>MyNewEncoder<br>Clo | Add<br>Edit<br>Delete |     |  |
|------------------------------|-----------------------|-----|--|
|                              |                       | AF. |  |

- Click on **Add** to start new calibration of encoders of new scanning mechanism
- Select name identifying scanning mechanism already existing in the memory of ISONIC 2005 / 2020 /
   STAR instrument and click on <a href="https://www.existing.com">Edit</a> to edit selected name and to recalibrate / recheck if necessary
- Select name identifying scanning mechanism already existing in the memory of ISONIC 2005 / 2020 /
   STAR instrument and click on Delete
   to erase data about said scanning mechanism from the memory of ISONIC 2005 / 2020 / STAR instrument
- Click on close or press on front panel keyboard or Esc on external keyboard to return to ISONIC 2005 / 2020 / STAR Settings Menu

#### 10.3.1.2. Name of Scanning Mechanism

| Type / edit name i              | identifying scanning mechanism                                                                                                    |                               |
|---------------------------------|----------------------------------------------------------------------------------------------------|-------------------------------|
|                                 |                                                                                                    |                               |
|                                 |                                                                                                    |                               |
|                                 | MyNewEncoder                                                                                                    |                               |
|                                 | ~ ! @ # \$ % ^ & * ( ) _ +   Q W E R T Y U I O P { } A S D F G H J K L : " Shift Z X C V B N M < > ? Enter                                                                                                    |                               |
|                                 | Del BS                                                                                                    |                               |
|                                 | Cancel                                                                                                    |                               |
|                                 |                                                                                                    |                               |
|                                 |                                                                                                    |                               |
|                                 |                                                                                                    |                               |
|                                 | or press or press or press or front panel keyboard or <b>F8</b> on extraction / recalibration / recheck of encoders incorporated into scanning or the scanning of the scanning of t |                               |
| <b>-</b>                        | ous screen click on Cancel or press Confront panel keybo                                                                                                    |                               |
| To return to previo<br>keyboard | ous screen click on                                                                                                    | ard or <b>Esc</b> on external |

#### 10.3.1.3. Encoders Calibration Data - Manual Key-In

Check Manual option, select mm / inch units then key-in value of Ticks (per Unit) generated by X-Axis / Y-Axis encoders:

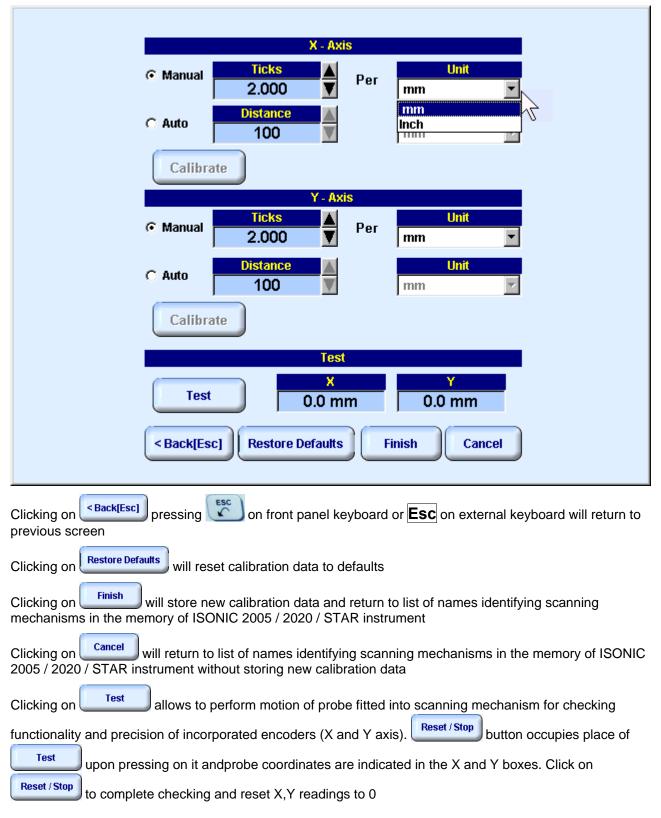

#### 10.3.1.4. Encoders Calibration Data - Automatic Acquisition

Check **Auto** option, select **mm / inch** units then key-in value of **(Reference) Distance** to be passed by probe for automatic calibration of **X-Axis / Y-Axis** encoder. For each axis:

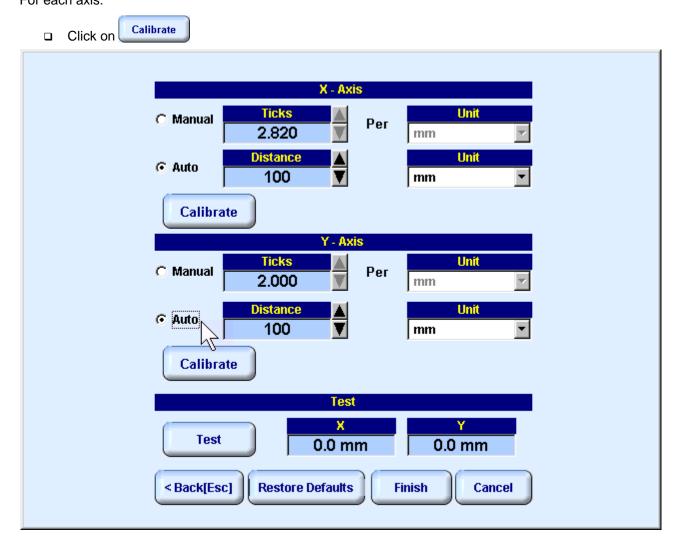

Derform motion of probe fitted into scanning mechanism for each axis providing that probe will pass

keyed-in (**Reference**) **Distance** then click on **OK** or press on front panel keyboard or **Enter** on an external keyboard upon completing

| X - Axis                                                                                                    |
|----------------------------------------------------------------------------------------------------|
| C Manual Ticks Per Unit                                                                                                    |
| Auto     Distance     Init     Init     Init                                                                                                    |
| Calibrate                                                                                                    |
| Y - Axis ISONIC Multiscan Combo-S ME                                                                                                    |
| ISONIC Multiscan Combo-S ME                                                                                                    |
| Please move the probe on the X axis for 100 mm and perss 0K when done.                                                                                                    |
|                                                                                                    |
| Calibrate                                                                                                    |
| Test                                                                                                    |
| Test 0.0 mm 0.0 mm                                                                                                    |
| <pre></pre>                                                                                                    |
| Clicking on Back[Esc] pressing on front panel keyboard or Esc on external keyboard will return to previous screen                                                           |
| Clicking on Restore Defaults will reset calibration data to defaults                                                                                                    |
| Clicking on <b>Finish</b> will store new calibration data and return to list of names identifying scanning mechanisms in the memory of ISONIC 2005 / 2020 / STAR instrument |
| Clicking on cancel will return to list of names identifying scanning mechanisms in the memory of ISONIC 2005 / 2020 / STAR instrument without storing new calibration data  |

Clicking on test allows to perform motion of probe fitted into scanning mechanism and to check functionality and precision of incorporated encoders (X and Y axis). Reset / Stop button occupies place of upon pressing on it andprobe coordinates are indicated in the X and Y boxes. Click on

Reset / Stop to complete checking and reset X,Y readings to 0

#### **10.3.4. Start MULTISCAN COMBO S ME Inspections**

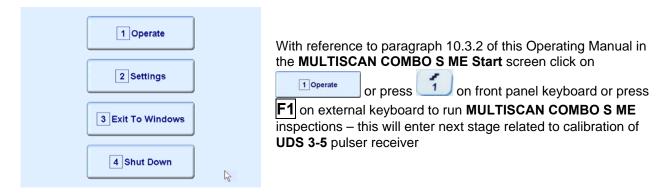

#### 10.3.4. Pulser Receiver Settings

Calibration of **UDS 3-5 Pulser Receiver** to be provided with reference to Chapter 5 and paragraphs 10.3.4.1, 10.3.4.2, and 10.3.4.1 of this Operating Manual

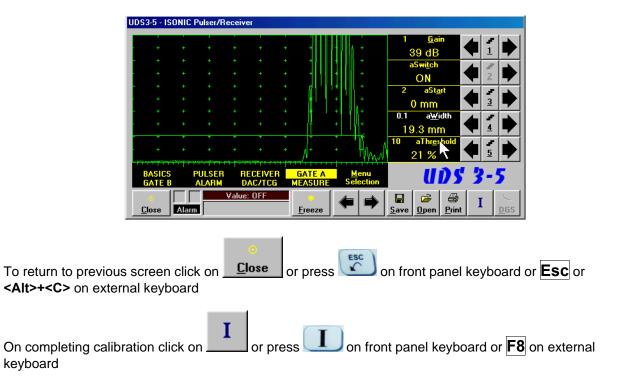

| #  | Parameter or<br>Mode                                                  | Submenu         | Required Settings                                                                                                    | Note                                                                                                    |
|----|-----------------------------------------------------------------------|-----------------|----------------------------------------------------------------------------------------------------|----------------------------------------------------------------------------------------------------|
| 1  | aSwitch                                                               | GATE A          | ON                                                                                                    |                                                                                                    |
| 2  | Gain                                                                  | BASICS          | <b>Gain</b> setting to be performed according<br>to inspection procedure providing<br>required echo heights from defects to be<br>detected                         |                                                                                                    |
| 3  | aThreshold                                                            | GATE A          | aThreshold settings to provide echo<br>heights from defects to be detected<br>exceeding aThreshold; signals from<br>other reflectors – not exceeding<br>aThreshold |                                                                                                    |
| 4  | DAC/TCG                                                               | DAC/TCG         | <b>DAC/TCG</b> settings to meet requirements of inspection procedure                                                                                               |                                                                                                    |
| 5  | Pulser Mode                                                           | PULSER          | Dual for dual element probes<br>Single for single element probes                                                                                                   |                                                                                                    |
| 6  | Tuning, Pulse Width,<br>Firing Level,<br>Damping                      | PULSER          | <b>Tuning, Pulse Width, Firing Level,</b><br>and <b>Damping</b> settings to provide<br>optimal signal to noise ratio                                               | To synchronize with Gain<br>and aThreshold setting<br>procedures                                                            |
| 7  | Filter, Frequency                                                     | RECEIVER        | Filter and Frequency settings to match with probe's frequency                                                                                                    | To synchronize with Gain<br>and aThreshold setting<br>procedures                                                            |
| 8  | Display                                                               | RECEIVER        | <b>Display</b> setting may be either <b>Full</b> , <b>RF</b> , <b>PosHalf</b> , or <b>NegHalf</b>                                                                  | The same Display mode to<br>be used for both Probe<br>Delay determining and<br>MULTISCAN COMBO S<br>Recording               |
| 9  | USVelocity                                                            | BASIC           | <b>USVelocity</b> setting to be equal to actual value of ultrasound velocity in the object under test                                                              |                                                                                                    |
| 10 | Probe Delay                                                           | MEASURE         | Probe Delay setting to be equal to actual probe delay                                                                                                    | Probe delay may be<br>determined according to<br>paragraph 5.2.13.7 or<br>5.2.13.9 of this Operating<br>Manual or similarly |
| 11 | Angle                                                                 | MEASURE         | Angle = 0°                                                                                                    |                                                                                                    |
| 12 | Meas Mode                                                             | MEASURE         | Flank                                                                                                    |                                                                                                    |
| 13 | Range, Display<br>Delay, AStart,<br>aWidth                            | BASIC<br>GATE A | Range, Display Delay, aStart, and<br>aWidth settings to be performed with<br>reference to below table Region of<br>Interest for MULTISCAN COMBO S                  |                                                                                                    |
| 14 | Settings for other<br>parameters and<br>modes have no<br>significance |                 |                                                                                                    |                                                                                                    |

## 10.3.4.1. Pulse Echo – Flaw Detection

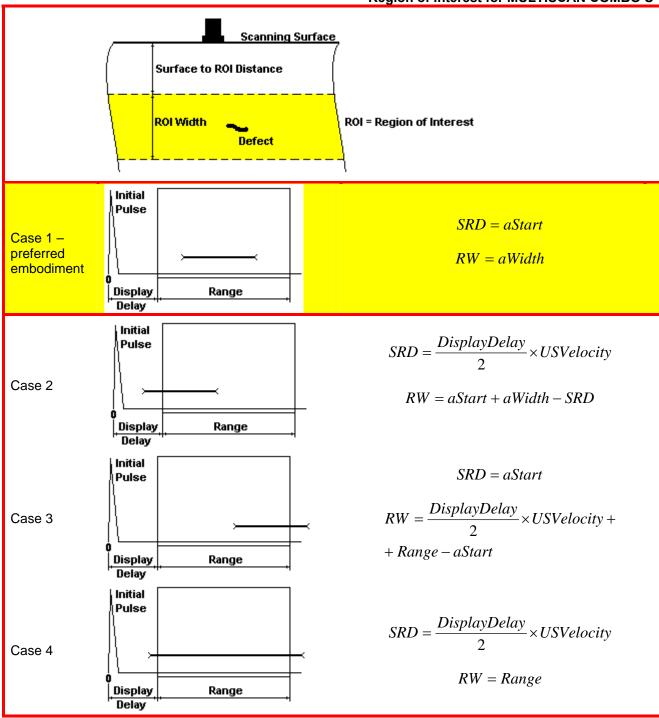

| # | Parameter or<br>Mode                                                  | Submenu         | Required Settings                                                                                                    | Note                                           |
|---|-----------------------------------------------------------------------|-----------------|----------------------------------------------------------------------------------------------------|------------------------------------------------|
| 1 | Gain                                                                  | BASICS          | <b>Gain</b> setting to be performed according<br>to inspection procedure providing<br>required amplitude of back wall echo or<br>through-transmitted signal                                                            |                                                |
| 2 | aSwitch                                                               | GATE A          | ON                                                                                                    |                                                |
| 3 | Range, Display<br>Delay, aStart, aWidth                               | BASIC<br>GATE A | Range, Display Delay, aStart, and<br>aWidth settings to be performed to<br>provide presence of back wall echo or<br>though-transmitted signal on the A-Scan<br>and time coincidence of evaluated signal<br>with Gate A |                                                |
| 4 | DAC/TCG                                                               | DAC/TCG         | <b>DAC/TCG</b> settings to meet requirements of inspection procedure                                                                                                    |                                                |
| 5 | Pulser Mode                                                           | PULSER          | Dual for dual element probes and for<br>through-transmission inspection with<br>use of two probes<br>Single for single element probes                                                                                  |                                                |
| 6 | Tuning, Pulse Width,<br>Firing Level,<br>Damping                      | PULSER          | Tuning, Pulse Width, Firing Level,<br>and Damping settings to provide<br>optimal signal to noise ratio                                                                                                    | To synchronize with Gain<br>setting procedures |
| 7 | Filter, Frequency                                                     | RECEIVER        | Filter and Frequency settings to match with probe's frequency                                                                                                    | To synchronize with Gain<br>setting procedures |
| 8 | Display                                                               | RECEIVER        | Display setting may be either Full, RF,<br>PosHalf, or NegHalf                                                                                                    |                                                |
| 9 | Settings for other<br>parameters and<br>modes have no<br>significance |                 |                                                                                                    |                                                |

# 10.3.4.2. Back Wall Echo Attenuation and Through-Transmission

| #  | Parameter or<br>Mode                                                  | Submenu          | Required Settings                                                                                                    | Note                                                                                                    |
|----|-----------------------------------------------------------------------|------------------|----------------------------------------------------------------------------------------------------|----------------------------------------------------------------------------------------------------|
| 1  | aSwitch                                                               | GATE A           | ON                                                                                                    |                                                                                                    |
| 2  | Gain<br>aThreshold                                                    | BASICS<br>GATE A | Gain and aThreshold settings to<br>provide receiving an echo from the<br>minimal area of thickness degradation to<br>be detected; height of the said echo to<br>exceed aThreshold; signals from other<br>reflectors less then defined one not to<br>exceed aThreshold |                                                                                                    |
| 3  | DAC/TCG                                                               | DAC/TCG          | <b>DAC/TCG</b> settings to meet requirements of the Inspection Procedure                                                                                                    |                                                                                                    |
| 4  | Pulser Mode                                                           | PULSER           | Dual for dual element probes<br>Single for single element probes                                                                                                    |                                                                                                    |
| 5  | Tuning, Pulse Width,<br>Firing Level,<br>Damping                      | PULSER           | Tuning, Pulse Width, Firing Level,<br>and Damping settings to provide<br>optimal signal to noise ratio                                                                                                    | To synchronize with Gain<br>and aThreshold setting<br>procedure                                                             |
| 6  | Filter, Frequency                                                     | RECEIVER         | Filter and Frequency settings to match with probe's frequency                                                                                                    | To synchronize with Gain<br>and aThreshold setting<br>procedure                                                             |
| 7  | Display                                                               | RECEIVER         | Display mode may be either Full, RF,<br>PosHalf, or NegHalf                                                                                                    | The same Display mode to<br>be used for both Probe<br>Delay determining and<br>Thickness Profile Imaging                    |
| 8  | USVelocity                                                            | BASIC            | <b>USVelocity</b> setting to be equal to actual value of ultrasound velocity in the object under test                                                                                                    |                                                                                                    |
| 9  | Probe Delay                                                           | MEASURE          | Probe Delay setting to be equal to actual probe delay                                                                                                    | Probe delay may be<br>determined according to<br>paragraph 5.2.13.7 or<br>5.2.13.9 of this Operating<br>Manual or similarly |
| 10 | Angle                                                                 | MEASURE          | Angle = 0°                                                                                                    |                                                                                                    |
| 11 | Meas Mode                                                             | MEASURE          | Flank                                                                                                    |                                                                                                    |
| 12 | Range, Display<br>Delay, AStart,<br>aWidth                            | BASIC<br>GATE A  | Range, Display Delay, AStart, and<br>aWidth settings to be performed with<br>reference to the Region of Interest for<br>CORROMAP table below                                                                                                    |                                                                                                    |
| 13 | Settings for other<br>parameters and<br>modes have no<br>significance |                  |                                                                                                    |                                                                                                    |

## 10.3.4.3. Pulse Echo – Thickness Profiling

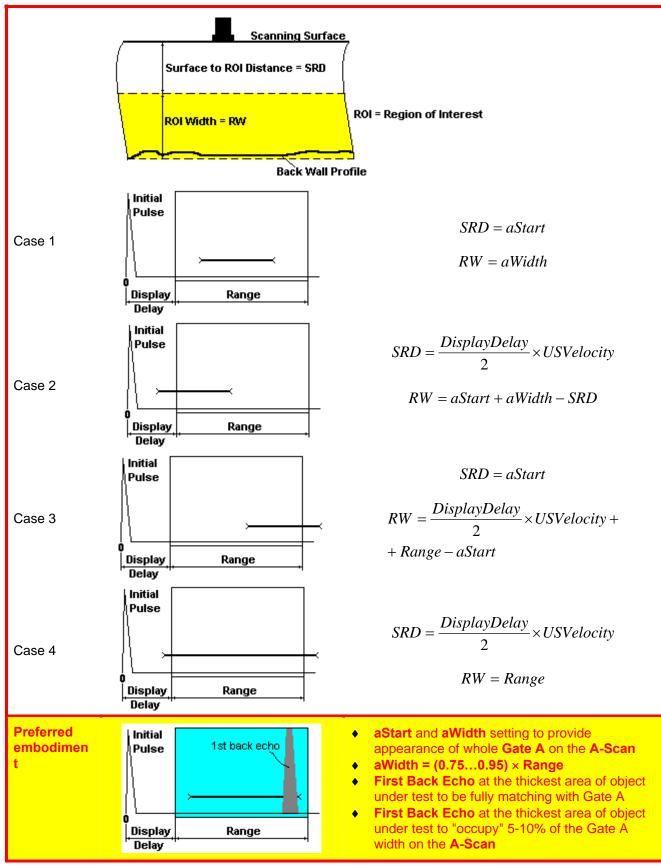

# 10.3.5. Operating Modes

Operating mode to be selected on completing calibration of UDS 3-5 Pulser Receiver

|                                                                              | 1 Corromap                                                             |                                          |
|------------------------------------------------------------------------------|------------------------------------------------------------------------|------------------------------------------|
|                                                                              | 2 Multiscan                                                            |                                          |
|                                                                              | 3 Postprocessing                                                       |                                          |
|                                                                              | 4 Back                                                                 |                                          |
|                                                                              |                                                                        |                                          |
| Click on corroman or press thickness profiling mode                          | 1 on front panel keyboard or press <b>F</b>                            | <b>1</b> on external keyboard to run     |
|                                                                              | n front panel keyboard or press                                        | <b>2</b> on external keyboard to run     |
| flaw detection mode                                                          |                                                                        |                                          |
| Click on <b>Postprocessing</b> or press postprocessing of <b>MULTISCAN C</b> | on front panel keyboard or press <b>F</b> OMBO S ME inspection results | <b>3</b> on external keyboard to start   |
| Click on Back or press of                                                    | on front panel keyboard or pres                                        | s <b>F4</b> to return to previous screen |

# 10.3.6. Flaw Detection – Pulse Echo / Back Wall Echo Attenuation or Through Transmission

## 10.3.6.1. Inspection Setup

Layout of Inspection Setup screen depends on option selected – it is necessary to check **Pulse Echo** or **Attenuation** in the **Inspection Method** field (click on). **Attenuation** mode is suitable for both back wall echo attenuation and through-transmission inspection

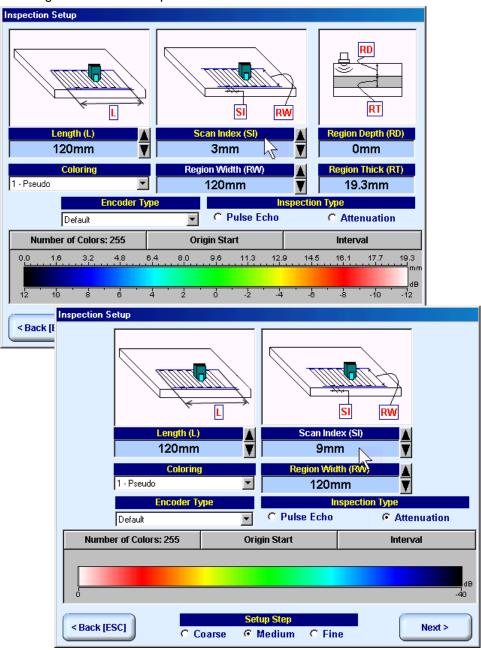

In the Inspection Setup screen it is necessary to key in:

- **Length** of rectangular scanning area
- **Region Width** which defines width of rectangular scanning area
- □ Scan Index value of Scan Index defining coverage of scanning area to be selected and entered according to inspection procedure

Setting of said parameters to be performed through clicking / pressing corresponding spin button **T** with **Fine**, **Medium**, or **Coarse** increments according to checked option (click on) in the **Setup Step** field

Alternatively parameter for setting to be selected through pressing **[**] on front panel keyboard or **F7** on external keyboard or through clicking on its label. Label indicating name of selected parameter changes it's

fore color from yellow to white – since that moment parameter may be modified using

J on front panel keyboard or  $\uparrow$ ,  $\rightarrow$ ,  $\leftarrow$ ,  $\Downarrow$  on external keyboard

Values of **Region Depth (RT)** and **Region Thick (RT)** for pulse echo mode indicated in the **Inspection Setup** screen are defined by **Gate A** settings of **UDS 3-5 Pulser Receiver**:

Region Depth (RD) = aStart

#### Region Thick (RT) = aWidth

**Color scale (palette)** representing signal amplitudes and defects coordinates may consist of up to 255 grades. Customizing is possible through corresponding controls (click on)

| Number of Colors | : 255 | Origin Sta | rt: 0.01 mm, 1 | 1.91 dB | Interv | val: 0.01 mi | m, 0.09 dB |
|------------------|-------|------------|----------------|---------|--------|--------------|------------|
| 0.0 0.3 0.5      | 0.8   | 1.1 1.4    | 1.6 1.         | 9 2.2   | 2.5    | 2.7 3        | تسبيت      |
|                  |       |            |                |         |        |              | dB         |
| 12 10 8          | 6     | 4 2        | 0 -2           | -4      | -6     | -8 -1        | 10 -12     |

Style of palette (Pseudo, Thermal, or Gray) is selectable through clicking on:

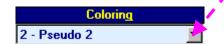

Encoders calibration data corresponding to scanning mechanism in use is selectable through clicking on

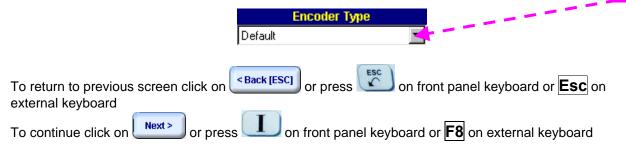

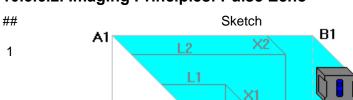

D1

D

н

Y1

## 10.3.6.2. Imaging Principles: Pulse Echo

A

Ε

Region Width

#### Note

<u>General</u>

Scanning Area

C1

С

G

Region Depth

Region Thickness

 $Y^2$ 

F

Length

в

- (a) Volume Under Test (**Region of Interest**) is located between two parallel rectangles namely ABCD and EFGH
- (b) Scanning is provided above surface of rectangle A1B1C1D1
- (c) With reference to
   Inspection Setup screen
   Pulse Echo Mode
   (paragraph 10.3.6.1 of this Operating Manual):
- A1A = Region Depth
- AB = Length
- AD = Region Width
- DH = Region Thickness
- (d) In the present example it is supposed that there are two reflectors Q1 and Q2 in **Region of Interest**, said reflectors have different dimensions and coordinates

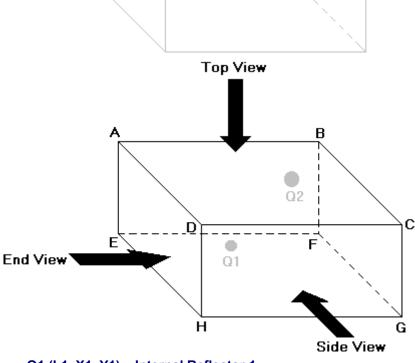

Q1 (L1, X1, Y1) – Internal Reflector 1
 Q2 (L2, X2, Y2) – Internal Reflector 2

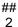

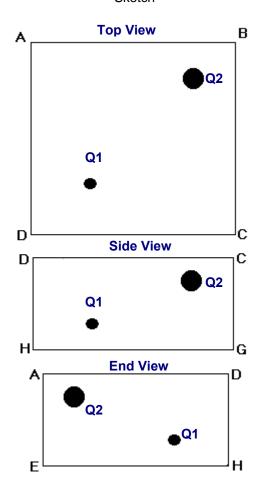

Note

#### Global Top, Side, and End View

Supposing that scanning is well completed reflectors Q1 and Q2 will be detected and represented in global **Top**, **Side**, and **End View** according to sketch # 2

Global **Top View** is obtained through superimposing of parallel planes between rectangles ABCD and EFGH. Global **Top View** may be presented in two modes: *Depth Map* and *Amplitude Map*. *Amplitude Map* represents distribution of echo amplitude above scanning surface. *Depth Map* represents distribution of minimum reflector depth above scanning surface. Thanks to complete raw data storing technology implemented in **ISONIC 2005** / **2020** / **STAR** it is possible to switch between Depth Map and Amplitude Map while scanning

Global **Side View** and **End View** are orthogonal images composed through superimposing of corresponding cross sectional views along and across of whole **Region of Interest. Side View** and **End View** images represent distribution of highest echo amplitudes, depth of reflectors and their cross-sectional locations

Acquired data is converted into 3D-matrix allowing sectional presentation of **Top View**, **Side View** and **End View** during scanning – refer to below sketches ## 3 through 8

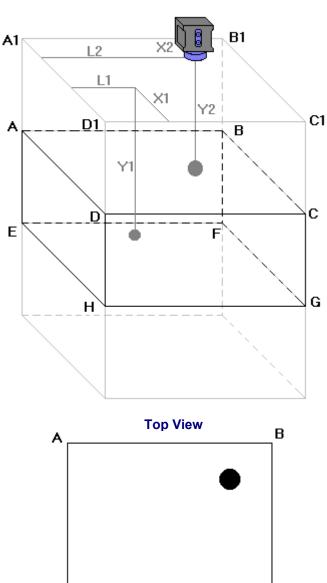

D

Note

#### Sectional Top View (Horizontal Slice)

Sketches ## 3 and 4 illustrate composing of sectional **Top View** 

Top View section currently represented on ISONIC 2005 / 2020 / STAR screen corresponds to:

- current probe coordinates on scanning surface
- depth of reflector closest to probe on A-Scan obtained for current probe coordinates on scanning surface – **Top View** section represents horizontal slice at depth corresponding to reflector closest to probe

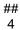

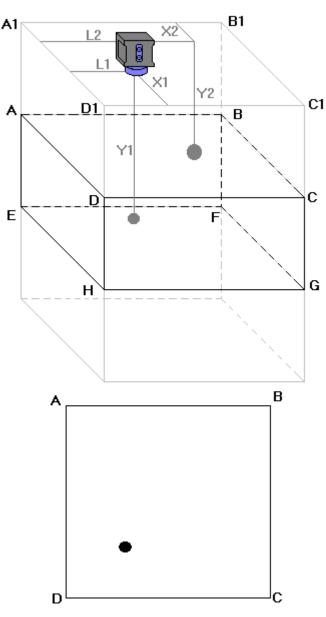

Note

#### Sectional Top View (Horizontal Slice)

Sketches ## 3 and 4 illustrate composing of sectional **Top View** 

Top View section currently represented on ISONIC 2005 / 2020 / STAR screen corresponds to:

- current probe coordinates on scanning surface
- depth of reflector closest to probe on A-Scan obtained for current probe coordinates on scanning surface – **Top View** section represents horizontal slice at depth corresponding to reflector closest to probe

## 5

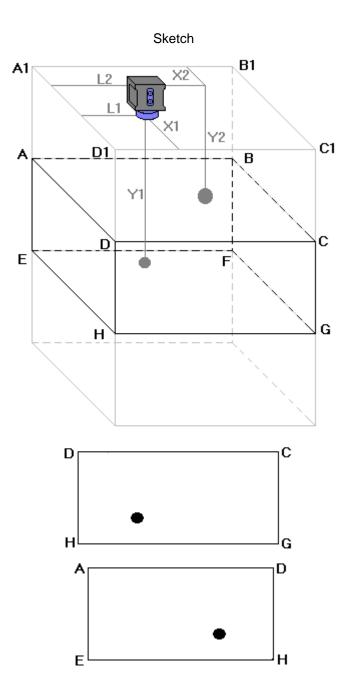

Note

Sectional Side and End View (Vertical Cut Slices)

Sketches ## 5, 6, 7, and 8 illustrate composing of sectional **Side View** and **End View** 

Side View section currently represented on ISONIC 2005 / 2020 / STAR screen corresponds to current Xcoordinate of probe

End View section currently represented on ISONIC 2005 / 2020 / STAR screen corresponds to current Lcoordinate of probe

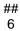

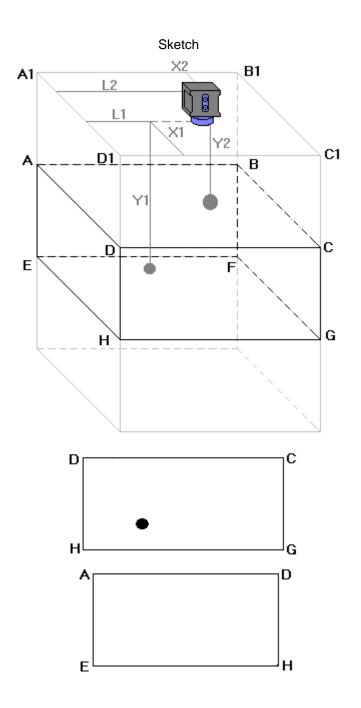

Note

#### Sectional Side and End View (Vertical Cut Slices)

Sketches ## 5, 6, 7, and 8 illustrate composing of sectional **Side View** and **End View** 

Side View section currently represented on ISONIC 2005 / 2020 / STAR screen corresponds to current Xcoordinate of probe

End View section currently represented on ISONIC 2005 / 2020 / STAR screen corresponds to current Lcoordinate of probe

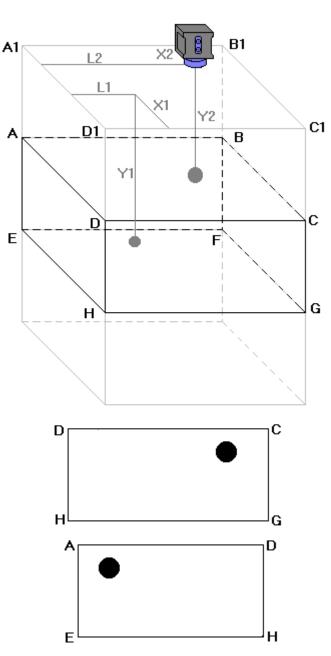

Note

Sectional Side and End View (Vertical Cut Slices)

Sketches ## 5, 6, 7, and 8 illustrate composing of sectional **Side View** and **End View** 

Side View section currently represented on ISONIC 2005 / 2020 / STAR screen corresponds to current Xcoordinate of probe

End View section currently represented on ISONIC 2005 / 2020 / STAR screen corresponds to current Lcoordinate of probe

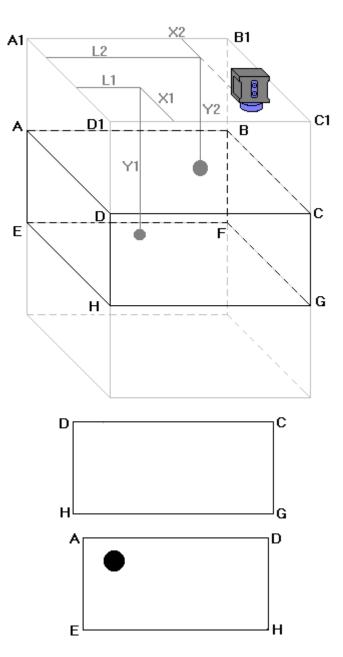

Note

Sectional Side and End View (Vertical Cut Slices)

Sketches ## 5, 6, 7, and 8 illustrate composing of sectional **Side View** and **End View** 

Side View section currently represented on ISONIC 2005 / 2020 / STAR screen corresponds to current Xcoordinate of probe

End View section currently represented on ISONIC 2005 / 2020 / STAR screen corresponds to current Lcoordinate of probe

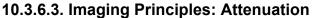

In attenuation mode it is generated *Amplitude Map* representing distribution of back wall echo amplitude or through transmission signal amplitude above scanning surface

## 10.3.6.4. Scanning: Pulse Echo

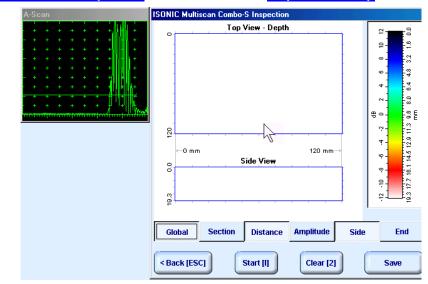

ISONIC Multiscan Combo-S Inspection screen follows after Inspection Setup screen:

On opening **ISONIC Multiscan Combo-S Inspection** screen place probe onto zero point of scanning area then click on **Start [I]** or press **I** on front panel keyboard or **F8** on external keyboard

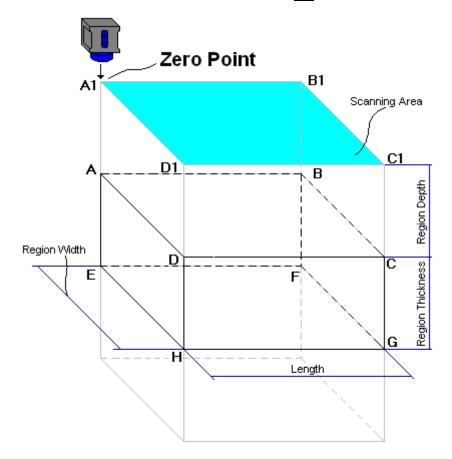

During scanning ISONIC Multiscan Combo-S Inspection screen is accompanied with A-Scan

|        | Curre                                                                                       | ent Probe positi                               |
|--------|---------------------------------------------------------------------------------------------|------------------------------------------------|
| A-Scan | SONIC Multiscan Combo-S Inspection<br>Top View - Depth                                      | -12 -10 -5 -5 -4 -2 -0 -2 -4 -6 -8 -10 -12<br> |
|        | Global     Section     Distance     Amplitude       < Back [ESC]     Stop [3]     Clear [2] | Side End Save                                  |

ISONIC Multiscan Combo-S Inspection screen represents:

- Current Probe Position
- Top View:

| 0                   | o for Amplitude |             | pressed down – Global Amplitu       | pressed down – Global Amplitude Map    |                       |  |  |  |
|---------------------|-----------------|-------------|-------------------------------------|----------------------------------------|-----------------------|--|--|--|
| 0                   | 101             |             | pressed down - Global Amplitude Map |                                        |                       |  |  |  |
| 0                   | for             | Distance    | pressed down – Global Depth         | pressed down – <i>Global Depth Map</i> |                       |  |  |  |
| 0                   | for             | Top Section | pressed down – Horizontally S       |                                        |                       |  |  |  |
| sketches ## 3 and 4 |                 |             | 4 – paragraph 10.3.6.2 of this Op   | perating Man                           | ual                   |  |  |  |
| ide View for        |                 | for Side    | pressed down or <b>End View</b> for | End                                    | pressed down or press |  |  |  |

| Side View for | JIGE          | pressed do          | wn or End \   | View for 🔄  | LIIU       | pressed   | down or pr | ess    |
|---------------|---------------|---------------------|---------------|-------------|------------|-----------|------------|--------|
| 🔄 on fron     | t panel keybo | bard or <b>F7</b> o | on external l | keyboard to | o switch b | etween Si | de and En  | d View |

Depending on which button is pressed – **Global** or **Section** – **Side View** and **End View** are presented either in global mode according to sketch # 2 – paragraph 10.3.6.2 of this Operating Manual or in sectional mode according to sketches ## 5, 6, and 7 – paragraph 10.3.6.2 of this Operating Manual

# 1

- All A-Scans are captured during scanning unconditionally however projection images Top View, Side View, and End View are updated only with signals exceeding threshold of Gate A presented on A-Scan however
- Highest amplitude and minimal sound path are dominant while recording data into Top View Amplitude and Top View Distance correspondingly
- Map Repair Function is active while keeping pressed on front panel keyboard or F8 on external keyboard new readings will overwrite already recorded data unconditionally; this allows record correction after finding some non-relevant data recorded with dominance

| To cleanup <b>Top View</b> , <b>Side View</b> , and <b>End View</b> fields click on <b>Clear [2]</b> or press <b>2</b> on front panel keyboard or <b>F2</b> on external keyboard                                     |
|----------------------------------------------------------------------------------------------------|
| To stop scanning click on stop [3] or press on front panel keyboard or F3 on external keyboard                                                                                                    |
| To save <b>MULTISCAN</b> record into a file click on <b>Save</b> or press on front panel keyboard or <b>F12</b> on external keyboard. Refer to paragraph 5.2.17 of this Operating Manual to proceed with file saving |
| To return to Inspection Setup screen click on Back [ESC] or press on front panel keyboard or <b>Esc</b> on external keyboard                                                                                         |

## 10.3.6.5. Scanning: Attenuation

ISONIC Multiscan Combo-S Inspection screen follows after Inspection Setup screen:

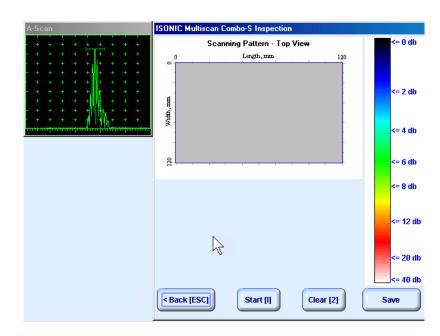

On opening ISONIC Multiscan Combo-S Inspection screen place probe onto zero point of scanning area then click on Start []] or press I on front panel keyboard or F8 on external keyboard

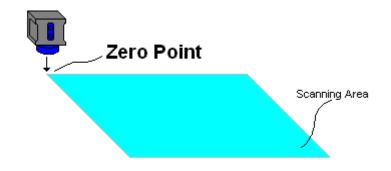

During scanning ISONIC On-Line Imaging screen is accompanied with A-Scan and Digital Display box

|        |                                                                                                    | Current Probe position                |
|--------|----------------------------------------------------------------------------------------------------|---------------------------------------|
| A-Scan | ISONIC Multiscan Combo-S Inspection                                                                                                    |                                       |
|        | Scanning Pattern - Top View                                                                                                    | 120 => -2 db                          |
|        | utter which we have a set of the set of the | => -2 db<br>=> -6 db                  |
|        |                                                                                                    | => -8 db                              |
|        | < Back [ESC] Stop [3] Cle                                                                                                    | => -20 db<br>=> -40 db<br>ar [2] Save |

ISONIC Multiscan Combo-S Inspection screen represents:

- Current Probe Position
- **Top View** as *Amplitude Map* representing distribution of back wall echo amplitude or through transmission signal amplitude above scanning surface

| To cleanup <b>Top View</b> field click on Clear [2] or press on front panel keyboard or <b>F2</b> on external keyboard                                                                                                    |
|----------------------------------------------------------------------------------------------------|
| To stop scanning click on Stop [3] or press on front panel keyboard or F3 on external keyboard                                                                                                    |
| To save <b>MULTISCAN COMBO S ME</b> record into a file click on <b>Save</b> or press <b>on</b> front panel keyboard or <b>F12</b> on external keyboard. Refer to paragraph 5.2.17 of this Operating Manual to proceed with file saving |
| To return to Inspection Setup screen click on Back [ESC] or press on front panel keyboard or <b>Esc</b> on external keyboard                                                                                                    |

## 10.3.6.6. Postprocessing

Postprocessing of **MULTISCAN ME** records may be performed directly in the instrument or in external computer using **IOFFICE 2005** or **IOFFICE** or **MULTIPP** SW package. User interface and operations are practically identical except two features listed below:

| · · ·                                                                        | Off-line analysis directly<br>in ISONIC 2005 / 2020 /<br>STAR instrument | Off-line analysis in<br>external computer using<br><b>MULTIPP</b> SW Package | Off-line analysis in<br>external computer using<br>IOFFICE 2005 or<br>IOFFICE SW Package |
|------------------------------------------------------------------------------|--------------------------------------------------------------------------|------------------------------------------------------------------------------|------------------------------------------------------------------------------------------|
| Off-line re-adjustment<br>of Gain for<br>MULTISCAN COMBO S<br>ME record      | NO                                                                       | YES                                                                          | YES                                                                                      |
| Automatic creation of<br>Inspection report in<br>MS Word <sup>®</sup> format | NO                                                                       | NO                                                                           | YES                                                                                      |

### Menu Bar Functions on Opening File

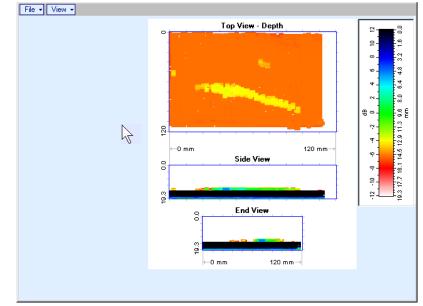

- File → Print To
  - selection of printer among available for printing out inspection report
  - selection of MS Word<sup>®</sup> as printer to create inspection report as doc file (IOFFICE and IOFFICE 2005 SW Packages only)
  - □ selection of paper sheet size either A4 or Letter
- File → Print → Whole Report prints out complete inspection report including UDS 3-5 Pulser Receiver settings, inspection setup and scanning parameters, and recorded maps
- File → Print → Graphics Only prints out scanning recorded maps
- File → Exit ends postprocessing session
- View → Primary Information previews UDS 3-5 Pulser Receiver settings, inspection setup and scanning parameters
- View → ISONIC Image Processing activates menu for detailed off-line analysis of the record

#### **ISONIC Image Processing Menu Bar Functions**

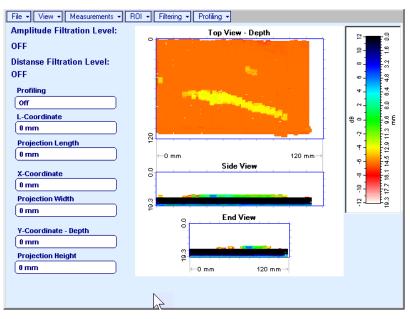

- File → Print To
  - selection of printer among available for printing out inspection report
  - selection of MS Word<sup>®</sup> as printer to create inspection report as doc file (IOFFICE and IOFFICE 2005 SW Packages only)
  - selection of paper sheet size either A4 or Letter
- File → Print prints current postprocessing page
- File → Exit ends postprocessing session
- View → ISONIC Image Processing returns to initial postprocessing screen appearing on opening file
- View → Top View Mode represents Top View C-Scan image as either Amplitude or Distance Map
- View → Zoom zooms either Top, or Side, or End View image as per operator's selection
- View → Coloring allows to edit color scale (palette) applied to Top, Side, and End View images

• Measurements → L-Coordinate, Projection Length – generates first vertical cursor that may be

guided over **Top** and **Side View** images using either touch screen stylus or mouse or  $\bigcirc$ ,  $\bigcirc$  on front panel keyboard or  $\rightarrow$ ,  $\leftarrow$  on external keyboard; coordinate of the *first vertical cursor* along **Top** and **Side View** images is indicated in the **L-Coordinate** field. To fix position of the *first vertical cursor* left

mouse click or release touch screen stylus or press on front panel keyboard or **Enter** on external keyboard. Second vertical cursor appears upon fixing the first one; it may be manipulated by the same way. Coordinate of the second vertical cursor along **Top** and **Side View** images measured relatively first vertical cursor is indicated in the **Projection Length** field. Provided that vertical cursors are placed properly:

- o L-Coordinate represents distance between left border of scanning area and left defect's end
- Projection Length represents appropriate size of defect

To interrupt L-Coordinate and Projection Length measurement procedure at any moment right mouse

click or press con front panel keyboard or **Esc** on external keyboard

| File - View - Measurements - I | le 🗸 View 🗸 Measurements 🗸 ROI 🖌 Filtering 🖌 Profiling 🗸                                                                                                    |                                                                                |  |  |  |
|--------------------------------|----------------------------------------------------------------------------------------------------|--------------------------------------------------------------------------------|--|--|--|
| Amplitude Filtration Level:    | Top View - Depth                                                                                                    | ₽- <b></b> 9                                                                   |  |  |  |
| OFF                            |                                                                                                    | 6-<br>5-<br>1                                                                  |  |  |  |
| Distanse Filtration Level:     |                                                                                                    | 32                                                                             |  |  |  |
| OFF                            |                                                                                                    | e 4<br>8<br>6                                                                  |  |  |  |
| Profiling                      |                                                                                                    | 4                                                                              |  |  |  |
| Off                            |                                                                                                    | 8.0                                                                            |  |  |  |
| L-Coordinate                   |                                                                                                    |                                                                                |  |  |  |
| 18.1 mm                        |                                                                                                    |                                                                                |  |  |  |
| Projection Length              | ₽<br>                                                                                                    | 12.9                                                                           |  |  |  |
| (0.0 mm                        | ⊷0 mm 120 mm →                                                                                                    | 6 4 4                                                                          |  |  |  |
| X-Coordinate                   | Side View                                                                                                    |                                                                                |  |  |  |
| (0 mm )                        |                                                                                                    | 12.2 #                                                                         |  |  |  |
| Projection Width               |                                                                                                    | 8 3 4 4 4 4 4 4 4 4 4 4 4 4 4 4 4 4 4 4                                        |  |  |  |
| 0 mm File View V Measu         | rements + ROI + Filtering + Profiling +                                                                                                    |                                                                                |  |  |  |
| Y-Coorc Amplitude Filtration   |                                                                                                    |                                                                                |  |  |  |
| 0 mm OFF                       | o the second second sec |                                                                                |  |  |  |
| Projecti Distanse Filtration L | augle                                                                                                    |                                                                                |  |  |  |
| 0 mm OFF                       |                                                                                                    |                                                                                |  |  |  |
|                                |                                                                                                    |                                                                                |  |  |  |
| Off                            |                                                                                                    |                                                                                |  |  |  |
| L-Coordinate                   |                                                                                                    |                                                                                |  |  |  |
| 18.1 mm                        |                                                                                                    | 90- <b>-</b> 8                                                                 |  |  |  |
| Projection Length              |                                                                                                    |                                                                                |  |  |  |
| 76.1 mm                        |                                                                                                    | mm → 0 - 3 - 1 - 2 - 1 - 2 - 1 - 2 - 1 - 2 - 1 - 2 - 1 - 2 - 1 - 2 - 1 - 2 - 2 |  |  |  |
| X-Coordinate                   | Side View                                                                                                    |                                                                                |  |  |  |
|                                |                                                                                                    | -10 -8                                                                         |  |  |  |
| Projection Width               |                                                                                                    |                                                                                |  |  |  |
| 0 mm                           |                                                                                                    |                                                                                |  |  |  |
| Il Canadiante - Danth          | End View                                                                                                    |                                                                                |  |  |  |
| Y-Coordinate - Depth<br>0 mm   |                                                                                                    |                                                                                |  |  |  |
| Projection Height              |                                                                                                    |                                                                                |  |  |  |
| 0 mm                           | + - 0 mm 120 mm→                                                                                                    |                                                                                |  |  |  |
|                                |                                                                                                    |                                                                                |  |  |  |
|                                |                                                                                                    |                                                                                |  |  |  |

• Measurements → X-Coordinate, Projection Width – generates first horizontal cursor that may be

guided over **Top View** image using either touch screen stylus or mouse or (1, 2, 3, 5) on front panel keyboard or (1, 2, 3, 5) on external keyboard; coordinate of the *first horizontal cursor* along **Top View** image is indicated in the **X-Coordinate** field. To fix position of the *first horizontal cursor* left mouse click or release

touch screen stylus or press on front panel keyboard or **Enter** on external keyboard. Second horizontal cursor appears upon fixing first one; it may be manipulated by the same way. Coordinate of the second horizontal cursor along **Top View** image measured relatively first horizontal cursor is indicated in the **Projection Width** field. Provided that horizontal cursors are placed properly:

X-Coordinate represents distance between zero line of scanning area and closest defect end
 Projection Width represents appropriate size of defect

Horizontal cursors generated and manipulated over **Top View** image are accompanied with synchronous vertical cursors over **End View** image

To interrupt **X-Coordinate** and **Projection Width** measurement procedure at any moment right mouse

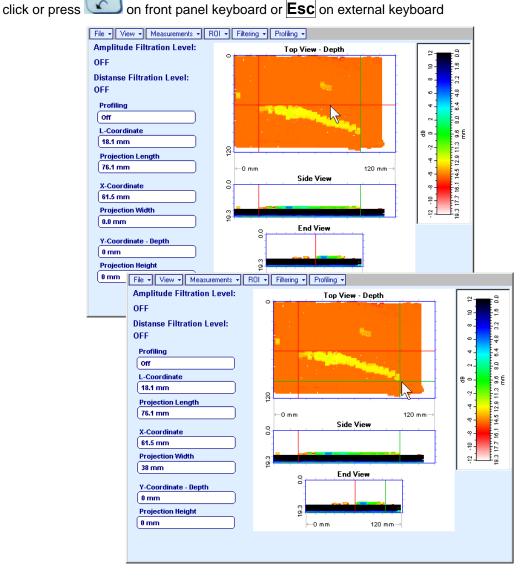

• Measurements → Y-Coordinate - Depth, Projection Height – generates first horizontal cursor that

may be guided over Side and End View images using either touch screen stylus or mouse or

on front panel keyboard or  $\uparrow$ ,  $\Downarrow$  on external keyboard; coordinate of the *first horizontal cursor* along **Side** and **End View** images is indicated in the **Y-Coordinate-Depth** field. To fix position of the first

*horizontal cursor* left mouse click or release touch screen stylus or press on front panel keyboard or **Enter** on external keyboard. *Second horizontal cursor* appears upon fixing first one, it may be manipulated by the same way. Coordinate of the *second horizontal cursor* along **Side** and **End View** images measured relatively *first horizontal cursor* is indicated in the **Projection Height** field. Provided that *horizontal cursors* are placed properly:

- **Y-Coordinate Depth** represents depth of defect
- Projection Height represents appropriate size of defect

To interrupt **Y-Coordinate - Depth** and **Projection Height** measurement procedure at any moment right

mouse click or press C on front panel keyboard or Esc on external keyboard

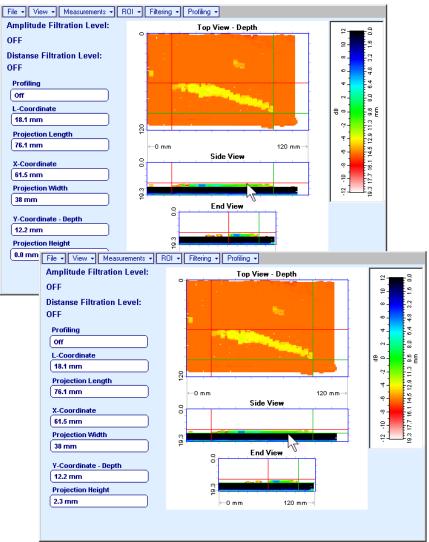

#### • Measurements → Point TOF & Echo Amplitude → Set Points – generates pointing cursor that may

be guided over **Top View** image using either touch screen stylus or mouse or  $(\begin{tmatrix}, \begin{tmatrix}, \begin{tmat$ 

further printing out release touch screen stylus or left mouse click or press 400 on front panel

keyboard or **Enter** on external keyboard. To interrupt virtual off-line scanning press on front panel keyboard or **Esc** on external keyboard

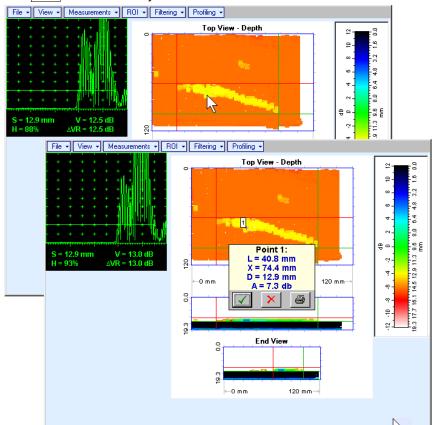

Points with memorized **A-Scans** and measuring results are highlighted by appropriate numbered marks on **Top View** image; to preview a point double click on it – this will generate popup box as below:

- To erase highlighted mark click on \_
- o To print out individual point report click on
- To return to main menu operation click on
- Measurements → Point TOF & Echo Amplitude → Remove Last Point erases last pointed mark from Top View image
- Measurements → Point TOF & Echo Amplitude → Remove All Points erases all marks from Top View image

Measurements → Polygon – activates procedure of enveloping of area of interest on Top View image by polygon, each apex of polygon is appointed through touch screen stylus or left mouse click; last apex

of polygon is appointed through double touch screen stylus or left mouse click or pressing front panel keyboard or **Enter** on external keyboard. To interrupt creating of polygon right mouse click

| File • View • Measurements • ROI • Filter                    | ing 🔹 Profiling 👻                                                                                                    |
|--------------------------------------------------------------|----------------------------------------------------------------------------------------------------|
| Amplitude Filtration Level:                                  | Top View - Depth                                                                                                    |
| OFF                                                          |                                                                                                    |
| Distanse Filtration Level:<br>OFF                            |                                                                                                    |
| Profiling                                                    | 4                                                                                                    |
| Off                                                          |                                                                                                    |
| L-Coordinate                                                 |                                                                                                    |
|                                                              |                                                                                                    |
| Projection Length                                            | ROI → Filtering → ROI → ROI → |
| 0 mm File View Measurements F<br>Amplitude Filtration Level: |                                                                                                    |
| X-Coorc .                                                    | Top View - Depth 100 ₽                                                                                                    |
| 0 mm 0FF                                                     | · · · · · · · · · · · · · · · · · · ·                                                                                                    |
| Projecti Distance Elitration Level:<br>0 mm OFF              |                                                                                                    |
|                                                              |                                                                                                    |
| <b>Y-Coorc Pro</b> 32.6 110.0                                |                                                                                                    |
|                                                              |                                                                                                    |
| Projecti L-C 7<br>0 mm 0 n                                   |                                                                                                    |
| D = 13.4 mm                                                  |                                                                                                    |
| $\sigma = 0.39$<br>0 n S = 9.03 cm <sup>2</sup>              | 20 30 40 50 60                                                                                                    |
| x-c                                                          |                                                                                                    |
|                                                              |                                                                                                    |
| Pro                                                          | 8                                                                                                    |
| On                                                           |                                                                                                    |
| Y-C                                                          |                                                                                                    |
|                                                              | 0.0 3.9 7.7 11.6 15.4 19.3<br>D, mm                                                                                                    |
| Projection neight                                            | 2,000                                                                                                    |
| 0 mm                                                         | ⊷0 mm 120 mm→                                                                                                    |
|                                                              |                                                                                                    |
|                                                              |                                                                                                    |
|                                                              |                                                                                                    |

on front panel keyboard or **Esc** on external keyboard or press

Provided that polygon is placed properly:

- **D** represents the average value of informative parameter (amplitude or distance) represented by 0 colors in the area of polygon
- $\sigma$  represents dispersion of informative parameter (amplitude or distance) represented by colors 0 in the area of polygon; statistical distribution is presented by appropriate graph
- **S** represents area occupied by defect 0

To printout polygon analysis click on 🕌; to close polygon analysis window click on 🔀

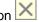

ROI → ON (ISONIC 2005 / 2020 / STAR instrument) or EDIT → ROI → ON (IOFFICE, IOFFICE 2005, and MULTIPP SW Packages for external computer) – generates *pointing cursor* that may be guided

over **Top View** image using either touch screen stylus or mouse or  $(\mathbf{1}, \mathbf{2}, \mathbf{2}, \mathbf{2}, \mathbf{3}, \mathbf{4})$  on front panel keyboard or  $(\mathbf{1}, \mathbf{2}, \mathbf{3}, \mathbf{4})$ , on external keyboard; by means said *pointing cursor* representing probe's central point virtual off-line scanning is performed with recovering of recorded **A-Scans**, which are accompanied with appropriate **Gate A** measurements – refer to paragraph 5.2.13 of this Operating Manual for measurements legend. To select reference **A-Scan** release touch screen stylus or left mouse

click or press in front panel keyboard or **Enter** on external keyboard – – this generates off-line **Gate A** controls **Gate A** controls **Gate A** control **Gate A** control **Gate A** contr

MULTISCAN COMBO S imaging. Upon completing redefining of Region Of Interest click on this applies new Gate A to all captured A-Scans and updates Top, Side, and End View images accordingly

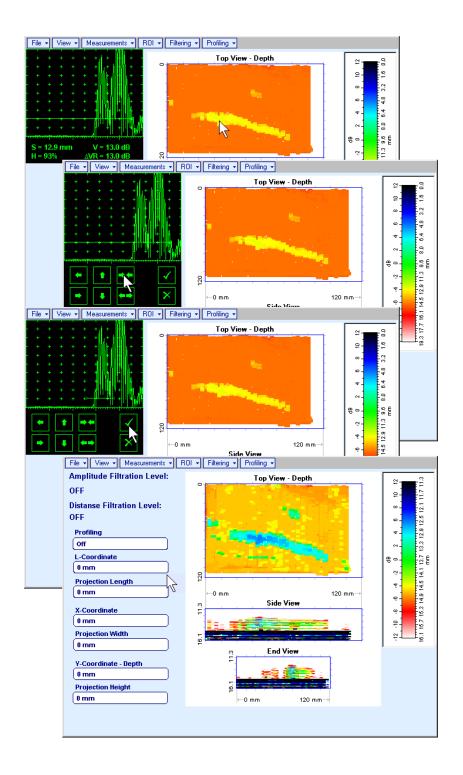

To interrupt selection of reference of **A-Scan** right mouse click or press on front panel keyboard or **Esc** on external keyboard

To interrupt re-adjustment of Region Of Interest after selection of reference of A-Scan click on

- ROI → OFF (ISONIC 2005 / 2020 / STAR instrument) or EDIT → ROI → OFF (IOFFICE, IOFFICE 2005, and MULTIPP SW Packages for external computer) negates Gate A re-adjustment and returns to originally recorded Top, Side, and End View images and original Gate A setting
- Edit→Change Gain→ON (IOFFICE, IOFFICE 2005, and MULTIPP SW Packages for external computer) generates *pointing cursor* that may be guided over Top View image either mouse or ↑, ↓, →, ← on external keyboard; by means said *pointing cursor* representing probe's central point virtual off-line scanning is performed with recovering of recorded A-Scans. To select reference A-Scan left mouse click or press Enter this generates popup window allowing off-line re-adjusting of Gain for all A-Scans captured during MULTISCAN COMBO S Scanning in ±6dB range with ±0.1 dB increments

through clicking or pressing and holding on  $\mathbf{M}$  or pressing  $\mathbf{\hat{f}}, \mathbf{\hat{U}}$  on keyboard

| ISONIC 2005            |     |     |  |  |
|------------------------|-----|-----|--|--|
| Select Gain Change:    |     |     |  |  |
| +4.4 dB <mark>∧</mark> |     |     |  |  |
| ок                     | Can | cel |  |  |

During Gain re-adjusting reference A-Scan is modified accordingly. Upon completing re-adjusting Gain

click on \_\_\_\_\_\_ or press Enter on keyboard – this applies new Gain value to all captured A-Scans and updates Top, Side, and End View images accordingly

To interrupt selection of reference of **A-Scan** right mouse click or press **Esc** on keyboard

To interrupt re-adjusting of Gain click on

or press **Esc** on keyboard

• Edit→Change Gain→OFF (IOFFICE, IOFFICE 2005, and MULTIPP SW Packages for external computer)– negates Gain re-adjustment and returns to originally recorded Top, Side, and End View images and original Gain setting

Cancel

• Filtering → Amplitude → Filtering ON – generates amplitude palette bar with sliding cursor, which may

be controlled using either touch screen stylus or mouse or (1, 1) on front panel keyboard or (1, 1) on external keyboard. Position of *sliding cursor* on the *amplitude palette bar* determines **Amplitude Filtration Level**, which is appropriately indicated. All elements of **Top**, **Side**, and **End View** images representing signal amplitude below filtering level are suppressed

To interrupt filtering procedure right mouse click or press on front panel keyboard or **Esc** on external keyboard

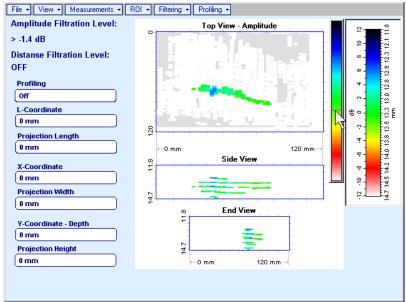

- Filtering → Amplitude → Filtering OFF returns to originally recorded Top, Side, and End View images
- Filtering → Distance → Filtering ON generates sliding horizontal cursor above Side and End View

images, which may be controlled using either touch screen stylus or mouse or  $\blacksquare$ ,  $\blacksquare$  on front panel keyboard or  $\uparrow$ ,  $\blacksquare$  on external keyboard. Position of the *sliding horizontal cursor* determines **Distance Filtration Level**, which is appropriately indicated. All elements of **Top**, **Side**, and **End View** images related to distances exceeding **Distance Filtration Level** are suppressed

To interrupt filtering procedure right mouse click or press on front panel keyboard or **Esc** on external keyboard

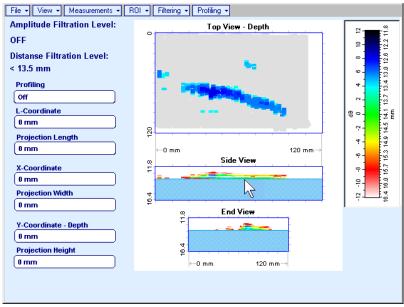

- Filtering → Distance → Filtering OFF returns to originally recorded Top, Side, and End View images
- Profiling → L,X Profiling generates sliding horizontal and vertical cursors above Top View, which

may be controlled using either touch screen stylus or mouse or  $\square$ ,  $\square$ ,  $\square$ ,  $\square$ , on front panel keyboard or  $\uparrow$ ,  $\square$ ,  $\square$ ,  $\square$ , on external keyboard. Positions of both *sliding cursors* are appropriately indicated in the **Profiling** box. Horizontal cursor determines sectional cut (vertical slice) represented as **Side View** image; vertical cursor determines sectional cut (vertical slice) represented as **End View** image

To interrupt profiling procedure right mouse click or press on front panel keyboard or **Esc** on external keyboard

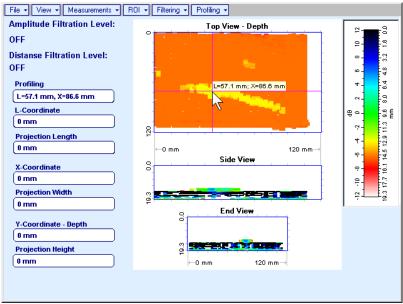

• Profiling → Y Profiling – generates sliding horizontal cursor above Side and End View images, which

may be controlled using either touch screen stylus or mouse or (1, 1), (1, 2) on front panel keyboard or (1, 2), (1, 2) on external keyboard. Position of *sliding horizontal cursor* is appropriately indicated in the **Profiling** box. Horizontal cursor determines sectional cut (horizontal slice) represented as **Top View** image

To interrupt profiling procedure right mouse click or press on front panel keyboard or **Esc** on external keyboard

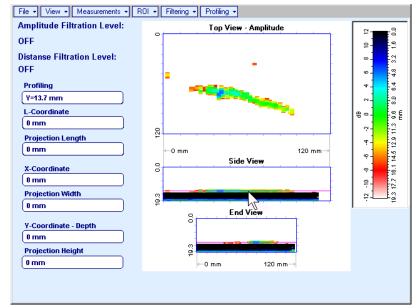

Profiling → Profiling Off – returns to global Top, Side, and End View images

# 10.3.7. Thickness Profiling

## 10.3.7.1. Inspection Setup

| Inspection Setup        |                          |                             |
|-------------------------|--------------------------|-----------------------------|
|                         | SI RW                    | RT                          |
| Length (L)              | Scan Index (SI)          | Region Depth (RD)<br>Omm    |
| Coloring<br>3 - Thermal | Region Width (RM)        | Region Thick (RT)<br>16.5mm |
| Encoder Type            | C Coarse C Medium C Fine |                             |
| < Back [ESC]            |                          | Next >                      |

In the Inspection Setup screen it is necessary to key in:

- **Length** of rectangular scanning area
- **Region Width** which defines width of rectangular scanning area
- □ Scan Index value of Scan Index defining coverage of scanning area to be selected and entered according to inspection procedure

Setting of said parameters to be performed through clicking / pressing corresponding spin button **I** with **Fine**, **Medium**, or **Coarse** increments according to checked option (click on) in the **Setup Step** field

Alternatively parameter for setting to be selected through pressing on front panel keyboard or **F7** on external keyboard or through clicking on its label. Label indicating name of selected parameter changes it's

fore color from yellow to white – since that moment parameter may be modified using

on front panel keyboard or  $\uparrow$ ,  $\rightarrow$ ,  $\leftarrow$ ,  $\Downarrow$  on external keyboard

Values of **Region Depth (RT)** and **Region Thick (RT)** for pulse echo mode indicated in the **Inspection Setup** screen are defined by **Gate A** settings of **UDS 3-5 Pulser Receiver**:

Region Depth (RD) = aStart

#### Region Thick (RT) = aWidth

Style of palette (Pseudo, Thermal, or Gray) is selectable through clicking on

Coloring 2 - Pseudo 2

Encoders calibration data corresponding to scanning mechanism in use is selectable through clicking on

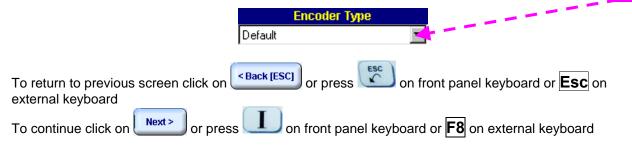

## 10.3.7.2. Imaging Principles

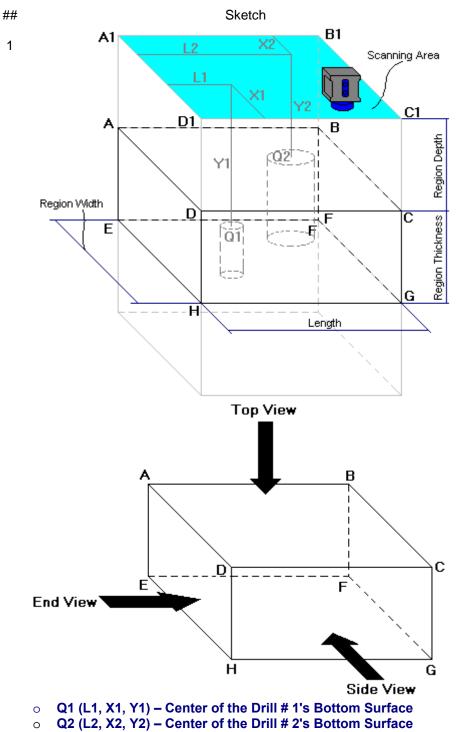

# Note

#### <u>General</u>

- (a) Volume Under Test (**Region of Interest**) is located between the two parallel rectangles namely ABCD and EFGH
- (b) Scanning is provided above surface of rectangle A1B1C1D1
- (c) With reference to
   Inspection Setup screen
   paragraph 10.3.7.1 of this Operating Manual:
- A1A = Region Depth
- AB = Region Length
- AD = Region Width
- DH = Region Thickness
- A1E = Normal Material Thickness
- (d) In the example it is supposed that there are two flat bottom drills in the object under test, said drills have different diameters, coordinates and depths of penetration into Region of Interest

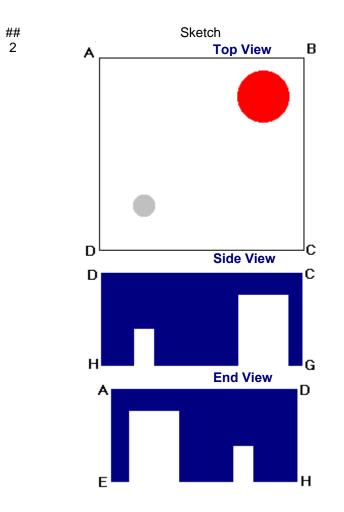

#### Note

#### Top View, Global Side and End View

Supposing that scanning is well completed drills bottoms Q1 and Q2 will be detected and represented in **Top View**, and global **Side View** and **End View** 

**Top View** is obtained through superimposing of parallel planes between rectangles ABCD and EFGH and represents distribution of minimum thickness above scanning surface

Global **Side View** and **End View** are orthogonal images composed through superimposing of the corresponding cross sectional profiles along and across the whole **Region of Interest**, said superimposing is performed by overwriting of high value of remaining material thickness with lower value and provides representation of least remaining thickness values

Acquired data is converted into 3D-matrix allowing sectional presentation of **Side** and **End View** during scanning – refer to below sketches ## 3, 4, and 5

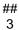

Sketch

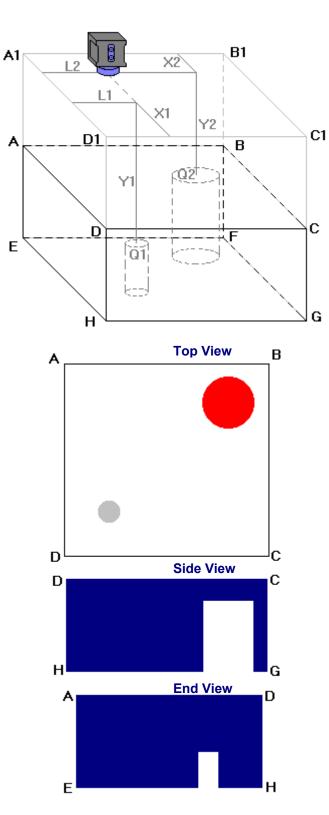

Note

## Sectional Side and End View (Vertical Cut Slice)

Sketches ## 3, 4, and 5 illustrate composing of sectional **Side View** and **End View** 

Side View section currently represented on ISONIC 2005 / 2020 / STAR screen corresponds to current X-coordinate of probe

End View section currently represented on ISONIC 2005 / 2020 / STAR screen corresponds to current L-coordinate of probe

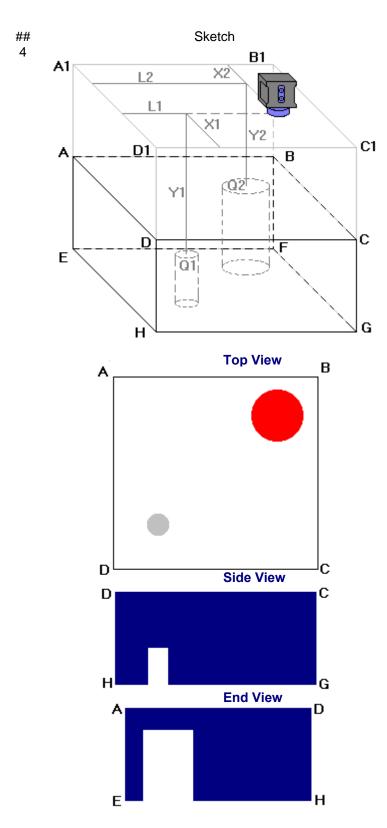

Note

## Sectional Side and End View (Vertical Cut Slice)

Sketches ## 3, 4, and 5 illustrate composing of sectional **Side View** and **End View** 

Side View section currently represented on ISONIC 2005 / 2020 / STAR screen corresponds to current X-coordinate of probe

End View section currently represented on ISONIC 2005 / 2020 / STAR screen corresponds to current L-coordinate of probe

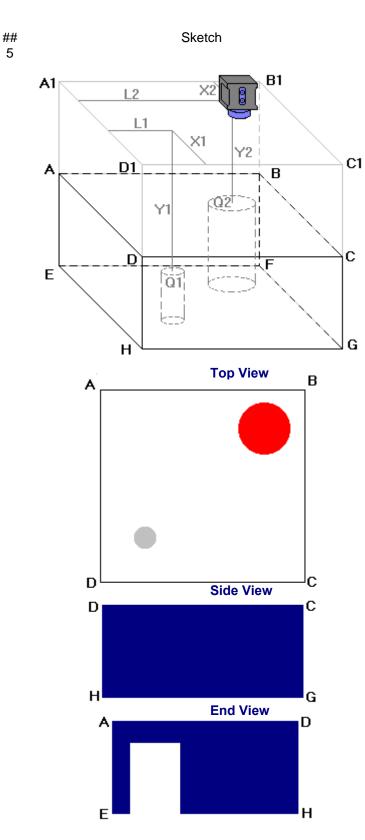

Note

## Sectional Side and End View (Vertical Cut Slice)

Sketches ## 3, 4, and 5 illustrate composing of sectional **Side View** and **End View** 

Side View section currently represented on ISONIC 2005 / 2020 / STAR screen corresponds to current X-coordinate of probe

End View section currently represented on ISONIC 2005 / 2020 / STAR screen corresponds to current L-coordinate of probe

## 10.3.7.3. Scanning

ISONIC 2005 / 2020 / STAR Corromap Inspection screen follows after Inspection Setup screen:

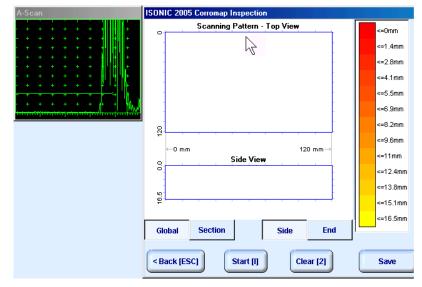

On opening ISONIC 2005 / 2020 / STAR Corromap Inspection screen place probe onto zero point of scanning area then click on Start []] or press I on front panel keyboard or F8 on external keyboard

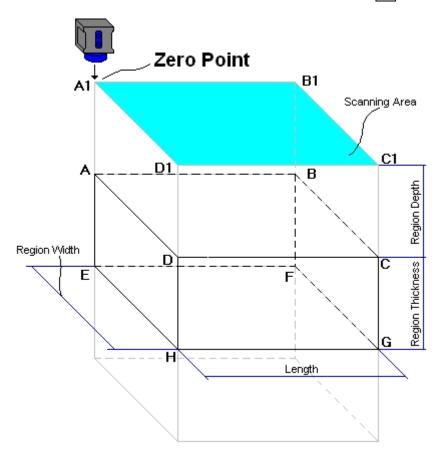

During scanning ISONIC 2005 / 2020 / STAR Corromap Inspection screen is accompanied with A-Scan

|                                                                                                   |      |                               |                                   |                                       | Current Probe position                                                                                                    |
|---------------------------------------------------------------------------------------------------|------|-------------------------------|-----------------------------------|---------------------------------------|----------------------------------------------------------------------------------------------------|
|                                                                                                   |      |                               | A-Scan                            | ISONIC 2005 Corromap Inspection       |                                                                                                    |
|                                                                                                   |      |                               |                                   | Scanning Pattern - Top Vi             | iew                                                                                                    |
|                                                                                                   |      |                               |                                   |                                       |                                                                                                    |
|                                                                                                   |      |                               |                                   |                                       | <=1.4mm                                                                                                    |
|                                                                                                   |      |                               |                                   |                                       | <=2.8mm                                                                                                    |
|                                                                                                   |      |                               |                                   |                                       | <=4.1mm                                                                                                    |
|                                                                                                   |      |                               | ╴╴╴╴╴╴╴╴╴╻╢╢╗╵╵┼╵║╢╢╻             | 2                                     | <=5.5mm                                                                                                    |
|                                                                                                   |      |                               |                                   |                                       | <=6.9mm                                                                                                    |
|                                                                                                   |      |                               |                                   |                                       | <=8.2mm                                                                                                    |
|                                                                                                   |      |                               |                                   |                                       | <=9.6mm                                                                                                    |
|                                                                                                   |      |                               |                                   | ⊷0 mm<br>Side View                    | 120 mm→ <=11mm                                                                                                    |
|                                                                                                   |      |                               |                                   | o o o o o o o o o o o o o o o o o o o | <=12.4mm                                                                                                    |
|                                                                                                   |      |                               |                                   |                                       | <=13.8mm                                                                                                    |
|                                                                                                   |      |                               |                                   |                                       | <=15.1mm                                                                                                    |
|                                                                                                   |      |                               |                                   |                                       |                                                                                                    |
|                                                                                                   |      |                               |                                   | Global Section Sid                    | le End                                                                                                    |
|                                                                                                   |      |                               |                                   |                                       |                                                                                                    |
|                                                                                                   |      |                               |                                   | < Back [ESC] Stop [3]                 | Clear [2] Save                                                                                                    |
|                                                                                                   |      |                               |                                   |                                       |                                                                                                    |
| ISC                                                                                               | ONIC |                               |                                   | nspection screen represe              | ents:                                                                                                    |
|                                                                                                   |      | Current Prol                  | pe Position                       |                                       |                                                                                                    |
|                                                                                                   |      | Top View                      |                                   |                                       |                                                                                                    |
|                                                                                                   |      | Side View f                   | or Side press                     | ed down or <b>End View</b> for        | End pressed down or press                                                                                                    |
|                                                                                                   |      |                               | ·                                 |                                       |                                                                                                    |
|                                                                                                   |      | 🕒 on fr                       | ont panel keyboard or             |                                       | d to switch between <b>Side</b> and <b>End View</b>                                                                                       |
|                                                                                                   |      | are presente                  | sectional mode acco               | le according to sketch # 2            | <b>Section</b> – <b>Side View</b> and <b>End View</b><br>2 – paragraph 10.3.7.2 of this Operating<br>, and 5 – paragraph 10.3.7.2 of this |
| (                                                                                                 |      | oporating in                  |                                   |                                       |                                                                                                    |
| ſ                                                                                                 | )    |                               |                                   |                                       |                                                                                                    |
|                                                                                                   | All  | A-Scans are                   | captured during scan              | ning unconditionally howe             | ever projection images <b>Top View</b> , <b>Side</b>                                                                                      |
|                                                                                                   |      | ew, and <b>End '</b><br>wever | View are updated only             | / with signals exceeding t            | threshold of Gate A presented on A-Scan                                                                                                   |
|                                                                                                   | Mir  | nimal thicknes                | ss is dominant while re           | ecording data into Top Vi             | ew                                                                                                    |
|                                                                                                   |      |                               |                                   |                                       |                                                                                                    |
|                                                                                                   |      | • •                           | nction is active while I          |                                       | on front panel keyboard or <b>F8</b> on external                                                                                          |
|                                                                                                   |      |                               |                                   |                                       | unconditionally; this allows record correction                                                                                            |
|                                                                                                   | aft  | er finding som                | ne non-relevant data re           | ecorded with dominance                |                                                                                                    |
|                                                                                                   |      |                               |                                   |                                       |                                                                                                    |
| То                                                                                                | clea | anup <b>Top Vie</b>           | w. Side View. and En              | n <b>d View</b> fields click on 🅒     | ear [2] or press 2 on front panel                                                                                                    |
|                                                                                                   |      |                               | external keyboard                 |                                       |                                                                                                    |
| ксу                                                                                               | 008  |                               | skiemai keyboaru                  |                                       |                                                                                                    |
| То                                                                                                | stop | scanning cli                  | ck on <sup>Stop [3]</sup> or pres | s 了 on front panel ke                 | eyboard or <b>F3</b> on external keyboard                                                                                                 |
|                                                                                                   |      |                               |                                   |                                       |                                                                                                    |
| To save CORROMAP ME record into a file click on save or press or press on front panel keyboard or |      |                               |                                   |                                       |                                                                                                    |
|                                                                                                   |      |                               |                                   |                                       | ating Manual to proceed with file saving                                                                                                  |
| <u> </u>                                                                                          | -0   | n onternal key                | and there is parag                |                                       | any manual to proceed with the saving                                                                                                    |
|                                                                                                   |      |                               |                                   |                                       | ESC                                                                                                    |
|                                                                                                   |      |                               | ion Setup screen clic             | k on Chack [ESC] or press             | on front panel keyboard or <b>Esc</b> on                                                                                                  |
| ext                                                                                               | erna | al keyboard                   |                                   |                                       |                                                                                                    |
|                                                                                                   |      |                               |                                   |                                       |                                                                                                    |

## 10.3.7.4. Postprocessing

Postprocessing of **CORROMAP ME** records may be performed directly in the instrument or in external computer using **IOFFICE 2005** or **IOFFICE** or **MULTIPP** SW package. User interface and operations are practically identical except two features listed below:

|                                                                              | Off-line analysis directly<br>in ISONIC 2005 / 2020 /<br>STAR instrument | Off-line analysis in<br>external computer using<br><b>MULTIPP</b> SW Package | Off-line analysis in<br>external computer using<br>IOFFICE 2005 or<br>IOFFICE SW Package |
|------------------------------------------------------------------------------|--------------------------------------------------------------------------|------------------------------------------------------------------------------|------------------------------------------------------------------------------------------|
| Off-line re-adjustment<br>of Gain for<br>CORROMAP ME record                  | NO                                                                       | YES                                                                          | YES                                                                                      |
| Automatic creation of<br>Inspection report in<br>MS Word <sup>®</sup> format | NO                                                                       | NO                                                                           | YES                                                                                      |

### Menu Bar Functions on Opening File

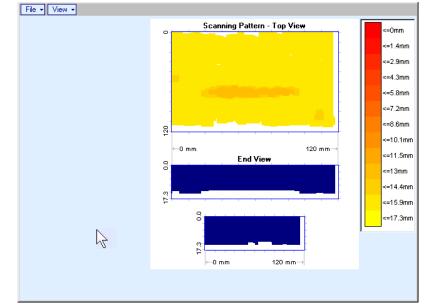

#### File → Print To

- selection of printer among available for printing out inspection report
- selection of MS Word<sup>®</sup> as printer to create inspection report as doc file (IOFFICE and IOFFICE 2005 SW Packages only)
- □ selection of paper sheet size either A4 or Letter
- File → Print → Whole Report prints out complete inspection report including UDS 3-5 Pulser Receiver settings, inspection setup and scanning parameters, and recorded maps
- File → Print → Graphics Only prints out scanning recorded maps
- File → Exit ends postprocessing session
- View → Primary Information previews UDS 3-5 Pulser Receiver settings, inspection setup and scanning parameters
- View → ISONIC Image Processing activates menu for detailed off-line analysis of the record

#### **ISONIC Image Processing Menu Bar Functions**

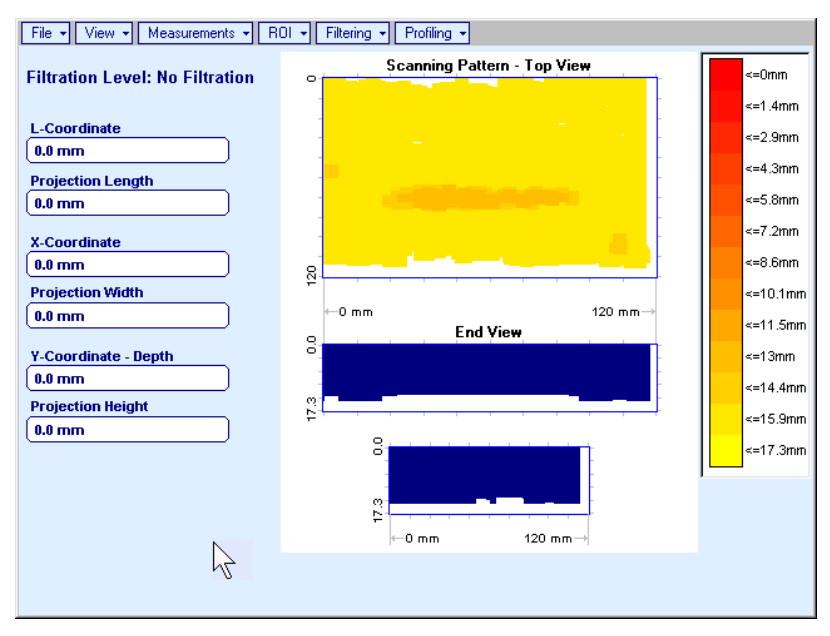

- File → Print To
  - selection of printer among available for printing out inspection report
  - selection of MS Word<sup>®</sup> as printer to create inspection report as doc file (IOFFICE and IOFFICE 2005 SW Packages only)
  - selection of paper sheet size either A4 or Letter
- File → Print prints current postprocessing page
- File → Exit ends postprocessing session
- View → ISONIC Image Processing returns to initial postprocessing screen appearing on opening file
- View → Top View Mode represents Top View C-Scan image as either Amplitude or Distance Map
- View → Zoom zooms either Top, or Side, or End View image as per operator's selection
- View -> Coloring allows to edit color scale (palette) applied to Top, Side, and End View images

• Measurements → L-Coordinate, Projection Length – generates first vertical cursor that may be

guided over **Top** and **Side View** images using either touch screen stylus or mouse or  $\bigcirc$ ,  $\bigcirc$  on front panel keyboard or  $\rightarrow$ ,  $\leftarrow$  on external keyboard; coordinate of the *first vertical cursor* along **Top** and **Side View** images is indicated in the **L-Coordinate** field. To fix position of the *first vertical cursor* left

mouse click or release touch screen stylus or press on front panel keyboard or **Enter** on external keyboard. Second vertical cursor appears upon fixing the first one; it may be manipulated by the same way. Coordinate of the second vertical cursor along **Top** and **Side View** images measured relatively first vertical cursor is indicated in the **Projection Length** field. Provided that vertical cursors are placed properly:

- L-Coordinate represents distance between left border of scanning area and left end of corrosion damage
- **Projection Length** represents appropriate size of corrosion damage

To interrupt **L-Coordinate** and **Projection Length** measurement procedure at any moment right mouse

File - View - Measurements - ROI - Filtering - Profiling -Scanning Pattern - Top View ۱Ľ **Filtration Level: No Filtration** =0mm =1.4mπ L-Coordinate <=2.9mm 22.19 mm <=4 3mm **Projection Length** <=5.8mm 0.0 mm <=7.2mm X-Coordinate 0.0 mm =8.6mm 8 **Projection Width** h <=10.1mr -0 mm 120 mm ( 0.0 mm <=11.5mr End View 8 Y-Coordinate - Depth <=13mm ( 0.0 mm =14.4mn **Projection Height** ~-15 Qm 0.0 mm File View Measurements ROI Filtering Profiling Scanning Pattern - Top View =0mm Filtration Level: No Filtration =1 4mm L-Coordinate =2.9mm 22.19 mm =4 3mm Projection Length <=5.8mm 67.92 mm <=7.2mm X-Coordinate <=8.6mπ 0.0 mm 20 **Projection Width** <=10.1mm 120 mm -0 mm 0.0 mm <=11.5mm End View 8 Y-Coordinate - Depth <=13mm 0.0 mm <=14.4mm 17.3 **Projection Height** =15.9mm 0.0 mm 00 =17.3mm -0 mm 120 mm

### click or press on front panel keyboard or **Esc** on external keyboard

• Measurements → X-Coordinate, Projection Width – generates first horizontal cursor that may be

guided over **Top View** image using either touch screen stylus or mouse or  $\square$ ,  $\square$  on front panel keyboard or  $\uparrow$ ,  $\square$  on external keyboard; coordinate of the *first horizontal cursor* along **Top View** image is indicated in the **X-Coordinate** field. To fix position of the *first horizontal cursor* left mouse click or release

touch screen stylus or press on front panel keyboard or **Enter** on external keyboard. Second horizontal cursor appears upon fixing first one; it may be manipulated by the same way. Coordinate of the second horizontal cursor along **Top View** image measured relatively *first horizontal cursor* is indicated in the **Projection Width** field. Provided that *horizontal cursors* are placed properly:

- X-Coordinate represents distance between zero line of scanning area and closest end of corrosion damage
- o Projection Width represents appropriate size of corrosion damage

Horizontal cursors generated and manipulated over **Top View** image are accompanied with synchronous vertical cursors over **End View** image

To interrupt **X-Coordinate** and **Projection Width** measurement procedure at any moment right mouse

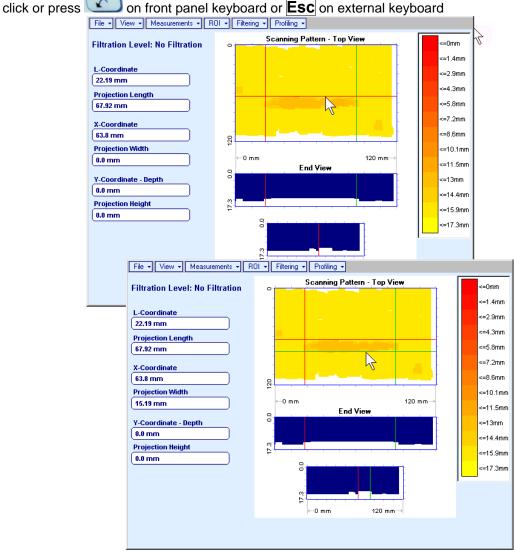

• Measurements → Y-Coordinate - Depth, Projection Height – generates first horizontal cursor that

may be guided over Side and End View images using either touch screen stylus or mouse or

on front panel keyboard or  $\uparrow$ ,  $\downarrow$  on external keyboard; coordinate of the *first horizontal cursor* along **Side** and **End View** images is indicated in the **Y-Coordinate-Depth** field. To fix position of the first

*horizontal cursor* left mouse click or release touch screen stylus or press on front panel keyboard or **Enter** on external keyboard. *Second horizontal cursor* appears upon fixing first one, it may be manipulated by the same way. Coordinate of the *second horizontal cursor* along **Side** and **End View** images measured relatively *first horizontal cursor* is indicated in the **Projection Height** field. Provided that *horizontal cursors* are placed properly:

- o Y-Coordinate Depth represents remaining thickness
- Projection Height represents appropriate depth of corrosion damage

To interrupt **Y-Coordinate - Depth** and **Projection Height** measurement procedure at any moment right

mouse click or press con front panel keyboard or **Esc** on external keyboard

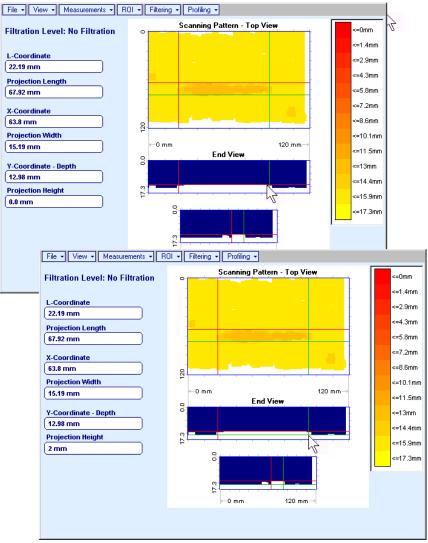

• Measurements → Point – generates *pointing cursor* that may be guided over **Top View** image using

screen stylus or left mouse click or press in front panel keyboard or Enter on external

keyboard. To interrupt virtual off-line scanning press on front panel keyboard or **Esc** on external keyboard

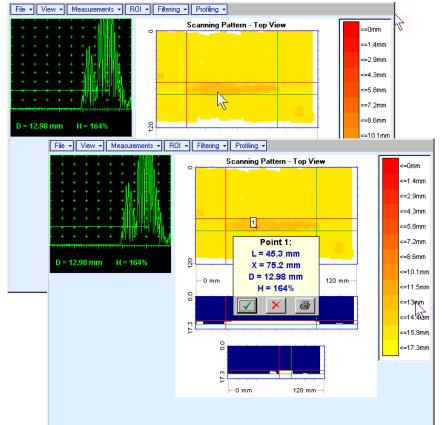

Points with memorized **A-Scans** and measuring results are highlighted by appropriate numbered marks on **Top View** image; to preview a point double click on it – this will generate popup box as below:

- To erase highlighted mark click on
- o To print out individual point report click on .
- o To return to main menu operation click on .
- Measurements → Point → Clear Last erases last pointed mark from Top View image
- Measurements → Point → Clear All erases all marks from Top View image

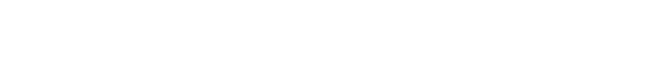

Measurements → Polygon – activates procedure of enveloping of area of interest on Top View image by polygon, each apex of polygon is appointed through touch screen stylus or left mouse click; last apex

of polygon is appointed through double touch screen stylus or left mouse click or pressing front panel keyboard or **Enter** on external keyboard. To interrupt creating of polygon right mouse click

| 0.0 n                           |                                      | Profiling -        | Top View    |        | <=0mm<br><=1.4mm                                                         |
|---------------------------------|--------------------------------------|--------------------|-------------|--------|--------------------------------------------------------------------------|
| Y-Co<br>0.0 n<br>Proje<br>0.0 n | σ = 0.03<br>S = 5.32 cm <sup>2</sup> | 3.5 6.9 <b>D</b> , | 10.4<br>,mm | 13.8 1 | .8mm<br>.2mn<br>.6mm<br>0.1mm<br>1.5mn<br>3mm<br>4.4mn<br>5.9mn<br>7.3mn |

Provided that polygon is placed properly:

- D represents average remaining thickness represented by colors in the area of polygon
- $\sigma$  represents dispersion of remaining thickness represented by colors in the area of polygon; 0 statistical distribution is presented by appropriate graph
- **S** represents area occupied by corrosion damage 0

To printout polygon analysis click on 🕌; to close polygon analysis window click on 🔀

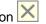

on front panel keyboard or **Esc** on external keyboard or press

ROI → ON (ISONIC 2005 / 2020 / STAR instrument) or EDIT → ROI → ON (IOFFICE, IOFFICE 2005, and MULTIPP SW Packages for external computer) – generates *pointing cursor* that may be guided

over **Top View** image using either touch screen stylus or mouse or  $\square$ ,  $\square$ ,  $\square$ ,  $\square$ ,  $\square$ , on front panel keyboard or  $\square$ ,  $\square$ ,  $\square$ ,  $\square$ ,  $\square$ ,  $\square$ , on external keyboard; by means said *pointing cursor* representing probe's central point virtual off-line scanning is performed with recovering of recorded **A-Scans**, which are accompanied with appropriate **Gate A** measurements – refer to paragraph 5.2.13 of this Operating Manual for measurements legend. To select reference **A-Scan** release touch screen stylus or left mouse

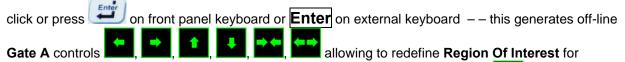

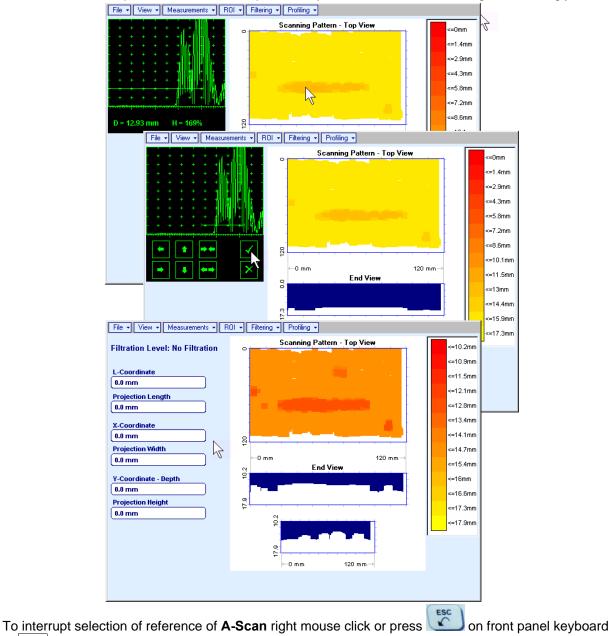

or **Esc** on external keyboard

To interrupt re-adjustment of Region Of Interest after selection of reference of A-Scan click on

- ROI → OFF (ISONIC 2005 / 2020 / STAR instrument) or EDIT → ROI → OFF (IOFFICE, IOFFICE 2005, and MULTIPP SW Packages for external computer) negates Gate A re-adjustment and returns to originally recorded Top, Side, and End View images and original Gate A setting
- Edit→Change Gain→ON (IOFFICE, IOFFICE 2005, and MULTIPP SW Packages for external computer) generates *pointing cursor* that may be guided over Top View image either mouse or 1, ↓, →, ← on external keyboard; by means said *pointing cursor* representing probe's central point virtual offline scanning is performed with recovering of recorded A-Scans. To select reference A-Scan left mouse click or press Enter this generates popup window allowing off-line re-adjusting of Gain for all A-Scans captured during CORROMAP ME Scanning in ±6dB range with ±0.1 dB increments through

clicking or pressing and holding on  $\mathbf{M}$  or pressing  $\uparrow$ ,  $\downarrow$  on keyboard

| ISONIC 2005     |        |
|-----------------|--------|
| Select Gain Cha | inge:  |
| +4.4            | dB     |
| ок              | Cancel |

During Gain re-adjusting reference A-Scan is modified accordingly. Upon completing re-adjusting Gain

click on \_\_\_\_\_\_ or press Enter on keyboard – this applies new Gain value to all captured A-Scans and updates Top, Side, and End View images accordingly

To interrupt selection of reference of **A-Scan** right mouse click or press **Esc** on keyboard

To interrupt re-adjusting of **Gain** click on **Cancel** or press **Esc** on keyboard

 Edit→Change Gain→OFF (IOFFICE, IOFFICE 2005, and MULTIPP SW Packages for external computer)– negates Gain re-adjustment and returns to originally recorded Top, Side, and End View images and original Gain setting • Filtering → ON – generates sliding horizontal cursor above Side and End View images, which may be

controlled using either touch screen stylus or mouse or (1, 1) on front panel keyboard or (1, 1) on external keyboard. Position of the *sliding horizontal cursor* determines **Distance Filtration Level**, which is appropriately indicated. All elements of **Top**, **Side**, and **End View** images related to distances exceeding **Distance Filtration Level** are suppressed

To interrupt filtering procedure right mouse click or press on front panel keyboard or **Esc** on external keyboard

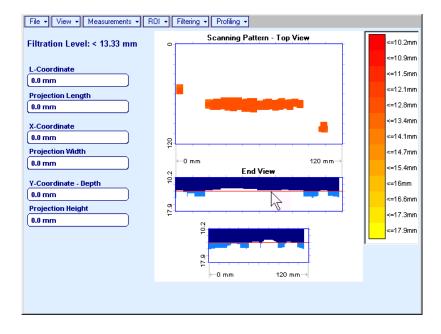

• Filtering → OFF – returns to originally recorded Top, Side, and End View images

• Profiling → ON – generates sliding horizontal and vertical cursors above Top View, which may be

To interrupt profiling procedure right mouse click or press on front panel keyboard or **Esc** on external keyboard

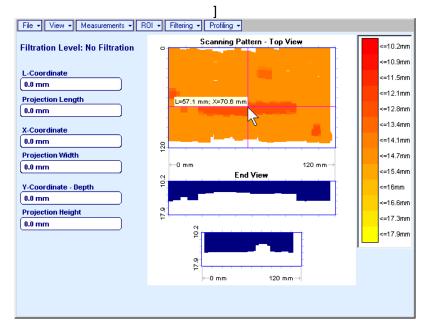

Profiling → OFF – returns to global Top, Side, and End View images

# **11. Dual Channel TOFD preamplifier**

SA 80442 Fixed Gain Dual Channel Preamplifier Package from Sonotron NDT improves long cable connection to ultrasonic probes, which may be required in NDT practice very often. Typical applications are TOFD, Corrosion Detection, and the like implemented through use of probes fitted into the scanner / crawler frame

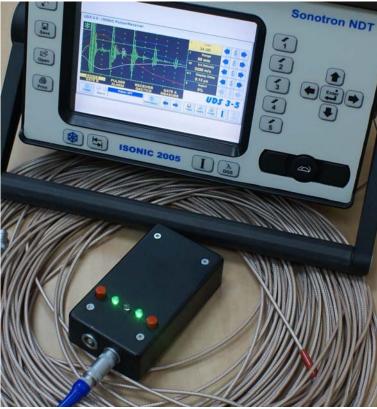

| Technical Data:                        |                                                                       |
|----------------------------------------|-----------------------------------------------------------------------|
| Independent Channels                   | 2                                                                     |
| Frequency Band                         | 0.2…25 MHz at -3 dB                                                   |
| Advanced Low Noise Design              | 34 nV peak to peak input referred to 20 dB gain / 25<br>MHz bandwidth |
| Gain                                   | 20 dB                                                                 |
| Output Impedance                       | 50 Ω                                                                  |
| Output Driving Capacity – Cable Length | ≤ 30 m                                                                |
| Terminals                              | Input 2 X LEMO 00<br>Output 2 X LEMO 01                               |
| Power                                  | 4 X Dry Alkaline Batteries AA Size                                    |
| Flashing LED Indicators                | Channel 1 Switch ON<br>Channel 2 Switch ON<br>Low Battery             |
| Housing                                | Sealed IP 67 Rugged Aluminum Case                                     |
| Dimensions                             | 62 X 30 X 112 mm (2.44 X 1.18 X 4.4 ")                                |
| Weight                                 | 320 g (0.7 lbs)                                                       |
|                                        |                                                                       |

ISONIC 2005 / 2020 / STAR from Sonotron NDT - Operating Manual – Revision 2.38 - Page 380 of 380